# **OMAP35x EVM Linux PSP**

**User Guide**

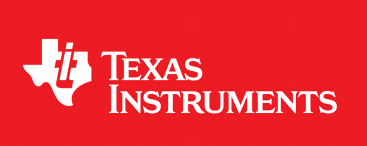

**02.01.03.11**

**Publication date 10 September 2009**

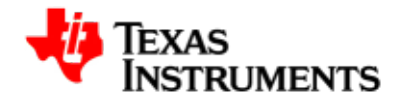

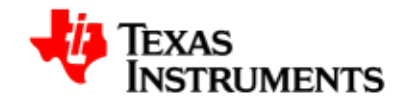

#### **IMPORTANT NOTICE**

Texas Instruments Incorporated and its subsidiaries (TI) reserve the right to make corrections, modifications, enhancements, improvements, and other changes to its products and services at any time and to discontinue any product or service without notice. Customers should obtain the latest relevant information before placing orders and should verify that such information is current and complete. All products are sold subject to TI's terms and conditions of sale supplied at the time of order acknowledgment.

TI warrants performance of its hardware products to the specifications applicable at the time of sale in accordance with TI's standard warranty. Testing and other quality control techniques are used to the extent TI deems necessary to support this warranty. Except where mandated by government requirements, testing of all parameters of each product is not necessarily performed.

TI assumes no liability for applications assistance or customer product design. Customers are responsible for their products and applications using TI components. To minimize the risks associated with customer products and applications, customers should provide adequate design and operating safeguards.

TI does not warrant or represent that any license, either express or implied, is granted under any TI patent right, copyright, mask work right, or other TI intellectual property right relating to any combination, machine, or process in which TI products or services are used. Information published by TI regarding third-party products or services does not constitute a license from TI to use such products or services or a warranty or endorsement thereof. Use of such information may require a license from a third party under the patents or other intellectual property of the third party, or a license from TI under the patents or other intellectual property of TI.

Reproduction of information in TI data books or data sheets is permissible only if reproduction is without alteration and is accompanied by all associated warranties, conditions, limitations, and notices. Reproduction of this information with alteration is an unfair and deceptive business practice. TI is not responsible or liable for such altered documentation.

Resale of TI products or services with statements different from or beyond the parameters stated by TI for that product or service voids all express and any implied warranties for the associated TI product or service and is an unfair and deceptive business practice. TI is not responsible or liable for any such statements.

TI products are not authorized for use in safety-critical applications (such as life support) where a failure of the TI product would reasonably be expected to cause severe personal injury or death, unless officers of the parties have executed an agreement specifically governing such use. Buyers represent that they have all necessary expertise in the safety and regulatory ramifications of their applications, and acknowledge and agree that they are solely responsible for all legal, regulatory and safety-related requirements concerning their products and any use of TI products in such safety-critical applications, notwithstanding any applications-related information or support that may be provided by TI. Further, Buyers must fully indemnify TI and its representatives against any damages arising out of the use of TI products in such safety-critical applications.

TI products are neither designed nor intended for use in military/aerospace applications or environments unless the TI products are specifically designated by TI as military-grade or "enhanced plastic." Only products designated by TI as military-grade meet military specifications. Buyers acknowledge and agree that any such use of TI products which TI has not designated as military-grade is solely at the Buyer's risk, and that they are solely responsible for compliance with all legal and regulatory requirements in connection with such use.

TI products are neither designed nor intended for use in automotive applications or environments unless the specific TI products are designated by TI as compliant with ISO/TS 16949 requirements. Buyers acknowledge and agree that, if they use any non-designated products in automotive applications, TI will not be responsible for any failure to meet such requirements.

Following are URLs where you can obtain information on other Texas Instruments products and application solutions:

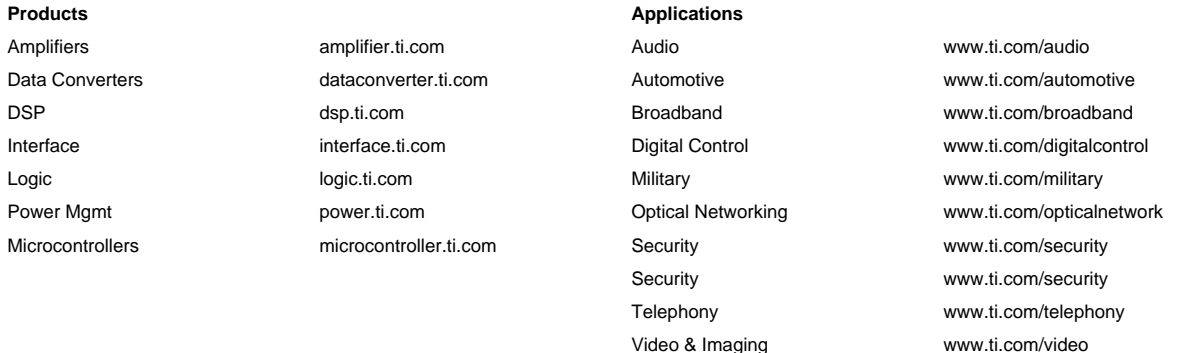

Wireless <www.ti.com/wireless>

Mailing Address:

 Texas Instruments, Post Office Box 655303, Dallas, Texas 75265

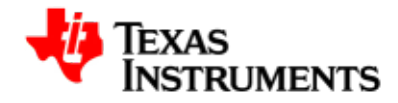

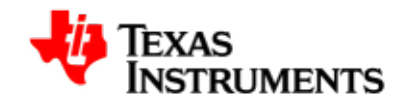

# **Table of Contents**

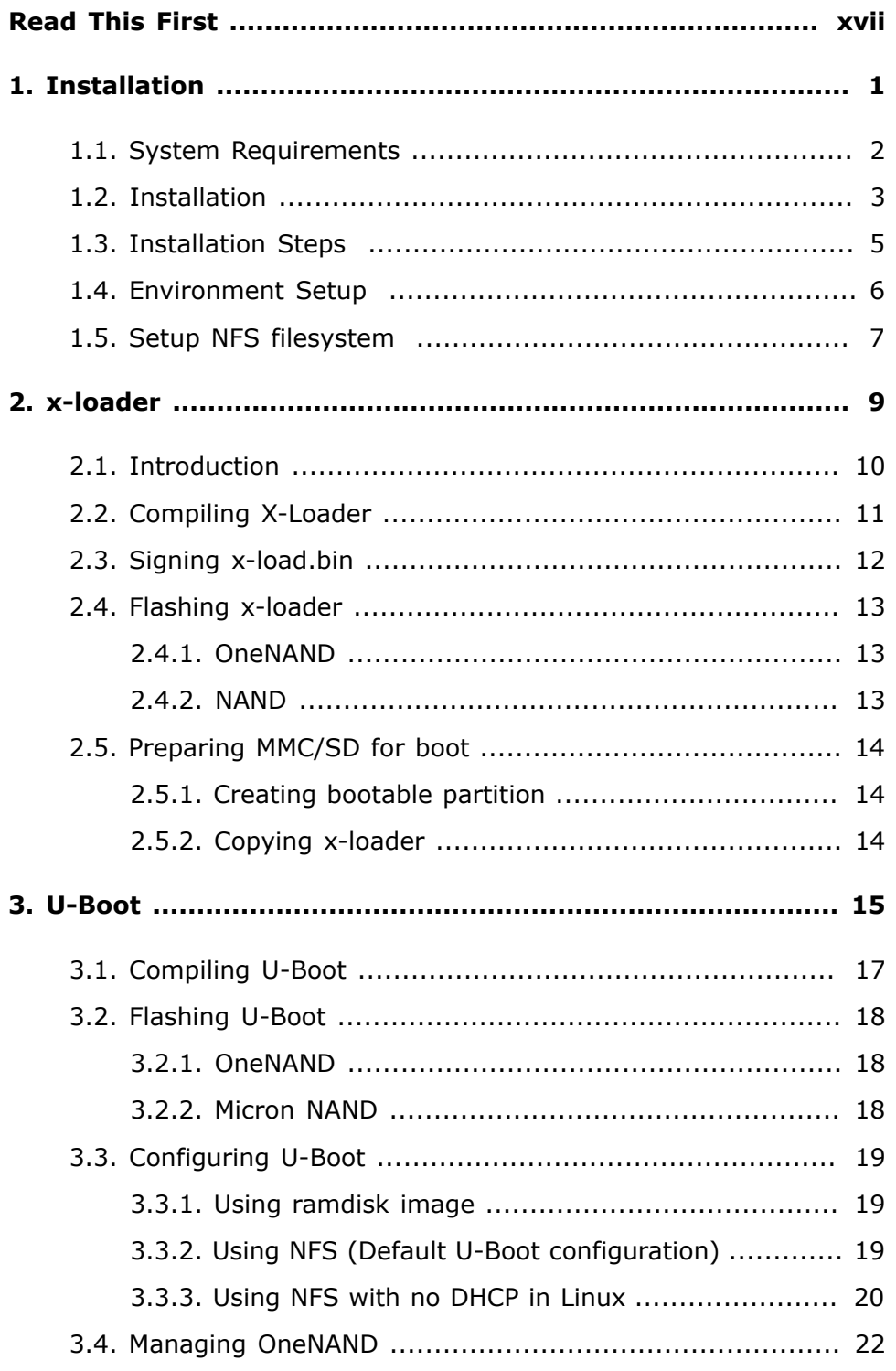

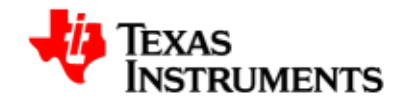

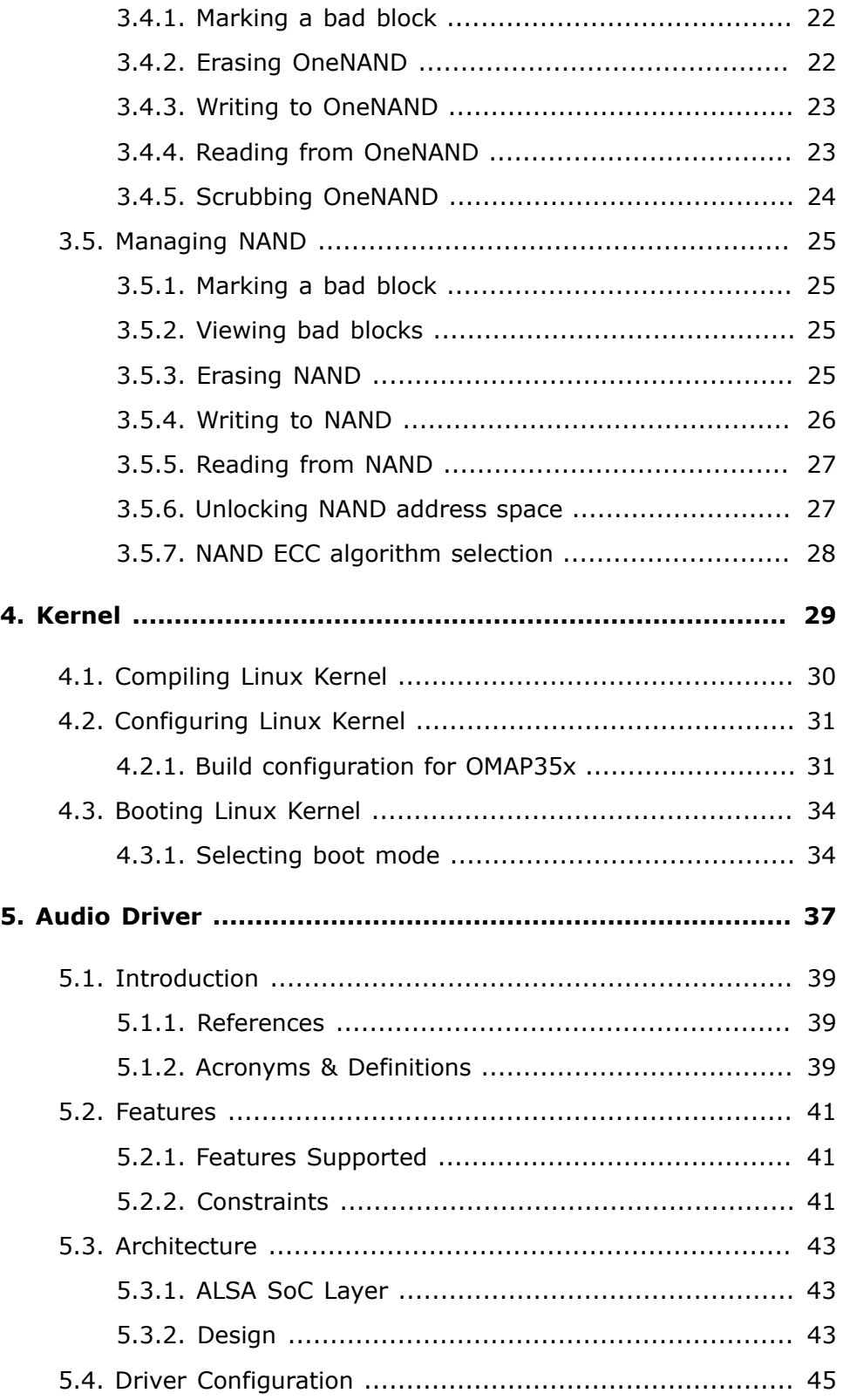

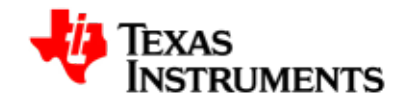

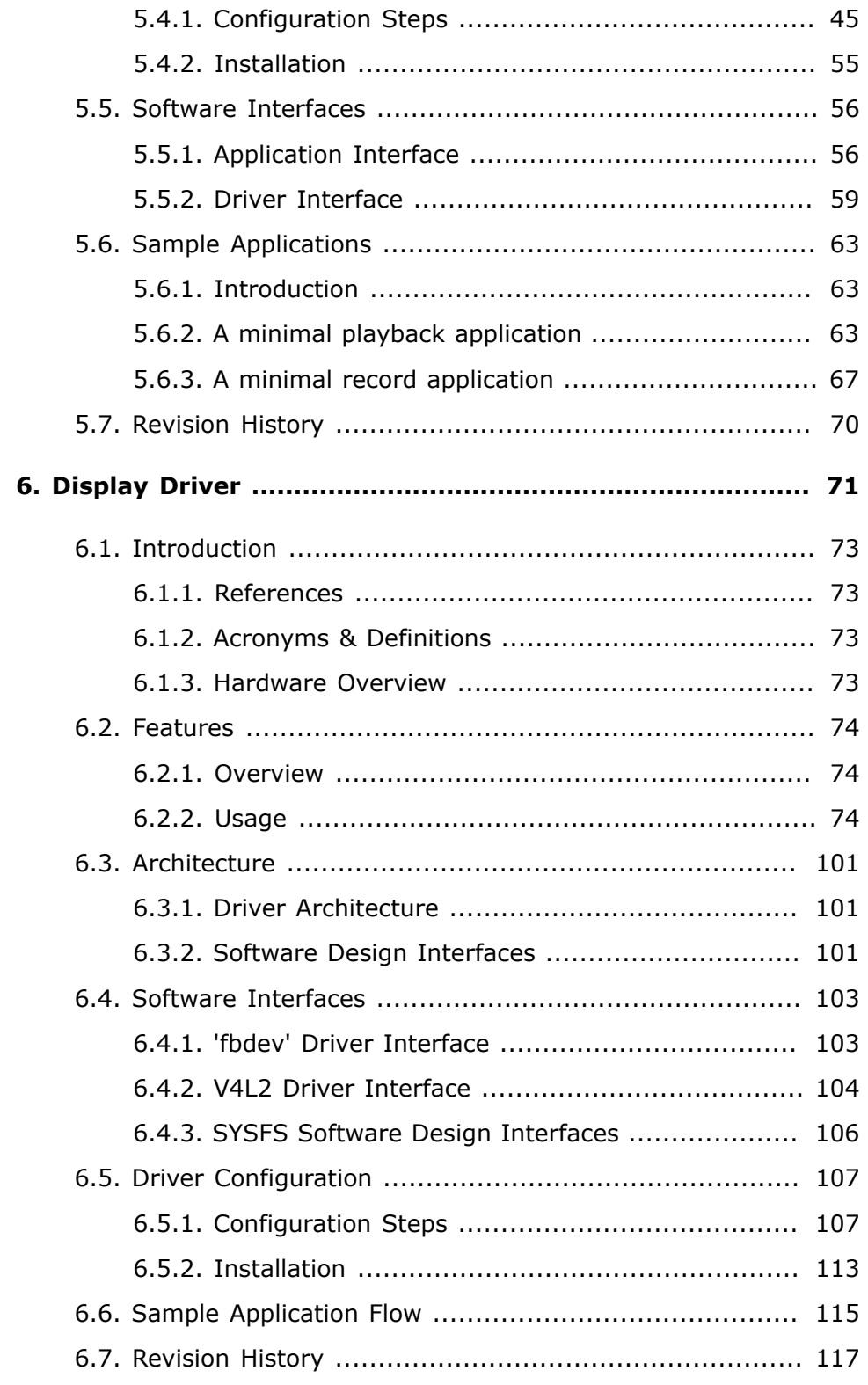

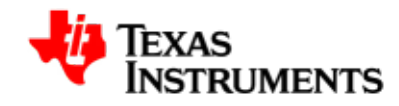

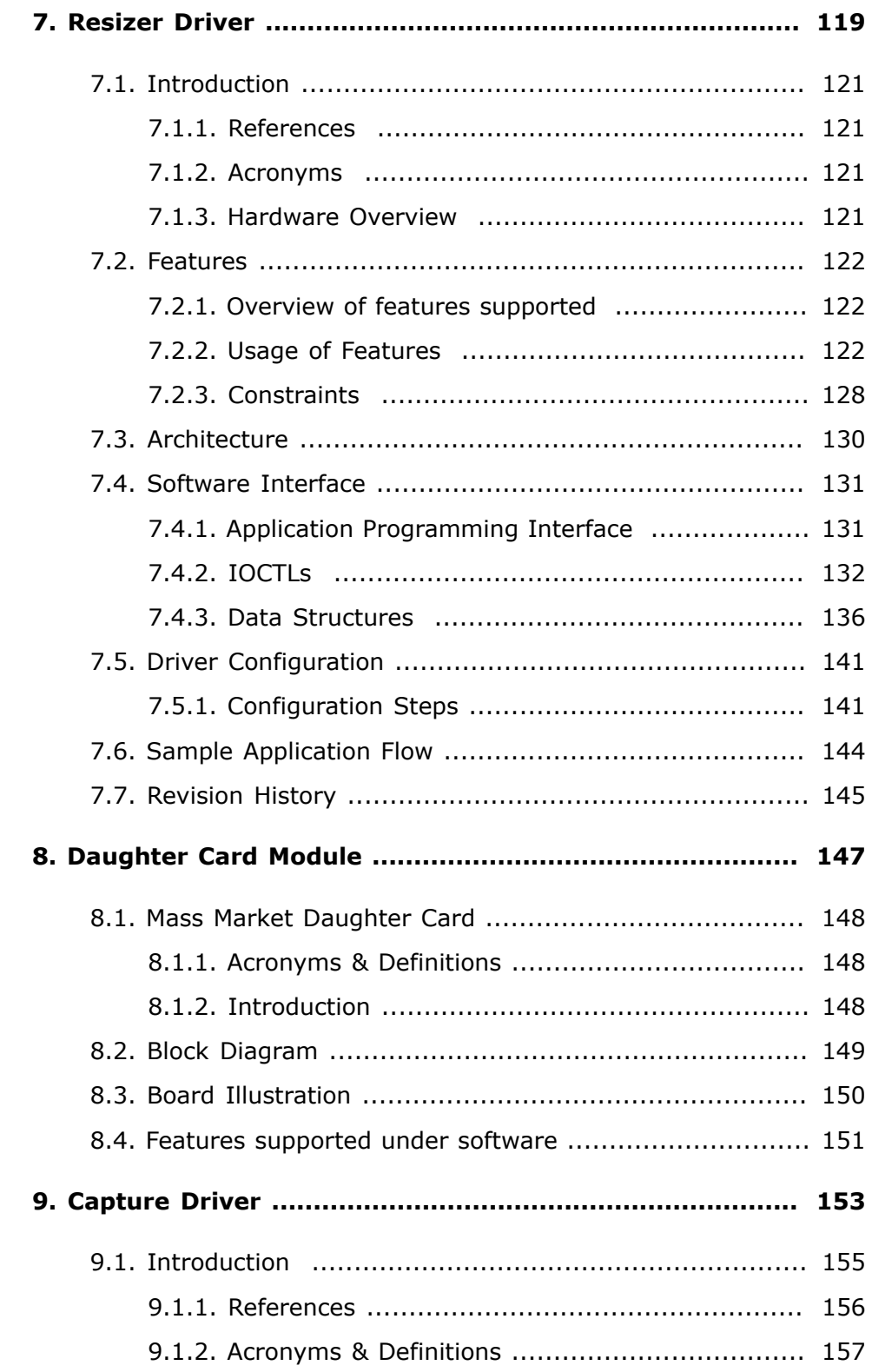

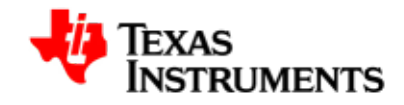

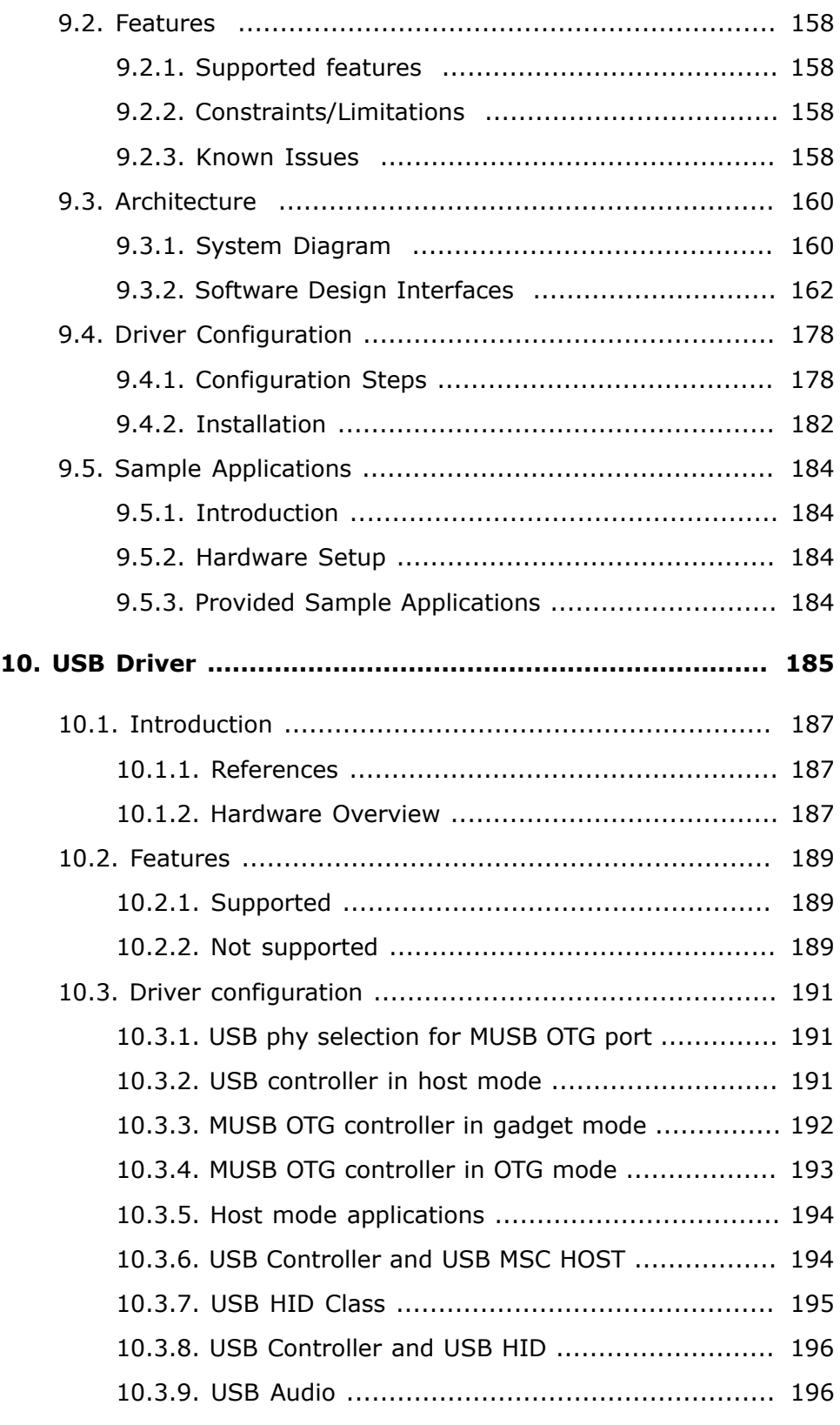

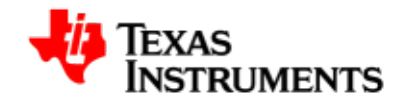

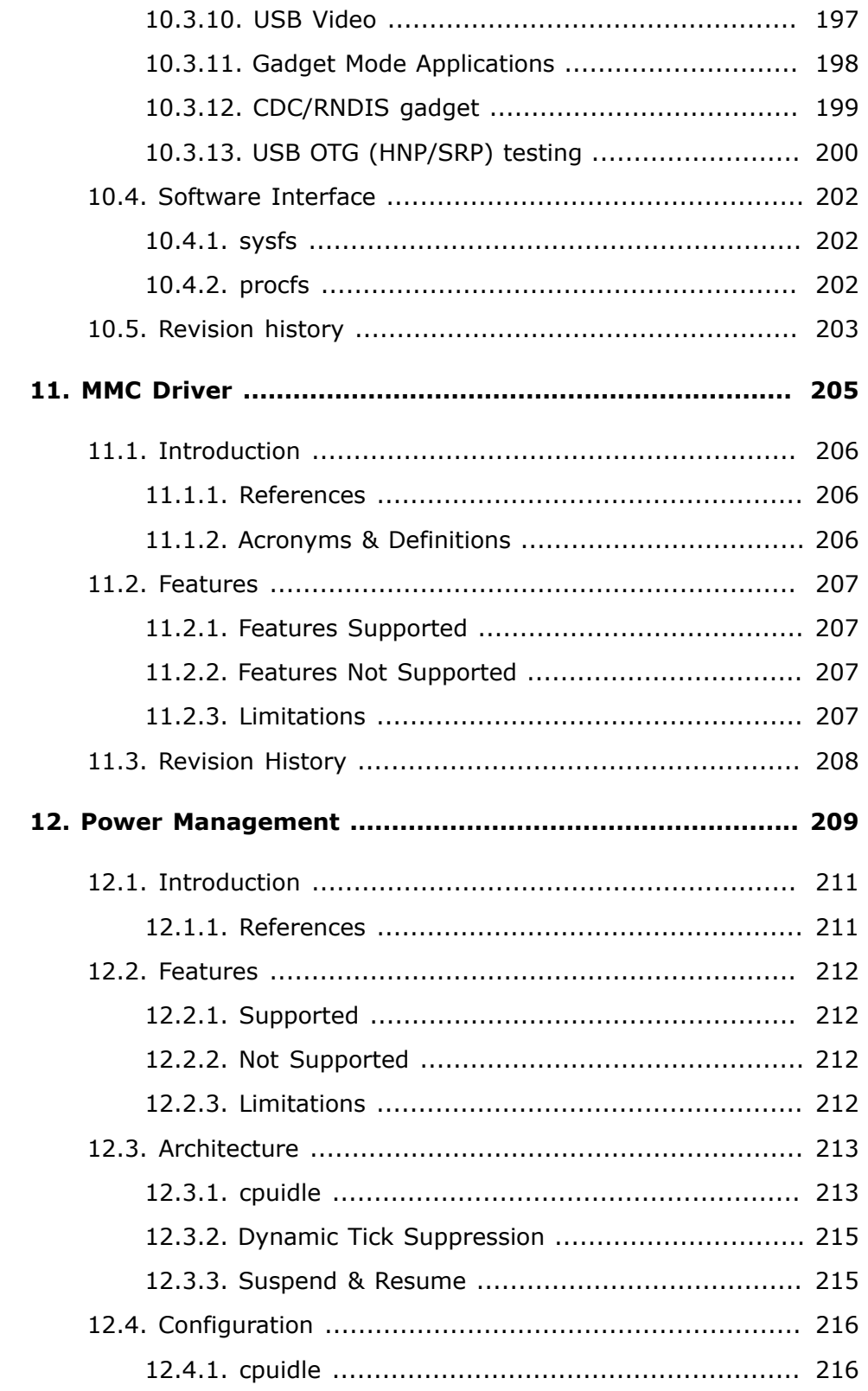

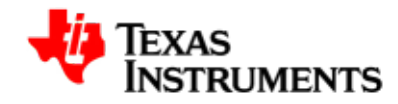

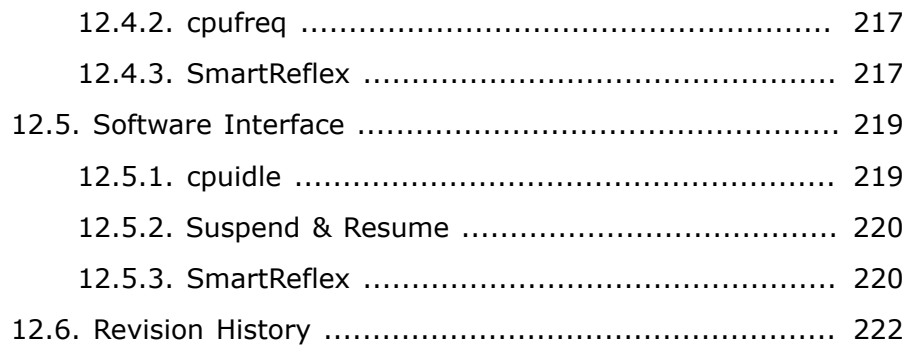

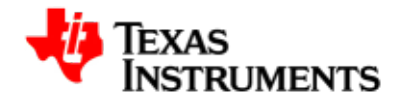

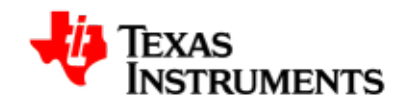

# **List of Figures**

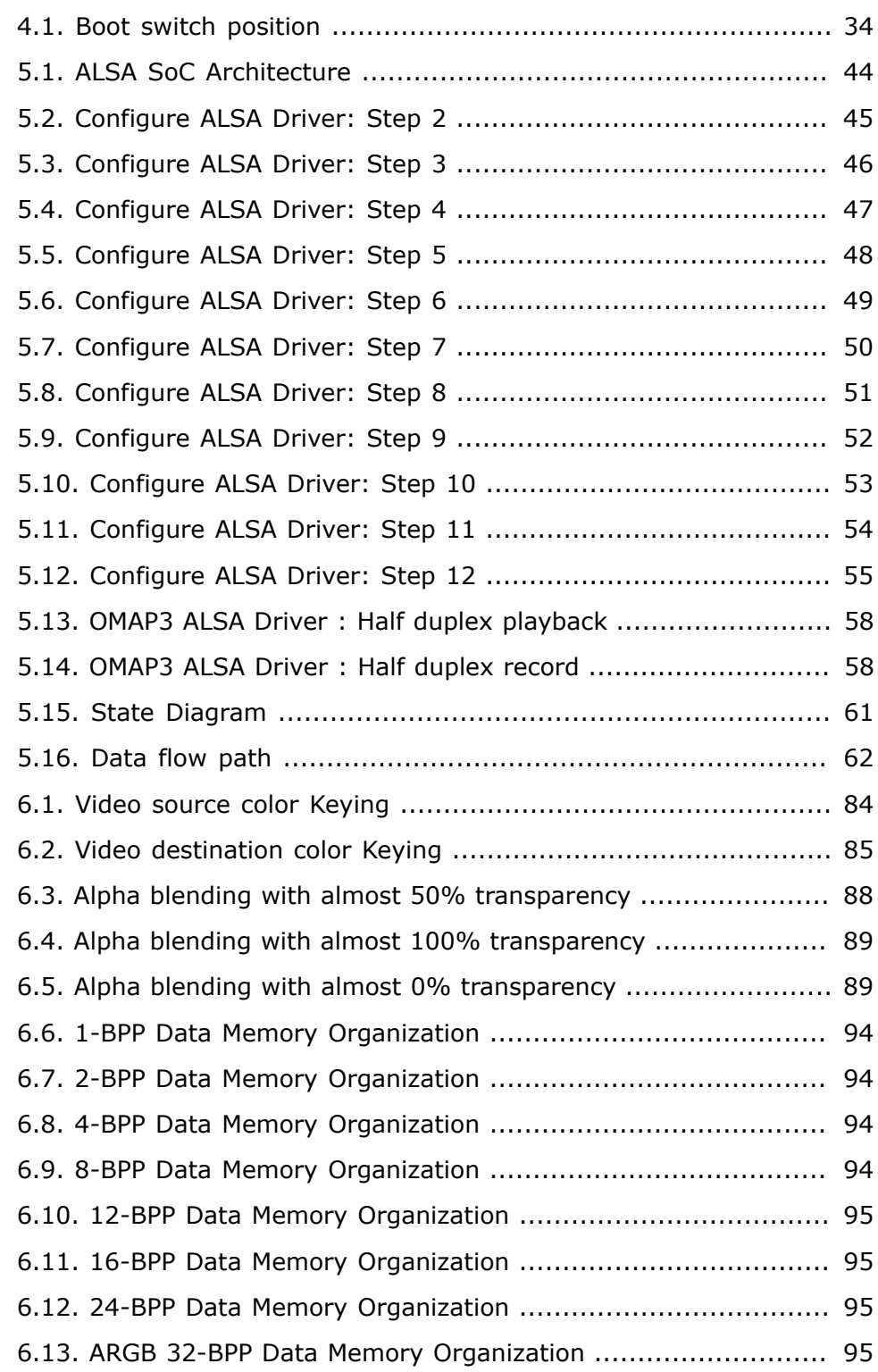

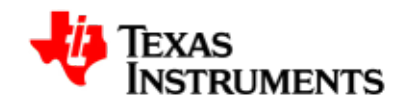

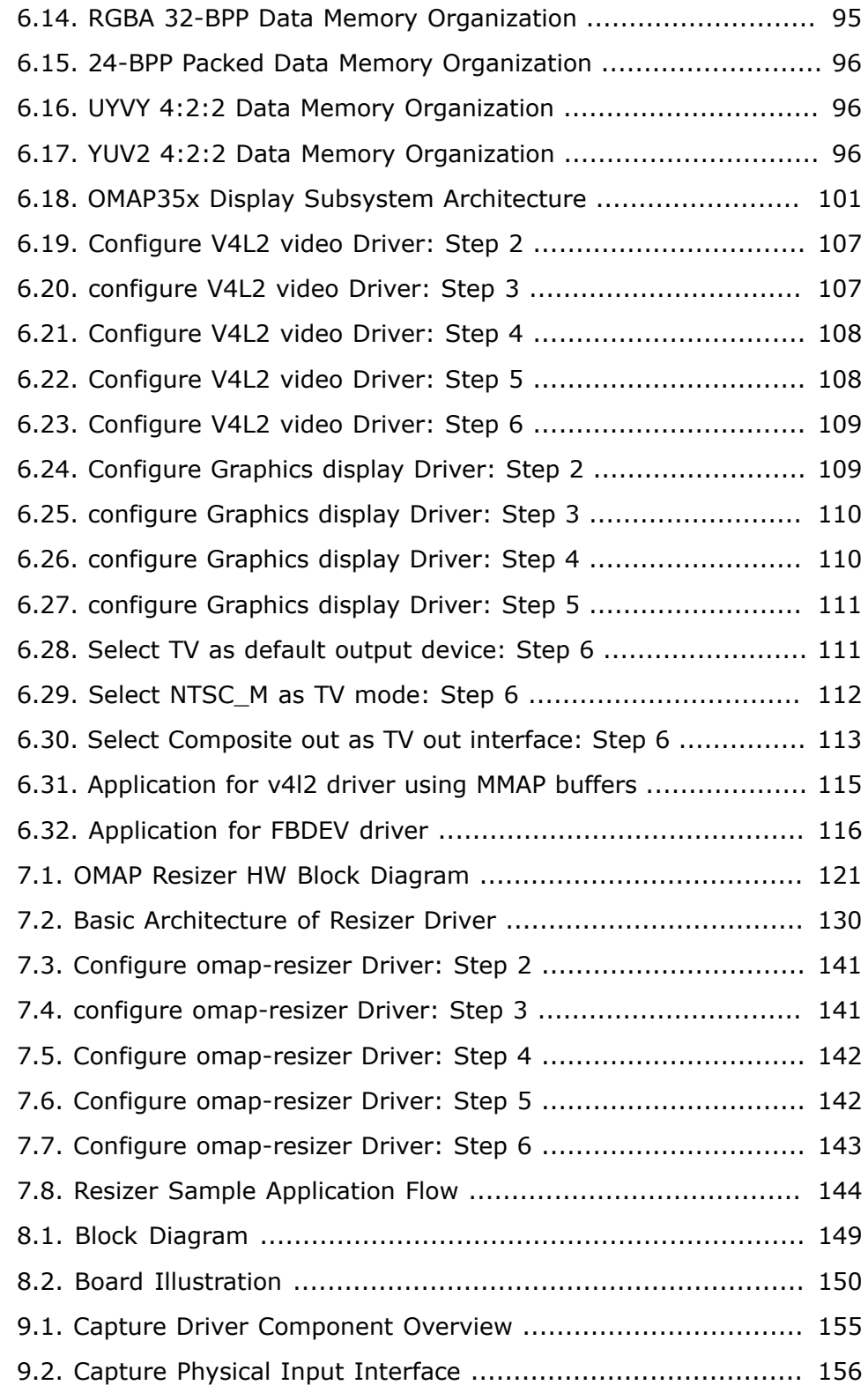

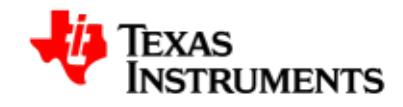

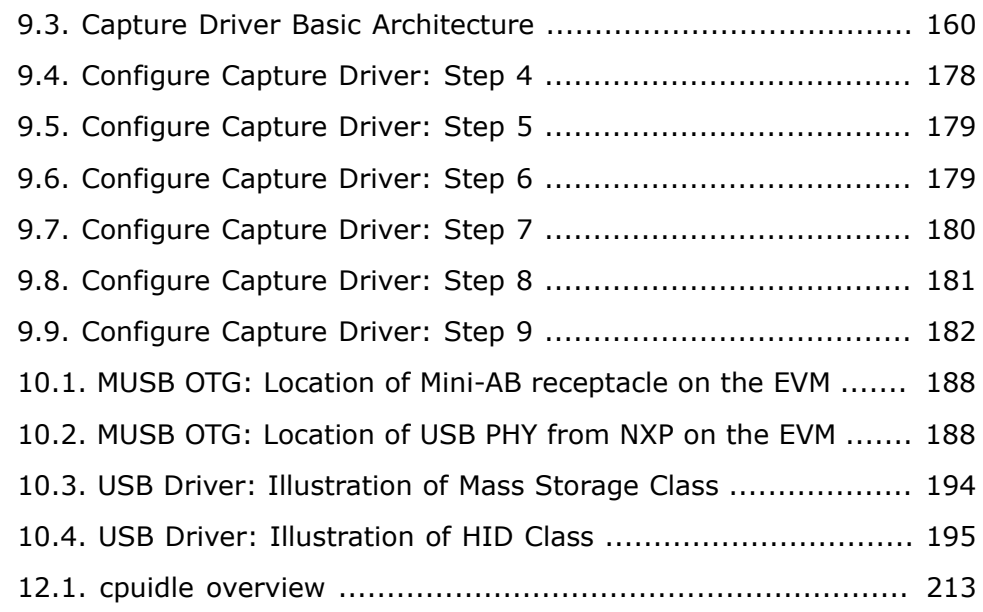

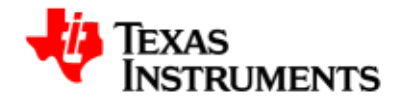

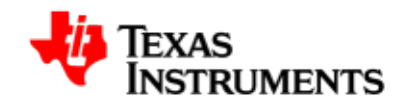

# **List of Tables**

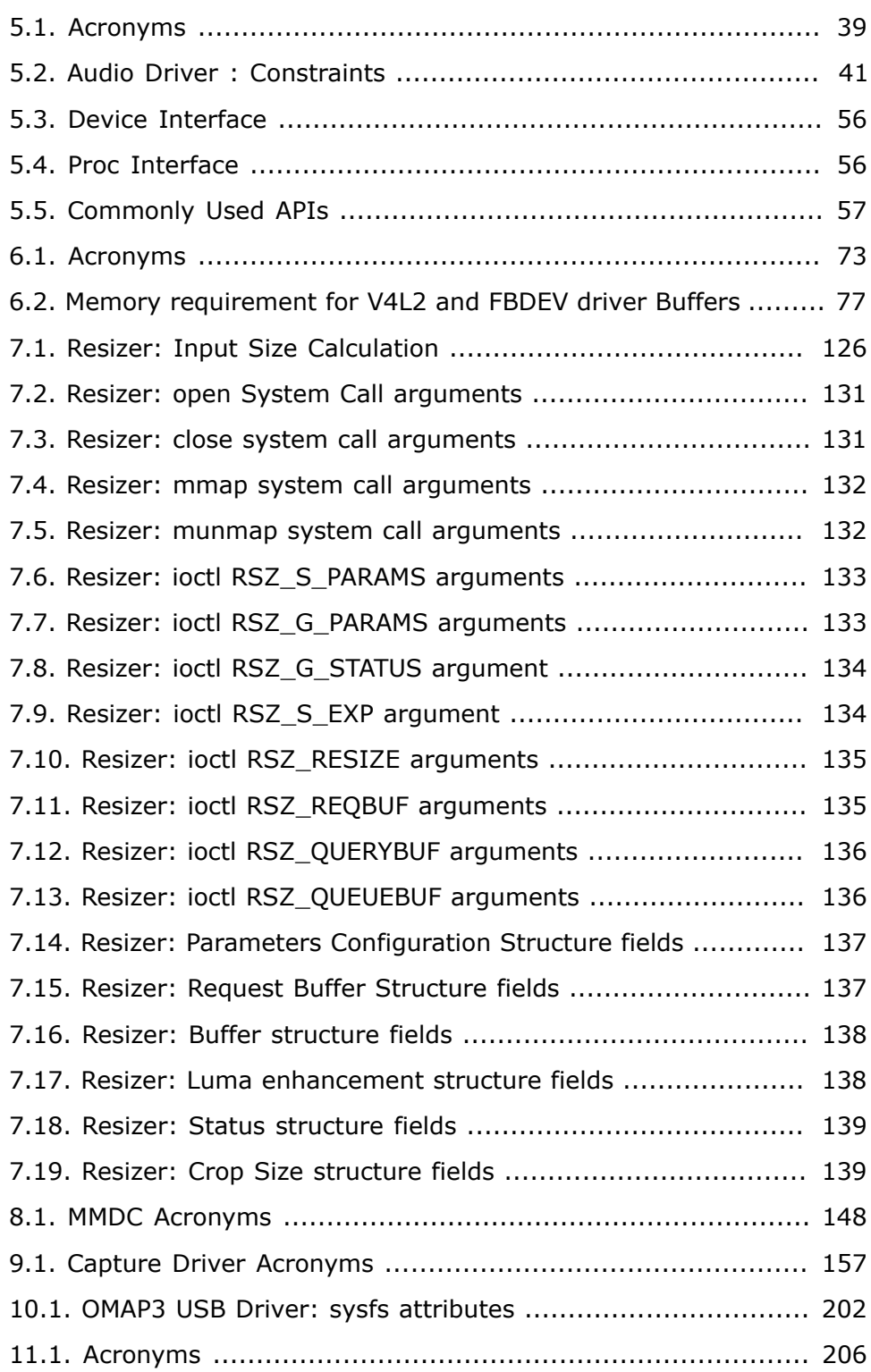

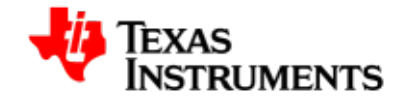

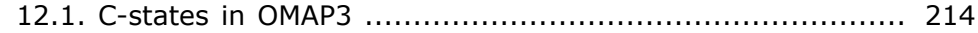

<span id="page-18-0"></span>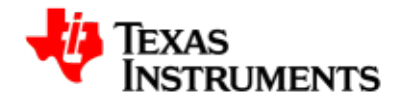

# **Read This First**

### **About This Manual**

This document describes how to install and work with Texas Instruments' (TI) Platform Support Package for OMAP35x platform for Linux 2.6.29-rc3. The PSP Package serves to provide a fundamental software platform for development, deployment and execution. This abstracts the functionality provided by the hardware. The product forms the basis for all application development on this platform.

In this context, the document contains instructions to:

- Install the release
- Build the sources contained in the release

The document also provides detailed overview of specific drivers and modules contained in the PSP package.

- Audio Driver
- Video Display Driver
- **Resizer Driver**
- Video Capture Driver
- **USB Driver**
- **MMC Driver**
- Power Management

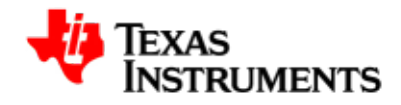

#### **How to Use This Manual**

This document includes the following chapters:

- [Chapter 1,](#page-22-0) *Installation* describes the installation procedure for OMAP35x EVM Linux PSP package.
- [Chapter 2,](#page-30-0) *x-loader* describes the procedure to build and execute the x-loader. and
- [Chapter 3,](#page-36-0) *U-Boot* describes the procedure to build and execute U-Boot.
- [Chapter 4,](#page-50-0) *Kernel* describes the procedure to build and execute the Linux kernel.
- Chapter 5, *[Audio Driver](#page-58-0)* describes the implementation of audio driver.
- Chapter 6, *[Display Driver](#page-92-0)* describes the implementation of video display driver.
- Chapter 7, *[Resizer Driver](#page-140-0)* describes the implementation of resizer driver.
- Chapter 8, *[Daughter Card Module](#page-168-0)* describes the features available on Daughter card.
- Chapter 9, *[Capture Driver](#page-174-0)* describes the implementation of video capture driver.
- [Chapter 10,](#page-206-0) *USB Driver* describes the implementation of USB driver.
- [Chapter 11,](#page-226-0) *MMC Driver* describes the implementation of MMC driver.
- Chapter 12, *[Power Management](#page-230-0)* describes the power management frameworks.

Please go through the Release Notes document available in the release package before starting the installation.

### **Notation of information elements**

The document may contain these additional elements:

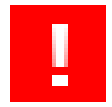

#### **Warning**

This is an example of warning message. It usually indicates a nonrecoverable change, e.g. formatting a filesystem.

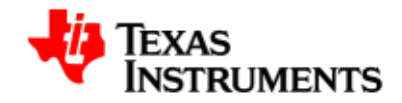

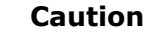

This is an example of caution message.

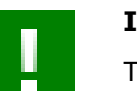

Π  $\Box$ 

#### **Important**

This is an example of important message.

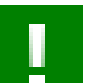

#### **Note**

This is an example of additional note. This usually indicates additional information in the current context.

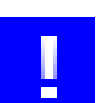

#### **Tip**

This is an example of a useful tip.

### **If You Need Assistance**

For any assistance, please send an mail to [software support](mailto:softwaresupport@ti.com) [[mailto:softwaresupport@ti.com\]](mailto:softwaresupport@ti.com).

### **Trademarks**

OMAP™ is a trademark of Texas Instruments Incorporated.

All other trademarks are the property of the respective owner.

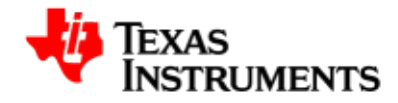

<span id="page-22-0"></span>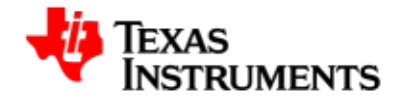

# **Installation**

#### **Abstract**

# **Table of Contents**

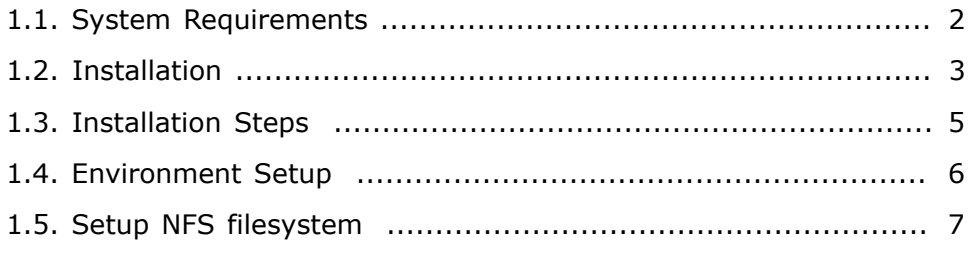

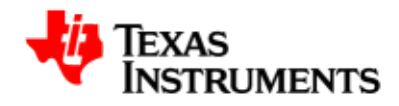

# <span id="page-23-0"></span>**1.1. System Requirements**

Hardware Requirements:

• OMAP EVM Main Board (REV C or later) and OMAP35XX Processor Board with OMAP35x ES 2.1/3.1 Processor (REV B or later) This release also supports the OMAP EVM2 Main board with ES3.1 processor.

Software Requirements:

• Code Sourcery ARM tool chain version 2008-q1

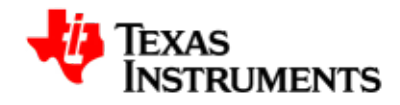

### <span id="page-24-0"></span>**1.2. Installation**

Extract the contents of release package with the following command:

```
$ tar -xvfz OMAP35x-PSP-SDK-MM.mm.pp.bb.tgz
```
This creates a directory OMAP35x-PSP-SDK-MM.mm.pp.bb with the following contents:

```
\---OMAP35x-PSP-SDK-MM.mm.pp.bb
     |-- License.html
     |-- Software-manifest.html
     |-- docs
         | |-- Building-RootFs-Arago.html
          | |-- DataSheet-MM.mm.pp.bb.pdf
         | |-- GettingStarted.pdf
         | |-- MigrationGuide-MM.mm.pp.bb.pdf
          | |-- ReleaseNotes-MM.mm.pp.bb.pdf
          | `-- UserGuide-MM.mm.pp.bb.pdf
      |-- host-tools
         | |-- linux
              | | `-- signGP
          | |-- src
              | | `-- signGP.c
          | |-- windows
              | | |-- PumpKIN.exe
              | | |-- PumpKIN.hlp
              | | |-- peripheral-boot-images
               | | | |-- Readme.txt
                  | | | |-- dnld_startup_omap3_evm.bin
                   | | | `-- peripheral-u-boot.bin
               | | |-- utilities
                   | | | |-- CommunicationInterface.dll
                   | | | |-- CoreEngine.dll
                   | | | |-- DownloadUtility.exe
                    | | | `-- DownloadUtility.ini
      |-- images
          | |-- boot-strap
              | | `-- x-load.bin.ift
          | |-- examples
          | |-- fs
              | | |-- nfs-base.tar.gz
              | | |-- nfs.tar.gz
              | | |-- ramdisk-base.gz
              | | |-- ramdisk.gz
              | | |-- rootfs-base.jffs2
              | | `-- rootfs.jffs2
          | |-- kernel
              | | `-- uImage
          | |-- u-boot
              | | `-- u-boot.bin
          | `-- utils
```
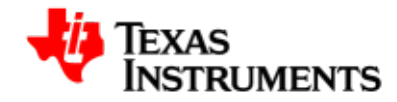

```
 | `-- itbok.bin
     |-- scripts
        | |-- Readme.txt
         | |-- initenv-micron.txt
         | |-- initenv-samsung.txt
         | |-- reflash-micron.txt
         | `-- reflash-samsung.txt
     |-- src
         | |-- boot-strap
              | | |-- ChangeLog-MM.mm.pp.bb
              | | |-- ShortLog 
              | | |-- Unified-patch-MM.mm.pp.bb.gz
              | | |-- diffstat-MM.mm.pp.bb
              | | |-- x-loader-patches-
MM.mm.pp.bb.tar.gz
    | | `-- x-loader-MM.mm.pp.bb.tar.gz
         | |-- examples
         | | `-- examples.tar.gz
         | |-- kernel
              | | |-- Readme.txt
              | | |-- ChangeLog-MM.mm.pp.bb
              | | |-- ShortLog
              | | |-- Unified-patch-MM.mm.pp.bb.gz
              | | |-- diffstat-MM.mm.pp.bb
             | | |-- kernel-patches-
MM.mm.pp.bb.tar.gz
             | | `-- linux-MM.mm.pp.bb.tar.gz
         | |-- u-boot
              | | |-- Readme.txt
              | | |-- ChangeLog-MM.mm.pp.bb
              | | |-- ShortLog
              | | |-- Unified-patch-MM.mm.pp.bb.gz
              | | |-- diffstat-MM.mm.pp.bb
              | | |-- u-boot-MM.mm.pp.bb.tar.gz
             -- uboot-patches-
MM.mm.pp.bb.tar.gz
         | `-- utils
              | | |-- Readme.txt
         | | |-- ITBOK-AND-UBOOT.tar.bz2
         | | `-- dnld-util-target.tar.bz2
    |-- test-suite
         |-- lftb-MM.mm.pp.bb.tar.gz
          `-- lptb-MM.mm.pp.bb.tar.gz
```
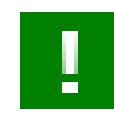

#### **Important**

The values of *MM*, *mm*, *pp* and *bb* in this illustration will vary across the releases and actually depends on individual component versions.

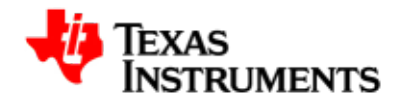

# <span id="page-26-0"></span>**1.3. Installation Steps**

Instructions for initial setup of the EVM are contained in the OMAP3 EVM Users Guide included with the EVM kit.

Refer section 2.1 for the detailed instructions to bring-up the EVM.

To use the pre-built binaries included in the release, skip to section 2.4. You can always return to section 2.1 for instructions on how to build the x-loader, u-boot and Linux kernel.

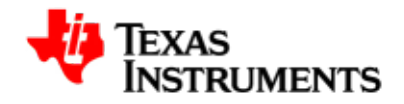

## <span id="page-27-0"></span>**1.4. Environment Setup**

- 1. Set the environment variable PATH to contain the binaries of the CodeSourcery cross-compiler tool-chain.
- 2. For example, in bash:

\$ export PATH=/opt/toolchain/2008-q1/bin:\$PATH

Add location of u-boot tools to the PATH environment variable.

3. For example, in bash:

\$ export PATH=/opt/u-boot/tools:\$PATH

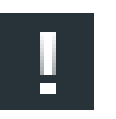

#### **Note**

Actual instructions and the path setting will depend upon your shell and location of the tools

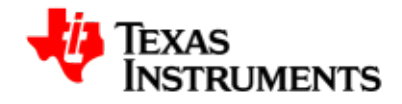

# <span id="page-28-0"></span>**1.5. Setup NFS filesystem**

This step is required when root filesystem is mounted from an NFS location.

Extract the contents of the NFS image (nfs.tar.bz2) to a directory exported via NFS.

\$ cd /opt/nfs/target \$ tar xjfv nfs.tar.bz2

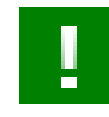

#### **Important**

Execute this command as 'root' user. Some of the files included in this archive require root permissions for creation.

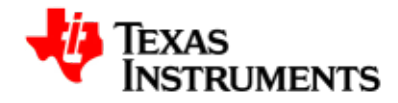

<span id="page-30-0"></span>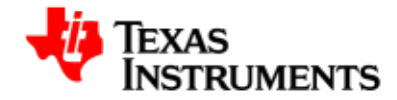

# **x-loader**

#### **Abstract**

# **Table of Contents**

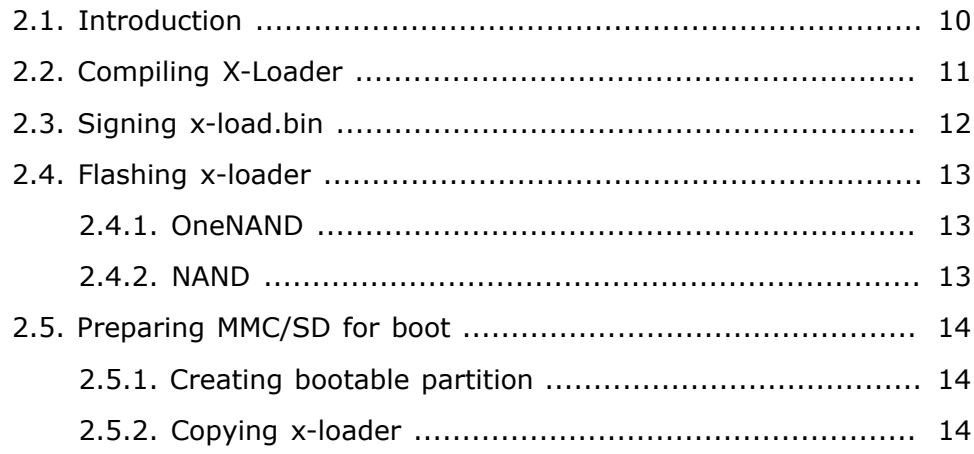

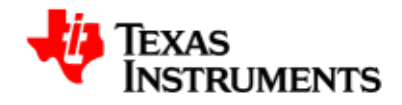

# <span id="page-31-0"></span>**2.1. Introduction**

X-loader is loaded by ROM boot loader into internal RAM. X-loader support boot from OneNAND, NAND, MMC/SD.

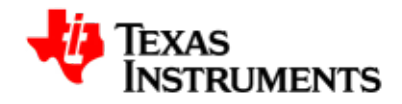

# <span id="page-32-0"></span>**2.2. Compiling X-Loader**

Change to the base of the X-Loader directory.

\$ cd ./x-load

Remove the intermediate files generated during build. This step is not necessary when building for the first time.

\$ make CROSS\_COMPILE=arm-none-linux-gnueabi- ARCH=arm distclean

Choose the configuration for OMAP3 EVM.

```
$ make CROSS_COMPILE=arm-none-linux-gnueabi- ARCH=arm
 omap3evm_config
```
Initiate the build.

```
$ make CROSS_COMPILE=arm-none-linux-gnueabi- ARCH=arm
```
On successful completion, file  $x$ -load.bin will be created in the current directory.

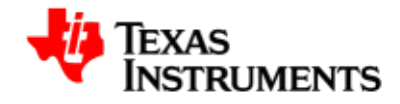

# <span id="page-33-0"></span>**2.3. Signing x-load.bin**

The file x-load.bin needs to be signed before it can be used by the ROM bootloader.

To sign the X-Loader binary: (look for signGP tool under host-tools/linux folder)

```
$ signGP x-load.bin
```
The signing utility creates x-load.bin.ift in the current directory.

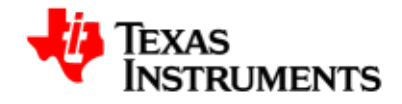

### <span id="page-34-0"></span>**2.4. Flashing x-loader**

### <span id="page-34-1"></span>**2.4.1. OneNAND**

To flash the x-loader into OneNAND, execute following commands at the U-Boot prompt:

OMAP3EVM# mw.b 0x80000000 0xFF 0x100000 OMAP3EVM# tftp 0x80000000 x-load.bin.ift

### **Note**

On Older U-boot versions(from PSP 1.0.x releases), the OneNand will have to be unlocked before write/erase operation. For subsequent releases of u-boot, this step is not required.

OMAP3EVM# onenand unlock 0x000000 0x20000

OMAP3EVM# onenand erase 0x00000000 0x00080000 OMAP3EVM# onenand write 0x80000000 0x0 0x10000

### <span id="page-34-2"></span>**2.4.2. NAND**

To flash the x-loader into Micron NAND, execute following commands at the U-Boot prompt:

```
OMAP3EVM# mw.b 0x80000000 0xFF 0x100000
OMAP3EVM# tftp 0x80000000 x-load.bin.ift
OMAP3EVM# nand unlock
OMAP3EVM# nand erase 0 40000
OMAP3EVM# nandecc hw
OMAP3EVM# nand write.i 0x80000000 0 40000
OMAP3EVM# nand lock
```
#### **Note**

nandecc command has changed from the previous release.

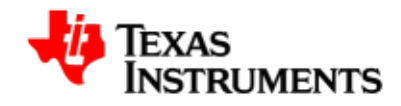

## <span id="page-35-0"></span>**2.5. Preparing MMC/SD for boot**

### <span id="page-35-1"></span>**2.5.1. Creating bootable partition**

To be able to boot from MMC/SD, there should be valid bootable partition on the card.

Use HP USB Disk Storage Format Tool (available from [http://](http://www.sysanalyser.com/sp27213.exe) [www.sysanalyser.com/sp27213.exe\)](http://www.sysanalyser.com/sp27213.exe) and follow the steps below:

Specifically Use version 2.0.6 of the HP Disk Format Tool. Later versions do work well with the boot code.

- Connect the card reader to the Windows machine where the formatting tool has been installed.
- Insert MMC/SD card into the card reader.
- Launch the HP USB Disk Storage Format Tool.
- Select **FAT32** as File System.
- Click on **Start**.
- After formatting is done Click **OK**.

#### <span id="page-35-2"></span>**2.5.2. Copying x-loader**

Copy the  $x$ -load.bin.ift to the MMC/SD card and rename it as  $MLO$ .

Once the U-Boot and Linux kernel are built, u-boot.bin, uImage and ramdisk.gz should be copied to the card.
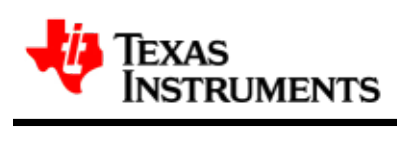

# **U-Boot**

#### **Abstract**

**This chapter describes the steps required to build and configure u-boot to use different filesystems during the kernel boot.**

**It also describes new commands for managing bad blocks.**

## **Table of Contents**

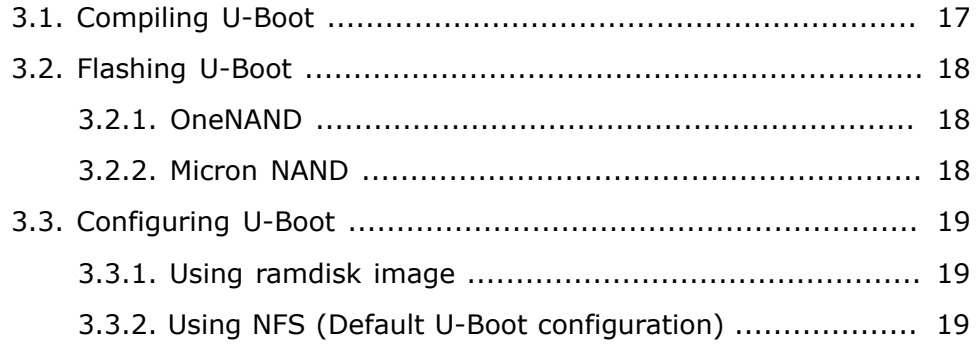

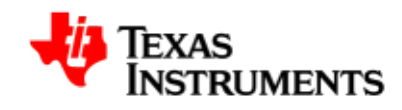

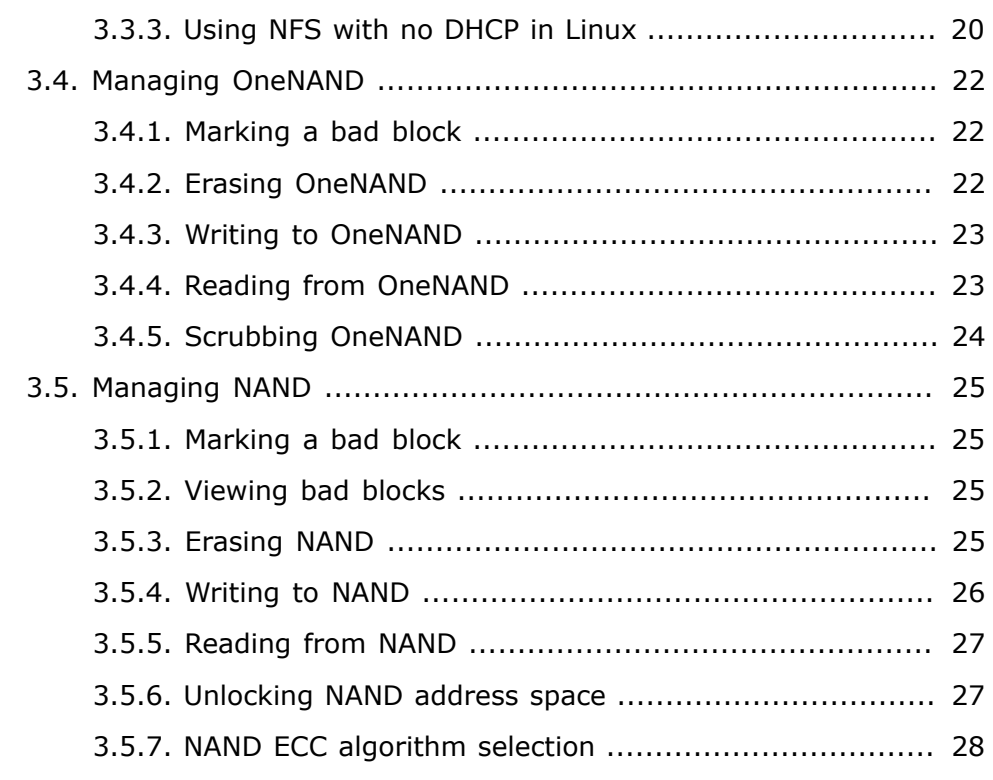

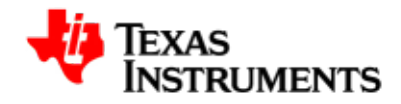

## <span id="page-38-0"></span>**3.1. Compiling U-Boot**

Change to the base of the u-boot directory.

\$ cd ./u-boot

Remove the intermediate files generated during build. This step is not necessary when building for the first time.

\$ make CROSS\_COMPILE=arm-none-linux-gnueabi- ARCH=arm distclean

Choose the configuration for OMAP3 EVM.

```
$ make CROSS_COMPILE=arm-none-linux-gnueabi- ARCH=arm
 omap3_evm_config
```
Initiate the build.

\$ make CROSS\_COMPILE=arm-none-linux-gnueabi- ARCH=arm

On successful completion, file u-boot.bin will be created in the current directory.

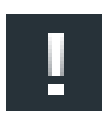

#### **Note**

The u-boot build commands have changed from the previous release.

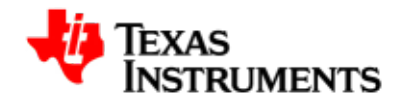

## <span id="page-39-0"></span>**3.2. Flashing U-Boot**

### <span id="page-39-1"></span>**3.2.1. OneNAND**

To flash u-boot.bin to the OneNAND execute the commands listed below:

OMAP3EVM# mw.b 0x80000000 0xFF 0x100000 OMAP3EVM# tftp 0x80000000 u-boot.bin

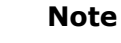

With Older U-boot versions(from PSP 1.0.x releases), the OneNand will have to be unlocked before erase/write operation. For subsequent releases of u-boot, this step is not required.

OMAP3EVM# onenand unlock 0x000000 0x300000

OMAP3EVM# onenand erase 0x00080000 0x001C0000 OMAP3EVM# onenand write 0x80000000 0x80000 0x1C0000

### <span id="page-39-2"></span>**3.2.2. Micron NAND**

To flash u-boot.bin to the Micron NAND execute the commands listed below:

```
OMAP3EVM# mw.b 0x80000000 0xFF 0x100000
OMAP3EVM# tftp 0x80000000 u-boot.bin
OMAP3EVM# nand unlock
OMAP3EVM# nand erase 0x80000 0x1C0000
OMAP3EVM# nandecc sw
OMAP3EVM# nand write.i 0x80000000 0x80000 0x1C0000
OMAP3EVM# nand lock
```
## **Note**

nandecc command has changed from the previous release.

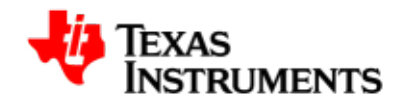

## <span id="page-40-0"></span>**3.3. Configuring U-Boot**

This section assumes that EVM has been setup properly.

- 1. Enable UART1 on the EVM : On Jumper J8 select 1-2
- 2. Connect EVM (UART1) to the HOST PC through serial cable.
- 3. Start a terminal emulator (e.g. Hyperterm) on the HOST PC.
- 4. Power on EVM and wait for u-boot to come up.

Some commands entered on the console are long. The command text may appear wrapped in the document. Wherever indicated, these commands must be entered in a single line.

## <span id="page-40-1"></span>**3.3.1. Using ramdisk image**

Set the bootargs:

```
OMAP3EVM# setenv bootargs mem=128M console=ttyS0,115200n8
           root=/dev/ram0 rw initrd=0x81600000,16M ip=dhcp
 mpurate=600
```
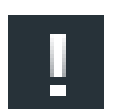

#### **Note**

The entire command should be entered in a single line.

Set the bootcmd:

OMAP3EVM# setenv bootcmd 'dhcp; tftp 0x80000000 uImage;tftp 0x81600000 ramdisk.gz; bootm 80000000'

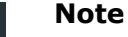

The entire command should be entered in a single line.

## <span id="page-40-2"></span>**3.3.2. Using NFS (Default U-Boot configuration)**

Set the bootargs:

OMAP3EVM# setenv bootargs console=ttyS0,115200n8 noinitrd

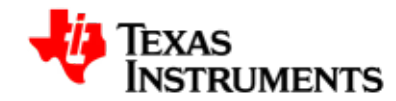

```
 ip=dhcp rw root=/dev/nfs nfsroot=192.168.1.101:
        /opt/nfs/target,nolock,rsize=4096,wsize=4096 mem=128M
 mpurate=600
```
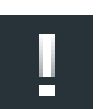

#### **Note**

- The entire command should be entered in a single line.
- Replace NFS server IP address(192.168.1.101) and mount path(/ opt/nfs/target) with actuals based on your NFS server setting.

Set the bootcmd:

OMAP3EVM# setenv 'bootcmd dhcp;tftp 0x80000000 uImage;bootm'

## <span id="page-41-0"></span>**3.3.3. Using NFS with no DHCP in Linux**

Disable the DHCP support in the build configuration:

 Device Drivers Networking Support Networking options IP: DHCP Support

Set the bootargs:

```
OMAP3EVM# setenv bootargs 'console=ttyS0,115200n8 noinitrd rw
           root=/dev/nfs nfsroot=192.168.1.101:
           /opt/nfs/target,nolock,rsize=4096,wsize=4096 mem=128M
   mpurate=600'
```
Set the bootcmd:

```
OMAP3EVM# setenv bootcmd 'dhcp;setenv addip setenv bootargs
 $(bootargs)
           ip=$(ipaddr):$(serverip):$(gatewayip):$(netmask):
           $(hostname)::off eth=$(ethaddr);run addip;
           tftp 0x80000000 uImage; bootm 0x80000000'
```
#### **Note**

The entire command should be entered in a single line.

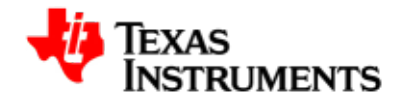

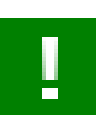

#### **Important**

To save the variables on the flash, use the u-boot command **saveenv**.

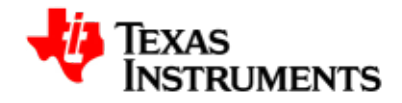

## <span id="page-43-0"></span>**3.4. Managing OneNAND**

The u-boot has been updated to include bad block management for OneNAND. These updates also impacted behavior of existing OneNAND commands. This section describes the new and modified commands added for the purpose.

### <span id="page-43-1"></span>**3.4.1. Marking a bad block**

To forcefully mark a block as bad:

OMAP3EVM# onenand markbad <offset>

For example, to mark block 32 (assuming erase block size of 128Kbytes) as bad block - offset = blocknum  $*$  128  $*$  1024:

OMAP3EVM# onenand markbad 0x400000

## <span id="page-43-2"></span>**3.4.2. Erasing OneNAND**

To erase OneNAND blocks in the address range:

OMAP3EVM# onenand erase <stoffaddr> <endoffaddr> or OMAP3EVM# onenand erase block <stblknum-endblknum>

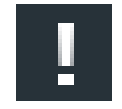

#### **Note**

The behavior of this command was modified.

This commands skips bad blocks (both factory or user marked) encountered within the specified range.

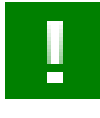

#### **Important**

If the erase operation fails, the block is marked bad and the command aborts. To continue erase operation, the command needs to be reexecuted for the remaining blocks in the range.

For example, to erase blocks 32 through 34:

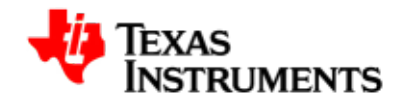

```
OMAP3EVM# onenand erase 0x00400000 0x00440000
 or
OMAP3EVM# onenand erase block 32-34
```
## <span id="page-44-0"></span>**3.4.3. Writing to OneNAND**

To write *len* bytes of data from a memory buffer located at *addr*to the OneNAND block *offset*:

OMAP3EVM# onenand write <addr> <offset> <len>

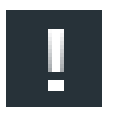

#### **Note**

The behavior of this command was modified.

If a bad block is encountered during the write operation, it is skipped and the write operation continues from next 'good' block.

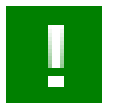

#### **Important**

If the write fails on ECC check, the block where the failure occurred is marked bad and write operation is aborted. The command needs to be re- executed to complete the write operation. The offset and length for reading have to be page aligned else the command will abort.

For example, to write 0x40000 bytes from memory buffer at address 0x80000000 to OneNAND - starting at block 32 (offset 0x400000):

OMAP3EVM# onenand write 0x80000000 0x400000 0x40000

### <span id="page-44-1"></span>**3.4.4. Reading from OneNAND**

To read *len* bytes of data from OneNAND block at *offset* to memory buffer located at *addr*:

OMAP3EVM# onenand read <addr> <offset> <len>

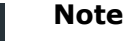

The behavior of this command was modified.

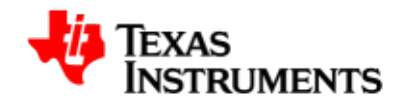

If a bad block is encountered during the read operation, it is skipped and the read operation continues from next 'good' block.

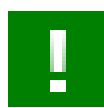

#### **Important**

If the read fails on ECC check, the block where the failure occurred is marked bad and read operation is aborted. The command needs to be re- executed to complete the read operation. But, the data in just marked bad block is irrecoverably lost. The offset and length for reading have to be page aligned else the command will abort.

For example, to read 0x40000 bytes from OneNAND - starting at block 32 (offset 0x400000) to memory buffer at address 0x80000000:

OMAP3EVM# onenand read 0x80000000 0x400000 0x40000

## <span id="page-45-0"></span>**3.4.5. Scrubbing OneNAND**

This command operation is similar to the erase command, with a difference that it doesn't care for bad blocks. It attempts to erase all blocks in the specified address range.

To scrub OneNAND blocks in the address range:

OMAP3EVM# onenand scrub <stoffaddr> <eoffaddr> or OMAP3EVM# onenand scrub block <stblknum-endblknum>

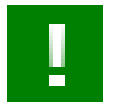

#### **Note**

This is a new command.

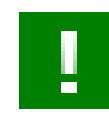

#### **Important**

The command does not check whether the block is a user marked or factory marked bad block. This command fails on a factory marked bad block.

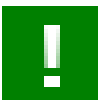

#### **Important**

If the erase operation fails, the block is marked as bad and the command aborts. The command needs to be re-executed for the remaining blocks in the range.

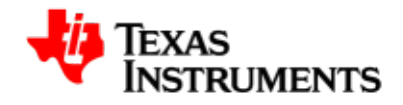

## <span id="page-46-0"></span>**3.5. Managing NAND**

The u-boot has been updated to include NAND flash support

### <span id="page-46-1"></span>**3.5.1. Marking a bad block**

To forcefully mark a block as bad:

OMAP3EVM# nand markbad <offset>

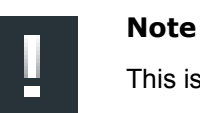

This is a new command.

For example, to mark block 32 (assuming erase block size of 128Kbytes) as bad block - offset = blocknum  $*$  128  $*$  1024:

OMAP3EVM# nand markbad 0x400000

## <span id="page-46-2"></span>**3.5.2. Viewing bad blocks**

Gives a list of bad blocks in NAND

OMAP3EVM# nand bad

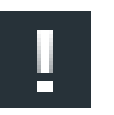

#### **Note**

The user marked bad blocks can be viewed by using this command only after a reset.

## <span id="page-46-3"></span>**3.5.3. Erasing NAND**

To erase NAND blocks in the address range or using block numbers

OMAP3EVM# nand erase <stoffaddr> <len>

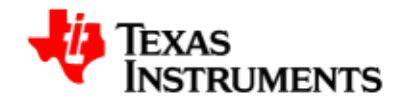

#### **Note**

The behavior of this command was modified.

This commands skips bad blocks (both factory or user marked) encountered within the specified range.

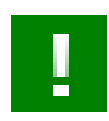

#### **Important**

If the erase operation fails, the block is marked bad and the command aborts. To continue erase operation, the command needs to be reexecuted for the remaining blocks in the range.

For example, to erase blocks 32 through 34

OMAP3EVM# nand erase 0x00400000 0x40000

## <span id="page-47-0"></span>**3.5.4. Writing to NAND**

To write *len* bytes of data from a memory buffer located at *addr*to the NAND block *offset*:

OMAP3EVM# nand write <addr> <offset> <len>

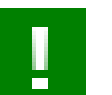

#### **Note**

The behavior of this command was modified.

If a bad block is encountered during the write operation, it is skipped and the write operation continues from next 'good' block.

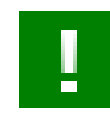

#### **Important**

If the write fails on ECC check, the block where the failure occurred is marked bad and write operation is aborted. The command needs to be re- executed to complete the write operation. The offset and length for reading have to be page aligned else the command will abort.

For example, to write 0x40000 bytes from memory buffer at address 0x80000000 to NAND - starting at block 32 (offset 0x400000):

OMAP3EVM# nand write 0x80000000 0x400000 0x40000

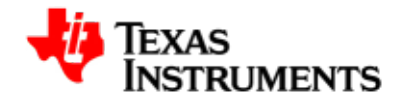

## <span id="page-48-0"></span>**3.5.5. Reading from NAND**

To read *len* bytes of data from NAND block at *offset* to memory buffer located at *addr*:

OMAP3EVM# nand read <addr> <offset> <len>

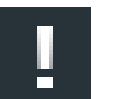

#### **Note**

The behavior of this command was modified.

If a bad block is encountered during the read operation, it is skipped and the read operation continues from next 'good' block.

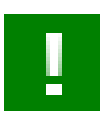

#### **Important**

If the read fails on ECC check, the block where the failure occurred is marked bad and read operation is aborted. The command needs to be re- executed to complete the read operation. But, the data in just marked bad block is irrecoverably lost. The offset and length for reading have to be page aligned else the command will abort.

For example, to read 0x40000 bytes from NAND - starting at block 32 (offset 0x400000) to memory buffer at address 0x80000000:

OMAP3EVM# nand read 0x80000000 0x400000 0x40000

### <span id="page-48-1"></span>**3.5.6. Unlocking NAND address space**

To unlock NAND flash for writing

OMAP3EVM# nand unlock <offset> <len>

#### **Note**

This is a new command.

For example, to unlock block 32 (assuming erase block size of 128Kbytes)

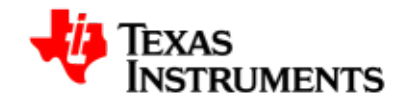

OMAP3EVM# nand unlock 0x20000

## <span id="page-49-0"></span>**3.5.7. NAND ECC algorithm selection**

┍

To select ECC algorithm for NAND

OMAP3EVM# nandecc <sw/hw>

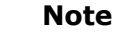

To write X-loader from U-Boot, ECC algorithm to be selected is HW since bootrom uses this algorithm for reading. To write U-Boot from U-Boot, ECC algorithm to be selected is SW.

OMAP3EVM# nandecc hw or OMAP3EVM# nandecc sw

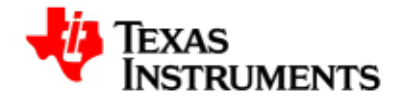

# **Kernel**

#### **Abstract**

## **Table of Contents**

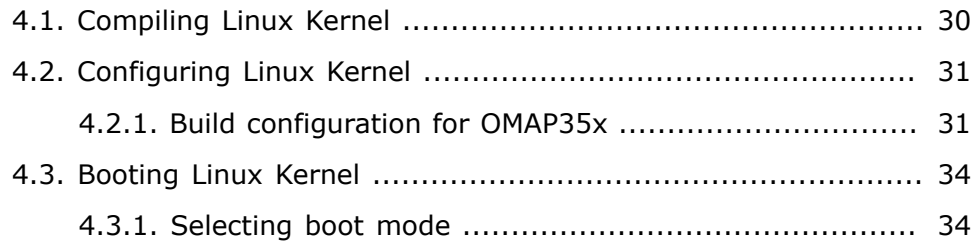

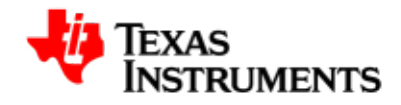

## <span id="page-51-0"></span>**4.1. Compiling Linux Kernel**

Change to the base of the Linux source directory.

Create default configuration for the OMAP3EVM.

```
$ make CROSS_COMPILE=arm-none-linux-gnueabi- ARCH=arm 
 omap3_evm_defconfig
```
Initiate the build.

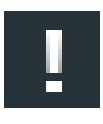

#### **Note**

For the kernel image(uImage) to be built, mkimage utility must be included in the path. mkimage utility is generated(under tools folder) while building u-boot.bin

```
$ make CROSS_COMPILE=arm-none-linux-gnueabi- ARCH=arm uImage
```
On successful completion, file uImage will be created in the directory ./ arch/arm/boot.

Copy this file to the root directory of your TFTP server.

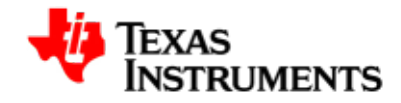

## <span id="page-52-0"></span>**4.2. Configuring Linux Kernel**

Enter following command to make changes to default configuration. The configuration options for various drivers will be described in the PSP datasheet

\$ make CROSS\_COMPILE=arm-none-linux-gnueabi- ARCH=arm menuconfig

Following drivers are enabled in the default configuration:

- Serial port
- Mentor USB in Host mode
- USB EHCI
- **Ethernet**
- MMC/SD
- Video Display
- Audio
- NAND and OneNAND
- **Touchscreen**

### <span id="page-52-1"></span>**4.2.1. Build configuration for OMAP35x**

The default configuration included in the release contains all default values to build Linux kernel for **OMAP35x EVM**. The specific processor type - OMAP3503, OMAP3515, OMAP3525 and OMAP3530 - is detected at runtime.

This section illustrates these configuration items for reference.

To create default configuration:

```
$ make CROSS_COMPILE=arm-none-linux-gnueabi- ARCH=arm
 omap3_evm_defconfig
```
To view configuration:

\$ make CROSS\_COMPILE=arm-none-linux-gnueabi- ARCH=arm menuconfig

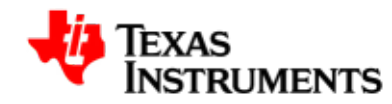

From the onscreen menu, select **System Type**:

```
 General setup --->
 [*] Enable loadable module support --->
 [*] Enable the block layer --->
     System Type --->
     Bus support --->
     Kernel Features --->
     ...
     ...
```
These items would be selected by default:

- OMAP35x Family
- OMAP 3530 EVM board

```
ARM system type (TI OMAP) --->
    TI OMAP Implementations --->
 -*- OMAP34xx Based System
 -*- OMAP3430 support
 [*] OMAP35x Family
     *** OMAP Board Type ***
 [ ] OMAP3 LDP board
[ ] OMAP 3430 SDP board
 [*] OMAP 3530 EVM board
     ...
     ...
```
Choose **Exit** to return to the previous menu.

#### **4.2.1.1. Power module PR785**

The OMAP3EVM ships with power module using TPS65950 PMIC. If the board uses PR785 power module, following changes are necessary:

From the onscreen menu, select **System Type**.

```
 Code maturity level options --->
 General setup --->
 Loadable module support --->
 Block layer --->
 System Type --->
```
Now select **PR785 Power board selection for OMAP3 EVM --->**.

ARM system type (TI OMAP) --->

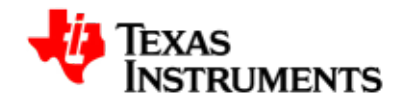

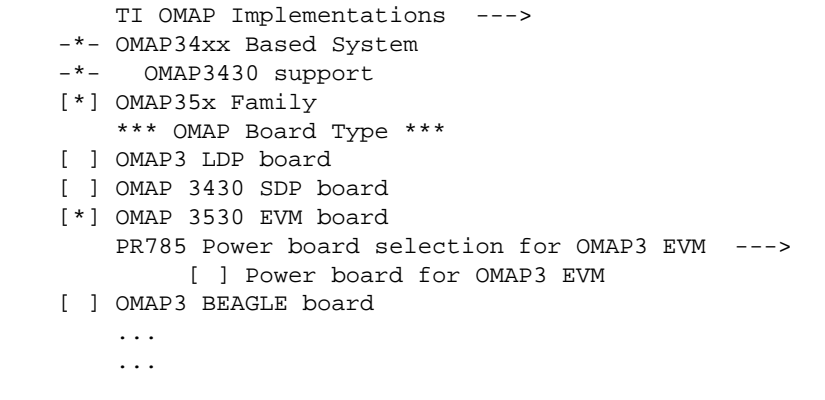

Now select **Power board for OMAP3 EVM**.

Return back to main menu, and select **Device Drivers**

Now select **Multifunction device drivers**

From this sub-menu, deselect **Texas Instruments TWL4030/ TPS659x0 Support**.

Return back to main menu, and select **Device Drivers**

Now select **Voltage and Current Regulator Support**

From this sub-menu, select **TPS6235X Power regulator for OMAP3EVM (NEW)**

Save the configuration.

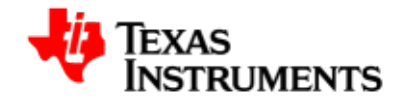

## <span id="page-55-0"></span>**4.3. Booting Linux Kernel**

### <span id="page-55-1"></span>**4.3.1. Selecting boot mode**

Boot mode can be selected using dip switch SW4 on the EVM. It is shown below in figure boot switch and "SW-1" in the figure indicates pin 1 position in the SW4 dip switch on the EVM and similarly it is mapped for other pins.

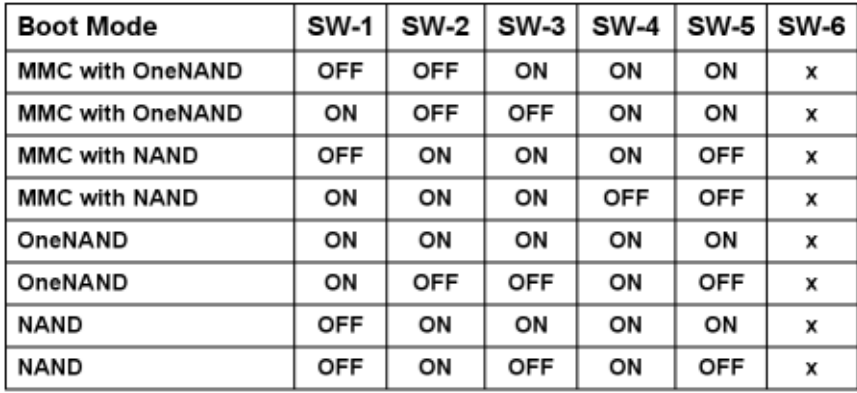

**Figure 4.1. Boot switch position**

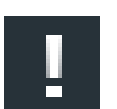

#### **Note**

This selection identifies the location from where the x-loader and uboot binaries are executed.

Power on EVM and wait for u-boot to come up.

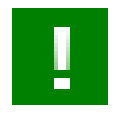

#### **Important**

Ensure that u-boot environment variables bootargs and bootcmd are properly set. See section 3.3 for more details.

In addition, set these environment variables with correct values:

- a. serverip
- b. bootfile

For example:

OMAP3EVM# setenv serverip xx.xx.xx.xx OMAP3EVM# setenv bootfile uImage

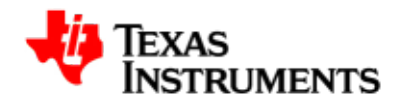

To boot the Linux kernel from OneNAND/NAND:

OMAP3EVM# boot

To boot the Linux kernel from MMC/SD card, set the mmcboot environment variable as follows (only an illustration - substitute with actual image path and load address for your system)

OMAP3EVM# setenv mmcboot 'mmcinit; fatload mmc 0 0x82000000 uImage; bootm 0x82000000' OMAP3EVM# saveenv

In case of boot from MMC/SD card and using ramdisk image as the filesystem, set the mmcboot environment variable as follows (only an illustration - substitute with actual image path and load address for your system)

```
OMAP3EVM# setenv mmcboot 'mmcinit; fatload mmc 0 0x82000000
 uImage; fatload mmc 0 0x83600000 ramdisk.gz; bootm 0x82000000'
OMAP3EVM# saveenv
```
Once setup, the mmcboot variable can be exercised as follows:

OMAP3EVM# run mmcboot

Once the Linux kernel boots, login as "root". No password is required.

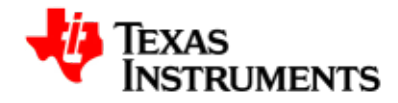

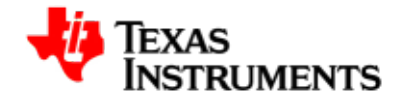

# **Audio Driver**

#### **Abstract**

## **Table of Contents**

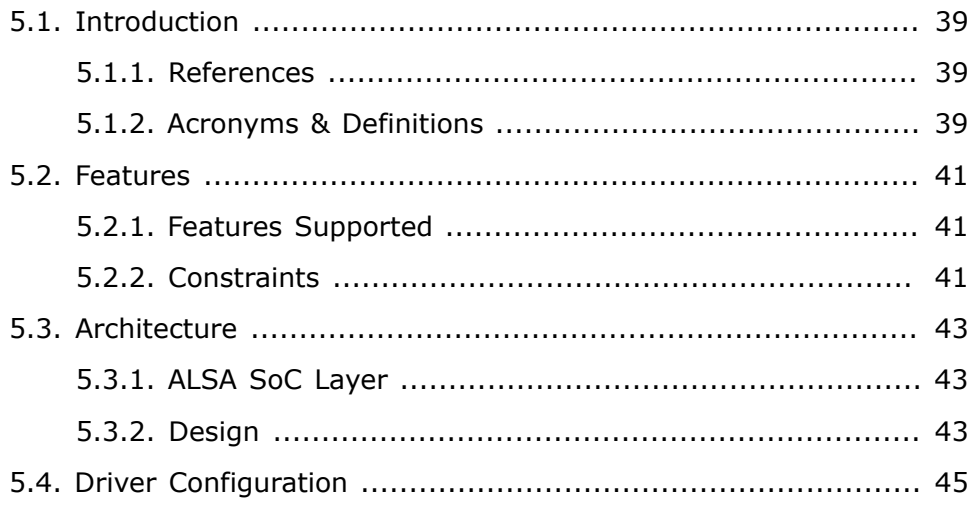

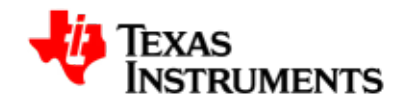

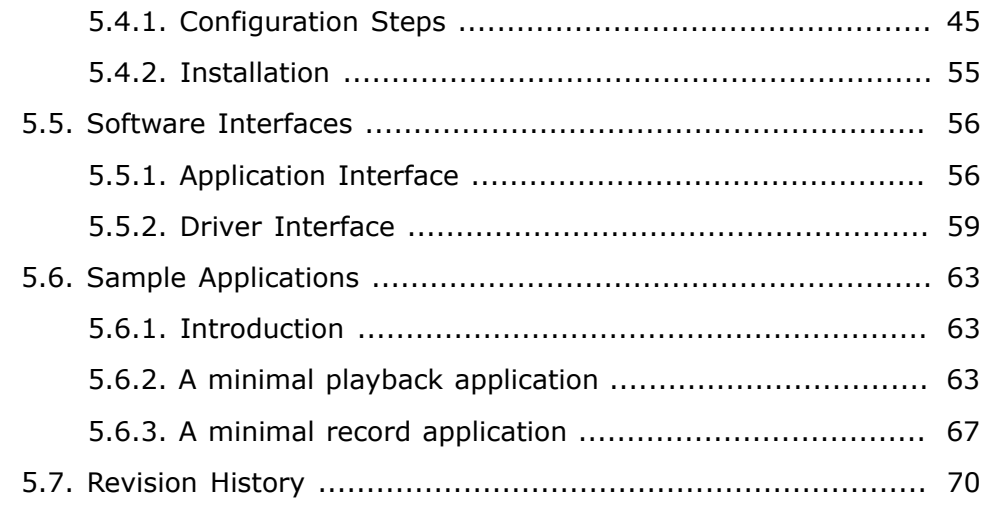

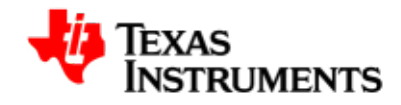

## <span id="page-60-0"></span>**5.1. Introduction**

The TWL4030 audio module contains audio analog inputs and outputs. It is connected to the main OMAP35x processor through the TDM/I2S interface (audio interface) and used to transmit and receive audio data. The TWL4030 codec is connected via Multi-Channel Buffered Serial Port (McBSP) interface, a communication peripheral, to the main processor.

McBSP provides a full-duplex direct serial interface between the device (OMAP35x processor) and other devices in the system such as the TWL4030 codec. It provides a direct interface to industry standard codecs, analog interface chips (AICs) and other serially connected A/D and D/A devices:

- Inter-IC Sound (I2S) compliant devices
- Pulse Code Modulation (PCM) devices
- Time Division Multiplexed (TDM) bus devices.

The TWL4030 audio module is controlled by internal registers that can be accessed by the high speed I2C control interface.

This user manual defines and describes the usage of user level and platform level interfaces of the ALSA SoC Audio driver.

### <span id="page-60-1"></span>**5.1.1. References**

- 1. [ALSA SoC Project Homepage](http://www.alsa-project.org/main/index.php/ASoC) [[http://www.alsa-project.org/main/](http://www.alsa-project.org/main/index.php/ASoC) [index.php/ASoC](http://www.alsa-project.org/main/index.php/ASoC)]
- 2. [ALSA Project Homepage](http://www.alsa-project.org/main/index.php/Main_Page) [[http://www.alsa-project.org/main/](http://www.alsa-project.org/main/index.php/Main_Page) [index.php/Main\\_Page\]](http://www.alsa-project.org/main/index.php/Main_Page)
- 3. [ALSA User Space Library](http://www.alsa-project.org/alsa-doc/alsa-lib/) [[http://www.alsa-project.org/alsa-doc/](http://www.alsa-project.org/alsa-doc/alsa-lib/) [alsa-lib/](http://www.alsa-project.org/alsa-doc/alsa-lib/)]
- 4. [Using ALSA Audio API](http://www.equalarea.com/paul/alsa-audio.html/) [[http://www.equalarea.com/paul/alsa](http://www.equalarea.com/paul/alsa-audio.html/)[audio.html/\]](http://www.equalarea.com/paul/alsa-audio.html/)

Author: Paul Davis

5. TWL4030 OMAP Power Management and System Companion Device Silicon Revision 2.1. (Author: Texas Instruments)

Literature Number: SWCU026D

### <span id="page-60-2"></span>**5.1.2. Acronyms & Definitions**

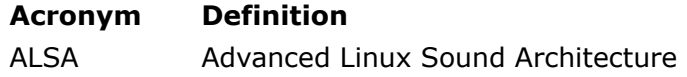

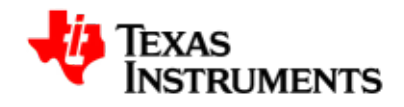

### **Acronym Definition**

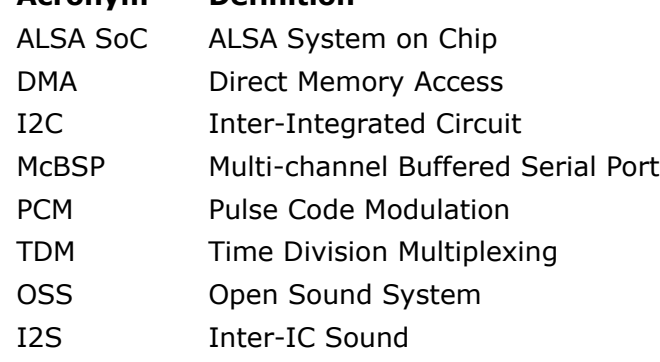

**Table 5.1. Acronyms**

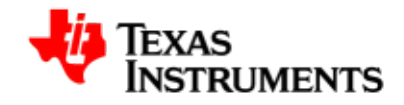

## <span id="page-62-0"></span>**5.2. Features**

This section describes the supported features and constraints of the ALSA SoC Audio driver.

## <span id="page-62-1"></span>**5.2.1. Features Supported**

- Supports TWL4030 audio codec in ALSA SoC framework.
- Supports audio in both mono and stereo modes.
- Multiple sample rate support (8 KHz, 11.025 KHz, 12 KHz, 16 KHz, 22.05 KHz, 24 KHz, 32 KHz, 44.1 KHz and 48 KHz) for both capture and playback.
- Supports simultaneous playback and record (full-duplex mode).
- 16 Bit Little Endian Signed PCM data.
- I2S mode of operation.
- Interleaved access mode.
- Start, stop, pause and resume feature.
- Supports mixer interface for TWL4030 audio codec.
- McBSP is configured as slave and TWL4030 Codec is configured as master.

### <span id="page-62-2"></span>**5.2.2. Constraints**

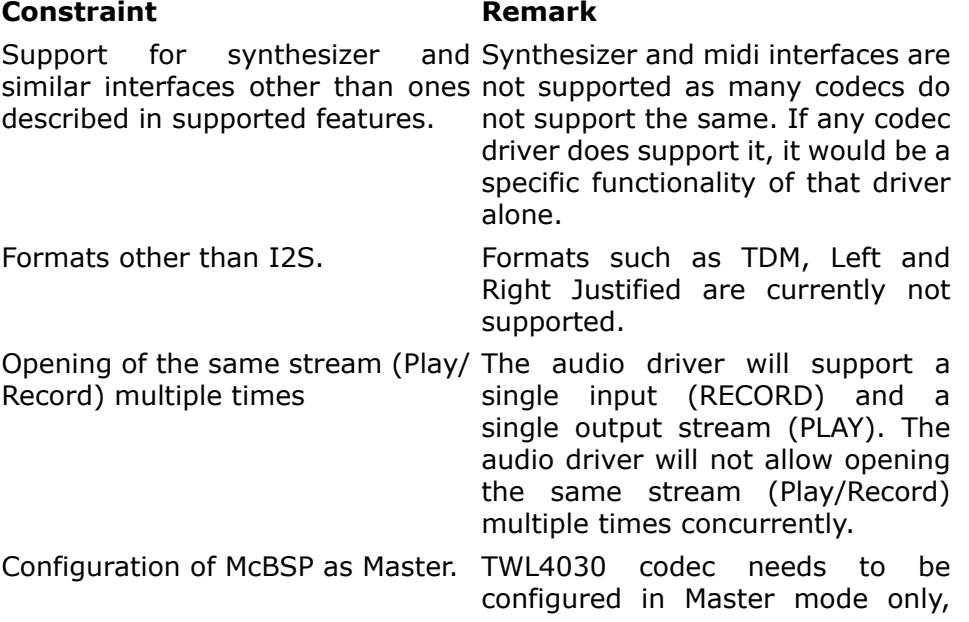

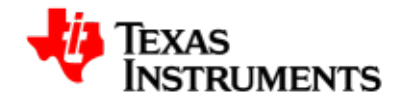

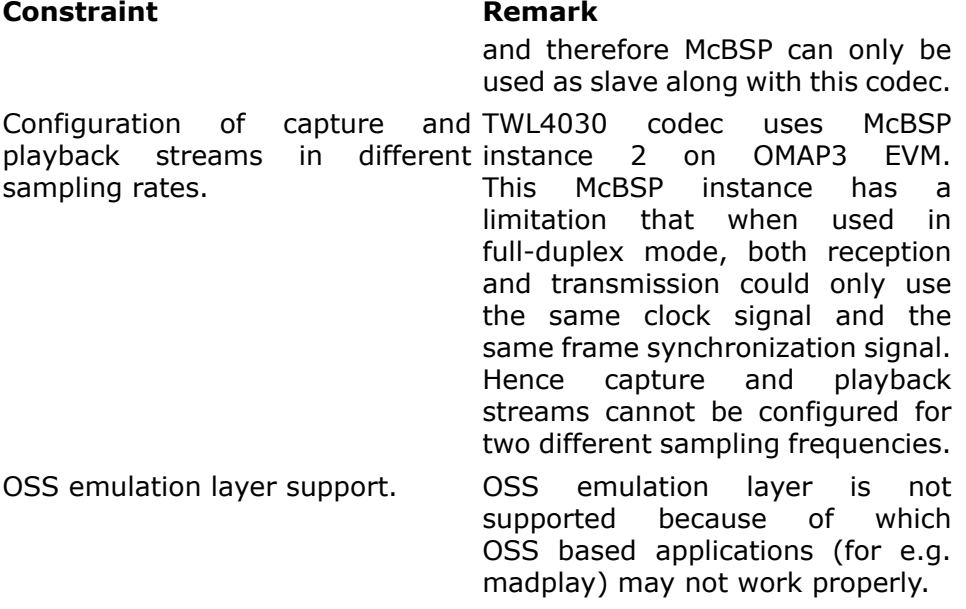

**Table 5.2. Audio Driver : Constraints**

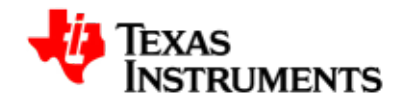

## <span id="page-64-0"></span>**5.3. Architecture**

## <span id="page-64-1"></span>**5.3.1. ALSA SoC Layer**

The overall project goal of the ALSA System on Chip (ASoC) layer is to provide better ALSA support for embedded system on chip procesors and portable audio codecs. Currently there is some support in the kernel for SoC audio, however it has some limitations:

- Currently, codec drivers are often tightly coupled to the underlying SoC cpu. This is not really ideal and leads to code duplication.
- There is no standard method to signal user initiated audio events. e.g. Headphone/Mic insertion, Headphone/Mic detection after an insertion event.
- Current drivers tend to power up the entire codec when playing (or recording) audio. This is fine for a PC, but tends to waste a lot of power on portable devices. There is also no support for saving power via changing codec oversampling rates, bias currents, etc.

## <span id="page-64-2"></span>**5.3.2. Design**

The ASoC layer is designed to address these issues and provide the following features:

- Codec independence: Allows reuse of codec drivers on other platforms and machines.
- Easy I2S/PCM audio interface setup between codec and SoC. Each SoC interface and codec registers it's audio interface capabilities with the core and are subsequently matched and configured when the application hw params are known.
- Dynamic Audio Power Management (DAPM): DAPM automatically sets the codec to it's minimum power state at all times. This includes powering up/down internal power blocks depending on the internal codec audio routing and any active streams.
- Pop and click reduction: Pops and clicks can be reduced by powering the codec up/down in the correct sequence (including using digital mute). ASoC signals the codec when to change power states.

To achieve all this, ASoC basically splits an embedded audio system into three components:

- Codec driver: The codec driver is platform independent and contains audio controls, audio interface capabilities, codec dapm definition and codec IO functions.
- Platform driver: The platform driver contains the audio dma engine and audio interface drivers (e.g. I2S, AC97, PCM) for that platform.

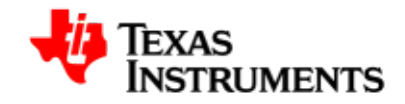

• Machine driver: The machine driver handles any machine specific controls and audio events. i.e. turing on an amp at start of playback.

Following architecture diagram shows all the components and the interactions among them:

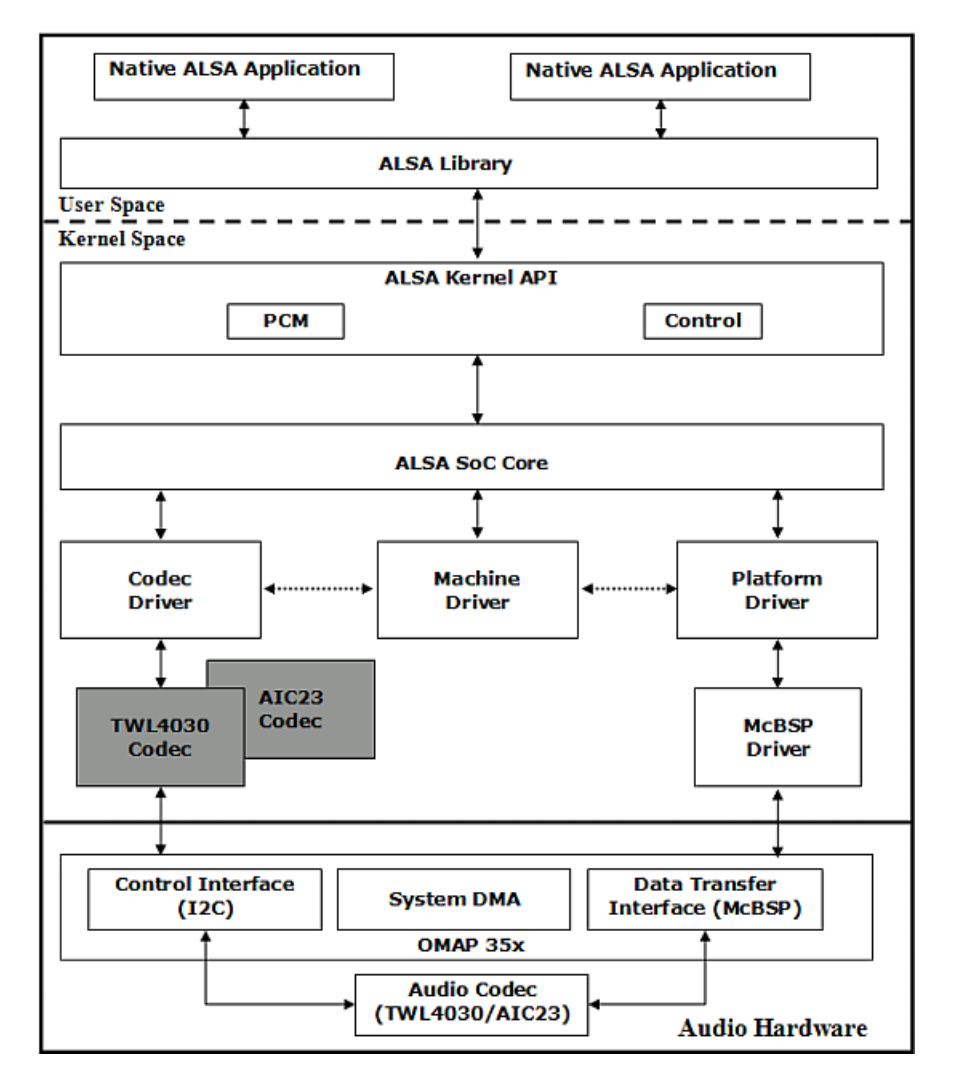

**Figure 5.1. ALSA SoC Architecture**

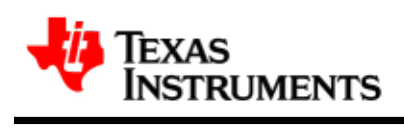

## <span id="page-66-0"></span>**5.4. Driver Configuration**

## <span id="page-66-1"></span>**5.4.1. Configuration Steps**

To enable audio driver support in the kernel:

- 1. Open menuconfig options from kernel command prompt.
- 2. Select Device Drivers as shown here:

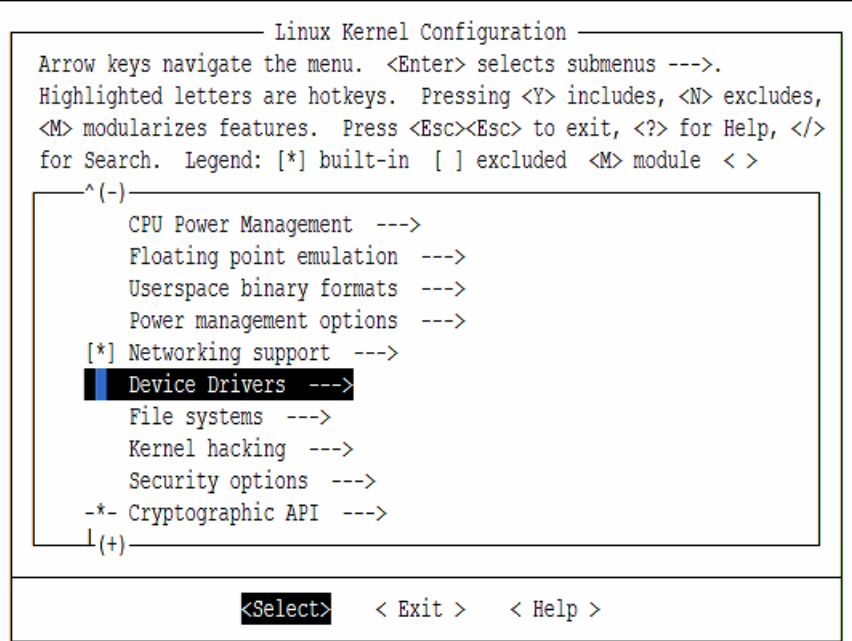

**Figure 5.2. Configure ALSA Driver: Step 2**

3. Select Device Drivers > Sound card support as shown here:

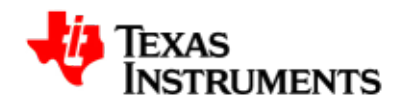

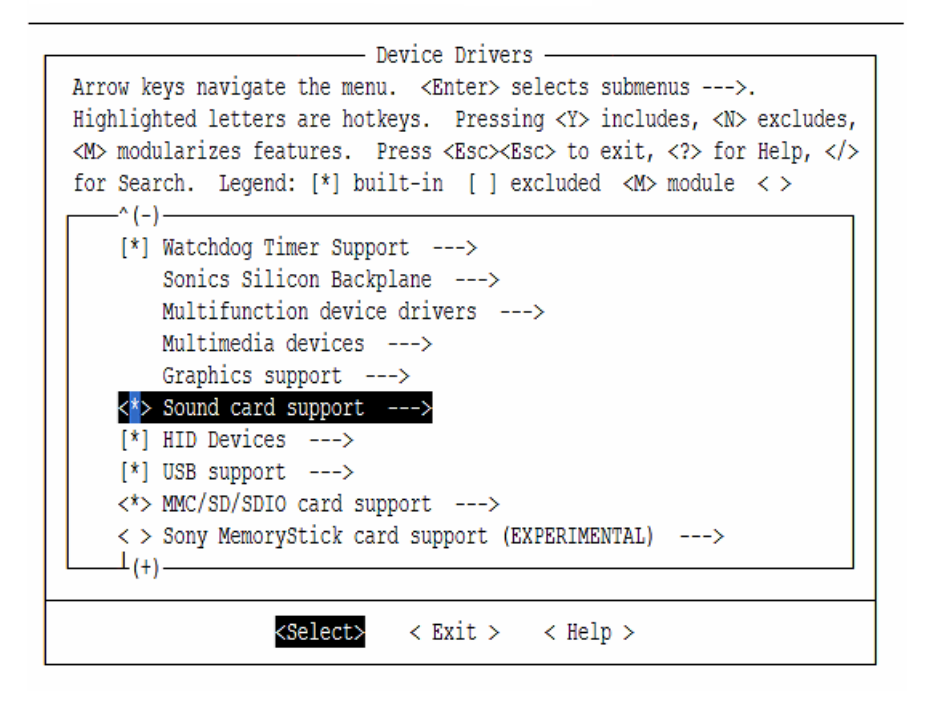

#### **Figure 5.3. Configure ALSA Driver: Step 3**

4. Select Device Drivers > Sound card support > Advanced Linux Sound Architecture as shown here:

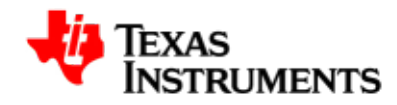

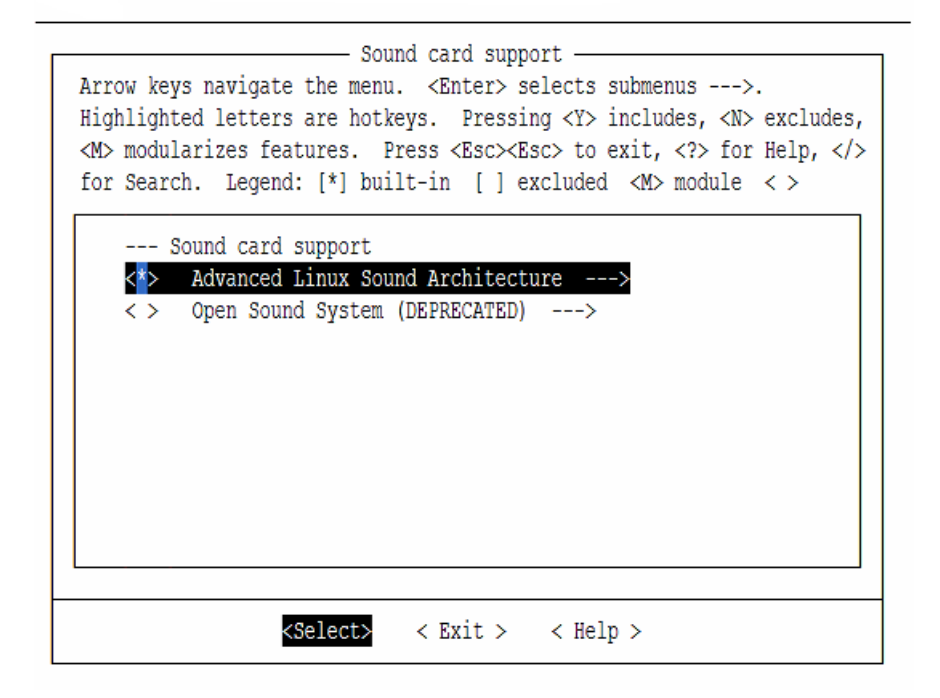

#### **Figure 5.4. Configure ALSA Driver: Step 4**

5. Select Device Drivers > Advanced Linux Sound Architecture > OSS PCM (digital audio) API and OSS PCM (digital audio) API - Include plugin system (NEW), as shown here:

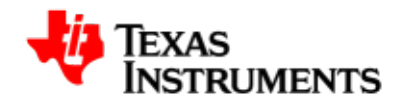

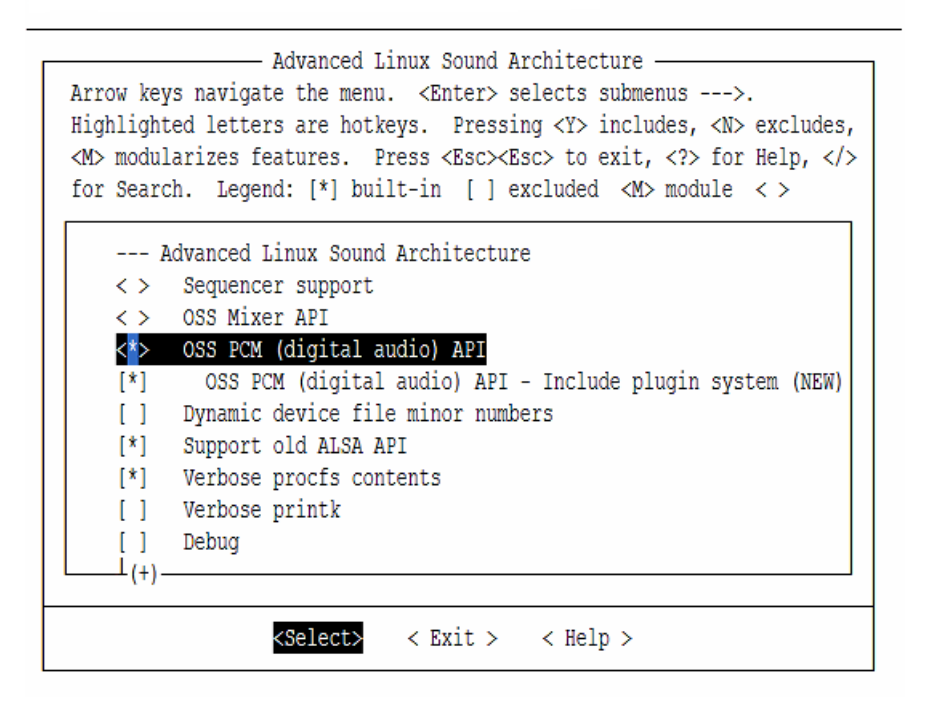

#### **Figure 5.5. Configure ALSA Driver: Step 5**

6. Select Device Drivers > Advanced Linux Sound Architecture > Dynamic device file minor numbers as shown here:

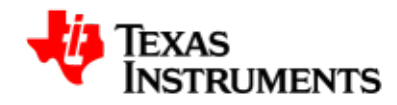

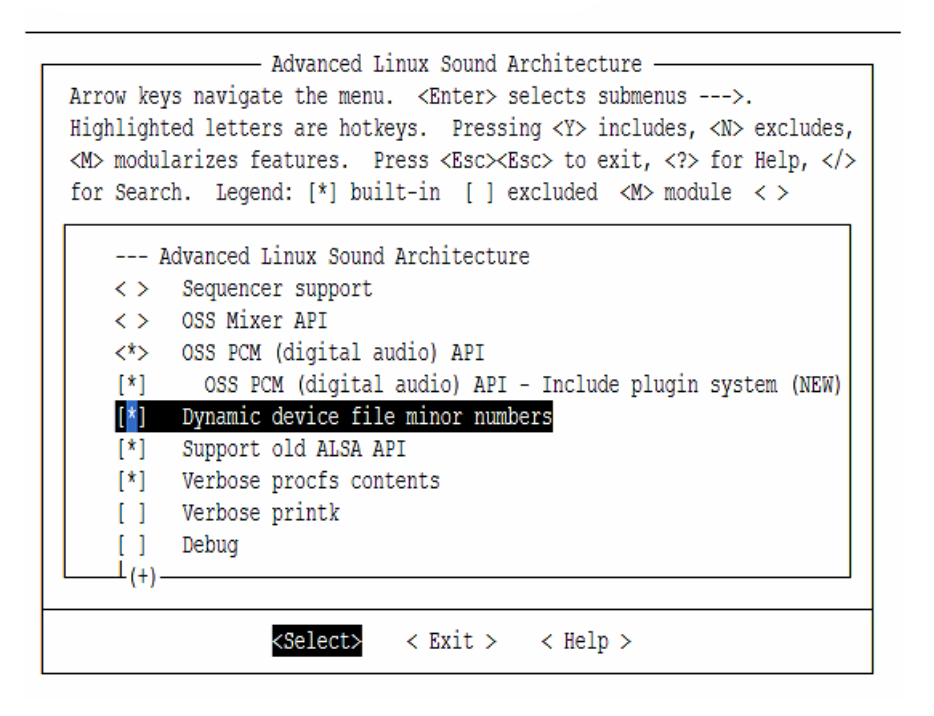

#### **Figure 5.6. Configure ALSA Driver: Step 6**

7. Select Device Drivers > Sound > Advanced Linux Sound Architecture > Support old ALSA API as shown here:

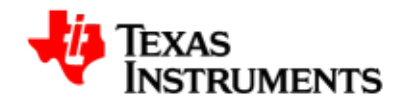

- Advanced Linux Sound Architecture -Arrow keys navigate the menu. <Enter> selects submenus --->. Highlighted letters are hotkeys. Pressing <Y> includes, <N> excludes, <M> modularizes features. Press <Esc><Esc> to exit, <?> for Help, </> for Search. Legend: [\*] built-in [ ] excluded  $\langle M \rangle$  module  $\langle \rangle$ --- Advanced Linux Sound Architecture <> Sequencer support <> OSS Mixer API <\*> OSS PCM (digital audio) API [\*] OSS PCM (digital audio) API - Include plugin system (NEW) [\*] Dynamic device file minor numbers [\*] Support old ALSA API [\*] Verbose procfs contents [ ] Verbose printk  $\Box$ Debug 1<sub>(+)</sub>\_ <Select> < Exit > < Help >

#### **Figure 5.7. Configure ALSA Driver: Step 7**

8. Select Device Drivers > Sound > Advanced Linux Sound Architecture > ALSA for SoC audio support as shown here:
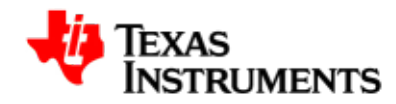

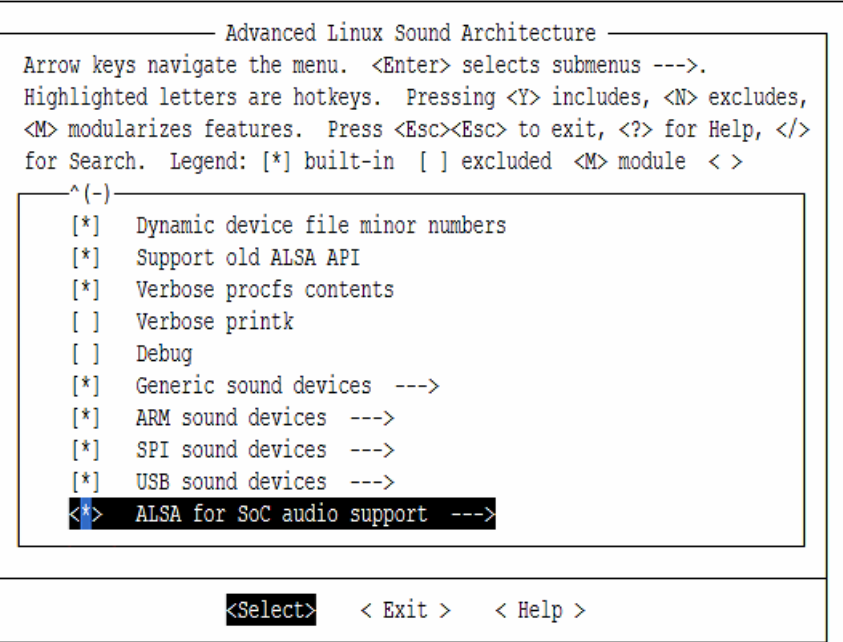

#### **Figure 5.8. Configure ALSA Driver: Step 8**

9. Select Device Drivers > Sound > Advanced Linux Sound Architecture > ALSA for SoC audio support > SoC Audio for the Texas Instruments OMAP chips and SoC Audio support for OMAP3EVM board, as shown here:

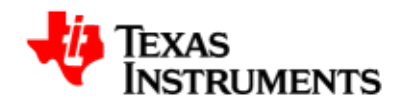

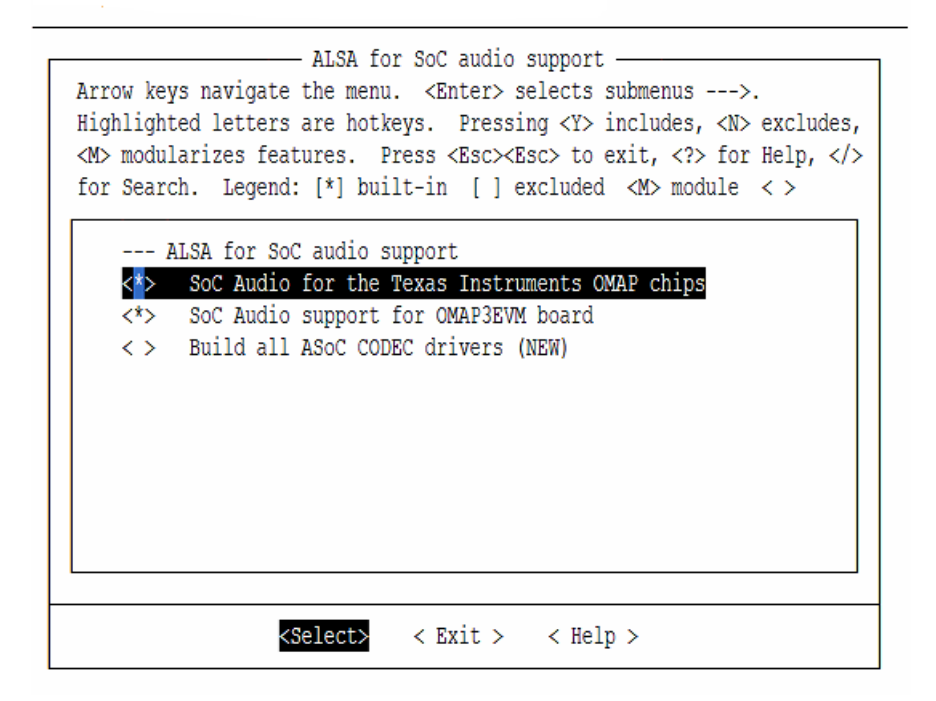

#### **Figure 5.9. Configure ALSA Driver: Step 9**

10. To enable McBSP hardware, select System Type as shown here:

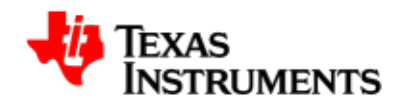

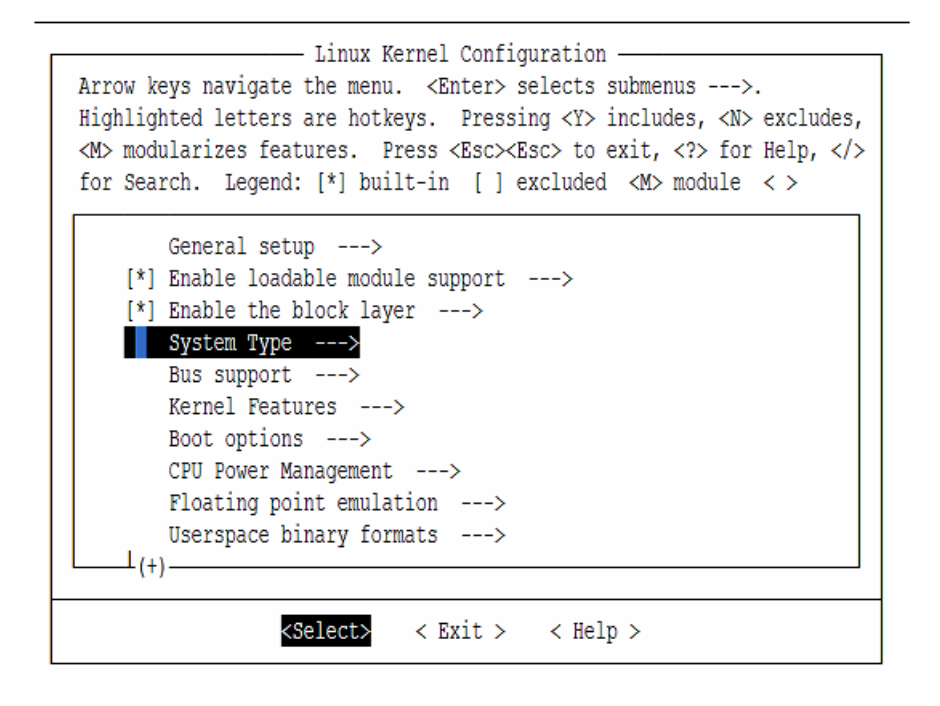

#### **Figure 5.10. Configure ALSA Driver: Step 10**

11. Select System Type > TI OMAP Implementations as shown here:

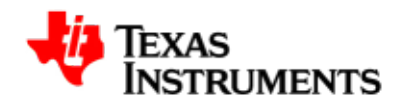

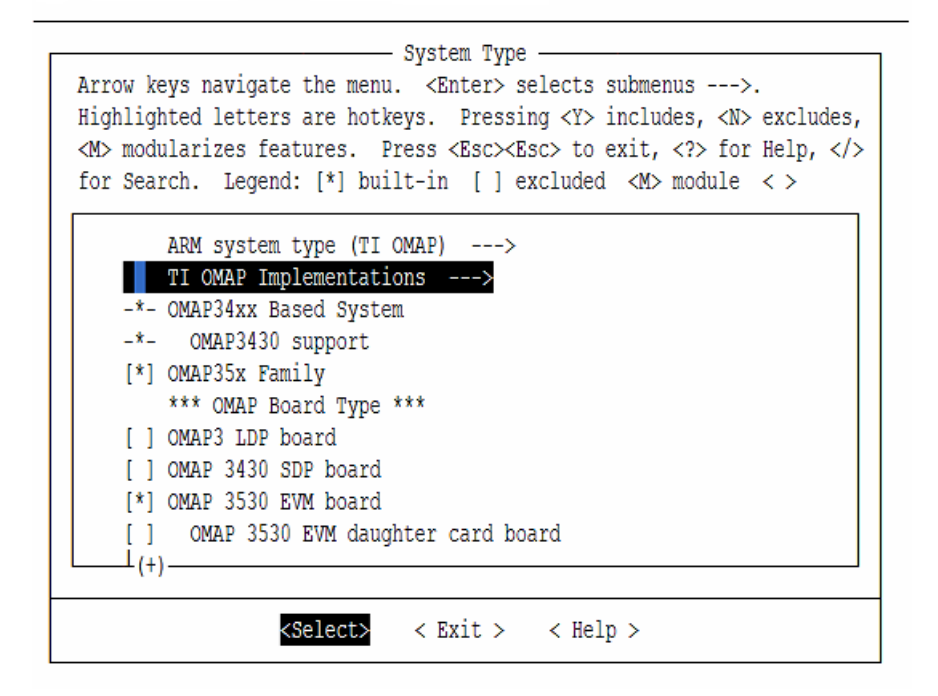

#### **Figure 5.11. Configure ALSA Driver: Step 11**

12. Select System Type > TI OMAP Implementations > McBSP Support, as shown here:

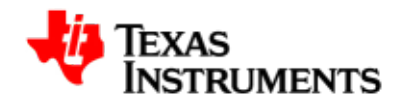

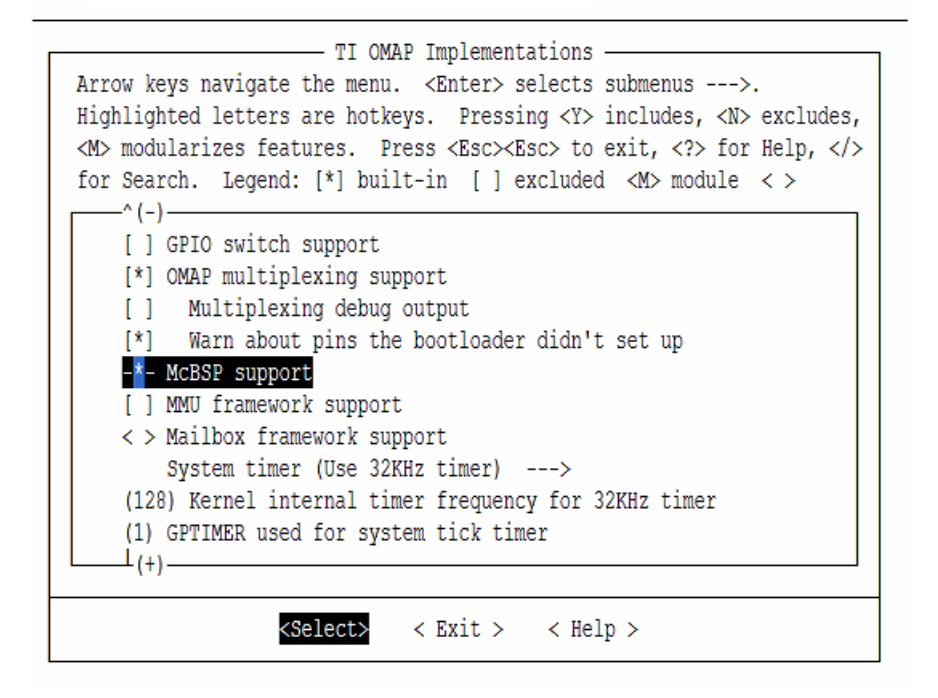

**Figure 5.12. Configure ALSA Driver: Step 12**

## **5.4.2. Installation**

## **5.4.2.1. Driver built statically**

If the audio driver is built statically into the kernel, it is activated during boot-up. There is no special procedure to install the driver.

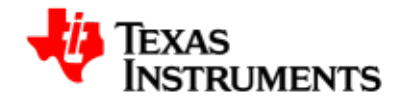

## **5.5. Software Interfaces**

This section provides the details of the Application Interface and the Driver Interface for the ALSA Audio driver.

## **5.5.1. Application Interface**

Application developer uses ALSA-lib, a user space library, rather than the kernel API. The library offers 100% of the functionality of the kernel API, but adds major improvements in usability, making the application code simpler and better looking.

The online-documentation for the same is available at:

<http://www.alsa-project.org/alsa-doc/alsa-lib/>

#### **5.5.1.1. Device Interface**

The operational interface in /dev/ contains three main types of devices: (a) PCM devices for recording or playing digitized sound samples, (b) CTL devices that allow manipulating the internal mixer and routing of the card, and (c) MIDI devices to control the MIDI port of the card, if any.

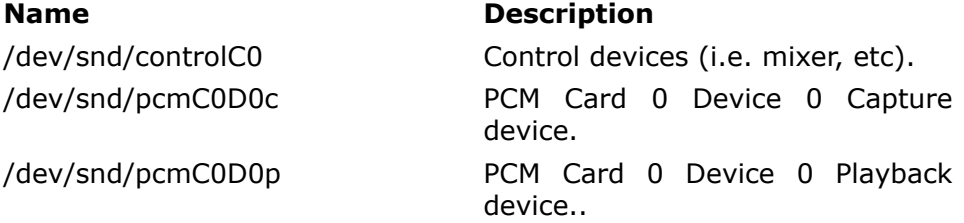

#### **Table 5.3. Device Interface**

#### **5.5.1.2. Proc Interface**

The /proc/asound kernel interface is a status and configuration interface. A lot of useful information about the sound system can be found in the /proc/asound subdirectory.

See the table below for different proc entries in /proc/asound:

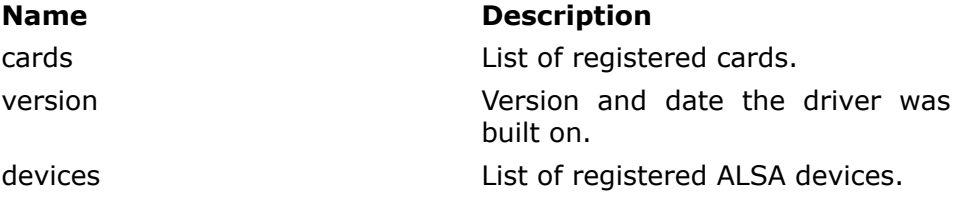

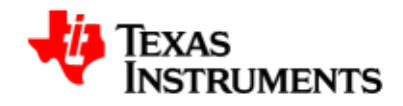

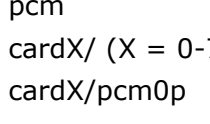

#### **Name Description**

The list of allocated PCM streams. 7) The card specific directory. The directory of the given PCM playback stream. cardX/pcm0c The directory of the given PCM capture stream.

#### **Table 5.4. Proc Interface**

## **5.5.1.3. Commonly Used APIs**

Some of the commonly used APIs to write an ALSA based application are:

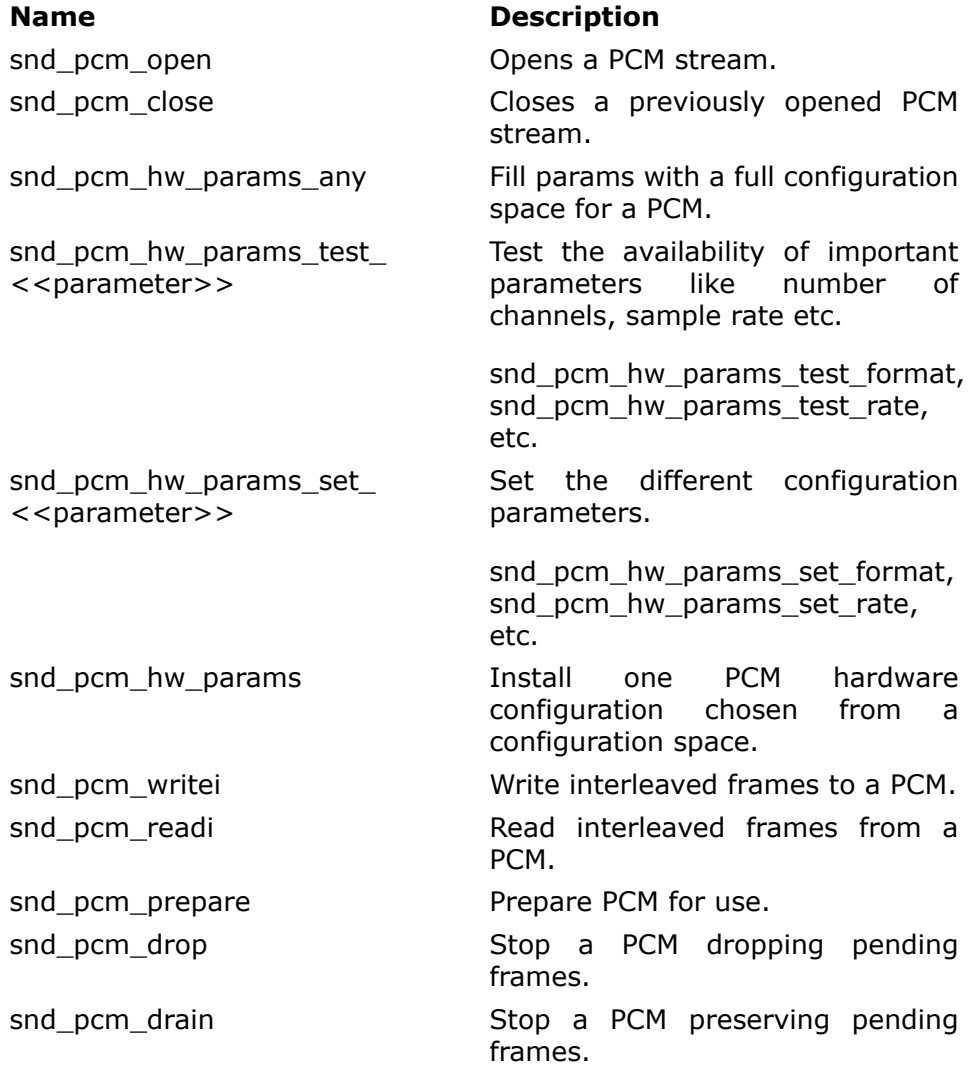

#### **Table 5.5. Commonly Used APIs**

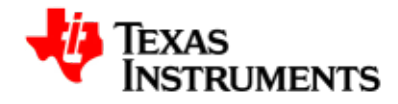

#### **5.5.1.4. User Space Interactions**

This section depicts the sequence of operations for a simple playback and capture application.

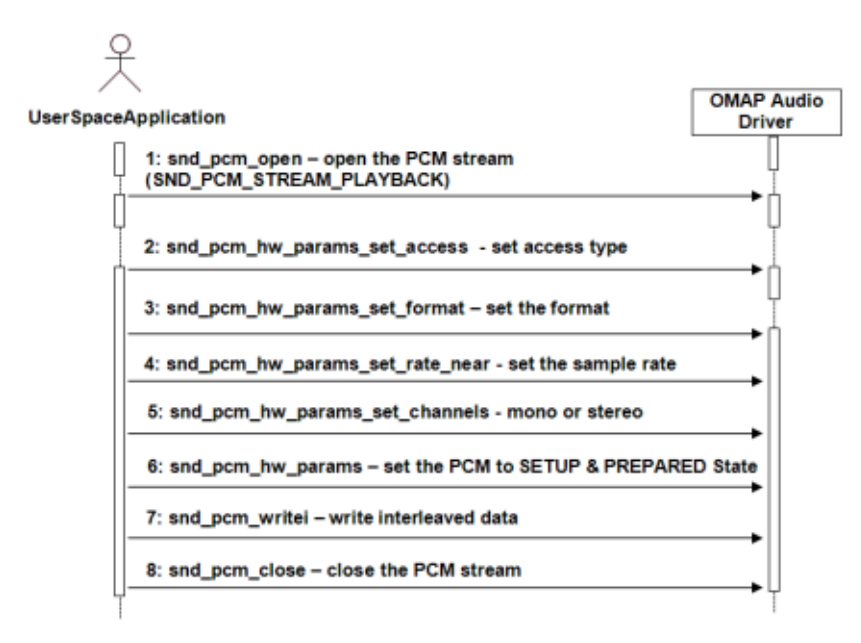

**Figure 5.13. OMAP3 ALSA Driver : Half duplex playback**

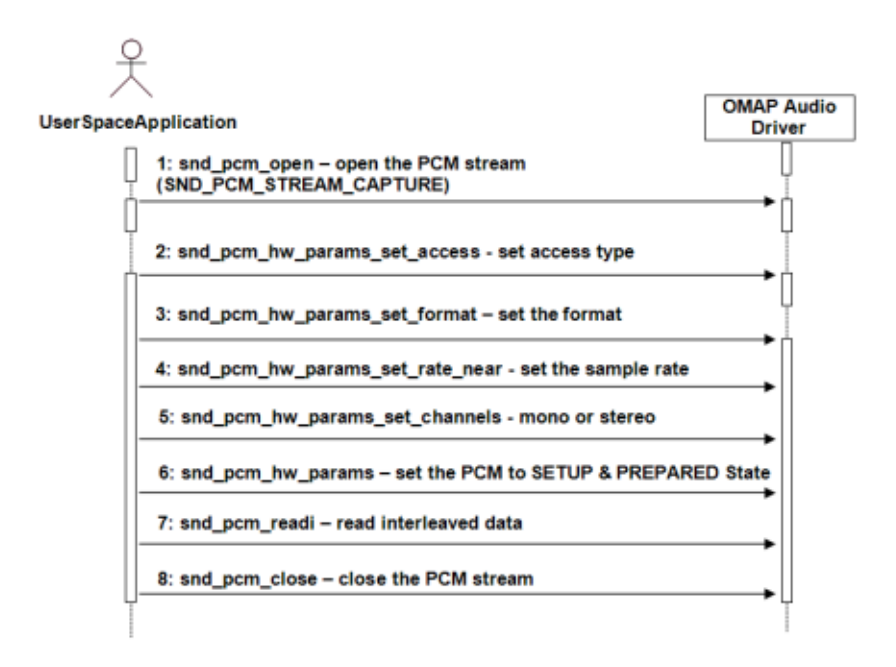

**Figure 5.14. OMAP3 ALSA Driver : Half duplex record**

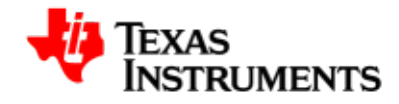

## **5.5.2. Driver Interface**

This section describes the various function entry points into the various platform specific drivers of the audio driver.

The platform specific codec drivers are required to implement the mentioned entry points and register with the device driver framework by calling platform\_driver\_register and platform\_device\_register with the appropriate data structures. The framework calls the corresponding probe function in which the sound card is regsitered and new PCM streams are created. The platform specific audio driver is required to register itself with the kernel to let the kernel know about its availability.

#### **5.5.2.1. Description**

The platform specific ALSA audio driver is instantiated as a 'platform\_driver' and is expected to implement the following function hooks, for the core ALSA layer to probe it and handle correctly:

**codec\_clock\_on ()**

Initializes the McBSP peripheral and the TWL4030 audio codec.

**codec\_clock\_off ()**

Used for cleanup.

**codec\_configure\_dev ()**

Used to configure the TWL4030 codec.

**codec\_set\_samplerate ()**

Used to set the desired sample rate.

**codec\_set\_stereomode ()**

Used to set the desired mode: mono or stereo.

Moreover, as mentioned above, while probing, the various PCM related functions which can be performed on the actual underlying codec are also registered via function hooks. They are codec specific functions which will be called from the OMAP audio layer on receiving the specific request from the user space.

Both capture and playback side PCM functions need to be registered. Following is a list of all the functions which could be implemented for a specific codec:

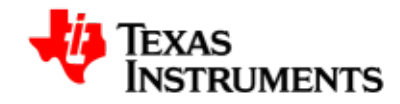

#### **open**

Codec initialization. The first function to be called during the initialization of the communication paths and do the initial stuff required for the codec to become operational. Codec is assumed to be operational at the end of this stage.

#### **close**

Codec clean up operations are done here. This function is the last to be called and is to be designed to request all the communication paths to shutdown. Codec is no longer operational at the end of this stage.

#### **ioctl**

This is used for any special action to pcm ioctls. But usually you can pass a generic ioctl callback, snd\_pcm\_lib\_ioctl.

#### **hw\_params**

This is called when the hardware parameter (hw\_params) is set up by the application, that is, once when the buffer size, the period size, the format, etc. are defined for the pcm substream. Many hardware setups should be done in this callback, including the allocation of buffers.

#### **hw\_free**

This is called to release the resources allocated via hw\_params.

#### **prepare**

This callback is called when the PCM is "prepared". You can set the format type, sample rate, etc. here. The difference from hw\_params () is that the prepare callback will be called at each time  $\text{snd}_p$  pcm prepare () is called, i.e. when recovered after under-runs, etc.

#### **trigger**

This data transfer hook is called for transmits and receives to send/ receive data.

#### **pointer**

This data transfer hook is used to query the codec driver as to the location of the transfer of the current buffer.

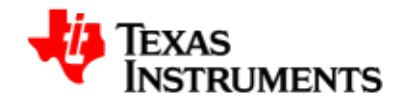

#### **5.5.2.2. States**

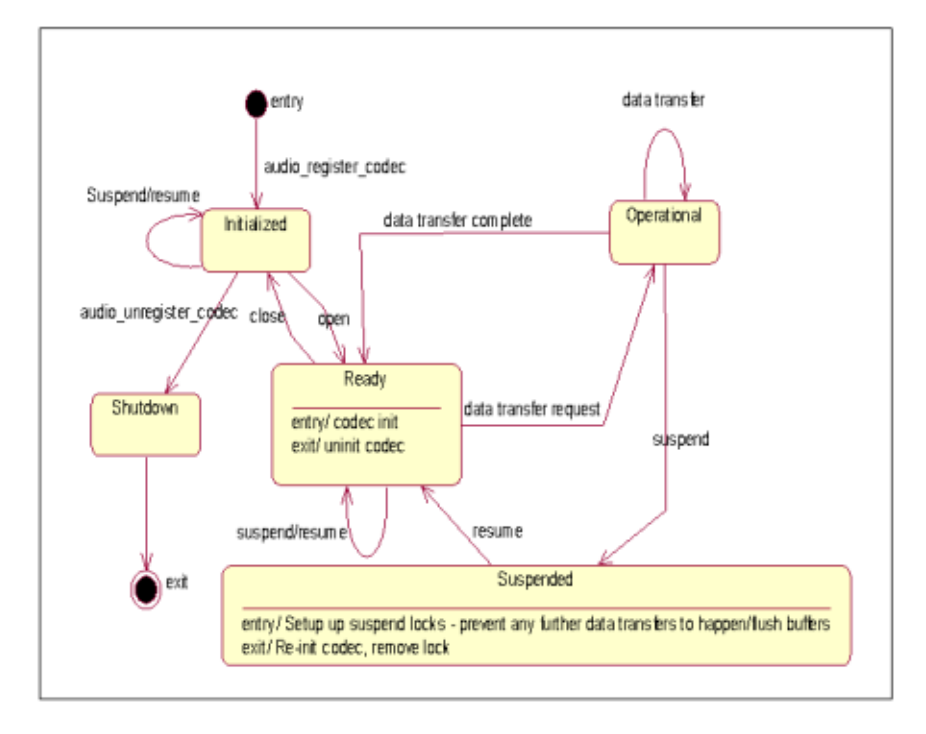

**Figure 5.15. State Diagram**

The diagram above defines the various generic high level states through which the audio driver transitions during its life time. On the driver initialization, the various data structures are initialized, all the devices are registered and basic operations to make the driver ready for operation are done. It is the combination of both codec's driver initialization along with the audio driver's initialization that the audio driver completes entry into the initialized state.

When an application initiates an open, the codec is configured to default settings. Further configurations are done based on specific requests sent to the driver. These would include the volume control settings, the sampling rate information, whether the data is to be read/played to the device etc. On completion of the default configuration of the driver, the driver enters in to ready state where the driver is ready for data transfer.

The application may now initiate data read/write operations based on which DMA is used to transfer the data to or from the codec. The operational stage is thus stated to be reached where transfers are operational. This DMA data transfer operation is done asynchronously. Once the data transfer is completed, the driver goes back into its ready state awaiting more data transfer.

Once the application is completed, it initiates a close, at which, if the driver is in operational mode, current pending transfers are emptied and

it moves to ready stage. The driver then transitions to the initialized state after the codec is shutdown from the ready state.

During operational or ready stage, if a suspend request is received, the driver locks out any further data transfers and enters into suspended state after shutting down the codec. On resumption, the driver moves into ready state after re-initializing the codec, awaiting further data transfers to happen. When the driver is being shutdown, the data structures, if any, are cleaned up and the driver exits.

#### **5.5.2.3. Data Flow**

The data transfer flow from the user space to the actual hardware is illustrated below:

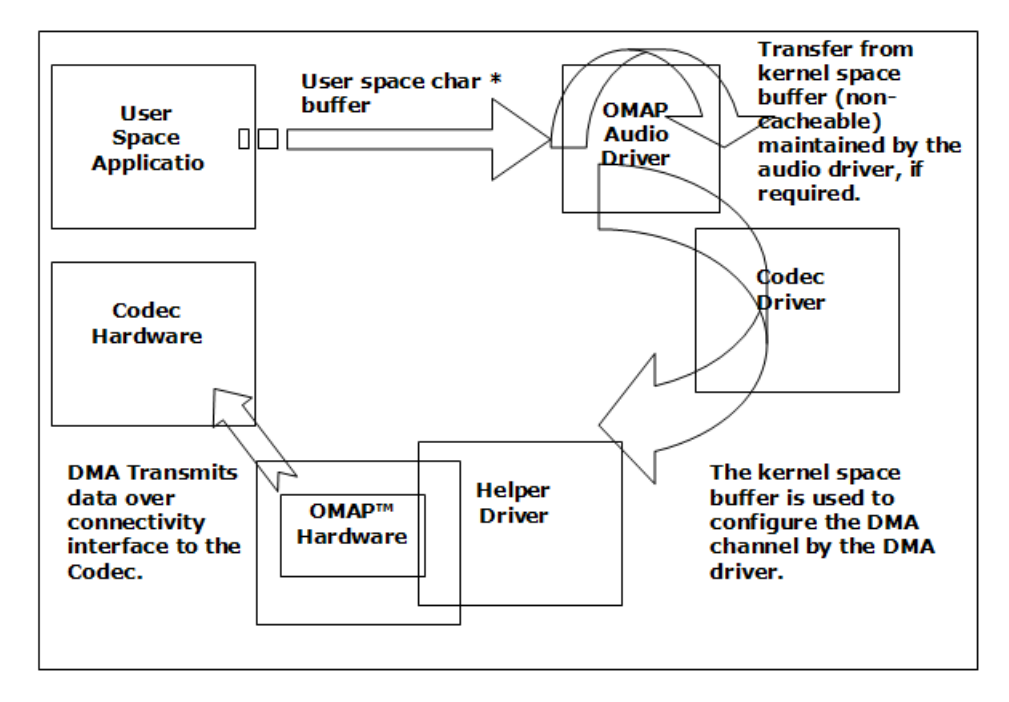

**Figure 5.16. Data flow path**

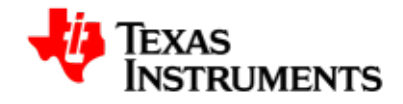

## **5.6. Sample Applications**

This chapter describes the sample application provided along with the package. The binary and the source for these sample application can are available in the Examples directory of the Release Package folder.

## **5.6.1. Introduction**

Writing an audio application involves the following steps:

- Opening the audio device.
- Set the parameters of the device.
- Receive audio data from the device or deliver audio data to the device.
- Close the device.

These steps are explained in detail in this section.

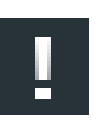

#### **Note**

User space ALSA libraries can be downloaded from this [link \[http://](http://www.alsa-project.org/main/index.php/Download) [www.alsa-project.org/main/index.php/Download\]](http://www.alsa-project.org/main/index.php/Download).

User needs to build and install them before he starts using the ALSA based applications.

## **5.6.2. A minimal playback application**

This program opens an audio interface for playback, configures it for stereo, 16 bit, 44.1kHz, interleaved conventional read/write access. Then its delivers a chunk of random data to it, and exits. It represents about the simplest possible use of the ALSA Audio API, and isn't meant to be a real program.

#### **5.6.2.1. Opening the audio device**

To write a simple PCM application for ALSA, we first need a handle for the PCM device. Then we have to specify the direction of the PCM stream, which can be either playback or capture. We also have to provide some information about the configuration we would like to use, like buffer size, sample rate, pcm data format. So, first we declare:

#include <stdio.h> #include <stdlib.h> #include <alsa/asoundlib.h> #define BUFF\_SIZE 4096

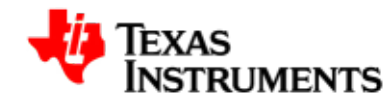

```
int main (int argc, char *argv[])
{
  int err;
  short buf[BUFF_SIZE];
 int rate = 44100; /* Sample rate */
 unsigned int exact_rate; /* Sample rate returned by */
  /* Handle for the PCM device */
  snd_pcm_t *playback_handle;
  /* Playback stream */
  snd_pcm_stream_t stream = SND_PCM_STREAM_PLAYBACK;
   /* This structure contains information about */
  /* the hardware and can be used to specify the */
   /* configuration to be used for the PCM stream. */
  snd_pcm_hw_params_t *hw_params;
```
The most important ALSA interfaces to the PCM devices are the "plughw" and the "hw" interface. If you use the "plughw" interface, you need not care much about the sound hardware. If your soundcard does not support the sample rate or sample format you specify, your data will be automatically converted. This also applies to the access type and the number of channels. With the "hw" interface, you have to check whether your hardware supports the configuration you would like to use. Otherwise, user can use the default interface for playback by:

```
 /* Name of the PCM device, like plughw:0,0 */
  /* The first number is the number of the soundcard, */
 /* the second number is the number of the device. */static char *device = "default"; /* playback device */
Now we can open the PCM device:
   /* Open PCM. The last parameter of this function is the mode. */
  if ((err = snd_pcm_open (&playback_handle,
                       device, stream, 0)) < 0) {
     fprintf (stderr, "cannot open audio device (%s)\n",
    snd_strerror (err));
    exit (1);
```
#### **5.6.2.2. Setting the parameters of the device**

}

Now we initialize the variables and allocate the hwparams structure:

```
 /* Allocate the snd_pcm_hw_params_t structure on the stack. */
 if ((err = snd_pcm_hw_params_malloc (&hw_params)) < 0) {
  fprintf (stderr, "cannot allocate hardware parameters (*s)\n \in",
```
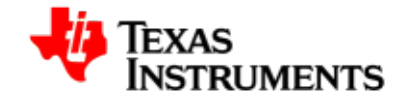

```
 snd_strerror (err));
  exit (1);
 }
```
Before we can write PCM data to the soundcard, we have to specify access type, sample format, sample rate, number of channels, number of periods and period size. First, we initialize the hwparams structure with the full configuration space of the soundcard:

```
 /* Init hwparams with full configuration space */
 if ((err = snd_pcm_hw_params_any (playback_handle,
                                   hw_params)) < 0) {
   fprintf (stderr, "cannot initialize hardware
                      parameter structure (%s)\n",
   snd_strerror (err));
  exit (1);
 }
```
Now configure the desired parameters. For this example, we assume that the soundcard can be configured for stereo playback of 16 Bit Little Endian data, sampled at 44100 Hz. Therefore, we restrict the configuration space to match this configuration only.

The access type specifies the way in which multi-channel data is stored in the buffer. For INTERLEAVED access, each frame in the buffer contains the consecutive sample data for the channels. For 16 Bit stereo data, this means that the buffer contains alternating words of sample data for the left and right channel.

```
 /* Set access type. */
 if ((err = snd_pcm_hw_params_set_access (playback_handle,
              hw_params, SND_PCM_ACCESS_RW_INTERLEAVED)) < 0) {
   fprintf (stderr, "cannot set access type (%s)\n",
  snd_strerror (err));
 exit (1);
 }
 /* Set sample format */
 if ((err = snd_pcm_hw_params_set_format (playback_handle,
              hw_params, SND_PCM_FORMAT_S16_LE)) < 0) {
   fprintf (stderr, "cannot set sample format (%s)\n",
  snd_strerror (err));
  exit (1);
 }
 /* Set sample rate. If the exact rate is not supported */
/* by the hardware, use nearest possible rate. * exact_rate = rate;
 if ((err = snd_pcm_hw_params_set_rate_near (playback_handle,
             hw_params, &\text{exact\_rate}, 0) < 0) {
   fprintf (stderr, "cannot set sample rate (%s)\n",
   snd_strerror (err));
```
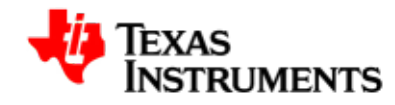

```
 exit (1);
 }
if (rate != exact_rate) {
   fprintf(stderr, "The rate %d Hz is not supported by
                        your hardware.\n ==> Using %d
                        Hz instead.\n", rate, exact_rate);
 }
 /* Set number of channels */
 if ((err = snd_pcm_hw_params_set_channels (playback_handle,
                                   hw_params, 2)) < 0) {
   fprintf (stderr, "cannot set channel count (%s)\n",
  snd_strerror (err));
   exit (1);
 }
```
Now we apply the configuration to the PCM device pointed to by pcm\_handle and prepare the PCM device.

```
 /* Apply HW parameter settings to PCM device and prepare
 * device.
  */
 if ((err = snd_pcm_hw_params (playback_handle,
             hw_params)) < 0) {
   fprintf (stderr, "cannot set parameters (%s)\n",
   snd_strerror (err));
   exit (1);
 }
 snd_pcm_hw_params_free (hw_params);
 if ((err = snd_pcm_prepare (playback_handle)) < 0) {
   fprintf (stderr, "cannot prepare audio
              interface for use (*s)\n", snd_strerror (err));
 exit (1);
 }
```
#### **5.6.2.3. Writing data to the device**

After the PCM device is configured, we can start writing PCM data to it. The first write access will start the PCM playback. For interleaved write access, we use the function:

```
 /* Write some junk data to produce sound. */
 if ((err =
       snd_pcm_writei (playback_handle, buf, BUFF_SIZE/2))
                  != BUFF_SIZE/2) {
   fprintf (stderr, "write to audio interface failed (%s)\n",
  snd_strerror (err));
  exit (1);
 } else {
   fprintf (stdout, "snd_pcm_writei successful\n");
```
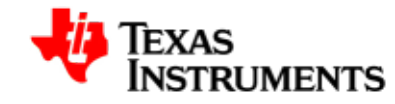

}

After the PCM playback is started, we have to make sure that our application sends enough data to the soundcard buffer. Otherwise, a buffer under-run will occur. After such an under-run has occurred, snd\_pcm\_prepare should be called.

#### **5.6.2.4. Closing the device**

After the data has been transferred, the device needs to be closed by calling:

```
 snd_pcm_close (playback_handle);
 exit (0);
```
## **5.6.3. A minimal record application**

}

This program opens an audio interface for capture, configures it for stereo, 16 bit, 44.1kHz, interleaved conventional read/write access. Then its reads a chunk of random data from it, and exits. It isn't meant to be a real program.

Note that it is not possible to use one pcm handle for both playback and capture. So you have to configure two handles if you want to access the PCM device in both directions.

```
#include <stdio.h>
#include <stdlib.h>
#include <alsa/asoundlib.h>
#define BUFF_SIZE 4096
int main (int argc, char *argv[])
{
  int err;
  short buf[BUFF_SIZE];
 int rate = 44100; /* Sample rate */
  int exact_rate; /* Sample rate returned by */
  snd_pcm_t *capture_handle;
   /* This structure contains information about */
  /* the hardware and can be used to specify the */
  /* configuration to be used for the PCM stream. */
  snd_pcm_hw_params_t *hw_params;
   /* Name of the PCM device, like hw:0,0 */
  /* The first number is the number of the soundcard, */
  /* the second number is the number of the device. */
  static char *device = "default"; /* capture device */
```
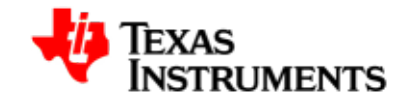

```
 /* Open PCM. The last parameter of this function is
  * the mode.
 */
 if ((err = snd_pcm_open (&capture_handle, device,
                SND_PCM_STREAM_CAPTURE, 0)) < 0) {
   fprintf (stderr, "cannot open audio device (%s)\n",
  snd_strerror (err));
  exit (1);
 }
 memset(buf,0,BUFF_SIZE);
 /* Allocate the snd_pcm_hw_params_t structure on the stack. */
if ((err = \text{snd\_perm\_hw\_params\_malloc} (&hw_params)) < 0) {
   fprintf (stderr, "cannot allocate hardware
                    parameter structure (%s)\n",
  snd_strerror (err));
   exit (1);
 }
 /* Init hwparams with full configuration space */
 if ((err = snd_pcm_hw_params_any (capture_handle,
                                hw_params)) < 0) {
   fprintf (stderr, "cannot initialize hardware
                    parameter structure (%s)\n",
  snd_strerror (err));
 exit (1);
 }
 /* Set access type. */
 if ((err = snd_pcm_hw_params_set_access (capture_handle,
                 hw_params,
                 SND_PCM_ACCESS_RW_INTERLEAVED)) < 0) {
   fprintf (stderr, "cannot set access type (%s)\n",
  snd_strerror (err));
  exit (1);
 }
 /* Set sample format */
 if ((err = snd_pcm_hw_params_set_format (capture_handle,
                 hw_params,
                 SND_PCM_FORMAT_S16_LE)) < 0) {
  fprintf (stderr, "cannot set sample format (%s)\n",
  snd_strerror (err));
  exit (1);
 }
 /* Set sample rate. If the exact rate is not supported */
/* by the hardware, use nearest possible rate. */ exact_rate = rate;
 if ((err = snd_pcm_hw_params_set_rate_near (capture_handle,
                hw_params, &exact_rate, 0)) < 0) {
 fprintf (stderr, "cannot set sample rate (*s)\n\ snd_strerror (err));
  exit (1);
 }
```
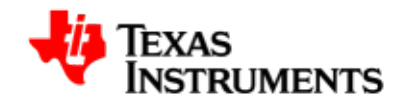

```
 if (rate != exact_rate) {
     fprintf(stderr, "The rate %d Hz is not supported "
                      "by your hardware.\n ==> Using %d "
                      "Hz instead.\n", rate, exact_rate);
   }
   /* Set number of channels */
   if ((err = snd_pcm_hw_params_set_channels(capture_handle,
                  hw_params, 2)) < 0) {
     fprintf (stderr, "cannot set channel count (%s)\n",
     snd_strerror (err));
     exit (1);
   }
   /* Apply HW parameter settings to PCM device and
   * prepare device.
    */
   if ((err = snd_pcm_hw_params (capture_handle,
                  hw_params)) < 0) {
     fprintf (stderr, "cannot set parameters (%s)\n",
     snd_strerror (err));
     exit (1);
   }
   snd_pcm_hw_params_free (hw_params);
  if ((err = \text{snd\_perm\_prepare} (capture_handle)) < 0) {
     fprintf (stderr, "cannot prepare audio interface for use
 (\frac{e}{s})\n\ln",
     snd_strerror (err));
     exit (1);
   }
   /* Read data into the buffer. */
  if ((err = snd_pcm_readi (capture_handle, buf, 128)) != 128) {
     fprintf (stderr, "read from audio interface failed (%s)\n",
     snd_strerror (err));
     exit (1);
   } else {
     fprintf (stdout, "snd_pcm_readi successful\n");
   }
   snd_pcm_close (capture_handle);
   exit (0);
}
```
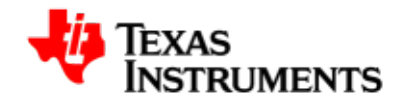

## **5.7. Revision History**

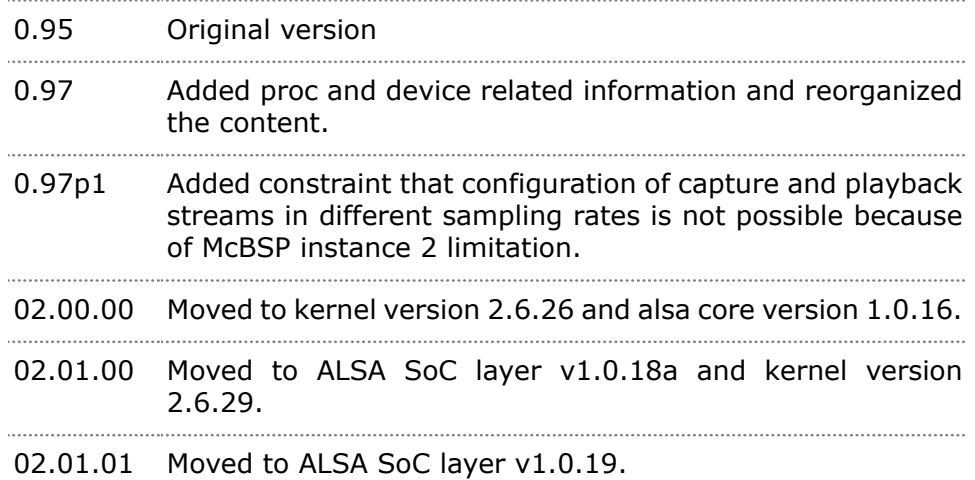

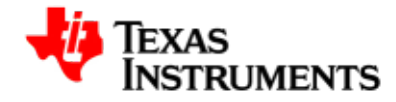

# **Display Driver**

#### **Abstract**

## **Table of Contents**

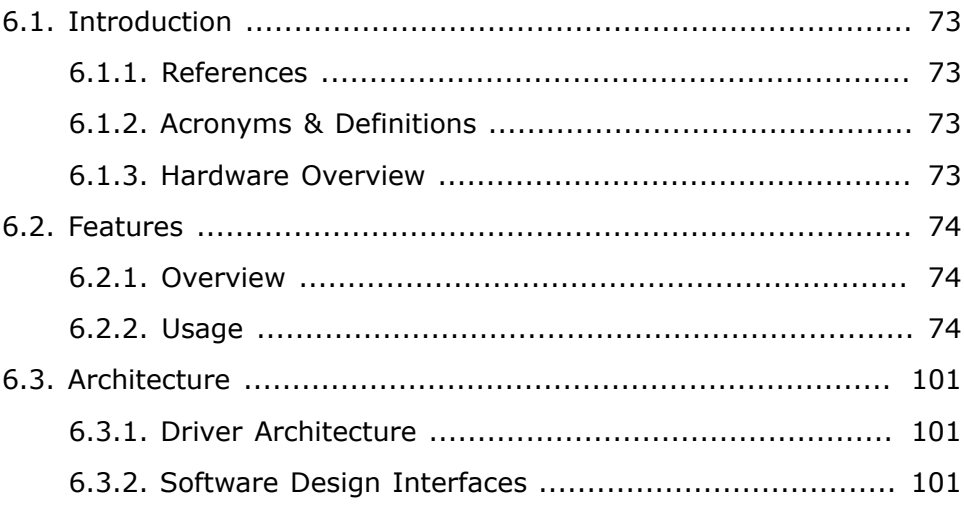

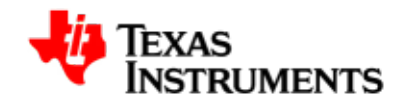

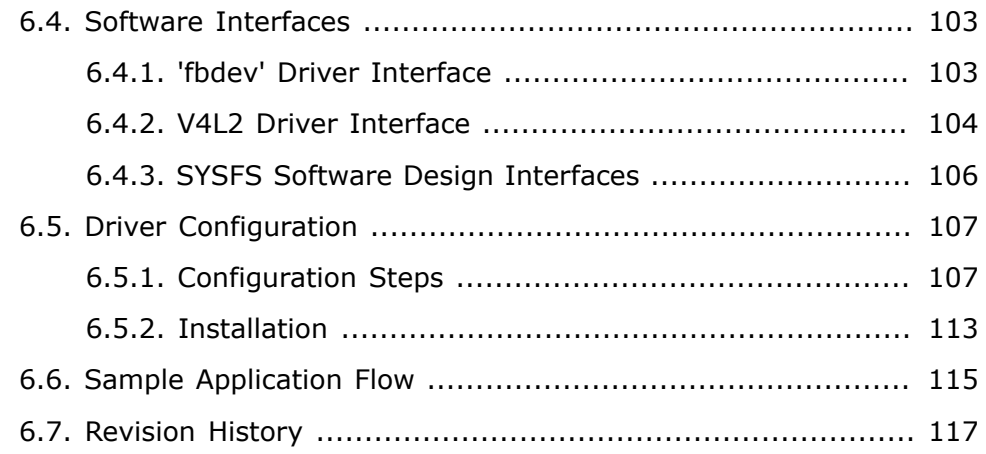

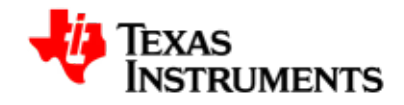

## <span id="page-94-0"></span>**6.1. Introduction**

This chapter describes the driver overview along with the supported features and constraints

## <span id="page-94-1"></span>**6.1.1. References**

- 1. [Video for Linux Two Home Page](http://linux.bytesex.org/v4l2/) [\[http://linux.bytesex.org/v4l2/\]](http://linux.bytesex.org/v4l2/)
- 2. [Video for Linux Two API Specification](http://v4l2spec.bytesex.org/v4l2spec/v4l2.pdf) [[http://v4l2spec.bytesex.org/](http://v4l2spec.bytesex.org/v4l2spec/v4l2.pdf) [v4l2spec/v4l2.pdf](http://v4l2spec.bytesex.org/v4l2spec/v4l2.pdf)]

## <span id="page-94-2"></span>**6.1.2. Acronyms & Definitions**

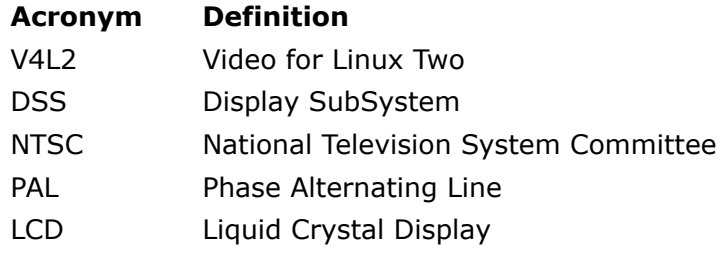

#### **Table 6.1. Acronyms**

## <span id="page-94-3"></span>**6.1.3. Hardware Overview**

The display subsystem provides the logic to display a video frame from the memory frame buffer (either SDRAM or SRAM) on a liquid-crystal display (LCD) panel or a TV set. The display subsystem integrates the following elements

- Display controller (DISPC) module
- Remote frame buffer interface (RFBI) module
- Serial display interface (SDI) complex input/output (I/O) module with the associated phased-locked loop (PLL)
- Display serial interface (DSI) complex I/O module and a DSI protocol engine
- DSI PLL controller that drives a DSI PLL and high-speed (HS) divider
- NTSC/PAL video encoder

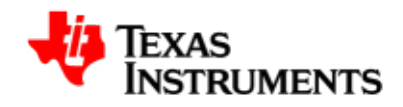

## <span id="page-95-0"></span>**6.2. Features**

## <span id="page-95-1"></span>**6.2.1. Overview**

The OMAP35x Display driver supports the following features:

- Supports LCD display interface at VGA resolution (480\*640)
- Supports TV display interface at NTSC/PAL resolutions on Video Pipelines (both S-Video out and composite out is supported)
- Supports DVI digital interface at 720P and 480P resolution.
- Supports Graphics pipeline and two video pipelines. Graphics pipeline is supported through fbdev and video pipelines through V4L2
- Supported color formats: On OSD (Graphics pipeline): RGB565, RGB888, ARGB and RGBA. On Video pipelines: YUV422 interleaved, RGB565, RGB888.
- Configuration of parameters such as height and width of display screen, bits-per-pixel etc.
- Supports setting up of OSD and Video pipeline destinations (TV or LCD). Through syfs for OSD and compile time option for video pipelines
- Supports buffer management through memory mapped and user pointer buffer exchange for application usage (mmaped)
- Supports rotation 0, 90, 180 and 270 degrees on LCD and TV output
- Supports destination and source colorkeying on Video pipelines through V4L2
- Supports alpha blending through ARGB pixel format on Video2 pipeline and RGBA and ARGB format on graphics pipeline and global alpha blending

## <span id="page-95-2"></span>**6.2.2. Usage**

Usage of each feature supported by driver is explained below.

## **6.2.2.1. Opening and Closing of Driver**

The device can be opened using open call from the application, with the device name and mode of operation as parameters. Application can open the driver only in blocking mode. Non-blocking mode of open is not supported.

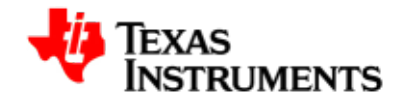

#### **V4L2 Driver**

The driver will expose two software channels (/dev/v4l/video1 and /dev/ v4l/video2), one for each video pipeline. Both of these channels supports only blocking mode of operations. These channels can only be opened once.

```
/* call to open a video Display logical channel
in blocking mode */
video2fd_blocking =open ("/dev/v4l/video1", O_RDWR);
/* closing of channels */
close (video2fd_blocking);
```
#### **FBDEV Driver**

The driver will expose one software channels (/dev/fb0) for the graphics pipeline. The driver cannot be opened multiple times. Driver can be opened once only.

```
/* call to open a graphics Display logical channel
in blocking mode */
fb0fd_blocking =open ("/dev/fb0", O_RDWR);
/* closing of channels */
close (fb0fd_blocking);
```
#### **6.2.2.2. Command Line arguments**

#### **V4L2 Driver**

V4L2 driver supports command line argument for specifying default number of buffers and buffer size for both the video pipelines. These arguments are video1\_numbuffers, video2\_numbuffers, video1\_bufsize and video2\_bufsize. Once number of buffers specified at the time of insertion, these many buffers are always available until driver is removed from the kernel.

V4L2 driver uses the VRFB buffers for rotation. Because of the limitation of the VRFB engine these buffers are quite big in size. Size of the VRFB buffers is listed in buffer managment section. VRFB buffers are allocated by driver during vidioc\_reqbufs ioctl if the rotation is enabled and freed during vidioc\_streamoff. But under heavy system load memory fragmentation may occur and VFRB buffer allocation may fail. To address this issue V4L2 driver provides command line argument to allocate the VRFB buffers at driver init time and buffers will be freed when driver is unloaded. Command line argument is vid1 static vrfb alloc and vid2\_static\_vrfb\_alloc for video1 and video2 nodes respectively.

For dynamic build of the driver, these argument are specified at the time of inserting the driver. For static build of the driver, these argument can

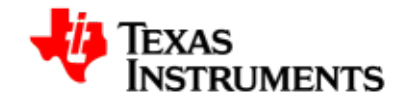

be specified along with boot time arguments. Following example shows how to specify command line argument for static and dynamic build.

Insert the dynamically built module with following parameters

```
# insmod omap_vout.ko video1_numbuffers=3 video2_numbuffers=3
 video1_bufsize=644000 video2_bufsize=644000
 vid1_static_vrfb_alloc=y vid2_static_vrfb_alloc=y
```
Set the bootargsfor statically compiled driver on bootloader:

```
OMAP3EVM# setenv bootargs console=ttyS0,115200n8 mem=128M
 root=/dev/nfs noinitrd nfsroot=172.24.190.19:nfs-
server/home,nolock,rsize=4096,wsize=4096 ip=dhcp
 omap_vout.video1_numbuffers=3 omap_vout.video2_numbuffers=3
 omap_vout.video1_bufsize=64400 omap_vout.video2_bufsize=64400
 omap_vout.vid1_static_vrfb_alloc=y
 omap_vout.vid2_static_vrfb_alloc=y mpurate=600
```
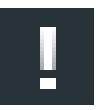

The entire command should be entered in a single line.

#### **FBDEV Driver**

**Note**

FBDEV driver supports command line argument for enabling/setting rotation angle, rotation type and size of vram. These command line arguments can only be used with boot time arguments as FBDEV driver only supports static build. Following example shows how to specify 90 degree rotation in boot time argument.

Set the bootargs for enabling rotation:

```
setenv bootargs console=ttyS0,115200n8 mem=128M noinitrd
 root=/dev/nfs nfsroot=172.24.133.229:/home/user/remote/
_install,nolock,rsize=4096,wsize=4096 ip=dhcp omapfb.rotate=1
 omapfb.rotate_type=1 mpurate=600
```
Following example shows how to specify size of framebuffer in boot time argument.

Set the bootargs for specifing size of framebuffer:

```
setenv bootargs console=ttyS0,115200n8 mem=128M noinitrd
 root=/dev/nfs nfsroot=172.24.133.229:/home/user/remote/
_install,nolock,rsize=4096,wsize=4096 ip=dhcp vram=20M
 omapfb.vram=20M mpurate=600
```
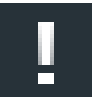

#### **Note**

The entire command should be entered in a single line.

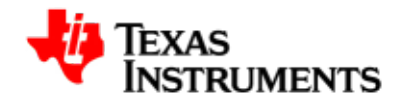

#### **6.2.2.3. Buffer Management**

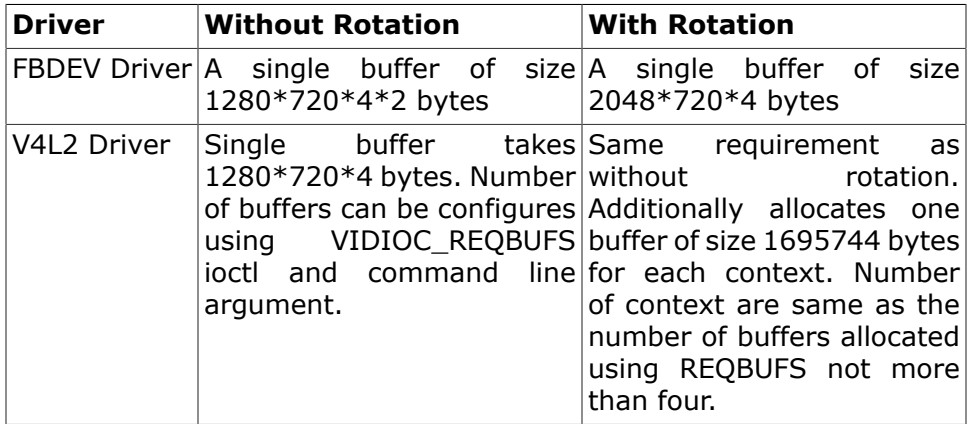

**Table 6.2. Memory requirement for V4L2 and FBDEV driver Buffers**

#### **V4L2 Driver**

Memory Mapped buffer mode and User pointer buffer mode are the two memory allocation modes supported by driver.

In Memory map buffer mode, application can request memory from the driver by calling VIDIOC\_REQBUFS ioctl. In this mode, maximum number of buffers is limited to VIDEO\_MAX\_FRAME (defined in driver header files) and is limited by the available memory in the kernel. If driver is not able to allocate the requested number of buffer, it will return the number of buffer it is able to allocate. The main steps that the application must perform for buffer allocation are:

#### 1) Allocating Memory

This ioctl is used to allocate memory for frame buffers. This is a necessary ioctl for streaming IO. It has to be called for both drivers buffer mode and user buffer mode. Using this ioctl, driver will identify whether driver buffer mode or user buffer mode will be used.

#### Ioctl: VIDIOC\_REQBUFS

It takes a pointer to instance of the v4l2\_requestbuffers structure as an argument.

User can specify the buffer type (V4L2\_BUF\_TYPE\_VIDEO\_OUTPUT), number of buffers, and memory type (V4L2\_MEMORY\_MMAP, V4L2\_MEMORY\_USERPTR)at the time of buffer allocation. In case of driver buffer mode, this ioctl also returns the actual number of buffers allocated in count member of v4l2\_requestbuffer structure

It can be called with zero number of buffers to free up all the buffers already allocated. It also frees allocated buffers when application changes buffer exchange mechanism. Driver always allocates buffers of maximum image size supported. If application wants to change

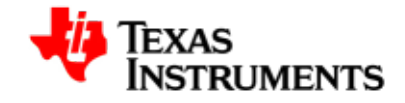

buffer size, it can be done through video1\_buffsize and video2\_buffsize command line arguments

When rotation is enabled, driver also allocates buffer for the VRFB virtual memory space along with the mmap or user buffer. It allocates same number of buffers as the mmap or user buffers. Maximum number of buffers, which can be allocated, is 4 when rotation is enabled.

```
/* structure to store buffer request parameters */
struct v4l2_requestbuffers reqbuf;
reqbuf.count = numbuffers;
reqbuf.type = V4L2_BUF_TYPE_VIDEO_OUTPUT;
reqbuf.memory = V4L2_MEMORY_MMAP;
ret = ioctl(fd , VIDIOC_REQBUFS, &reqbuf);
if(ret < 0) {
    printf("cannot allocate memory\n");
    close(fd);
    return -1;
}
```
2) Getting physical address

This ioctl is used to query buffer information like buffer size and buffer physical address. This physical address is used in m-mapping the buffers. This ioctl is necessary for driver buffer mode as it provides the physical address of buffers, which are used to mmap system call the buffers.

#### Ioctl: VIDIOC\_QUERYBUF

It takes a pointer to instance of v4l2\_buffer structure as an argument. User has to specify the buffer type (V4L2\_BUF\_TYPE\_VIDEO\_OUTPUT), buffer index, and memory type (V4L2\_MEMORY\_MMAP) at the time of querying.

```
/* allocate buffer by VIDIOC_REQBUFS */
/* structure to query the physical address
of allocated buffer */
struct v4l2_buffer buffer;
/* buffer index for quering -0 */
buffer.index = 0;
buffer. type = V4L2_BUF_TYPE_VIDEO_OUTPUT;
buffer.memory = V4L2_MEMORY_MMAP;
if (ioctl(fd, VIDIOC_QUERYBUF, &buffer) < 0) {
    printf("buffer query error.\n");
    close(fd);
   exit(-1);}
/*The buffer.m.offset will contain the physical
address returned from driver*/
```
3) Mapping Kernel space address to user space

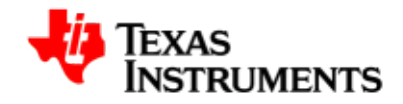

Mapping the kernel buffer to the user space can be done via mmap. User can pass buffer size and physical address of buffer for getting the user space address

/\* allocate buffer by VIDIOC\_REQBUFS \*/ /\* query the buffer using VIDIOC\_QUERYBUF \*/ /\* addr hold the user space address \*/ unsigned int addr; Addr = mmap(NULL, buffer.size, PROT READ | PROT WRITE, MAP SHARED, fd, buffer.m.offset); /\* buffer.m.offset is same as returned from VIDIOC\_QUERYBUF \*/

#### **FBDEV Driver**

FBDEV driver supports only memory mapped buffers. If rotation is not enabled at the time of insertion of the driver, it allocates one physically contiguous buffers, which can support 640X480 resolution for all buffer formats supported. If rotation is enabled, driver allocates single buffer of maximum resolution for the VRFB memory space. Following steps are required to map buffers in application memory space

1) Getting fix screen information

FBIOGET FSCREENINFO ioctl is used to get the not-changing screen information like physical address of the buffer, size of the buffer, line length.

```
/* Getting fix screen information */
struct fb_fix_screeninfo fix;
ret = ioctl(display_fd, FBIOGET_FSCREENINFO, &fix);
if(ret < 0) {
    printf("Cannot get fix screen information\n");
    exit(0);}
printf("Line length = %d\nu", fix.linalg_length);printf("Physical Address = %x\n",fix.smem_start);
printf("Buffer Length = %d\n",fix.smem_len);
```
2) Getting Variable screen information

FBIOGET\_VSCREENINFO ioctl is used to get the variable screen information like resolution, bits per pixel etc.

```
/* Getting fix screen information */
struct fb_var_screeninfo var;
ret = ioctl(display_fd, FBIOGET_VSCREENINFO, &var);
if(ret < 0) {
     printf("Cannot get variable screen information\n");
    exit(0);}
printf("Resolution = %dx%d\n",var.xred, var.yres);
printf("bites per pixel = d\n\times v, var.bpp);
```
#### 3) Mapping Kernel space address to user space

Mapping the kernel buffer to the user space can be done via mmap system call.

```
/* addr hold the user space address */
unsigned int addr, buffersize;
/* Get the fix screen info */
/* Get the variable screen information */
buffersize = fix.line_length * var.yres;
addr = mmap(NULL, buffersize, PROT_READ | PROT_WRITE, MAP_SHARED,
    fd, 0);
/* buffer.m.offset is same as returned from VIDIOC_QUERYBUF */
```
#### **6.2.2.4. Rotation**

Rotation is implemented with use of Rotation Engine module in Virtual Rotation Frame Buffer module in OMAP35X. Rotation engine supports rotation of an image with degree 0, 90, 180 and 270. There are 12 contexts available for rotating an image and there are four virtual memory space associated with each context. To rotate an image, image is written to 0 degree virtual memory for a context and rotated image can read back from the virtual memory for that angle of the same context.

For using Rotation Engine, User has to allocate physical memory and provide address of the memory to the rotation engine. The buffer size for this physical buffer should be large enough to store the image to be rotated. When program writes to the virtual address of the context, rotation engine write to this memory space and when program reads image from virtual address, rotation engine reads image from this buffer with rotation angle.

#### **V4L2 Driver**

V4L2 driver supports rotation by using rotation engine in the VRFB module. Driver allocates physical buffers, required for the rotation engine, when application calls VIDIOC\_REQBUFS ioctl. Therefore, when this ioctl is called driver allocates buffers for storing image and allocates buffers for the rotation engine. It also programs VRFB rotation engine when this ioctl is called. At the time of enqueing memory mapped buffer, driver copies entire image from mmaped buffer to buffer for the rotation engine using DMA. DSS is programmed to take image from VRFB memory space when rotation is enabled. So DSS always gets rotated image. Maximum four buffers can be allocated using REQBUFS ioctl when rotation is enabled.

Driver provides ioctl interface for enabling/disabling and changing the rotation angle. These ioctls are VIDIOC\_S\_CTRL/VIDIOC\_G\_CTRL as drive allocates buffer for VRFB during REQBUFS ioctl, application has to enable/set the rotation angle before calling REQBUFS ioctl. After enabling rotation, application can change the rotation angle. Rotation

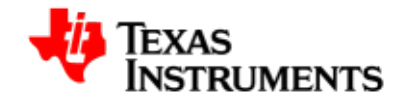

angle cannot be changed while streaming is on. Following code shows how to set rotation angle to 90 degree.

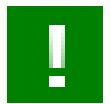

#### **Important**

Rotation value must be set using VIDIOC\_S\_CTRL before setting any format using VIDIOC\_S\_FMT as VIDIOC\_S\_FMT uses rotation value for calculating buffer formats. Also VIDIOC\_S\_FMT ioctl must be called after changing the rotation angle to change parameters as per the new rotation angle

```
struct v4l2_control control;
int degree = 90;
control.id = V4L2_CID_ROTATION;
control.value = degree;
ret = ioctl(fd, VIDIOC_S_CTRL, &control);
if (ret < 0) {
 perror("VIDIOC_S_CTRL\n");
        close(fd);
        exit(0); }
/* Rotation angle is now set to 90 degree. Application can now do
 streaming to see rotated image*/
```
#### **FBDEV Driver**

FBDEV driver supports rotation by using rotation engine in the VRFB module. For using this feature of the driver, rotation has to be enabled. Application can enable rotation by enabling/setting rotation angle in boot time argument of the kernel for FBDEV driver. One of the fields in the fb\_var\_screeninfo structure has been used for 'rotate' field. Applications can thus use the FBIOPUT VSCREENINFO ioctl to set the rotation angle. Applications have to set this 'rotate' field in the fb\_var\_screeninfo structure equal to the angle of rotation (0, 90, 180 or 270) and call this ioctl. Frame buffer driver also supports the rotation through sysfs entry. Any one of the two method can be used to configure rotation.

**Constraint:** While doing rotation x-resolution virtual should be equal to x-resolution. y-resolution virtual should be greater than or equal to yresolution. Please note that VRFB rotation engine requires alignment of 32 bytes in horizontal size and 32 lines in vertical size. So while doing rotation x-resolution should be 32 byte aligned and y resolution and y resolution virtual should be 32 lines aligned. For example for 360X360 required resolution with 16bpp no of bytes per line comes to 360\*2=720. Which is not 32 byte aligned. While no of lines comes to 360 which is also not 32 lines aligned. So actual resolution should be set to 368X368. But if same resolution is required for 32bpp then no of bytes per line comes to 360\*4 that is 1440. Which is 32 byte aligned so actual resolution should be set to 360X368. Also the maximum y-res virtual possible is 2048 because of VRFB limitation when rotation enabled.

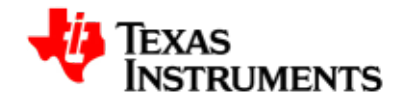

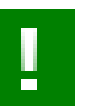

#### **Important**

FBDEV driver internally reverses/manages the xres and yres for the 90 and 270 degree rotation, so user must give original values for rotation.

var.rotate variable should not be modified when rotation is not selected through command line arguments else behaviour is unexpected.

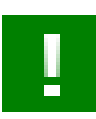

#### **Important**

By default frame buffer driver allocates the buffer for single 720P frame considering 0 degree rotation.

This allocation can be overridden using the command line arguments "vram= and omapfb.vram="

Memory requirement can be calculated by following equation

(2048 \* yres\_virtual \* max\_Bpp)\* NO\_OF\_BUFFERS, 2048 is the default pitch required by VRFB, yres\_virtual = maximum virtual yresolution required, max\_Bpp = maximum bytes per pixel required, NO OF BUFFERS = Number of buffers required for panning.

So for 720\*1280 resolution with 32bpp with two buffers with 90 or 270 degree rotation it comes to  $(2048 * 1280 * 4) * 2 = 20971520$  bytes which rounds upto 20M bytes. so above command line arguments will look like

"vram=20M omapfb.vram=20M"

So it is not desirable to have panning for 720P resolution. For 480P it comes to  $(2048 * 720 * 4) * 2$  which is equal to 11796480 bytes with rounding up it is 12M bytes.

Rotation is supported for 16bpp, 24 unpacked bpp and 32 bpp.

Rotation can be enabled by using "omapfb.rotate=1" and "omapfb.rotate type=1" boot time argument given to the boot loader. Following gives an example of enabling rotation by setting rotation angle of 90 degree. Value of omapfb.rotate can be 0, 1, 2 or 3 where  $0 = 0$ degree,  $1 = 90$  degree,  $2 = 180$  degree and  $3 = 270$  degree.

```
OMAP3EVM# setenv bootargs 'console=ttyS0,115200n8 mem=128M
 noinitrd root=/dev/nfs nfsroot=172.24.133.229:/home/
filesys,nolock,rsize=4096,wsize=4096 ip=dhcp omapfb.rotate=1
 omapfb.rotate_type=1 vram=20M omapfb.vram=20M mpurate=600'
```
### **Note**

This whole command should written in single line

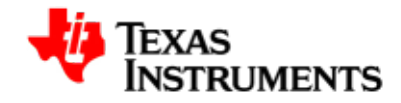

Following code listings demos how to set the rotation in frame buffer driver using ioctl and sysfs entry.

```
struct fb_var_screeninfo var;
/* Set the rotation through ioctl. */
/* Get the Variable screen info through "FBIOGET_VSCREENINFO" */
var.rotate = 1; /* To set rotation angle to 90 degree */
if (ioctl(fb, FBIOPUT_VSCREENINFO, &var)<0) {
 perror("Error:FBIOPUT_VSCREENINFO\n");
exit(4);}
```
Setting the rotation through sysfs where 0 - 0 degree, 1 - 90 degree, 2 - 180 degree and 3 - 270 degree respectively

echo 1 > /sys/class/graphics/fb0/rotate

#### **6.2.2.5. Color Keying**

There are two types of transparent color keys: Video source transparency and graphics destination transparency key. The encoded pixel color value is compared to the transparency color key. For CLUT bitmaps, the palette index is compared to the transparency color key and not to the palette value pointed out by the palette index.

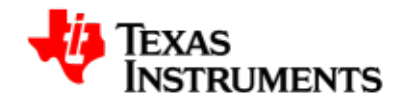

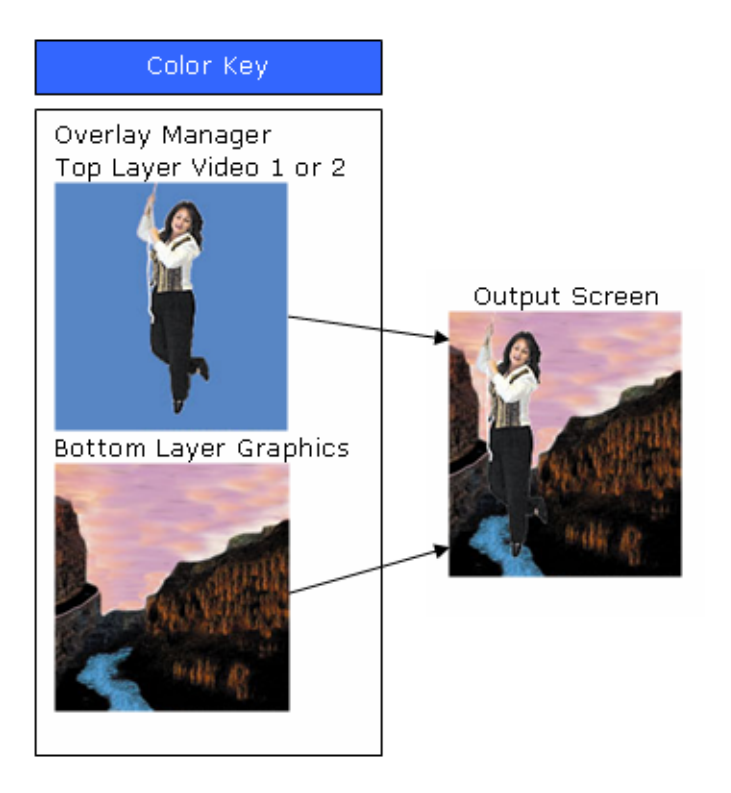

**Figure 6.1. Video source color Keying**

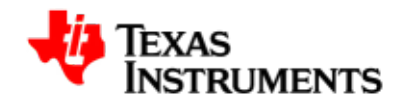

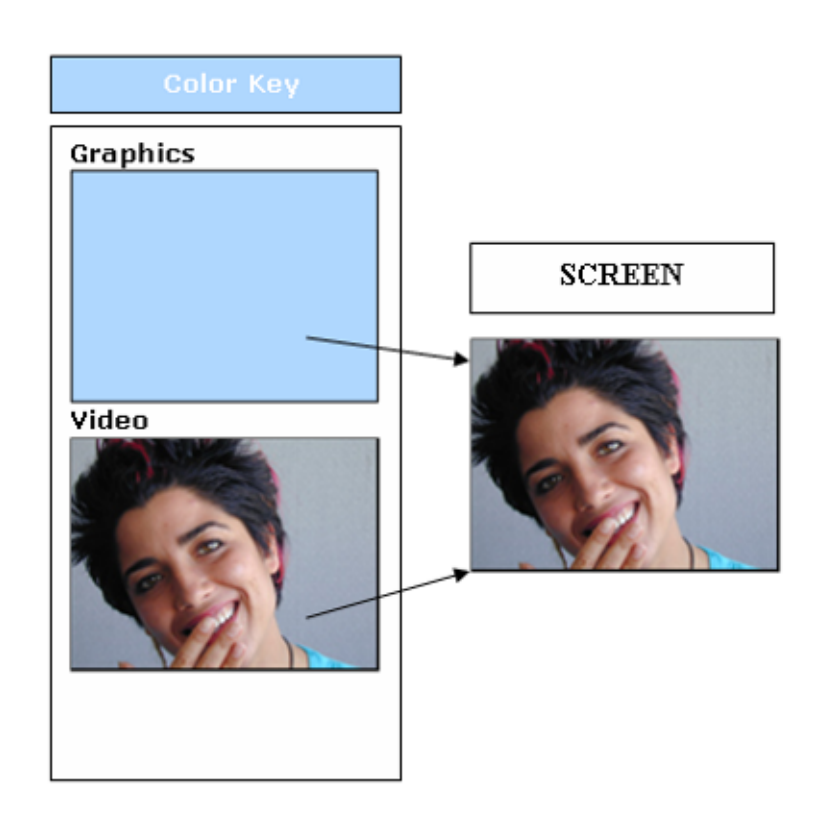

#### **Figure 6.2. Video destination color Keying**

**Constraint:**The video source transparency color key and graphics destination transparency color key cannot be active at the same time. Color keys are only available in V4L2 Driver.

Video source transparency color key value allows defining a color that the matching pixels with that color in the video pipelines are replaced by the pixels in graphics pipeline. It is limited to RGB formats only and non-scaling cases.

The Graphics destination color key allows defining a color that the nonmatching pixels in the graphics pipelines prevent video overlay. The destination transparency color key is applicable only in the graphics region when graphics and video overlap. Otherwise, the destination transparency color key is ignored.

One of the colors keys can be activated at a time. This implies both key cannot be used simultaneously. All color key related IOCTLs are not pipeline oriented. An application can configure keys through either of two device nodes. Following example shows how to enable source color key.

```
struct v4l2_framebuffer framebuffer;
ret = ioctl (fd, VIDIOC_G_FBUF, &framebuffer);
```
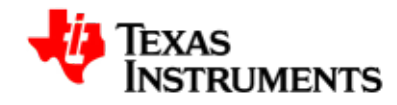

```
if (ret < 0) {
 perror ("VIDIOC_G_FBUF");
exit(1);}
/* Set SRC_COLOR_KEYING if device supports that */
if(framebuffer.capability & V4L2_FBUF_CAP_SRC_CHROMAKEY) {
 framebuffer.flags |= V4L2_FBUF_FLAG_SRC_CHROMAKEY;
 ret = ioctl (fd, VIDIOC_S_FBUF, &framebuffer);
if (ret < 0) \{ perror ("VIDIOC_S_FBUF");
 exit(1); }
}
```
Below example shows how to disable source color keying

```
struct v4l2_framebuffer framebuffer;
ret = ioctl (fd, VIDIOC_G_FBUF, &framebuffer);
if (ret < 0) {
 perror ("VIDIOC_G_FBUF");
exit(1);}
if(framebuffer.capability & V4L2_FBUF_CAP_SRC_CHROMAKEY) {
  framebuffer.flags &= ~V4L2_FBUF_FLAG_SRC_CHROMAKEY;
  ret = ioctl (fd, VIDIOC_S_FBUF, &framebuffer);
 if (ret < 0) {
   perror ("VIDIOC_S_FBUF");
  exit(1); }
}
```
Below example show how to enable destination color keying

```
struct v4l2_framebuffer framebuffer;
ret = ioctl (fd, VIDIOC_G_FBUF, &framebuffer);
if (ret < 0) {
 perror ("VIDIOC_G_FBUF");
exit(1);}
/* Set SRC_COLOR_KEYING if device supports that */
if(framebuffer.capability & V4L2_FBUF_CAP_CHROMAKEY) {
  framebuffer.flags |= V4L2_FBUF_FLAG_CHROMAKEY;
  ret = ioctl (fd, VIDIOC_S_FBUF, &framebuffer);
  if (ret < 0) {
  perror ("VIDIOC_S_FBUF");
  exit(1); }
}
```
Below example shows how to disable destination color keying
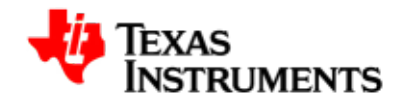

```
struct v4l2_framebuffer framebuffer;
ret = ioctl (fd, VIDIOC_G_FBUF, &framebuffer);
if (ret < 0) \{ perror ("VIDIOC_G_FBUF");
exit(1);}
if(framebuffer.capability & V4L2_FBUF_CAP_CHROMAKEY) {
  framebuffer.flags &= ~V4L2_FBUF_FLAG_CHROMAKEY;
  ret = ioctl (fd, VIDIOC_S_FBUF, &framebuffer);
  if (ret < 0) {
  perror ("VIDIOC_S_FBUF");
  exit(1); }
}
```
Below program listing shows how to set the chromakey value. Please note that chroma key value should be set before enabling the chroma keying. Overlay manager should not be changed between the setting up of chroma key and enabling the chroma keying.

```
struct v4l2_format fmt;
u8 chromakey = 0xF800; /* Red color RGB565 format */
fmt.type = V4L2_BUF_TYPE_VIDEO_OVERLAY;
ret = ioctl(fd, VIDIOC_G_FMT, &fmt);
if (ret < 0) {
 perror("VIDIOC_G_FMT\n");
 close(fd);
  exit(0);
}
fmt.fmt.win.chromakey = chromakey;
ret = ioctl(fd, VIDIOC_S_FMT, &fmt);
if (ret < 0) {
 perror("VIDIOC_G_FMT\n");
 close(fd);
  exit(0);
}
```
Below example shows how to get the chromakey value.

```
struct v412 format fmt;
fmt.type = V4L2_BUF_TYPE_VIDEO_OVERLAY;
ret = ioctl(fd, VIDIOC_G_FMT, &fmt);
if (ret < 0) {
 perror("VIDIOC_G_FMT\n");
 close(fd);
 exit(0);
}
printf("Global alpha value read is %d\n", fmt.fmt.win.chromakey);
```
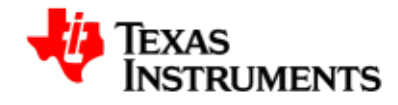

## **6.2.2.6. Alpha Blending**

Alpha blending is a process of blending a foreground color with a background color and producing a new blended color. New blended color depends on the transparency factor referred to as alpha factor of the foreground color. If the alpha factor is 100% then blended image will have only foreground color. If the alpha factor is 0% blended image will have only back ground color. Any value between 0 to 100% will blend the foreground and background color to produce new blended color depending upon the alpha factor.

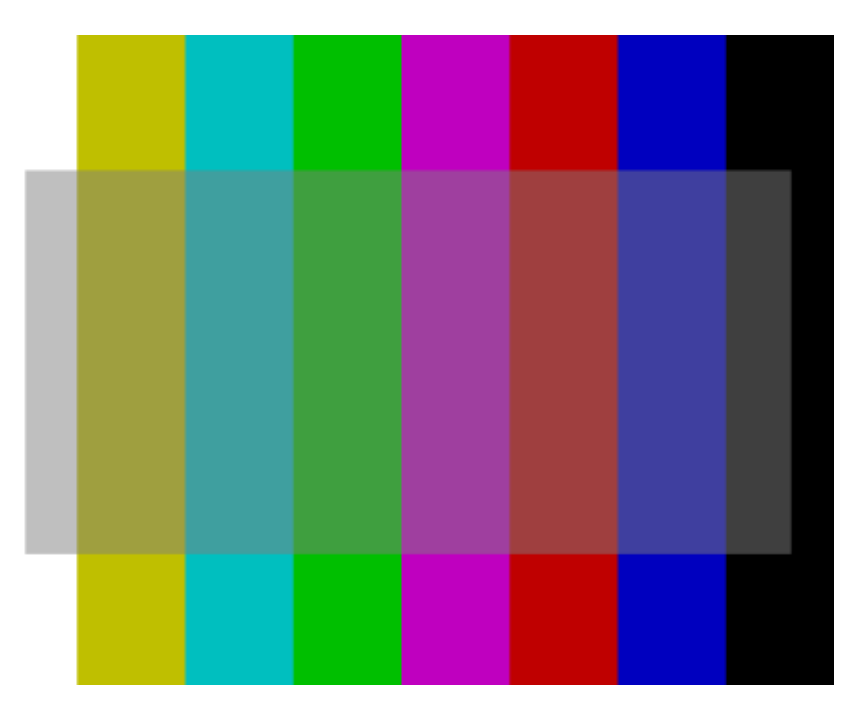

**Figure 6.3. Alpha blending with almost 50% transparency**

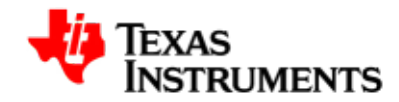

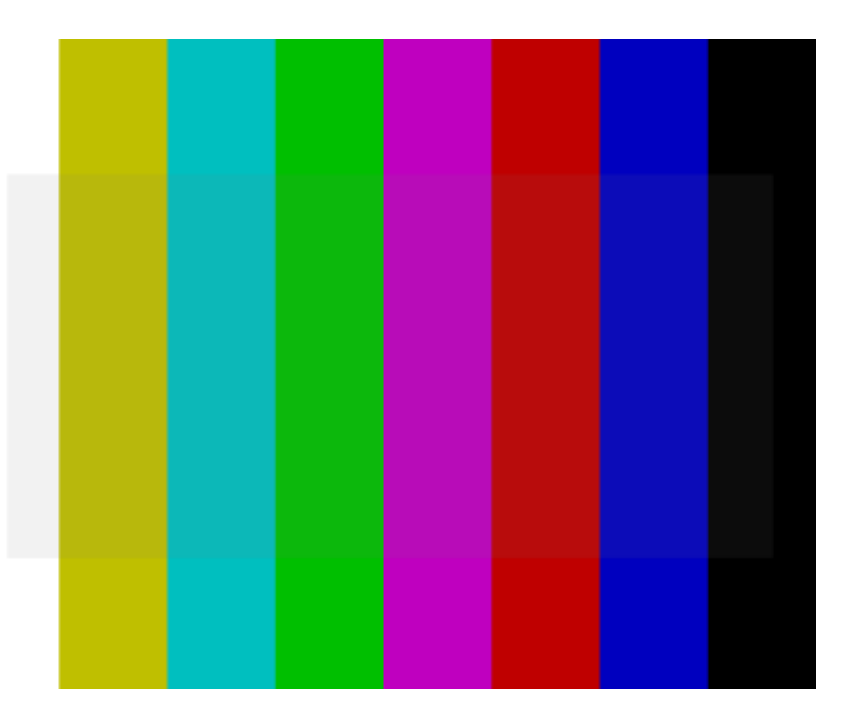

**Figure 6.4. Alpha blending with almost 100% transparency**

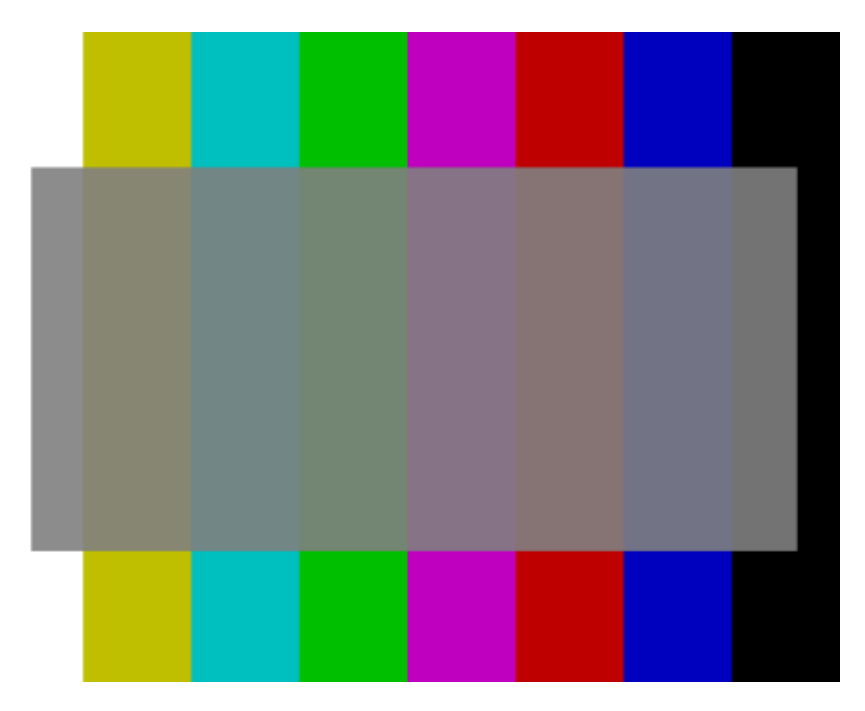

### **Figure 6.5. Alpha blending with almost 0% transparency**

Overlay manager of DSS is capable of supporting the alpha blending. This is done by displaying more that one layer (video and graphics) to the same output device TV or LCD. Overlay manager supports normal mode and alpha mode of operation. In normal mode graphics plane is at bottom on top of it is video1 and video2 is on top of video1. While in alpha mode video1 plane is at bottom, video2 is on top of video1, and graphics plane is above video2. Alpha mode is selectable on any of the output device TV or LCD.

Video2 and graphics layer of the DSS is capable of supporting alpha blending. Two types of alpha blending is supported global and pixel alpha blending. ARGB and RGBA formats of the video2 and graphics pipeline supports pixel based alpha blending. In which A represent the alpha value for each pixel. Thus, each pixel can have different alpha value. While global alpha is the constant alpha factor for the pipeline for all the pixels. Both can be used in conjunction.

Both V4L2 and Frame buffer driver supports alpha blending based on pixel format for video2 and graphics pipeline respectively. Global alpha blending is also supported through V4L2 and Fbdev ioctls. Before using any of the alpha blending methods alpha blending needs to be enabled on the selected output device through V4L2 ioctl. Alpha blending will be enabled on the output device to which video pipeline is connected

Following program listing will enable alpha blending. Its a V4L2 driver ioctl.

```
struct v4l2_framebuffer framebuffer;
ret = ioctl (fd, VIDIOC_G_FBUF, &framebuffer);
if (ret < 0) \{ perror ("VIDIOC_S_FBUF");
 return 0;
}
framebuffer.flags |= V4L2_FBUF_FLAG_LOCAL_ALPHA;
ret = ioctl (fd, VIDIOC_S_FBUF, &framebuffer);
if (ret < 0) {
 perror ("VIDIOC_S_FBUF");
 return 0;
}
```
Following program listing will disable alpha blending Its a V4L2 driver ioctl.

```
struct v4l2_framebuffer framebuffer;
ret = ioctl (fd, VIDIOC_G_FBUF, &framebuffer);
if (ret < 0) {
 perror ("VIDIOC_S_FBUF");
 return 0;
}
framebuffer.flags &= ~V4L2_FBUF_FLAG_LOCAL_ALPHA;
ret = ioctl (fd, VIDIOC_S_FBUF, &framebuffer);
if (ret < 0) \{ perror ("VIDIOC_S_FBUF");
 return 0;
```
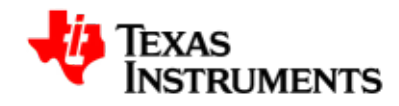

## }

### **V4L2 Driver**

V4l2 driver supports alpha blending through ARGB pixel format as well as global alpha value.

To set the pixel alpha value set ARGB format by setting format type to V4L2\_PIX\_FMT\_RGB32. Call VIDIOC\_S\_FMTioctl of the driver to set it to ARGB format. Note: RGBA format is not supported.

```
struct v4l2_format fmt;
/* Set the video type*/
fmt.type = V4L2_BUF_TYPE_VIDEO_OUTPUT;
/* Set the width and height of the picture*/
fmt.fmt.pix.width = 400;
fmt.fmt.pix.height = 400;
/* Set the format to ARGB */
fmt.fmt.pix.pixelformat = V4L2_PIX_FMT_RGB32;
/* Call set format Ioctl */
ret = ioctl(fd, VIDIOC_S_FMT, &fmt);
if (ret < 0) {
    perror("VIDIOC_S_FMT\n");
    close(fd);
    exit(0);
}
```
Setting the global alpha value is supported through V4L2 BUF TYPE VIDEO OVERLAY format type. Below programlisting shows how to set the global alpha value for video2 pipeline.

```
struct v4l2_format fmt;
u8 global_alpha = 128;
fmt.type = V4L2_BUF_TYPE_VIDEO_OVERLAY;
ret = ioctl(fd, VIDIOC_G_FMT, &fmt);
if (ret < 0) {
 perror("VIDIOC_G_FMT\n");
  close(fd);
 exit(0);}
fmt.fmt.win.global_alpha = global_alpha;
ret = ioctl(fd, VIDIOC_S_FMT, &fmt);
if (ret < 0) {
 perror("VIDIOC_G_FMT\n");
  close(fd);
 exit(0);}
```
#### **FBDEV Driver**

Frame buffer driver supports setting of pixel alpha value as well as global alpha value

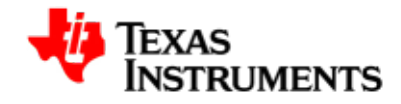

Pixel alpha value is supported through 32 bpp. Setting the offsets correctly will set the pixel format as ARGB or RGBA. Below program listing shows how to set ARGB pixel format.

```
fb_var_screeninfo var;
/* Get variable screen information. Variable screen information
 * gives information like size of the image, bites per pixel,
 * virtual size of the image etc. */
ret = ioctl(display_fd, FBIOGET_VSCREENINFO, &var);
if (ret < 0) {
    perror("Error reading variable information.\n");
   exit(3);}
/* Set bits per pixel and offsets*/
var.red.length= 8;
var.green.length = 8;
var.blue.length = 8;
var.transp.length= 8;
var.transp.offset = 24;
var.red.offset = 16;
var.green.offset =8;
var.blue.offset = 0;
var.bits_per_pixel = 32;
if (ioctl(display_fd, FBIOPUT_VSCREENINFO, &var)<0) {
    perror("Error:FBIOPUT_VSCREENINFO\n");
   exit(4);}
```
Below programlisting shows how to set the global alpha value for graphics pipeline

```
struct fb_var_screeninfo var;
int global_alpha = 128;
if (ioctl(fb, FBIOGET_VSCREENINFO, &var)) {
 perror("Error reading variable information.\n");
exit(3);}
var.reserved[0] = global_alpha;
if (ioctl(fb, FBIOPUT_VSCREENINFO, &var)) {
 perror("Error writing variable information.\n");
exit(3);}
```
#### **Note**

Before using the global alpha or pixel based alpha on graphics pipeline. Alpha blending needs to be enabled using V4L2 ioctl described under V4L2 driver in this section.

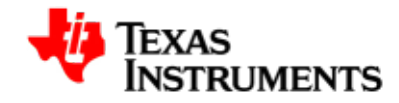

## **6.2.2.7. Buffer Format**

Buffer format describes the pixel format in the image. It also describes the memory organization of each color component within the pixel format. In all buffer formats, blue value is always stored in least significant bits, then green value and then red value.

#### **V4L2 Driver**

Video layer supports following buffer format: YUYV, UYVY, RGB565, RGB24 (packed and unpacked). The corresponding v4l2 defines for pixel format are V4L2\_PIX\_FMT\_YUYV, V4L2\_PIX\_FMT\_UYVY, V4L2\_PIX\_FMT\_RGB565, V4L2\_PIX\_FMT\_RGB24  $(packet)$ ,  $V4L2$  PIX FMT RGB32. (For video1 and video2 V4L2\_PIX\_FMT\_RGB32 corresponds to RGB24 unpacked).

Buffer format can be changed using VIDIOC S FMT ioctl with type as V4L2 BUF TYPE VIDEO OUTPUT and appropriate pixel format type. Following example shows how to change pixel format to RGB565

```
struct v4l2_format fmt;
fmt.type = V4L2_BUF_TYPE_VIDEO_OUTPUT;
fmt.fmt.pix.pixelformat = V4L2_PIX_FMT_RGB565;
ret = ioctl(fd, VIDIOC_S_FMT, & fmt);if (ret < 0) {
    perror("VIDIOC_S_FMT\n");
    close(fd);
   exit(0);}
```
## **FBDEV Driver**

Graphics layer supports following buffer format: RGB24(un-packed) and RGB565. Buffer format can be changed in FBDEV driver by using bpp, red, green, and blue fields of fb\_vscreeninfo structure and ioctl FBIOPUT\_VSCREENINFO. Application needs to specify bits per pixel and length and offset of red, green and blue component. Bits-per-pixel and color depth in the pixel aren't quite the same thing. The display controller supports color depths of 1, 2, 4, 8, 12, 16, 24 and 32 bits. Color depth and bits-per-pixel are the same for depths of 1, 2, 4, 8, and 16 bits, but for a color depth of 12 bits the pixel data is padded to 16 bits-perpixel, and for a color depth of 24 bits the pixel data is padded to 32 bitsper-pixel. So application has to specify bits per pixel 16 and 32 for the color depth 12 and 24. To specify exact color depth, red, green and blue member of the fb varscreeninfo can be used. Following example shows how to set 12 and 24 bits per pixels.

```
Struct fb_varscreeninfo var;
var.bpp = 16;var.red.length = var.green.length = var.blue.length = 4;
var.red.offset = 8;
```
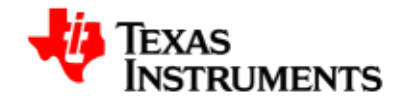

```
var.green.offset = 4;
var.blue.offset = 0;
ret = ioctl(fd, FBIOPUT_VSCREENINFO, &var);
if (ret < 0) \{ perror("FBIOPUT_VSCREENINFO\n");
 close(fd);
 exit(0);
}
```
## **Buffer Formats**

# Byte 3 Byte 2 Byte 1 Byte 0

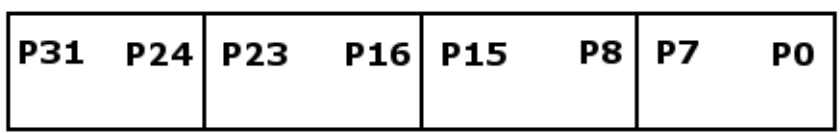

**Figure 6.6. 1-BPP Data Memory Organization**

#### Byte 3 Byte 2 Byte 1 Byte 0 P15  $P12$   $P11$ Ρ4 PЗ Ρ8 P7 PO

**Figure 6.7. 2-BPP Data Memory Organization**

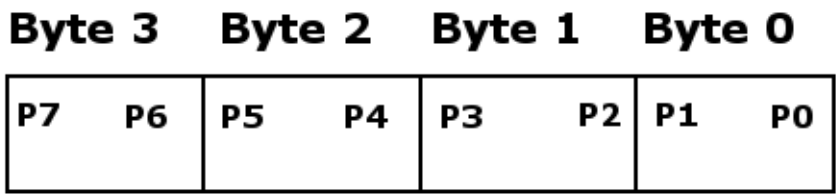

**Figure 6.8. 4-BPP Data Memory Organization**

# Byte 3 Byte 2 Byte 1 Byte 0

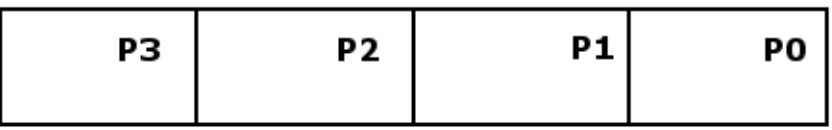

**Figure 6.9. 8-BPP Data Memory Organization**

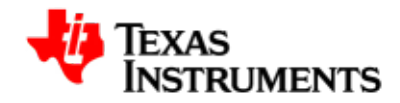

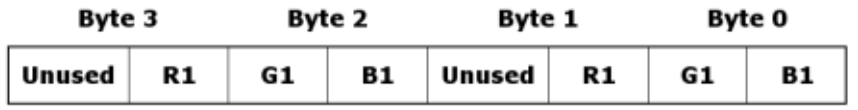

**Figure 6.10. 12-BPP Data Memory Organization**

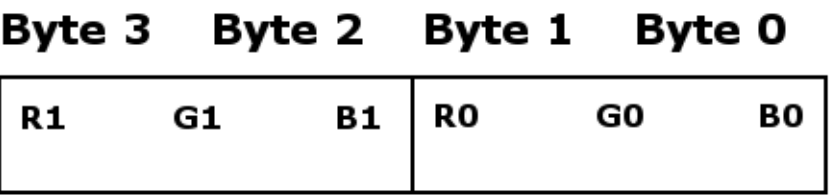

**Figure 6.11. 16-BPP Data Memory Organization**

# Byte 3 Byte 2 Byte 1 Byte 0

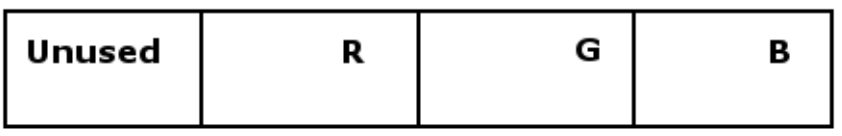

**Figure 6.12. 24-BPP Data Memory Organization**

# Byte 3 Byte 2 Byte 1 Byte 0

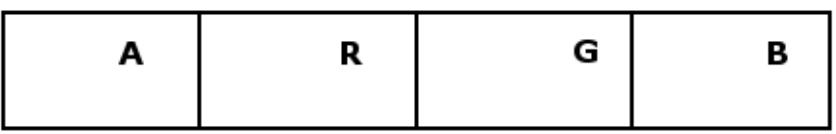

**Figure 6.13. ARGB 32-BPP Data Memory Organization**

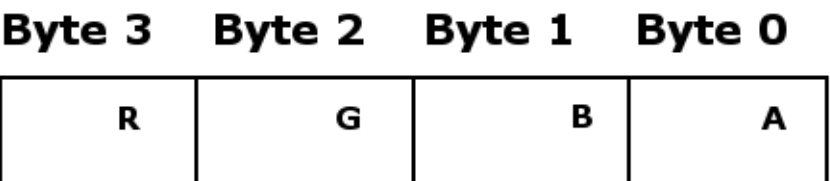

**Figure 6.14. RGBA 32-BPP Data Memory Organization**

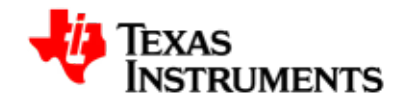

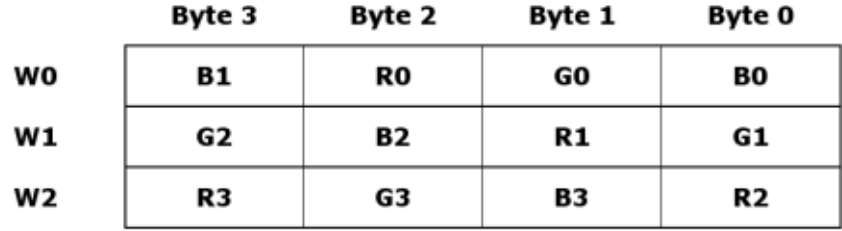

**Figure 6.15. 24-BPP Packed Data Memory Organization**

# Byte 3 Byte 2 Byte 1 Byte 0

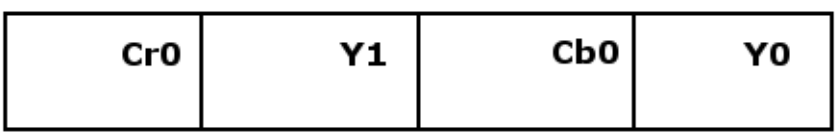

**Figure 6.16. UYVY 4:2:2 Data Memory Organization**

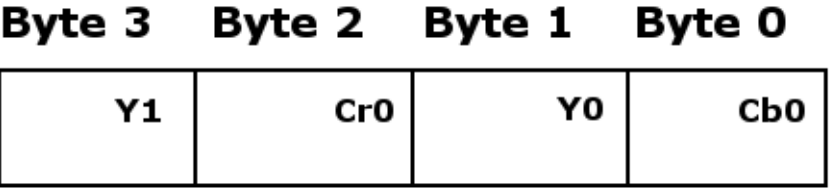

**Figure 6.17. YUV2 4:2:2 Data Memory Organization**

## **6.2.2.8. Display Window**

The video pipelines can be connected to either an DVI output LCD output or a TV output through compile time option. Although the display Driver computes a default display window whenever the image size or cropping is changed, an application should position the display window via the VIDIOC\_S\_FMT I/O control with the V4L2\_BUF\_TYPE\_VIDEO\_OVERLAY buffer type. When a switch from LCD to TV or from TV to LCD happens, an application is expected to adjust the display window. V4L2 driver only supports change of display window.

Following example shows how to change display window size.

```
struct v4l2_format fmt;
Fmt.type = V4L2_BUF_TYPE_VIDEO_OVERLAY;
fmt.fmt.win.w.left = 0;
fmt.fmt.win.w.top = 0;
fmt.fmt.win.w.width = 200;
fmt.fmt.win.w.height = 200;
```
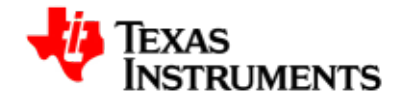

```
ret = ioctl(fd, VIDIOC_S_FMT, &fmt);
if (ret < 0) \{ perror("VIDIOC_S_FMT\n");
  close(fd);
 exit(0);}
/* Display window size and position is changed now */
```
## **6.2.2.9. Cropping**

The V4L2 Driver allows an application to define a rectangular portion of the image to be rendered via the VIDIOC\_S\_CROP Ioctl with the V4L2\_BUF\_TYPE\_VIDEO\_OUTPUT buffer type. When application calls VIDIOC\_S\_FMT ioctl, driver sets default cropping rectangle that is the largest rectangle no larger than the image size and display windows size. The default cropping rectangle is centered in the image. All cropping dimensions are rounded down to even numbers. Changing the size of the cropping rectangle will in general also result in a new default display window. As stated above, an application must adjust the display window accordingly.

Following example shows how to change crop size.

```
struct v4l2_crop crop;
crop.type = V4L2_BUF_TYPE_VIDEO_OUTPUT;
crop.c.left = 0;
crop.c.top = 0;crop.c.width = 320;
crop.c.height = 320;
ret = ioctl(fd, VIDIOC_S_CROP, &crop);
if (ret < 0) \{perror("VIDIOC_S_CROP\n");
    close(fd);
   exit(0);}
/* Image cropping rectangle is now changed */
```
## **6.2.2.10. Scaling**

Video pipe line contains scaling unit which is used when transferring pixels from the system memory to the LCD panel or the TV set. The scaling unit consists of two scaling blocks: The vertical scaling block followed by the horizontal scaling block. The two scaling units are independent: Neither of them, only one, or both can be used simultaneously.

As scaling unit is on video pipeline, scaling is only supported in V4L2 driver. Scaling is not explicitly exposed at the API level. Instead, the horizontal and vertical scaling factors are based on the display window and the image cropping rectangle. The horizontal scaling factor is computed by dividing the width of the display window by the width of the

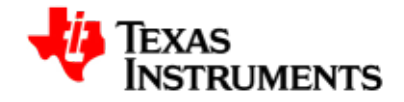

cropping rectangle. Similarly, the vertical scaling factor is computed by dividing the height of the display window by the height of the cropping rectangle.

Down-scaling is limited upto factor 0.5 and the up-scaling factor to 8 in the software, while hardware supports from 0.25x to 8x both horizontally and vertically . The display Driver makes sure the limits are never exceeded.

Below example shows how to scale image by factor of 2.

```
struct v4l2_format fmt;
struct v4l2_crop crop;
/* Changing display window size to 200x200 */
fmt.type = V4L2_BUF_TYPE_VIDEO_OVERLAY;
fmt.fmt.win.w.left = 0;
fmt.fmt.win.w.top = 0;
fmt.fmt.win.w.width = 200;
fmt.fmt.win.w.height = 200;
ret = ioctl(fd, VIDIOC_S_FMT, &fmt);
if (ret < 0) {
    perror("VIDIOC_S_FMT\n");
    close(fd);
    exit(0);
}
/* Changing crop window size to 400x400 */
crop.type = V4L2_BUF_TYPE_VIDEO_OUTPUT;
crop.c.left = 0;
crop.c.top = 0;crop.c.width = 400;
crop.c.height = 400;
ret = ioctl(fd, VIDIOC_S_CROP, &crop);
if (ret < 0) {
    perror("VIDIOC_S_CROP\n");
    close(fd);
   exit(0);}
/* Image should be now scaled by factor 2 \times/
```
## **6.2.2.11. Color look table**

The graphics pipeline supports the color look up table. The CLUT mode uses the encoded pixel values from the input image as pointers to index the 24-bit-wide CLUT value: 1-BPP pixels address 2 entries, 2-BPP pixels address 4 entries, 4-BPP pixels address 16 entries, and 8-BPP pixels address 256 entries.

Driver supports 1, 2, 4 and 8 bits per pixel image format using color lookup table. FBIOPUTCMAP and FBIOGETCMAP can be used to set and get the color map table. When CLUT is set, the driver makes the hardware to reload the CLUT.

Following example shows how to change CLUT.

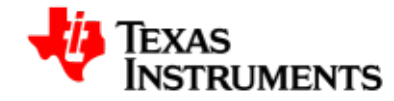

```
struct fb_cmap cmap;
unsigned short r[4]=\{0xFF,0x00, 0x00, 0xFF\};
unsigned short g[4]=\{0x00, 0xFF, 0x00, 0xFF\};
unsigned short b[4] = \{0x00, 0x00, 0xFF, 0x00\};
cmap.len = 4;
cmap.red = ricmap.green = qicmap.blue = biif (ioctl(fd, FBIOPUTCMAP, &cmap)) {
    perror("FBIOPUTCMAP\n");
    exit(3);
}
```
## **6.2.2.12. Streaming**

V4L2 driver supports the streaming of the buffer. To do streaming minimum of three buffers should be requested by the application by using VIDIOC\_REQBUFS ioctl. Once driver allocates the requested buffers application should call VIDIOC\_QUERYBUF and mmap to get the physical address of the buffers and map the kernel memory to user space as explained earlier. Following are the steps to enable streaming.

- 1. Fill the buffers with the image to be displayed in the proper format.
- 2. Queue buffers to the driver queue using VIDIOC\_QBUF ioctl.
- 3. Start streaming using VIDIOC\_STREAMON ioctl.
- 4. Call VIDIOC\_DQBUF to get the displayed buffer.
- 5. Repeat steps 1,2,4 and 5 in a loop for the frame count to be displayed.
- 6. Call VIDIOC\_STREAMOFF ioctl to stop streaming.

Following example shows how to do streaming with V4l2 driver.

```
/* Initially fill the buffer */
 struct v4l2_requestbuffers req;
 struct v4l2_buffer buf;
 struct v4l2_format fmt;
/* Fill the buffers with the image */
 /* Enqueue buffers */
for (i = 0; i < req.count; i++) {
    buf.type = V4L2_BUF_TYPE_VIDEO_OUTPUT;
   buf.index = i;
    buf.memory = V4L2_MEMORY_MMAP;
    ret = ioctl(fd, VIDIOC_QBUF, &buf);
    if (ret < 0) {
         perror("VIDIOC_QBUF\n");
        for (j = 0; j < req.count; j++){
    /* Unmap all the buffers if call fails */
    exit(0);
```
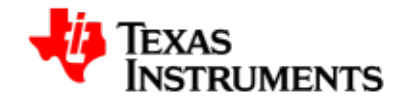

```
 }
    printf('VIDIOC_QBUF = <math>\dagger d \nmid i</math>); }
}
/* Start streaming */
a = 0;ret = ioctl(fd, VIDIOC_STREAMON, &a);
if (ret < 0) {
    perror("VIDIOC_STREAMON\n");
    for (i = 0; i < reg.count; i++) /* Unmap all the buffers if call fails */
  exit(0); }
/* loop for streaming with 500 Frames*/
for(i = 0 ;i < LOOPCOUNT ;i ++) {
     ret = ioctl(fd, VIDIOC_DQBUF, &buf);
    if(ret < 0){
         perror("VIDIOC_DQBUF\n");
        for (j = 0; j < req.count; j++){
              /* Unmap all the buffers if call fails */
   exit(0); }
  }
     /* Fill the buffer with new data
     fill(buff_info[buf.index].start, fmt.fmt.pix.width,
  fmt.fmt.pix.height,0);
  /Queue the buffer again */
     ret = ioctl(fd, VIDIOC_QBUF, &buf);
    if(ret < 0){
         perror("VIDIOC_QBUF\n");
        for (j = 0; j < req.count; j++){
            /* Unmap all the buffers if call fails */
   exit(0); }
     }
}
/* Streaming off */
     ret = ioctl(fd, VIDIOC_STREAMOFF, &a);
    if (ret < 0) {
         perror("VIDIOC_STREAMOFF\n");
        for (i = 0; i < req.count; i++){
              /* Unmap all the buffers if call fails */
   exit(0); }
     }
```
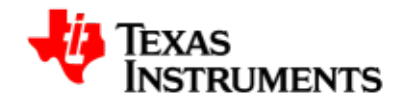

# **6.3. Architecture**

This chapter describes the Driver Architecture and Design concepts

## **6.3.1. Driver Architecture**

OMAP35x display hardware integrates one graphics pipeline, two video pipelines, and two overlay managers (one for digital and one for analog interface). Digital interface is used for LCD and DVI output and analog interface is used for TV out.

The primary functionality of the display driver is to provide interfaces to user level applications and management to OMAP35x display hardware. This includes, but is not limited to:

- GUI rendering through the graphics pipeline.
- Static image or video rendering through two video pipelines.
- Connecting each of three pipelines to either LCD or TV output so the display layer is presented on the selected output path.
- Image processing (cropping, rotation, mirroring, color conversion, resizing, and etc).

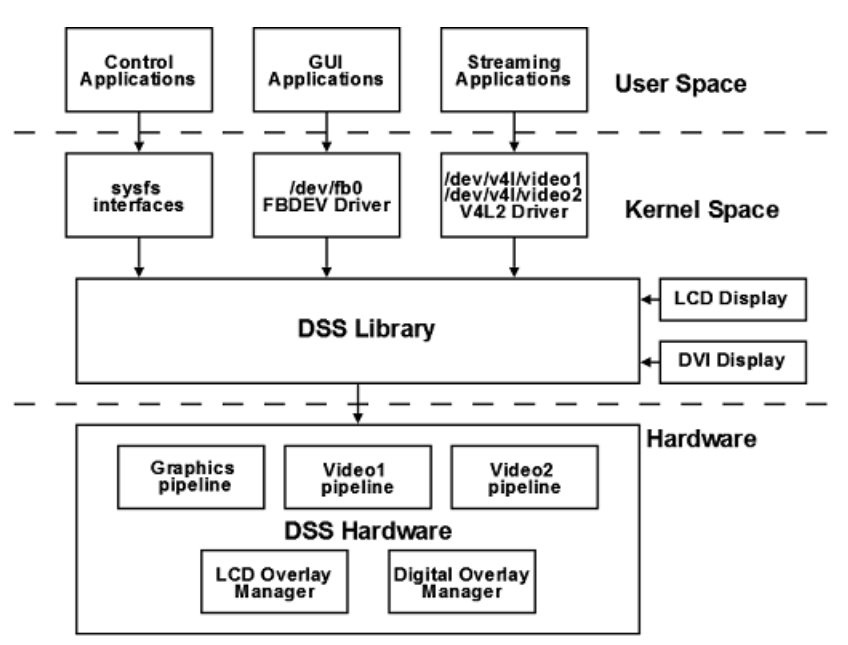

**Figure 6.18. OMAP35x Display Subsystem Architecture**

# **6.3.2. Software Design Interfaces**

Above figure shows the major components that makes up the DSS software sub-system

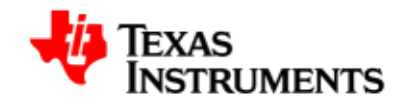

## **Display Library**

This is a HAL/functional layer controlling the bulk of DSS hardware. It exposes the number of APIs controlling the overlay managers, clock, and pipelines to the user interface drivers like V4L2 and FBDEV.

It also exposes the functions for registering and de-registering of the various display devices like LCD and DVI to the DSS overlay managers. **SYSFS interfaces**

The SYSFS interfaces are mostly used as the control path for configuring the DSS parameters which are common between FBDEV and V4L2 like the panel size, pixel clock frequency, alpha blending etc.

It is also used for switching the output of the pipeline to either LCD or Digital overlay manager. In future sysfs entries might also be used to switch the modes like NTSC, PAL on TV and 480P, 720P on DVI outputs.

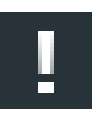

#### **Note**

Please note that due to clock source limitation while switching the output DSS2 throws error message "Could not find exact pixel clock" (In order to fix this we need to use DSI input clock source).

## **Frame Buffer Driver**

This driver is registered with the FBDEV subsystem, and is responsible for managing the graphics layer frame buffer. Driver creates /dev/fb0 as the device node. Application can open this device node to open the driver and negotiate parameters with the driver through frame buffer ioctls. Application maps driver allocated buffers in the application memory space and fills them for the driver to display.

## **Video Applications & V4L2 subsystem**

Video applications (camera, camcorder, image viewer, etc.) use the standard V4L2 APIs to render static images and video to the video layers, or capture/preview camera images.

This driver is responsible for managing the video layers' frame buffers. It is a V4L2 compliant driver with some additions to implement special software requirements that target OMAP35x hardware features . This driver conforms to the Linux driver model. For using the driver, application should create the device nodes /dev/v41/video1and /dev/ v4l/video2device nodes for two video layers. Application can open the driver by opening these device nodes and negotiate the parameters by V4L2 ioctls. Initially application can request the driver to allocate number of buffers and MMAPs these buffers. Then the application can fill up these buffers and pass them to driver for display by using the standard V4L2 streaming ioctls.

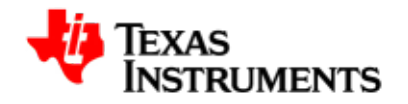

# **6.4. Software Interfaces**

## **6.4.1. 'fbdev' Driver Interface**

## **6.4.1.1. Application Interface**

**open ()**

To open a framebuffer device

**close ()**

To close a framebuffer device

**ioctl ()**

To send ioctl commands to the framebuffer driver.

**mmap ()**

To obtain the framebuffer region as mmap'ed area in user space.

## **6.4.1.2. Supported Standard IOCTLs**

#### **FBIOGET\_VSCREENINFO, FBIOPUT\_VSCREENINFO**

These I/O controls are used to query and set the so-called variable screen info. This allows an application to query or change the display mode, including the color depth, resolution, timing etc. These I/O controls accept a pointer to a struct fb\_var\_screeninfo structure. The video mode data supplied in the fb\_var\_screeninfo struct is translated to values loaded into the display controller registers.

#### **FBIOGET\_FSCREENINFO**

This I/O control can be used by applications to get the fixed properties of the display, e.g. the start address of the framebuffer memory. This I/ O control accepts a pointer to a struct fb\_fix\_screeninfo

#### **FBIOGETCMAP, FBIOPUTCMAP**

These I/O controls are used to get and set the color-map for the framebuffer. These I/O controls accept a pointer to a struct fb\_cmap structure.

#### **FBIO\_BLANK**

This I/O control is used to blank or unblank the framebuffer console.

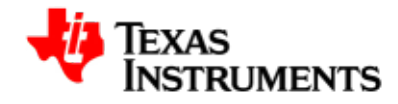

## **6.4.1.3. Data Structures**

### **fb\_var\_screeninfo**

This structure is used to query and set the so-called variable screen information. This allows an application to query or change the display mode, including the color depth, resolution, timing etc.

### **fb\_fix\_screeninfo**

This structure is used by applications to get the fixed properties of the display, e.g. the start address of the framebuffer memory, framebuffer length etc.

#### **fb\_cmap**

This structure is used to get/set the color-map for the framebuffer

## **6.4.2. V4L2 Driver Interface**

## **6.4.2.1. Application Interface**

**open**

To open a video device

**close**

To close a video device

**ioctl**

To send ioctl commands to the display driver.

**mmap**

To memory map a driver allocated buffer to user space

## **6.4.2.2. Supported Standard IOCTLs**

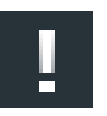

#### **Note**

This section describes the standard V4L2 IOCTLs supported by the Display Driver. Standard IOCTLs that are not listed here are not supported. The Display Driver handles the unsupported ones by returning EINVALerror code.

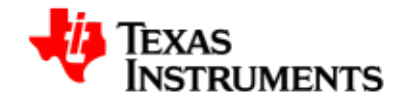

#### **VIDIOC\_QUERYCAP**

This is used to query the driver's capability. The video driver fills a v4l2\_capability struct indicating the driver is capable of output and streaming.

#### **VIDIOC\_ENUM\_FMT**

This is used to enumerate the image formats that are supported by the driver. The driver fills a v4l2 fmtdesc struct.

#### **VIDIOC\_G\_FMT**

This is used to get the current image format or display window depending on the buffer type. The driver fills the information to a v4l2\_format struct.

#### **VIDIOC\_TRY\_FMT**

This is used to validate a new image format or a new display window depending on the buffer type. The driver may change the passed values if they are not supported. Application should check what is granted.

#### **VIDIOC\_S\_FMT**

This is used to set a new image format or a new display window depending on the buffer type. The driver may change the passed values if they are not supported. Application should check what is granted if VIDIOC\_TRY\_FMT is not used first.

#### **VIDIOC\_CROPCAP**

This is used to get the default cropping rectangle based on the current image size and the current display panel size. The driver fills a v4l2\_cropcap struct.

#### **VIDIOC\_G\_CROP**

This is used to get the current cropping rectangle. The driver fills a v4l2\_crop struct.

#### **VIDIOC\_S\_CROP**

This is used to set a new cropping rectangle. The driver fills a v4l2\_crop struct. Application should check what is granted.

#### **VIDIOC\_REQBUFS**

This is used to request a number of buffers that can later be memory mapped. The driver fills a v4l2\_requestbuffers struct. Application should check how many buffers are granted.

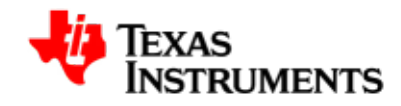

#### **VIDIOC\_QUERYBUF**

This is used to get a buffer's information so mmap can be called for that buffer. The driver fills a v4I2 buffer struct.

#### **VIDIOC\_QBUF**

This is used to queue a buffer by passing a v4l2\_buffer struct associated to that buffer.

#### **VIDIOC\_DQBUF**

This is used to dequeue a buffer by passing a v4l2\_buffer struct associated to that buffer.

#### **VIDIOC\_STREAMON**

This is used to turn on streaming. After that, any VIDIOC\_QBUF results in an image being rendered.

#### **VIDIOC\_S\_CTRL VIDIOC\_G\_CTRL VIDIOC\_QUERYCTRL**

These ioctls are used to set/get and query various V4L2 controls like rotation, mirror and background color. Currently only rotation is supported

#### **VIDIOC\_STREAMOFF**

This is used to turn off streaming.

## **6.4.3. SYSFS Software Design Interfaces**

Currently we are not supporting the sysfs interfaces for functions like changing the output, changing the mode and alpha blending. But bulk of sysfs entries are exported by DSS library. Please refer to the Migration guide for detailed explanation on sysfs entries supported.

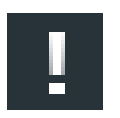

### **Note**

SYSFS entries are not included as part of official release and are not tested to the extent of productization.

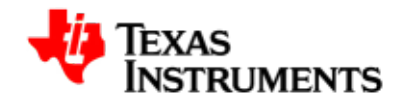

# **6.5. Driver Configuration**

## **6.5.1. Configuration Steps**

To enable V4L2 video driver:

- 1. Open menuconfig options from kernel command prompt.
- 2. Select Device Drivers as shown here:

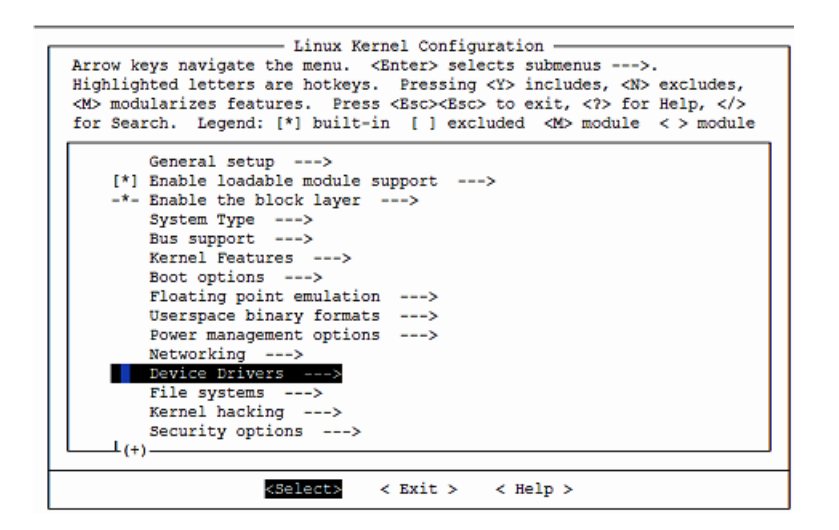

**Figure 6.19. Configure V4L2 video Driver: Step 2**

3. Select Device Drivers > Multimedia devices as shown here:

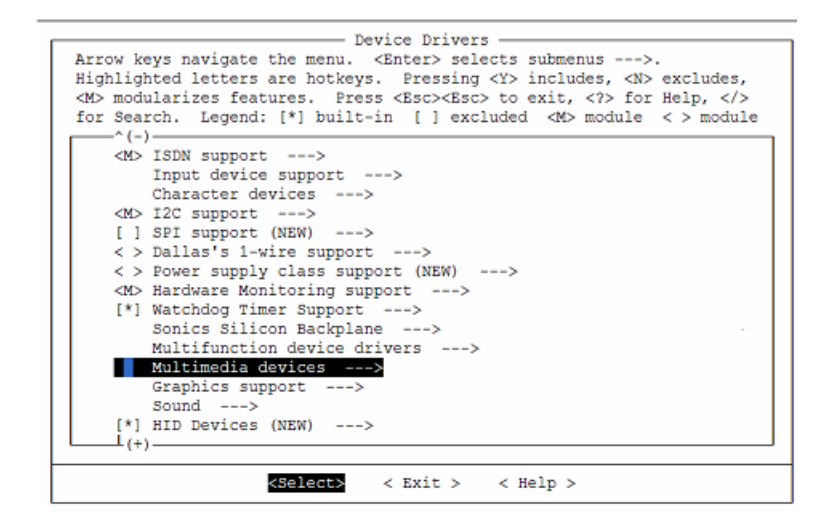

**Figure 6.20. configure V4L2 video Driver: Step 3**

4. Select Video For Linux

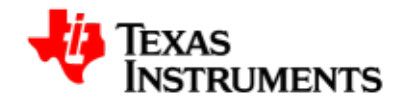

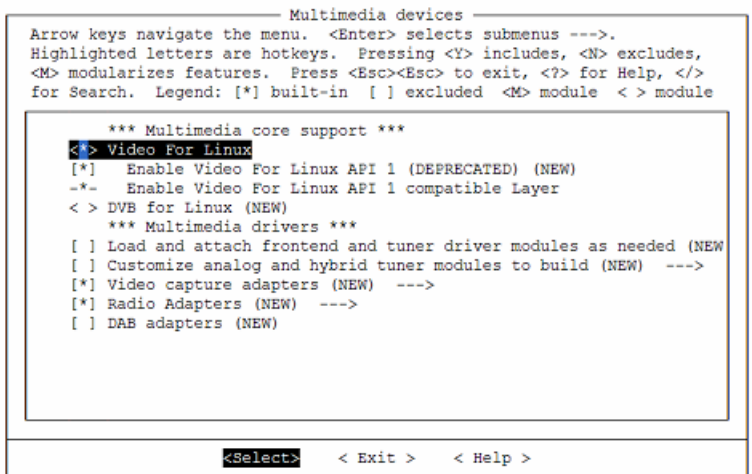

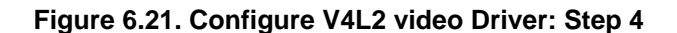

5. Select Device Drivers > Multimedia devices > Video capture adapaters as shown here and go inside the main menu:

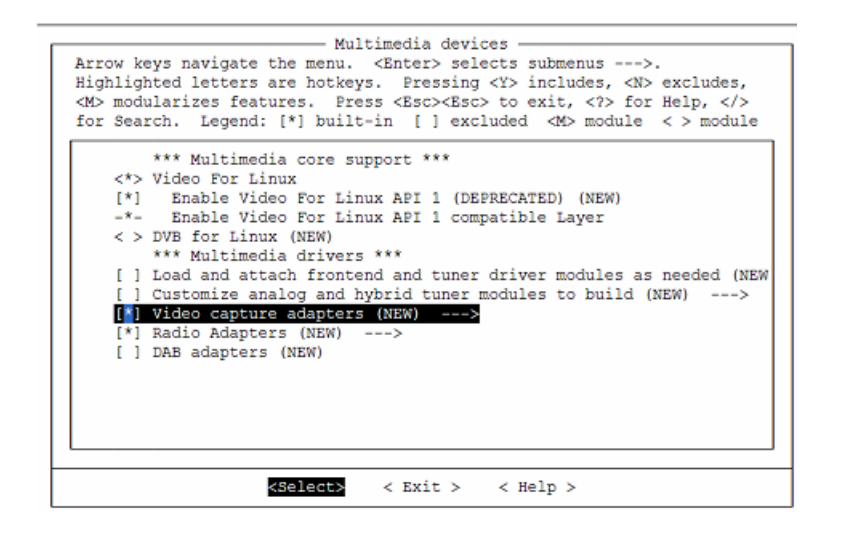

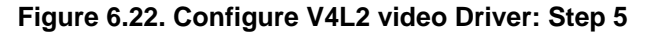

6. Select OMAP2/OMAP3 V4L2-DSS Drivers.Select Videoout library Videoout driver support under OMAP2/OMAP3 V4L2-DSS Drivers

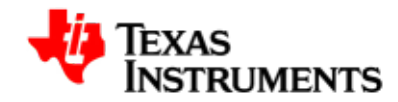

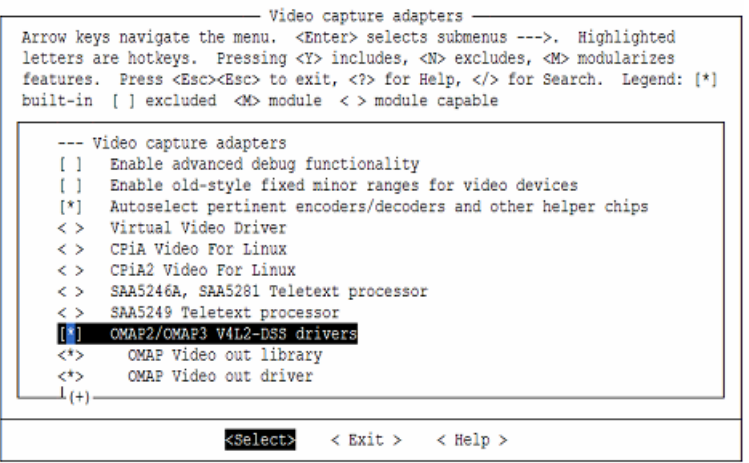

**Figure 6.23. Configure V4L2 video Driver: Step 6**

To enable Frame buffer driver.

- 1. Open menuconfig options from kernel command prompt.
- 2. Select Device Drivers as shown here:

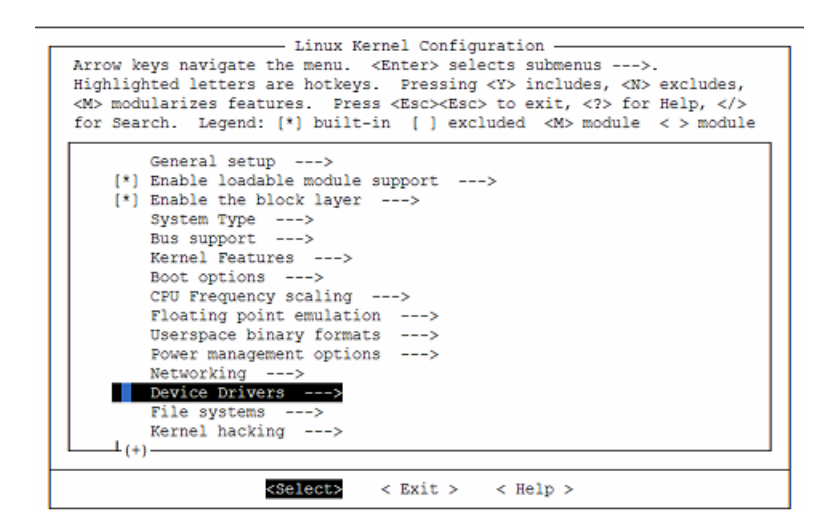

#### **Figure 6.24. Configure Graphics display Driver: Step 2**

3. Select Device Drivers > Graphics Supports as shown here:

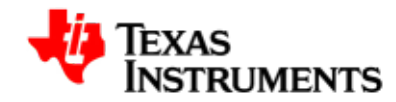

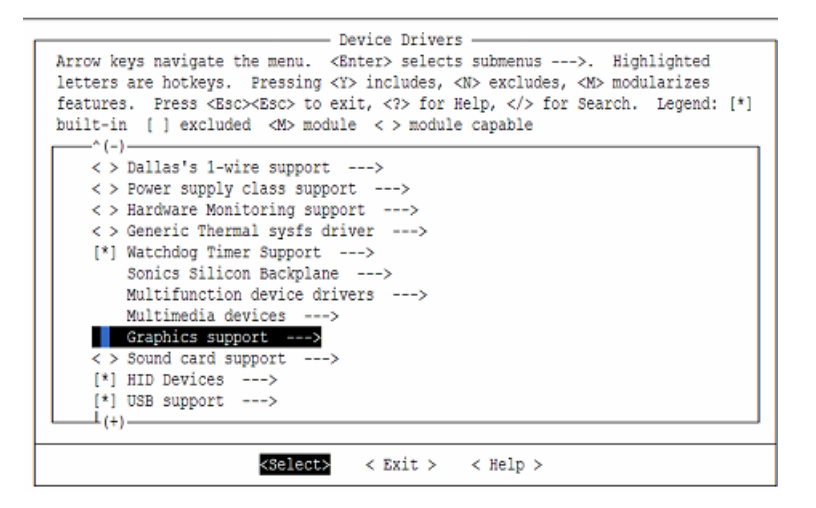

**Figure 6.25. configure Graphics display Driver: Step 3**

4. Select Support for frame buffer devices under Graphics support as shown.

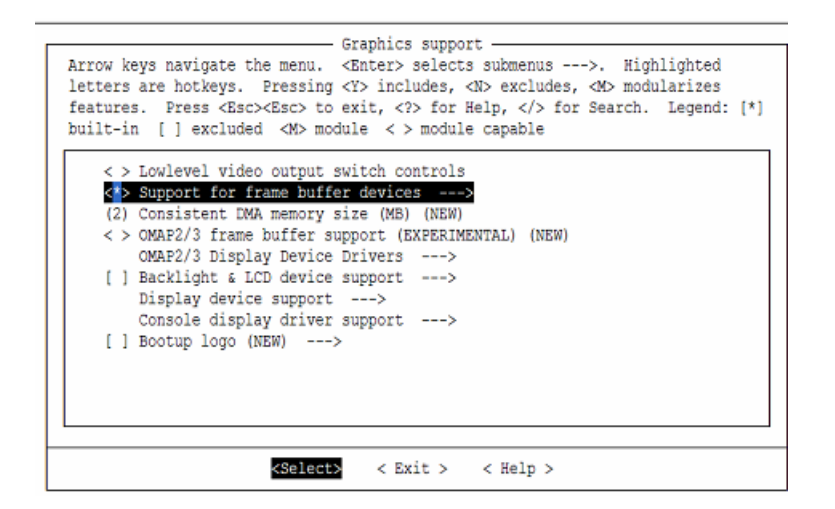

#### **Figure 6.26. configure Graphics display Driver: Step 4**

5. Select OMAP2/3 Frame buffer support (EXPERIMENTAL) and 1 as Number of Frame buffers. Select 1 will allow the Graphics pipeline of the DSS to be controlled by FBDEV interface and both video pipelines by V4L2 interface. Selecting 2 will allow graphic pipeline and 1 video pipeline to be controlled by FBDEV interface and one video pipeline by V4L2 interface. Selecting 3 will allow all the three DSS pipelines to be controlled by FBDEV interface.

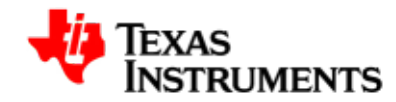

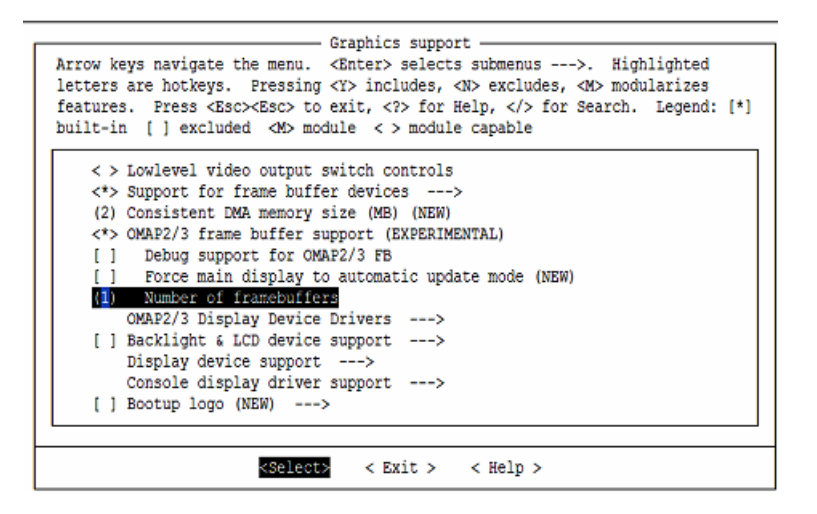

**Figure 6.27. configure Graphics display Driver: Step 5**

There are some other configuration parameters which user can select during building of kernel -

- Select the TV as the default output device for Video1 and Video2 pipeline - Select the NTSC\_M as the default mode for TV. Without this default mode will be PAL\_BDGHI.

- 1. Open menuconfig options from kernel command prompt. Select Device Drivers > Multimedia devices > Video capture adapaters as mentioned in section "V4L2 video driver:"
- 2. Select "Use TV Managaer" under the VID1 Overlay manager for selecting TV as default output for Video1 or under VID2 Overlay manager for selecting the TV as default output for video2.

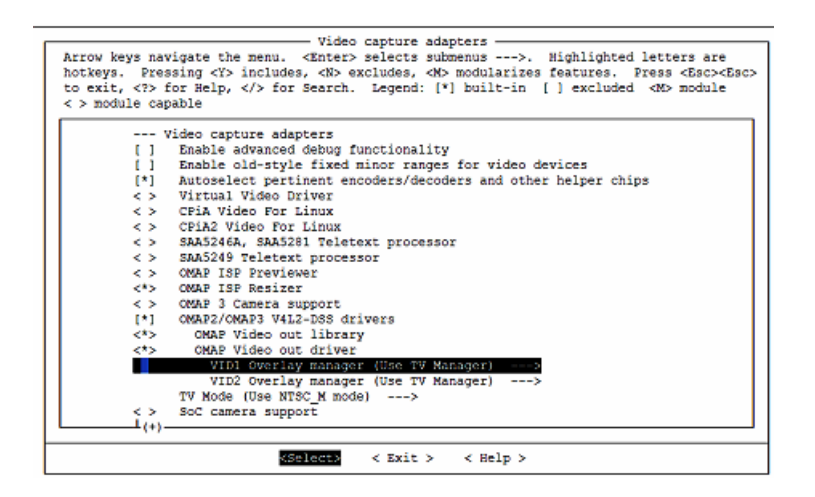

**Figure 6.28. Select TV as default output device: Step 6**

To select the NTSC\_M as the default mode for TV. Without this default mode will be PAL\_BDGHI.

- 1. Open menuconfig options from kernel command prompt. Select Device Drivers > Multimedia devices > Video capture adapaters as mentioned in section "V4L2 video driver:"
- 2. Select "Use NTSC\_M Mode" as the TV mode from the choice menu.

| Video capture adapters<br>Arrow keys navigate the menu. < Enter> selects submenus --->. Highlighted letters are<br>hotkeys. Pressing <y> includes, <n> excludes, <m> modularizes features. Press <esc><esc><br/>to exit, <? > for Help,  for Search. Legend: [*] built-in [ ] excluded <m> module<br/><math>&lt;</math> &gt; module capable</m></esc></esc></m></n></y> |                                                                                                    |
|----------------------------------------------------------------------------------------------------|----------------------------------------------------------------------------------------------------|
| r 1<br>U.<br>[!]<br>$\epsilon > -$<br>$\epsilon > -$<br>$\epsilon > -$<br>$\leq$ $>$<br>$\leq$ $>$<br>$\leq$ $>$<br>マネン<br>T*1.<br>$\leq$ $>$                                                                                                    | --- Video capture adapters<br>Enable advanced debug functionality<br>Enable old-style fixed minor ranges for video devices<br>Autoselect pertinent encoders/decoders and other helper chips<br>Virtual Video Driver<br>CPiA Video For Linux<br>CPiA2 Video For Linux<br>SAA5246A, SAA5281 Teletext processor<br>SAA5249 Teletext processor<br>CMAP TSP Previewer<br><b>OMAP ISP Resizer</b><br><> OMAP 3 Camera support<br>CMAP2/OMAP3 V4L2-DSS drivers<br><*> OMAP Video out library<br><*> OMAP Video out driver<br>VID1 Overlay manager (Use TV Manager) ---><br>VID2 Overlay manager (Use TV Manager) ---><br>TV Mode (Use NTSC M mode) ---><br>SoC camera support |
|                                                                                                    | <select><br/>&lt; Exit &gt; &lt; Help &gt;</select>                                                                                                    |

**Figure 6.29. Select NTSC\_M as TV mode: Step 6**

To select the Composite or S-Video out as the default TV out interface. The default output interface will be S-Video.

Please note that for OMAP3EVM-1 (<Rev-E) user should set SW1.6 to proper position for selection between S-Vid/CVBS.

ON - Enable S-Video output interface path on OMAP3EVM-1 OFF - Enable CVBS output interface path on OMAP3EVM-1

- 1. Open menuconfig options from kernel command prompt. Select System Type > TI OMAP Implementations > VENC support.
- 2. Select "OMAP2\_VENC\_OUT\_TYPE (Use Composite output interface)" as the TV out interface from the choice menu.

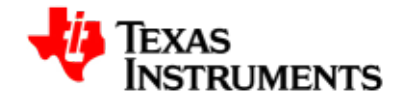

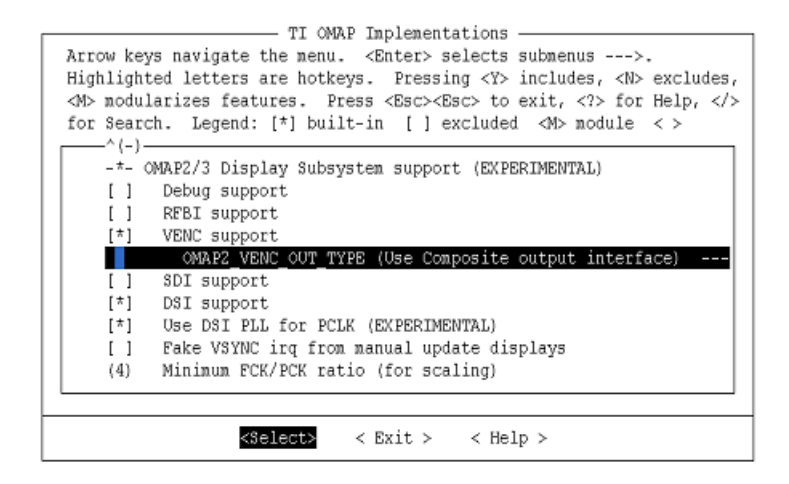

**Figure 6.30. Select Composite out as TV out interface: Step 6**

## **6.5.2. Installation**

## **6.5.2.1. Driver built statically**

If the v4l2 video driver is built statically into the kernel, it is activated during boot-up. If frame buffer driver is built statically it gets activated during bootup. Modular build of frame buffer is not supported.

## **6.5.2.2. Driver built as loadable module**

If the video driver and video library has been configured to be a loadable modules, then the driver are built as a modules with the name omap\_vout.ko and omap\_voutlib.ko, which will be placed under directory drivers/media/video/omap/ in the kernel tree.

Copy this driver files on to the target board and issue the following command to insert the driver:

```
 insmod omap_vout.ko
 insmod omap_voutlib.ko
```
There might be some dependencies for this module on other modules, These modules also need to be inserted before inserting V4L2 video driver.

To remove the driver, issue the following command:

rmmod omap\_vout.ko

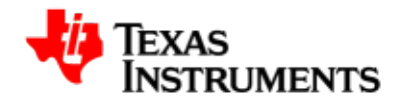

rmmod omap\_voutlib.ko

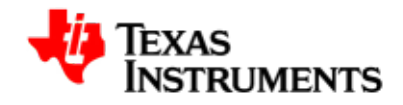

# **6.6. Sample Application Flow**

This chapter describes the application flow using the V4l2 and FBDEV drivers.

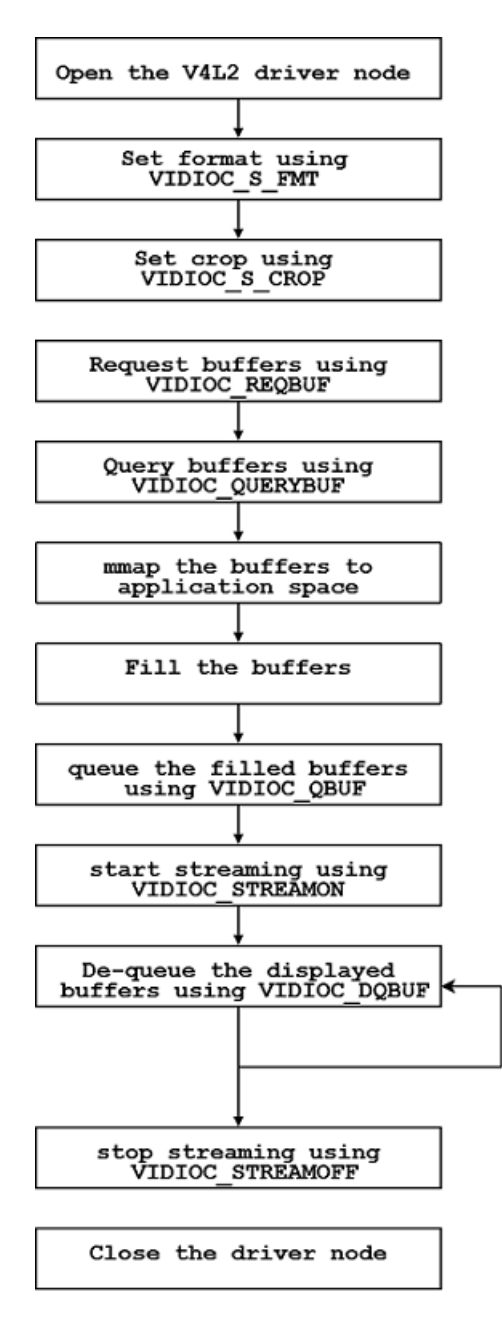

**Figure 6.31. Application for v4l2 driver using MMAP buffers**

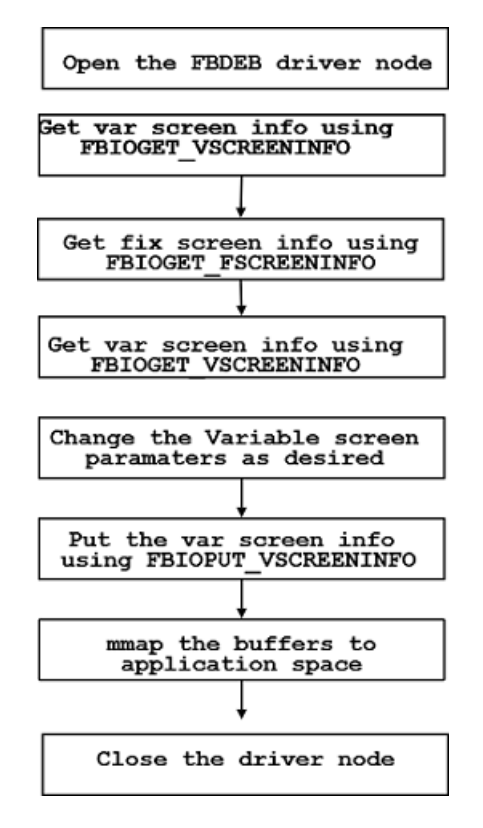

**Figure 6.32. Application for FBDEV driver**

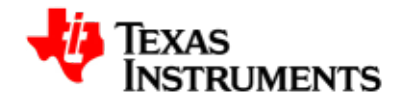

# **6.7. Revision History**

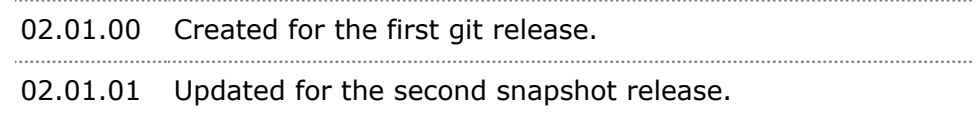

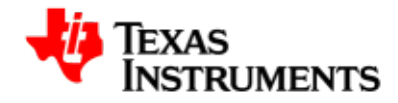

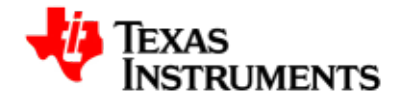

# **Resizer Driver**

## **Abstract**

# **Table of Contents**

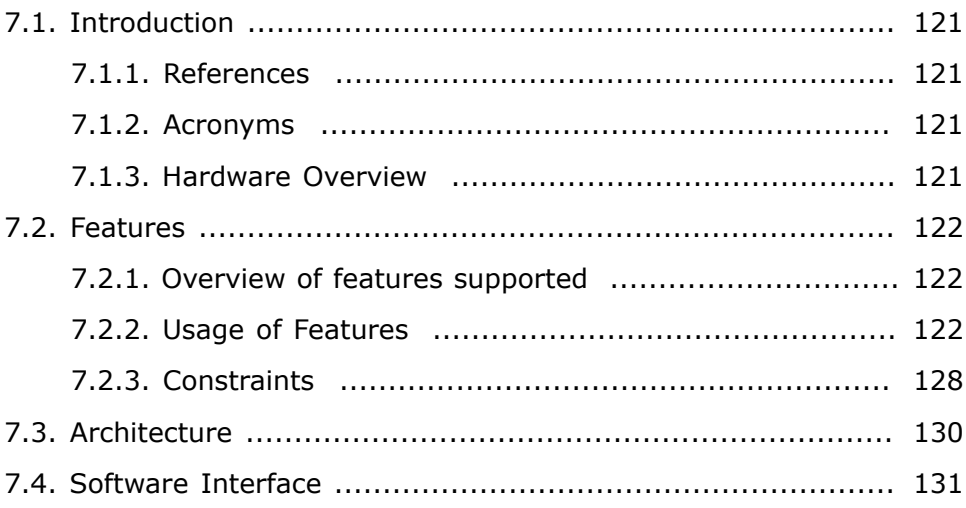

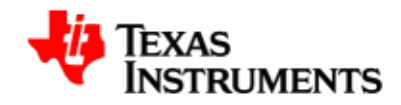

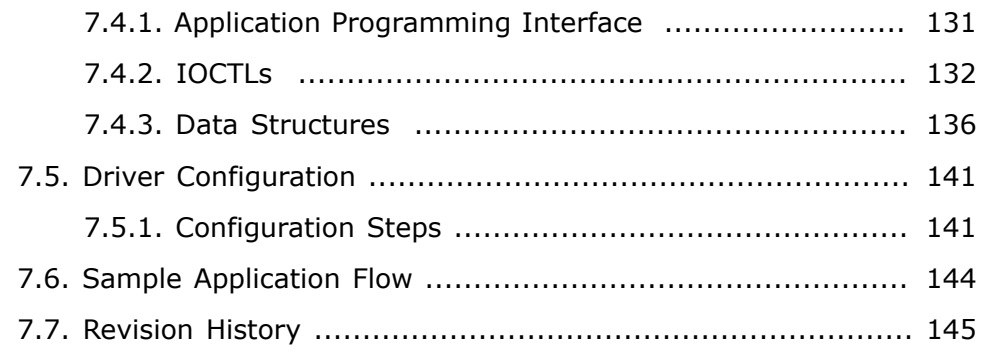

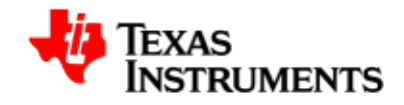

# <span id="page-142-0"></span>**7.1. Introduction**

This section provides overview of the Resizer Hardware.

## <span id="page-142-1"></span>**7.1.1. References**

• [Video for Linux Two API Specification](http://v4l2spec.bytesex.org/v4l2spec/v4l2.pdf) [[http://v4l2spec.bytesex.org/](http://v4l2spec.bytesex.org/v4l2spec/v4l2.pdf) [v4l2spec/v4l2.pdf](http://v4l2spec.bytesex.org/v4l2spec/v4l2.pdf)]

## <span id="page-142-2"></span>**7.1.2. Acronyms**

• V4L2: Video For Linux 2

## <span id="page-142-3"></span>**7.1.3. Hardware Overview**

The OMAP Resizer module enables up scaling and down scaling. It resizes YUV422 image and stores output image in the RAM. The following figure shows the block diagram for Resizer module.

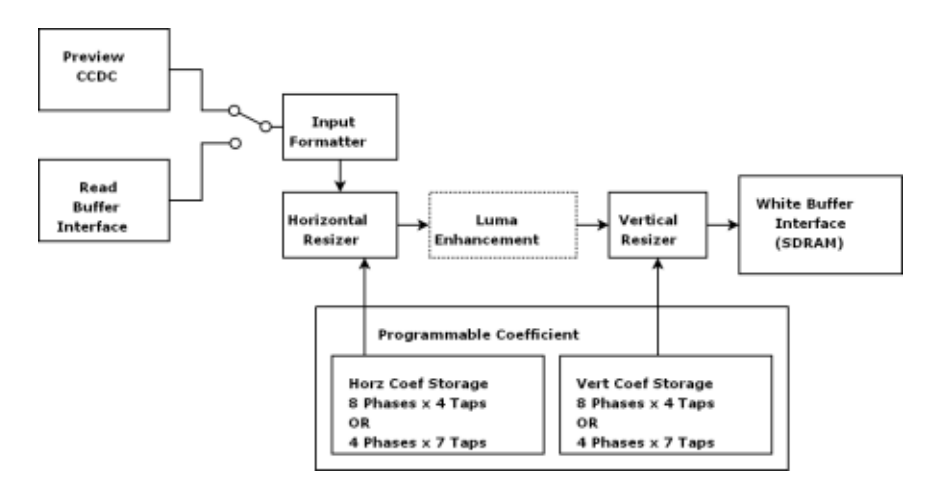

**Figure 7.1. OMAP Resizer HW Block Diagram**

The Resizer module performs digital zoom either up sampling or down sampling on image/video data within a range of 0.25x to 4x resizing. The input source can be sent to either the preview engine/CCDC or memory, and the output is sent to memory.

The Resizer module performs horizontal resizing, then vertical resizing, independently. Between them, there is an optional edge-enhancement feature. This process is shown in the above Figure.

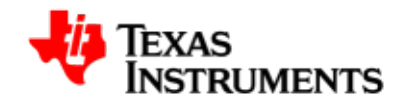

# <span id="page-143-0"></span>**7.2. Features**

This section describes features supported by the resizer driver.

## <span id="page-143-1"></span>**7.2.1. Overview of features supported**

The Resizer driver supports the following features:

- Resizes input frame stored in RAM and stores output frame in RAM.
- Supports resizing from  $1/4x$  to  $4x$ .
- Supports independent horizontal and vertical resizing.
- Supports YUV422 packed data and Color Separate data.
- Supports driver allocated and user provided buffers.
- Supports Luminance Enhancement.
- Supports configuration of read request cycles.

## <span id="page-143-2"></span>**7.2.2. Usage of Features**

Following sections provides details about the drive supported features.

## **7.2.2.1. Opening and Closing the Driver**

The device can be opened using open call from the application with device name and mode of operation as parameters. Mode can be blocking, non-blocking and readwrite. Application can open the driver in either blocking mode or non-blocking mode. If driver is opened in blocking mode, RSZ\_RESIZE ioctl will block until resizing task is over for that channel. If the driver is opened in non-blocking mode, RSZ\_RESIZE ioctl returns if hardware is busy serving other channel.

Driver can be opened multiple times. Driver maintains software channels for all opened instances. If multiple resizing task is submitted at the same time, driver serializes the resizing task.

To close a specific device, application calls the close function with the file handle.

```
/* call to open a Resizer logical channel in blocking mode */
rszfd_blocking =open ("/dev/omap-resizer", O_RDWR);
/* closing of channels */
close (rszfd_blocking);
```
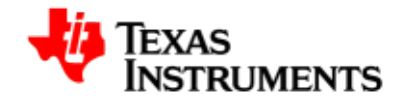

#### **7.2.2.2. Buffer Management**

Resizer Driver requires buffers for storing input/output images. Buffers can be allocated by the driver itself or application can provide the buffers. These buffers need to be virtually contiguous. Physically buffers can be scattered in the memory.

The Resizer Driver supports two memory usage models.

- Memory map/Driver allocated buffer mode
- User Pointer Exchange

#### **7.2.2.2.1. Memory map/Driver Allocated buffer**

In Memory map buffer mode, application can request memory from the driver by calling RSZ\_REQBUF ioctl. With this ioctl, application passes pointer to the structure  $v412$  requestbuffers . In this structure, buffer exchange mechanism can be specified. For memory map buffer exchange mechanism, it should be V4L2 MEMORY MMAP. Driver always allocates buffer of maximum size required to store input or output image. If output image width is less than input image width, a single buffer can be used to store input and output images. Otherwise, at least, two buffers are required to store input and output images. Application can request as many buffers as it wants. Buffer with the index 0 is always used as the input buffer and other buffer can be used as the output buffer.

The main steps that the application must perform for buffer allocation are:

- Allocating Memory
- Getting Physical Address
- Mapping Kernel Space Address to User Space

#### *Allocating Memory*:

Application can allocate buffers using RSZ REQBUF IOCTL. While allocating the buffers, the application have to specify the buffer type, number of buffers and memory type. Here the buffer type must be V4L2\_BUF\_TYPE\_VIDEO\_CAPTURE. Number of buffers can be greater than or equal to one. If output image is less than input image, number of buffers can be one. Drivers always uses maximum of input and output image size as the buffer size.

This ioctl takes object of v4l2\_request buffer structure.

```
/* structure to store buffer request parameters */
struct v4l2_requestbuffers reqbuf;
reqbuf. type =V4L2_BUF_TYPE_VIDEO_CAPTURE;
reqbuf.count = 2; /* number of buffers */
reqbuf.memory = V4L2_MEMORY_MMAP; /* Type of buffer exchange
 mechanism */
```
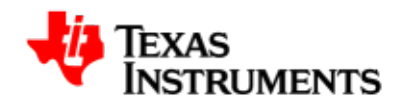

```
if(ioctl(rszfd, RSZ_REQBUF, &reqbuf)< 0) {
         perror("RSZ_REQBUF failed\n");
         close(rszfd);
        exit(-1);}
/* The above example will allocate 2 buffers */
```
#### *Getting Physical Address*:

The RSZ\_QUERYBUF IOCTL can obtain the physical address of the allocated buffer. Application has to specify the index, buffer type and buffer's memory type at time of calling this ioctl. Buffer type must be V4L2 BUF TYPE VIDEO CAPTURE. Index of each type of buffer starts from 0. Buffer memory type must be V4L2\_MEMORY\_MMAP for driver allocated buffers. The driver fills the size and physical address, and then returns to the application so that the relevant data can be used to mmap the buffer to user space.

This ioctl takes object of the structure v4l2\_buffer.

```
/* allocate buffer by RSZ_REQBUF */
/* structure to query the physical address of allocated buffer */
struct v4l2_buffer buffer;
buffer.index = 0; /* buffer index - 0 */
buffer.type = V4L2_BUF_TYPE_VIDEO_CAPTURE; /* Input buffer */
if (ioctl(rszfd, RSZ_QUERYBUF, &buffer) < 0) {
         perror("RSZ_QUERYBUF ioctl failed\n");
         close(rszfd);
        exit(-1);}
/* The buffer.m.offset will contain the physical address returned
 from driver */
```
#### *Mapping Kernel Space Address to User Space*:

Mapping the kernel buffer to the user space is done via the Linux  $mm_{\text{app}}$ system call. Application must pass the buffer size and buffer's physical address for getting the user mapped address.

```
/* allocate buffer by RSZ_REQBUF */
/* query the buffer using RSZ_REQBUF */
\prime^{\star} addr hold the user space address */
unsigned long addr;
addr = mmap(NULL, buffer.size, PROT_READ | PROT_WRITE,
       MAP_SHARED, rszfd, buffer.offset);
/* buffer.offset is same as returned from RSZ_QUERYBUF */
```
#### **7.2.2.2.2. User Pointer Exchange**

Application informs driver whether to use memory mapped buffer or user buffer in memory allocation operation (RSZ\_REQBUFS ioctl). This ioctl is

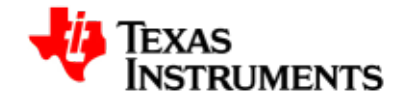

being used when request for buffer allocation is submitted to the driver. Along with ioctl, application has to specify either memory mapped or user buffer to be used. If user provided buffer is used, application has to pass memory type as  $V4L2$  MEMORY USERPTR. Then at the time of en-queueing buffers, application can specify pointer to the virtually contiguous buffer allocated by the application and size of the buffer. This size of the buffer, specified at the time of en-queueing buffer, must be page-aligned. This size must be same for the input and output buffer and must be maximum of input and output image size.

```
/* structure to store buffer request parameters */
struct v4l2_requestbuffers reqbuf;
reqbuf. type =V4L2_BUF_TYPE_VIDEO_CAPTURE;
reqbuf.count = 2; /* number of buffers */reqbuf.memory = V4L2_MEMORY_USERPTR; /* Type of buffer exchange
 mechanism */
if(ioctl(rszfd, RSZ_REQBUF, &reqbuf)< 0) {
        perror("RSZ_REQBUF failed\n");
         close(rszfd);
        exit(-1);}
/* This above example will allocate 2 buffer descriptors */
```
#### **7.2.2.3. Parameter Configuration**

#### **7.2.2.3.1. Resizing**

The Resizer module takes input image from RAM, resizes it horizontally and vertically using given resizing ratio and stores output image in RAM. The Resizer module can up scale or down scale image data with independent resizing factors in the horizontal and vertical directions. The resizing ratio is calculated using formula  $256/N$  where value of N can range from 64 to 1024. The Resizer module uses the same resampling algorithm for the horizontal and vertical directions. The resizing/resampling algorithm uses a programmable polyphase sample rate converter (resampler). The polyphase filter coefficients are programmable so that any user-specified filter can be implemented.

For horizontal and vertical direction, application has to provide 32 coefficients. These coefficient values are dependent on resizing ratio. The Resizer hardware uses 4 taps and 8 phases filters for the resizing range of 1/2x to 4x and 7 taps and 4 phases filters for a resizing range of 1/4x to 1/2x for both the direction. So different set of coefficients must be provided for 4 taps and 8 phases filters and 7 taps and 4 phases filter.

As the hardware uses multi tape poly phase filters, filter requires more input pixel than following equation calculates.

Input size = output size  $*$  N / 256; /\* 256 where N is from 64 to 1024 \*/

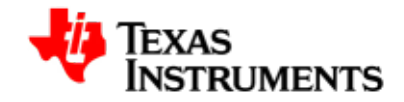

Input size is also dependent on the starting phase and rounding issues in the resizing algorithm of the hardware. The input width and height parameters must be programmed strictly according to these equations given in following table otherwise, incorrect hardware operation may occur.

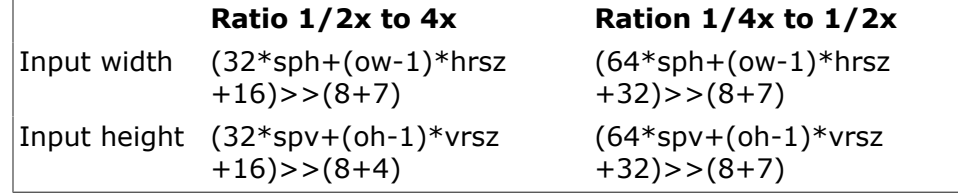

**Table 7.1. Resizer: Input Size Calculation**

```
 Where
   sph = horizontal starting phase
   spv = vertical starting phase
   ow = output width
   oh = output height
   hrsz = horizontal resize value
    vrsz = vertical resize value.
```
Application sets the resizing ratio by providing input size and output size parameters in RSZ  $S$  PARAMS ioctl. This ioctl takes object of  $rsz$  params structures. Application provides input width, pitch and height and output width, pitch and height. Driver calculates the resizing ratio for horizontal and vertical direction using below equation.

```
Horizontal_ratio = (input_width-N)*256/(output_width-1);
```
Where  $N = 7$  for ratio in between  $1/4x$  to  $1/2x$  4 for ratio in between 1/2x to 4x

Similar equation is used to calculate vertical resizing ratio. So this equation must be used by the application when calculating input and output size for the given resizing ratio.

Actual Resizing operation is performed when application calls RSZ\_RESIZE ioctl. This ioctl programs Resizer Hardware, submits resizing task and waits for it to be completed. This ioctl will block the application if the resizer driver is opened in blocking mode. If it is opened in non-blocking mode, it will simply return with busy if the hardware is busy. Before submitting resizing task, the input and output buffers must be en-queued to the driver so the drive will come to know which buffers to be used as input and output. Also resize ioctl, as an side effect, removed buffers from the queue. So if resizing task required to be resubmitted, buffers must be en-queued again. So whenever resizing task is submitted, input and output buffers must also be enqued first.

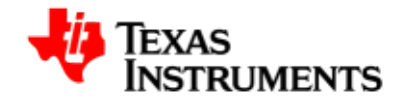

#### **7.2.2.3.2. Chroma Algorithm**

Chroma components, which are 2:1 horizontally down sampled with respect to luma, have two methods of horizontal resizing: Filtering with luma, and Bilinear interpolation. The Chroma algorithm option can be selected in the cbilin field of rsz params structure. However, filtering with luma is only intended for down sampling, and bilinear interpolation is only intended for up sampling.

There are two possible values of cbilin member of rsz\_params structures. 0 and 1. 0 indicates that the chrominance uses the same processing as the luminance and 1 indicates that the chrominance uses bilinear interpolation processing.

#### **7.2.2.3.3. Input/output image format**

Resizer module supports two types of image format. One is YUV422 packed data and the other is color separate data. Input image format can be selected by providing one of RSZ\_INTYPE\_YCBCR422\_16BIT or RSZ\_INTYPE\_PLANAR\_8BIT value to inptype member of rsz\_params structure. Configured input image format is used for both input and output image.

When YUV422 interleaved (packed) image format is selected, resizer module resizes entire image and stores it in output buffer.

When color separate image format is selected, application has to resize each of the color components separately.Application must open three instances of the resizer driver and resize each color components in one instance separately. Application must provide correct input and output size of the each color components when resizing color components.

#### **7.2.2.3.4. Pixel Format**

Resizer module supports two pixel format YUYV and UYVY. Pixel format can be selected by providing one of RSZ PIX FMT YUYV or RSZ\_PIX\_FMT\_UYVY value to pix\_fmt\_member of rsz\_params structure. Configured pixel format is used for both input and output image. When color separate input data is used, this field is ignored.

#### **7.2.2.3.5. Luma Enhancement**

Edge enhancement can be applied to the horizontally resized luminance component before the output of the horizontal stage is sent to the line memories and the vertical stage. type member of rsz\_yenh member of rsz\_params structure can be set to disable edge enhancement, or to select a 3-tap or a 5-tap horizontal high-pass filter (HPF) for luminance enhancement. So possible values of type is 0, 1 or 2 for disabling luma enhancement, selecing 3 tap filed or selecting 5 tap filter. If edge enhancement is selected, the two left-most and two right-most pixels in each line are not outputted to the line memories and the vertical

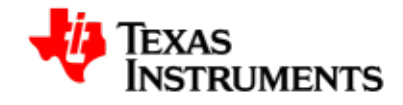

stage. When luma enhancement is enabled, maximum output width can be 1280 when 1/2x to 4x vertical resizing ratio is selected and 640 when 1/4x to 1/2x vertical resizing ratio is selected.

Luma enhancement algorithm is as follows.

HPF (Y\_IN) = Y\_IN convolved with  $\{[-0.5, 1, 0.5]$  or  $[-0.25, -0.5, 1.5,$  $-0.5, -0.25$ ]}

Implemented as [-1, 2, -1] >> 1, [-1, -2, 6, -2, -1] >> 2)

Saturate HPF(Y) between -256 and +255

Hpgain =  $(|HPF(Y)| - CORE) * SLOP$ 

Saturate hpgain between 0 and GAIN

 $Y_0 = Y_1N + (HPF (Y_1N) * hpgain + 8) >> 4$ 

Saturate Y\_OUT between 0 and 255

Application have to provide core, slope and gain members of rsz\_yenh member of rsz\_params structure.

#### **7.2.2.3.6. Configuring the Read cycle for Resizer module**

ISP module supports configuration of number of clock cycles between two consecutive read request from resizer module. Value supported is  $0 - 0x3FF$ .

```
 unsigned int read_exp;
read_exp = 0xe;
 ret_val = ioctl(fd, RSZ_S_EXP, &read_exp);
 if (ret_val){
  printf("\nUnable to set the read cycle expand register\n");
  return ret_val;
 }
```
The default configuration of read cycle is 0xE.

#### **7.2.3. Constraints**

- For driver allocated buffers, driver allocates maximum size of buffers for both input and output.
- All input/output buffers addresses and pitch must be 32 bytes aligned.
- Output image size cannot be more than 2047x2047.
- Output width must be even.

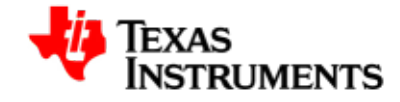

- Output width must be 16 byte aligned for vertical resizing.
- The horizontal start pixel must be within the range: 0 to 15 for color interleaved, 0 to 31 for color separate data.

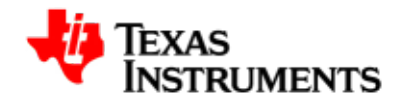

### **7.3. Architecture**

Following block diagram shows the basic architecture of the Resizer Driver -

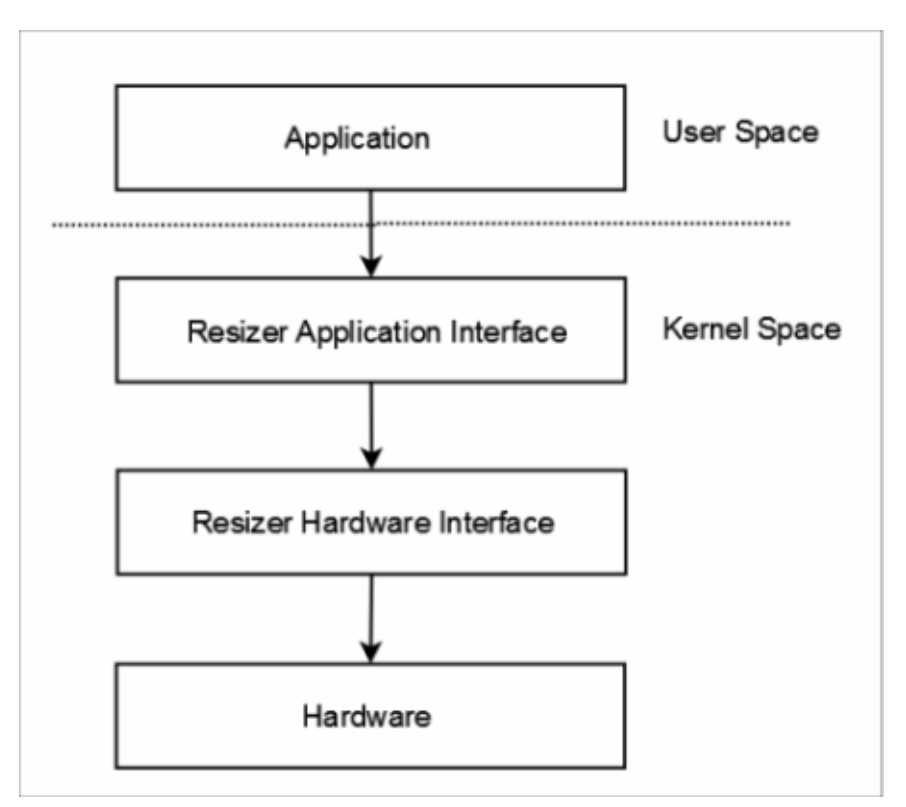

#### **Figure 7.2. Basic Architecture of Resizer Driver**

Resizer Driver provides Resizer Hardware access to a channel by using Linux Character driver interface. Driver supports all the features supported by the hardware. It provides easy way of configuring the hardware. To understand this, that the hardware module driver implements, is briefly described in this section.

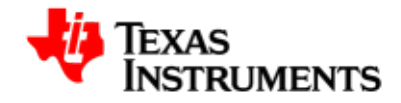

### **7.4. Software Interface**

This section describes the Data Structures, Enumerations, and API Specifications used in the OMAP Resizer Driver.

### **7.4.1. Application Programming Interface**

#### **7.4.1.1. open**

*Description*

Opens the device driver for processing. *Prototype*

int fd = open(device\_name, mode);

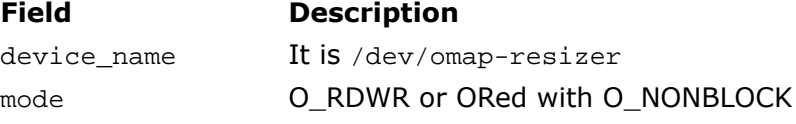

#### **Table 7.2. Resizer: open System Call arguments**

*Return Values*

Zero on success, or negative if an error has occurred.

#### **7.4.1.2. close**

*Description*

Close the device. *Prototype*

close(fd);

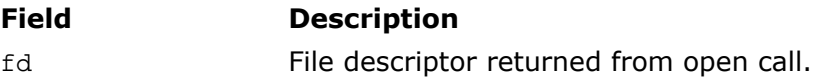

#### **Table 7.3. Resizer: close system call arguments**

*Return Values*

Zero on success.

EINTR, if driver could not get the handle.

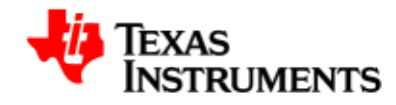

#### **7.4.1.3. mmap**

*Description*

Map the kernel space buffer to user space. *Prototype*

```
 void * mmap(void *, size_t image_size, int prot, int
   flags, int fd, off_t offset)
```
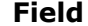

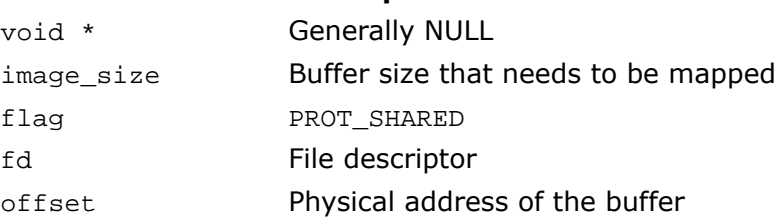

**Description** 

#### **Table 7.4. Resizer: mmap system call arguments**

*Return Values*

Zero on success.

EAGAIN, if the address is not found.

#### **7.4.1.4. munmap**

#### *Description*

Unmap the frame buffers that were previously mapped to user space using mmap() system call. *Prototype*

void \*munmap(void \*start\_addr, size\_t length)

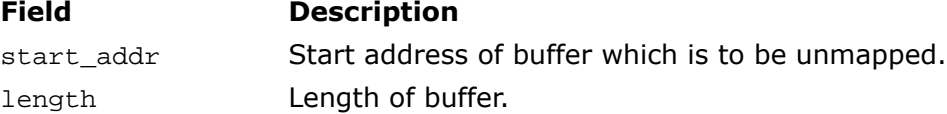

#### **Table 7.5. Resizer: munmap system call arguments**

*Return Values*

Zero on success, or Negative if an error has occurred.

### **7.4.2. IOCTLs**

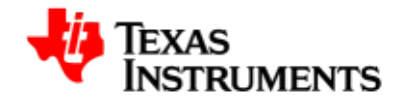

#### **7.4.2.1. RSZ\_S\_PARAMS**

#### *Description*

Set the resizer parameters necessary for processing. *Prototype*

int ioctl(int fd, RSZ\_S\_PARAMS, struct rsz\_params \*argp)

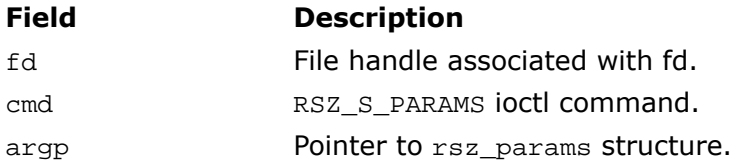

**Table 7.6. Resizer: ioctl RSZ\_S\_PARAMS arguments**

*Return Values*

Zero on success,

EINVAL, if parameters are incorrect.

EINTR, if device is in use by the same channel handle.

#### **7.4.2.2. RSZ\_G\_PARAMS**

#### *Description*

Get the Resizer parameters that are previously being set. *Prototype*

int ioctl(int fd, RSZ\_G\_PARAMS,struct rsz\_params \*argp)

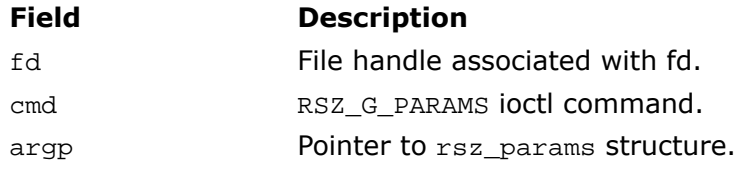

#### **Table 7.7. Resizer: ioctl RSZ\_G\_PARAMS arguments**

*Return Values*

Zero on success,

EINVAL, if device is not configured before calling this API.

#### **7.4.2.3. RSZ\_G\_STATUS**

#### *Description*

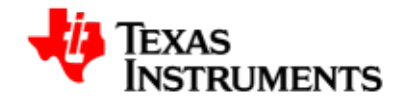

Get the channel status for the particular current Resizer channel. *Prototype*

int ioctl(int fd, RSZ\_G\_STATUS, struct rsz\_status \*argp)

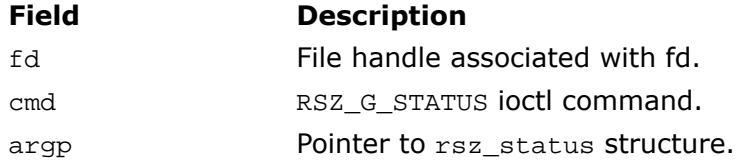

#### **Table 7.8. Resizer: ioctl RSZ\_G\_STATUS argument**

*Return Values*

Zero on success,

#### **7.4.2.4. RSZ\_S\_EXP**

#### *Description*

Configure the Read cycle required for Resizer module. This configuration is provided per channel. *Prototype*

int ioctl(int fd, RSZ\_S\_EXP, unsigned int \*argp)

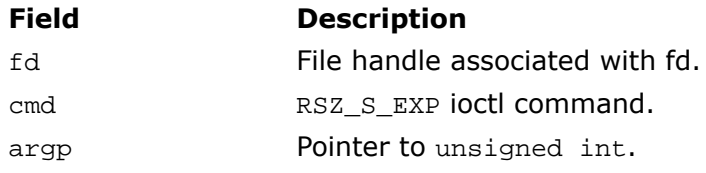

#### **Table 7.9. Resizer: ioctl RSZ\_S\_EXP argument**

*Return Values*

Zero on success,

#### **7.4.2.5. RSZ\_RESIZE**

#### *Description*

Starts the Resizer processing for the parameters previously set by RSZ\_S\_PARAMS *Prototype*

int ioctl(int fd, RSZ\_RESIZE, int \*argp)

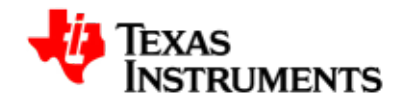

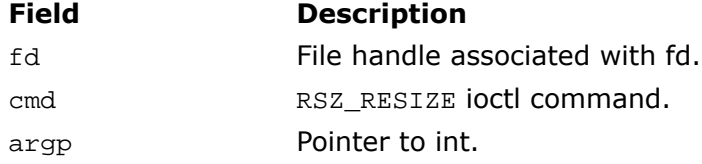

#### **Table 7.10. Resizer: ioctl RSZ\_RESIZE arguments**

*Return Values*

Zero on success,

EINVAL, if parameters are incorrect.

EBUSY/EINTR, if device is in use by the same channel handle.

#### **7.4.2.6. RSZ\_REQBUF**

#### *Description*

Request to allocate buffers *Prototype*

int ioctl(int fd, RSZ\_REQBUF, struct v4l2\_requestbuffers \*argp)

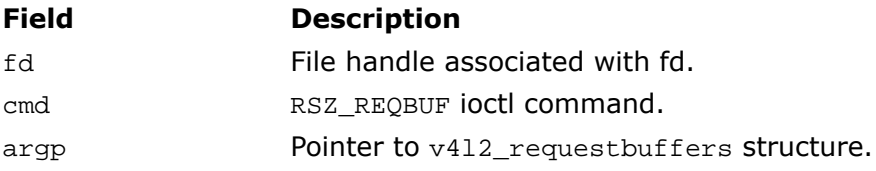

#### **Table 7.11. Resizer: ioctl RSZ\_REQBUF arguments**

*Return Values*

Zero on success,

ENOMEM, if memory is not available.

EINTR, if device is in use by the same channel handle.

#### **7.4.2.7. RSZ\_QUERYBUF**

#### *Description*

Request physical address of buffers allocated by the RSZ\_REQBUF *Prototype*

int ioctl(int fd, RSZ\_QUERYBUF, struct v4l2\_buffer \*argp)

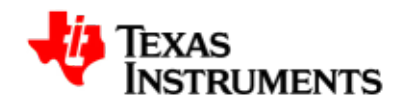

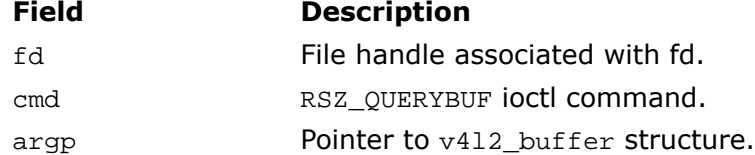

#### **Table 7.12. Resizer: ioctl RSZ\_QUERYBUF arguments**

*Return Values*

Zero on success,

EINVAL/EFAULT, if parameters are incorrect.

EINTR, if device is in use by the same channel handle.

#### **7.4.2.8. RSZ\_QUEUEBUF**

*Description*

Queue the buffer for resize operation. *Prototype*

int ioctl(int fd, RSZ\_QUEUEBUF, struct v4l2\_buffer \*argp)

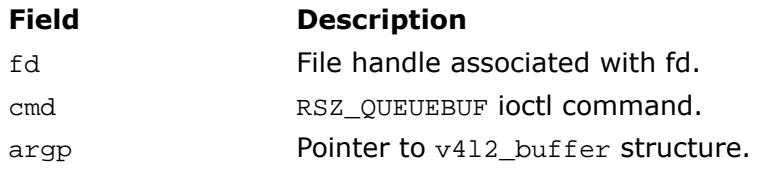

**Table 7.13. Resizer: ioctl RSZ\_QUEUEBUF arguments**

*Return Values*

Zero on success,

EINVAL/EFAULT, if parameters are incorrect.

EINTR, if device is in use by the same channel handle.

#### **7.4.3. Data Structures**

#### **7.4.3.1. Resizer Parameters Configuration Structure**

```
struct rsz_params {
        __s32 in_hsize;
         __s32 in_vsize;
         __s32 in_pitch;
         __s32 inptyp;
         __s32 vert_starting_pixel;
```
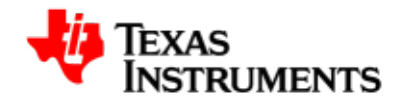

```
 __s32 horz_starting_pixel;
         __s32 cbilin;
         __s32 pix_fmt;
         __s32 out_hsize;
         __s32 out_vsize;
         __s32 out_pitch;
         __s32 hstph;
         __s32 vstph;
         __u16 tap4filt_coeffs[32];
          __u16 tap7filt_coeffs[32];
 struct rsz_yenh yenh_params;
} ;
```
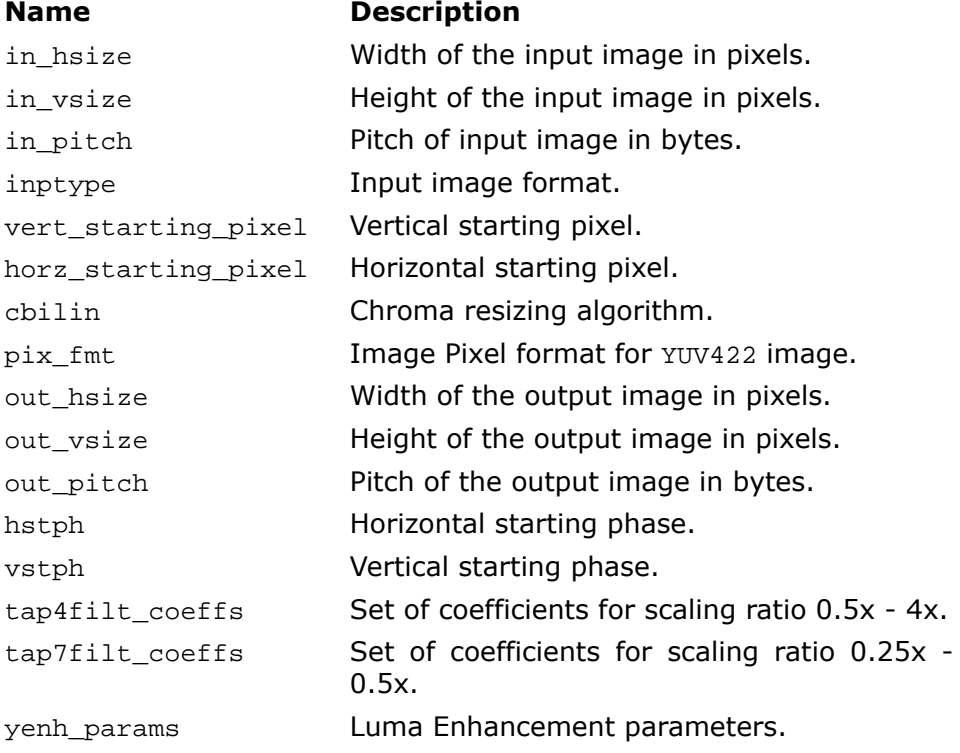

#### **Table 7.14. Resizer: Parameters Configuration Structure fields**

#### **7.4.3.2. Request Buffer Structure**

```
struct v4l2_requestbuffer {
 unsigned int type;
 unsigned int count;
 enum v4l2_memory memory;
  ...
}
```
#### **Name Description**

type Buffer type V4L2\_BUF\_TYPE\_VIDEO\_CAPTURE.

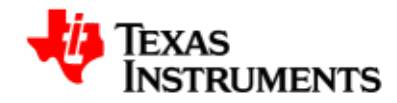

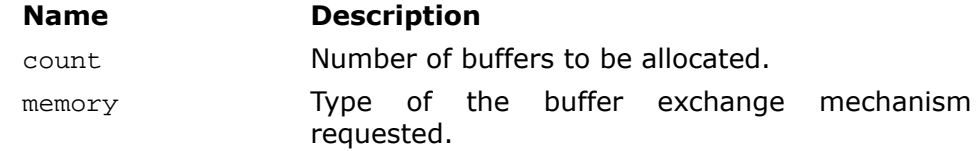

#### **Table 7.15. Resizer: Request Buffer Structure fields**

#### **7.4.3.3. Buffer structure**

```
struct v4l2_buffer {
unsigned int index;
 unsigned int type;
 enum v4l2_memory memory;
 union {
  unsigned long offset;
  unsigned long userptr
  }m;
}
```
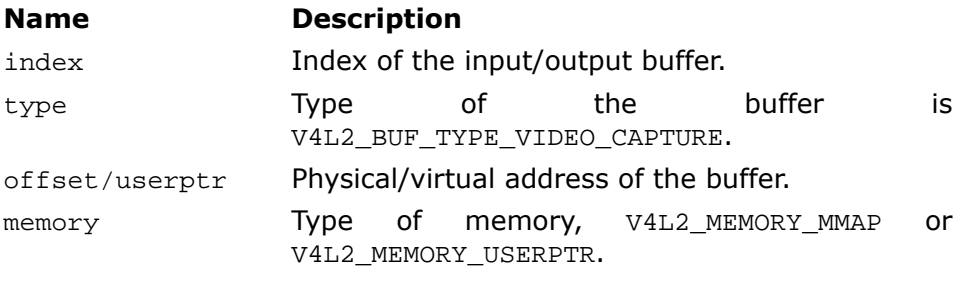

#### **Table 7.16. Resizer: Buffer structure fields**

#### **7.4.3.4. Luma enhancement structure**

```
struct rsz_yenh {
 __s32 type;
 __u8 gain;
 __u8 char slop;
  __u8 core;
}
```
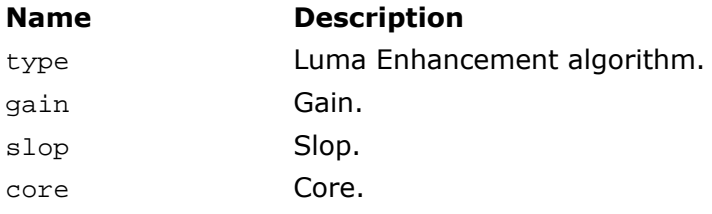

#### **Table 7.17. Resizer: Luma enhancement structure fields**

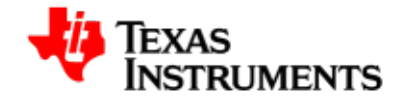

#### **7.4.3.5. Status structure**

```
struct rsz_status {
 \_s32 chan busy;
  __s32 hw_busy;
  \_s32 src;
}
```
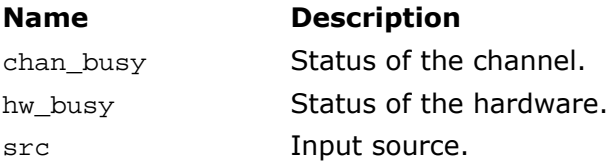

#### **Table 7.18. Resizer: Status structure fields**

#### **7.4.3.6. Crop Size structure**

```
struct rsz_cropsize {
 __u32 hcrop;
 _u32 vcrop;
}
```
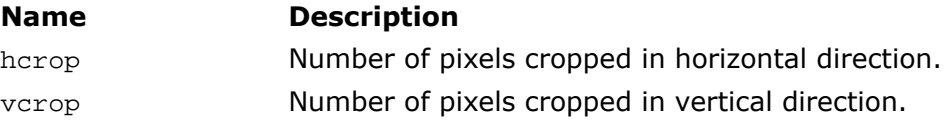

#### **Table 7.19. Resizer: Crop Size structure fields**

#### **7.4.3.7. Input/Output image format**

This describes the input and output image format, which can be YUV interleaved 16 bit or planar 8 bit. This can be specified in inptype field of the rsz\_params structure.

#define RSZ\_INTYPE\_YCBCR422\_16BIT 0 #define RSZ\_INTYPE\_PLANAR\_8BIT 1

#### **7.4.3.8. Pixel Format**

This describes pixel format for the YUV interleaved data. This can be specified in pix\_fmt member of rsz\_params structure.

#define RSZ\_PIX\_FMT\_UYVY 1 /\* cb:y:cr:y \*/ #define RSZ\_PIX\_FMT\_YUYV 0 /\* y:cb:y:cr \*/

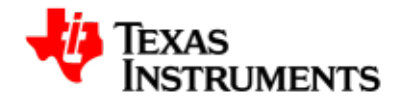

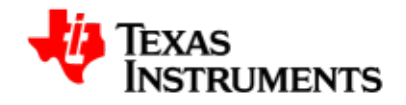

### **7.5. Driver Configuration**

### **7.5.1. Configuration Steps**

To enable OMAP Resizer driver:

- 1. Open menuconfig options from kernel command prompt.
- 2. Select Device Drivers as shown here:

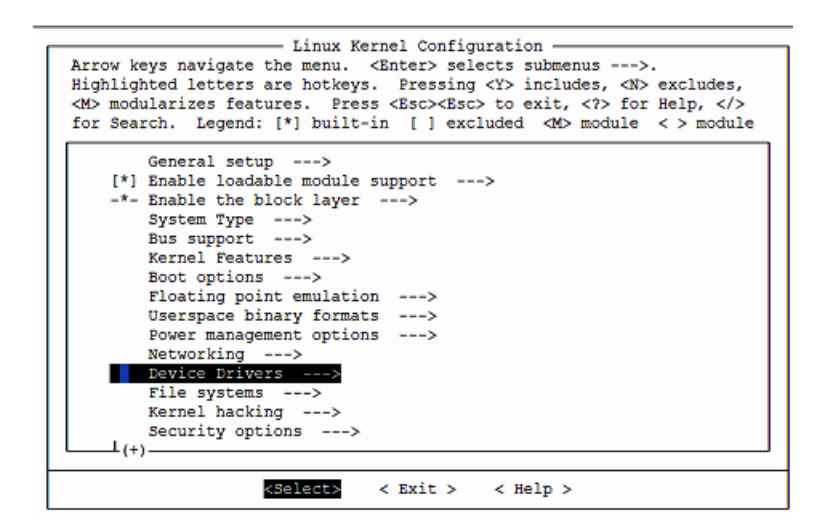

**Figure 7.3. Configure omap-resizer Driver: Step 2**

3. Select Device Drivers > Multimedia devices as shown here:

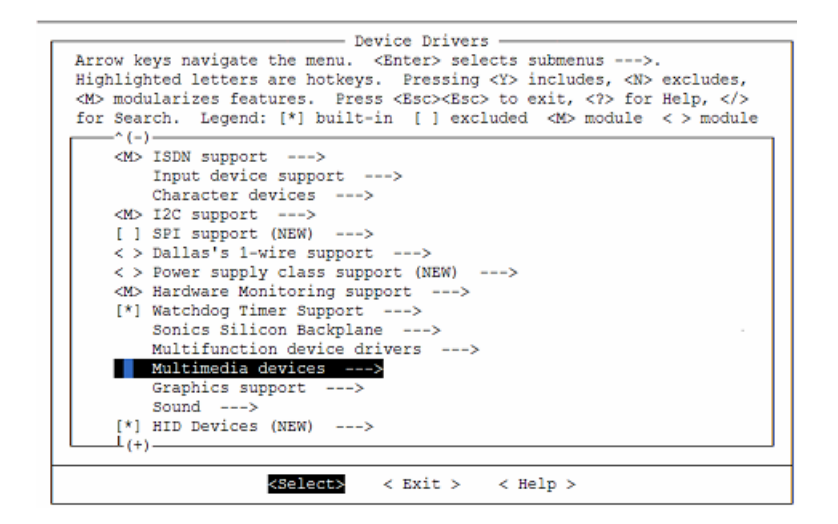

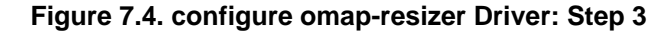

4. Select Video For Linux

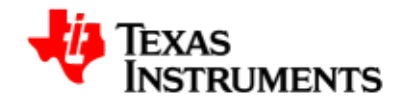

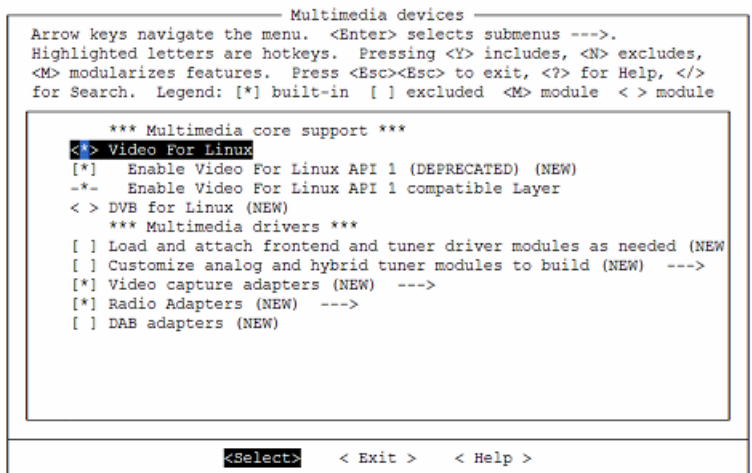

**Figure 7.5. Configure omap-resizer Driver: Step 4**

5. Select Device Drivers > Multimedia devices > Video capture adapaters as shown here and go inside the main menu:

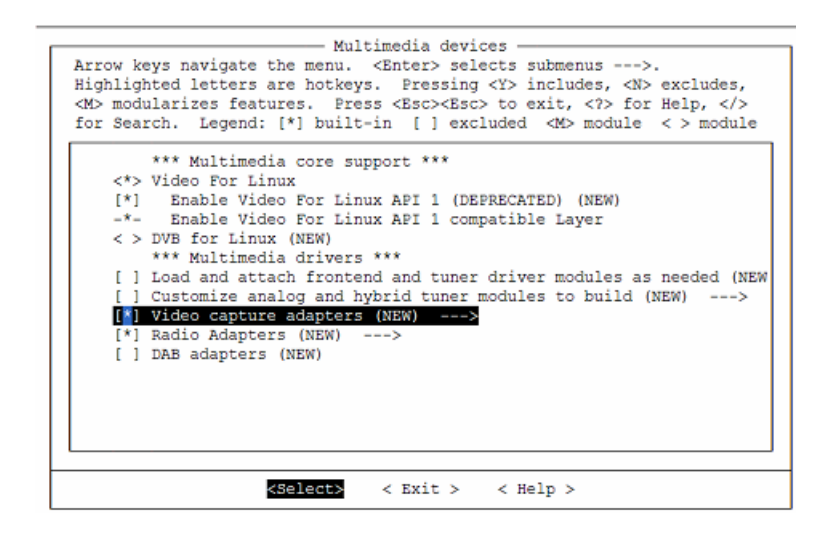

**Figure 7.6. Configure omap-resizer Driver: Step 5**

6. Select "OMAP ISP Resizer" option to enable resizer driver,

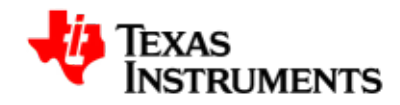

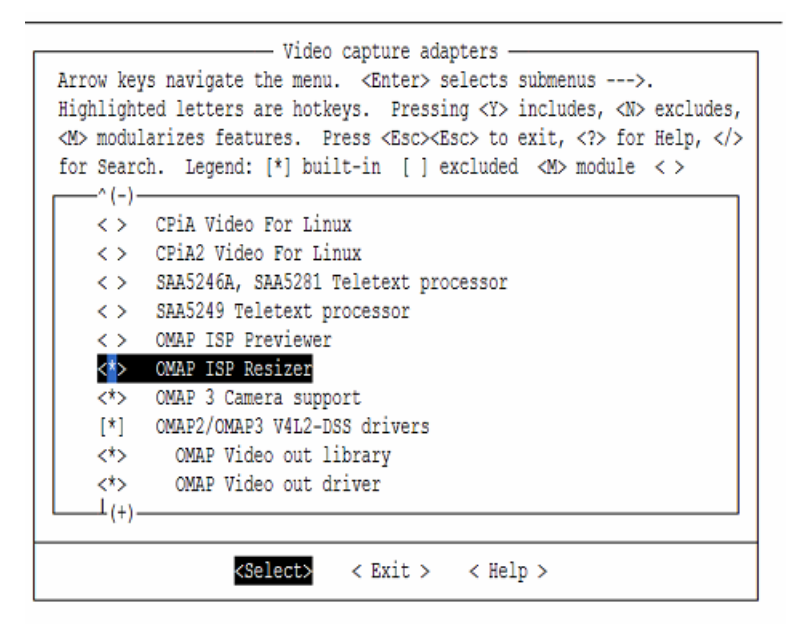

**Figure 7.7. Configure omap-resizer Driver: Step 6**

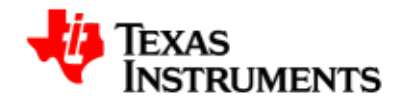

### **7.6. Sample Application Flow**

This section shows application flow diagram for resizer application.

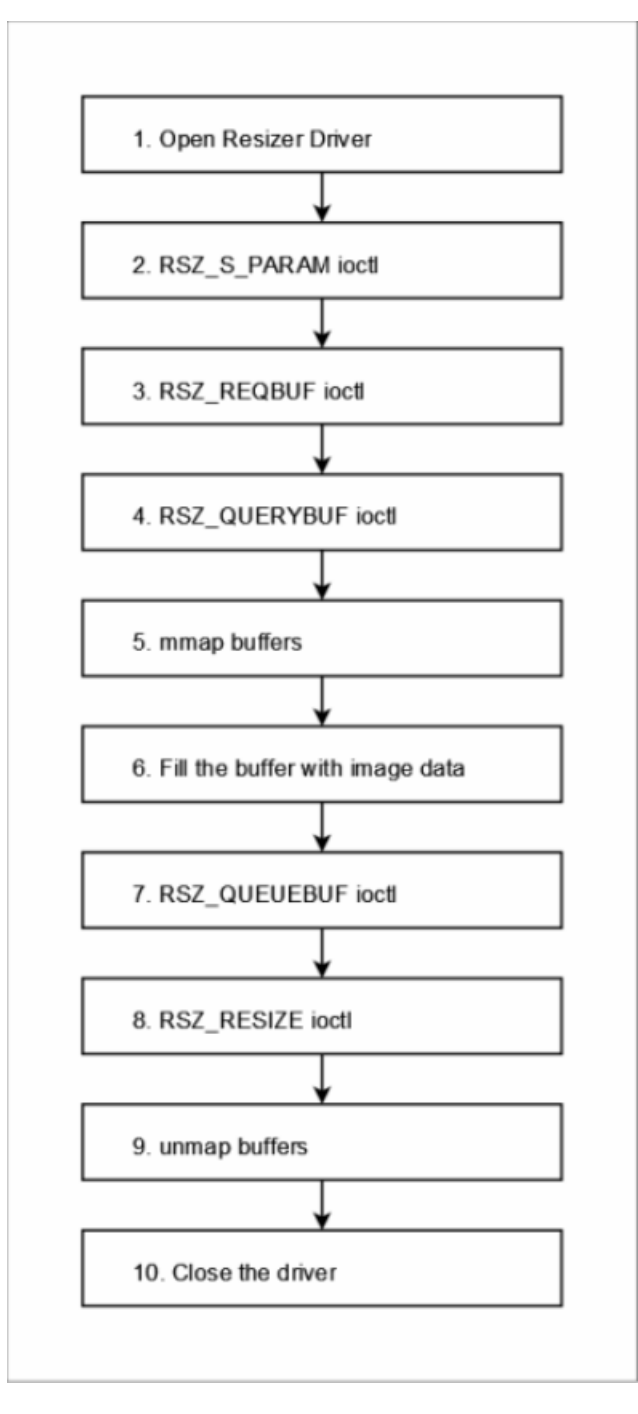

**Figure 7.8. Resizer Sample Application Flow**

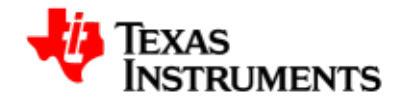

## **7.7. Revision History**

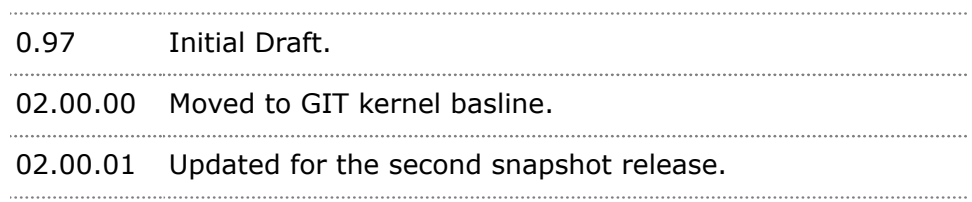

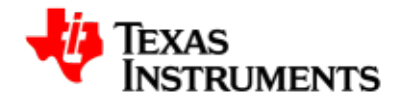

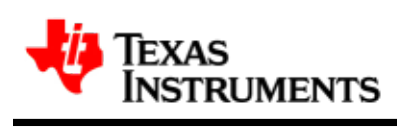

# **Daughter Card Module**

#### **Abstract**

### **Table of Contents**

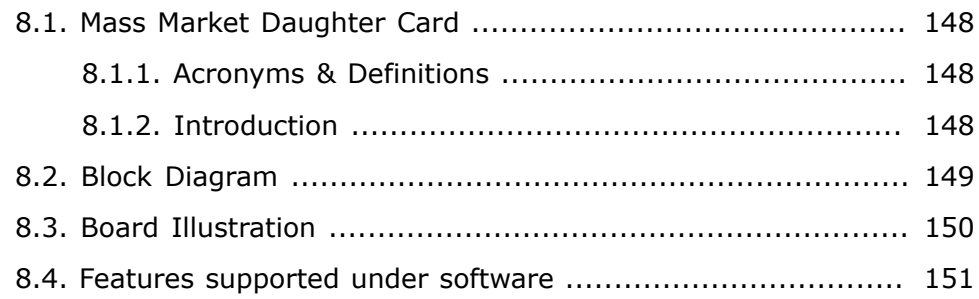

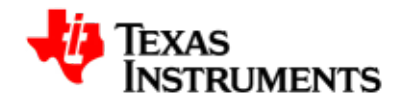

### <span id="page-169-0"></span>**8.1. Mass Market Daughter Card**

#### <span id="page-169-1"></span>**8.1.1. Acronyms & Definitions**

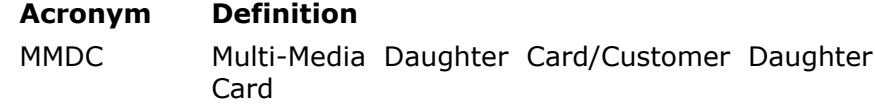

#### **Table 8.1. MMDC Acronyms**

#### <span id="page-169-2"></span>**8.1.2. Introduction**

OMAP35x daughter-card (MMDC) supports following features which are not available on the main OMAP3EVM-1 (<Rev-E).

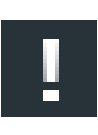

#### **Note**

Please note that all the MMDC components/peripherals have been moved on-board for OMAP3EVM-2 (>=Rev-E). So this section is applicable only for OMAP3EVM-1 (<Rev-E).

- 1. TVP5146 decoder interface supporting BT656 format.
- 2. Supports 3 types of video input types S-Video, Composite and component.
- 3. Supports 8/10 bit output interface from TVP5146.
- 4. Supports interface for Micron sensor.
- 5. HSUSB TRANSCEIVER- USB83320 supporting EHCI on port 2

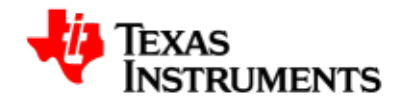

### <span id="page-170-0"></span>**8.2. Block Diagram**

The top level block depicts the features supported on the daughter-card.

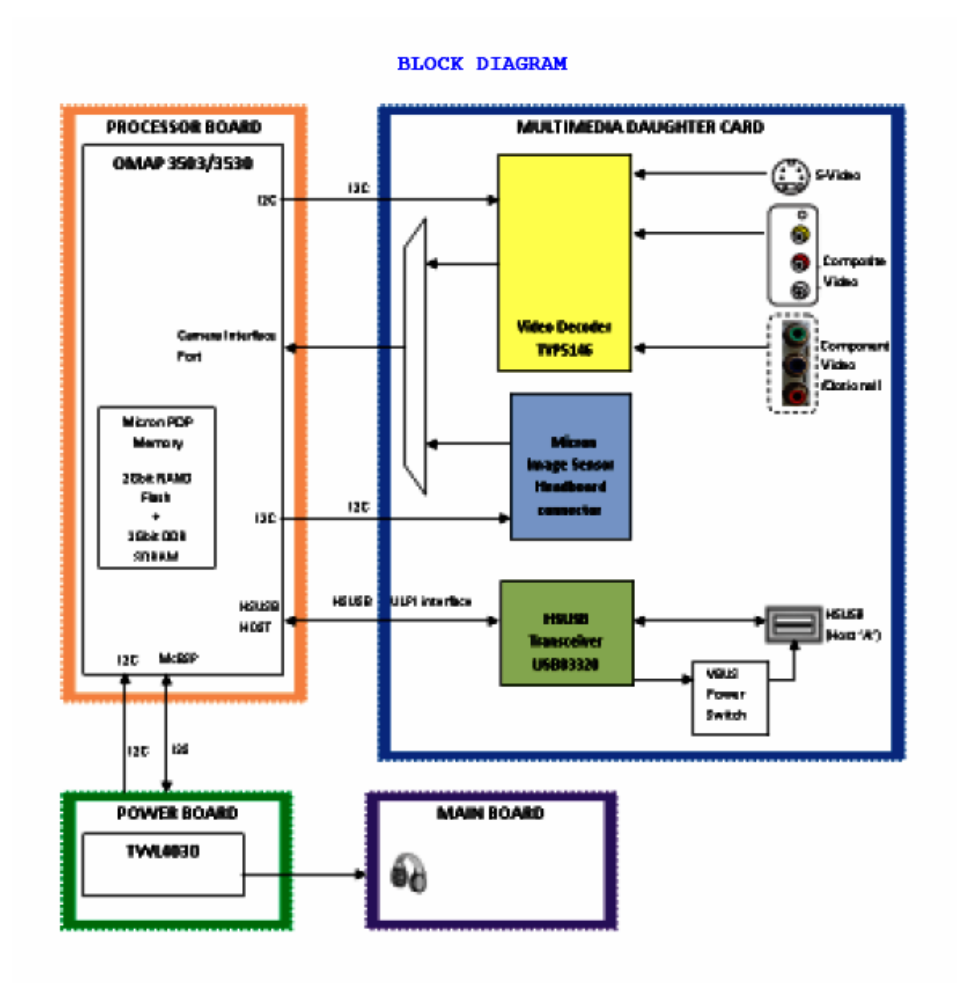

**Figure 8.1. Block Diagram**

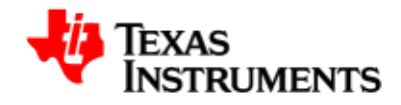

### <span id="page-171-0"></span>**8.3. Board Illustration**

The various connectors and hardware modules on the daughter card are illustrated in the picture below:

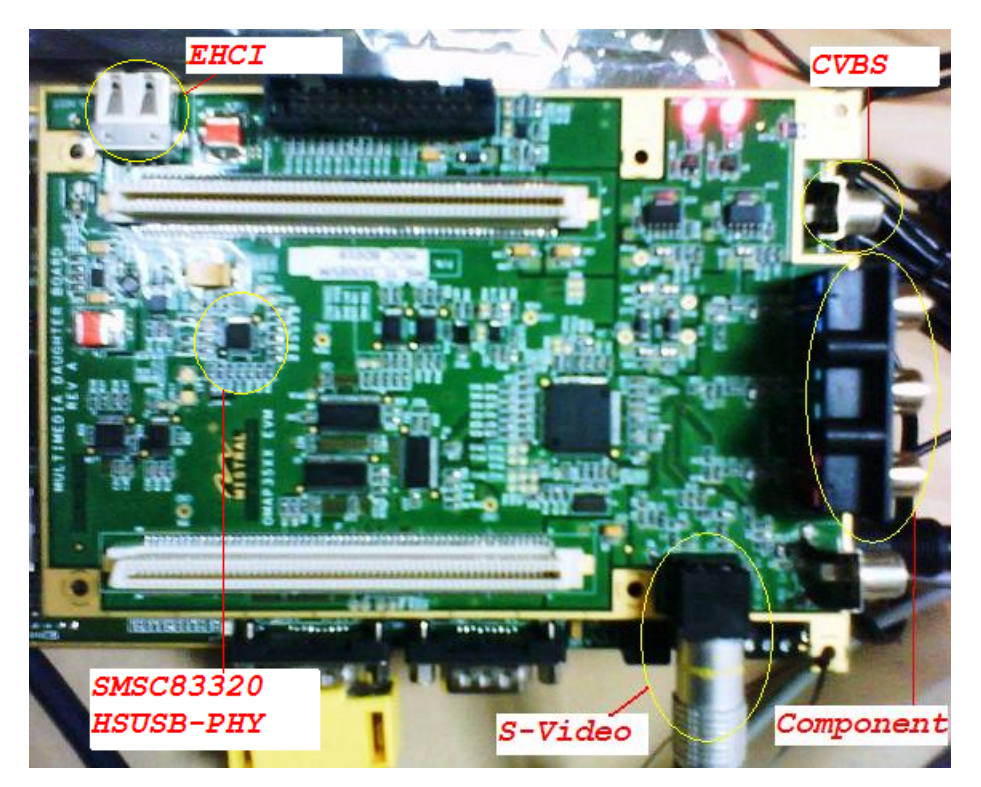

**Figure 8.2. Board Illustration**

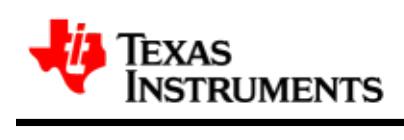

### <span id="page-172-0"></span>**8.4. Features supported under software**

- Video capture (BT656 interface) using the TVP5146 decoder.
- Support Composite and S-video interface only.
- EHCI on USB port-2 using HSUSB TRANSCEIVER- USB83320.

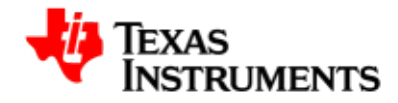

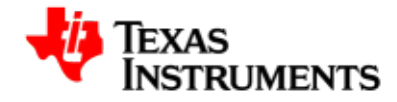

# **Capture Driver**

#### **Abstract**

### **Table of Contents**

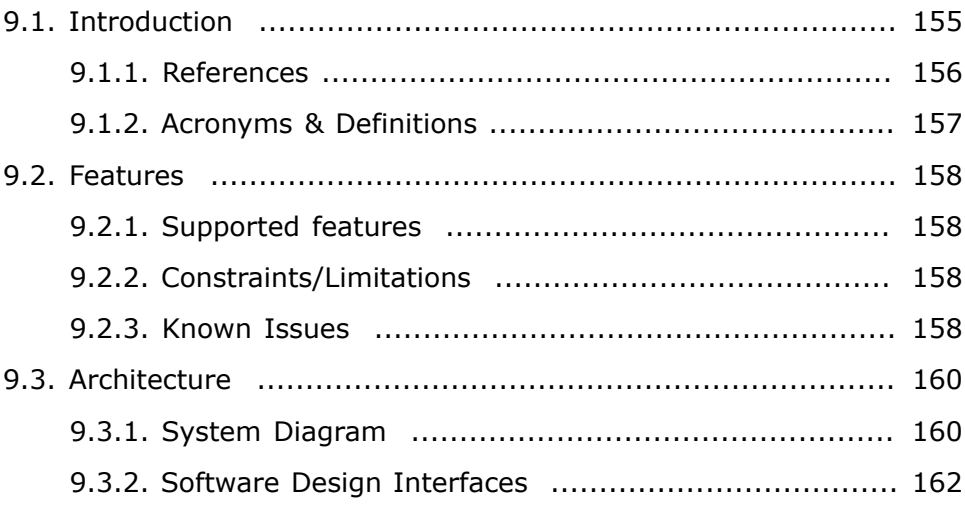

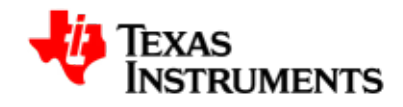

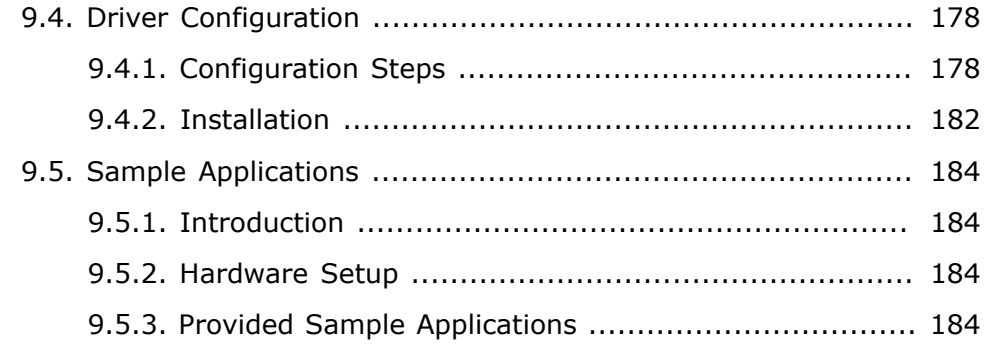

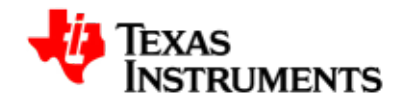

### <span id="page-176-0"></span>**9.1. Introduction**

The camera ISP is a key component for imaging and video applications such as video preview, video record, and still-image capture with or without digital zooming.

The camera ISP provides the system interface and the processing capability to connect RAW image-sensor modules and video decoders to the OMAP35x device.

The capture module consists of the following interfaces:

- One S-video SD input in BT.656 format.
- One Composite SD input in BT.656 format.

Both these video inputs are connected to one TVP5146 decoder and the application can select between these two inputs using standard V4L2 interface.

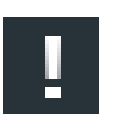

#### **Note**

Only one input can be captured or selected at any given point of time.

The following figure shows the basic block diagram of capture interface.

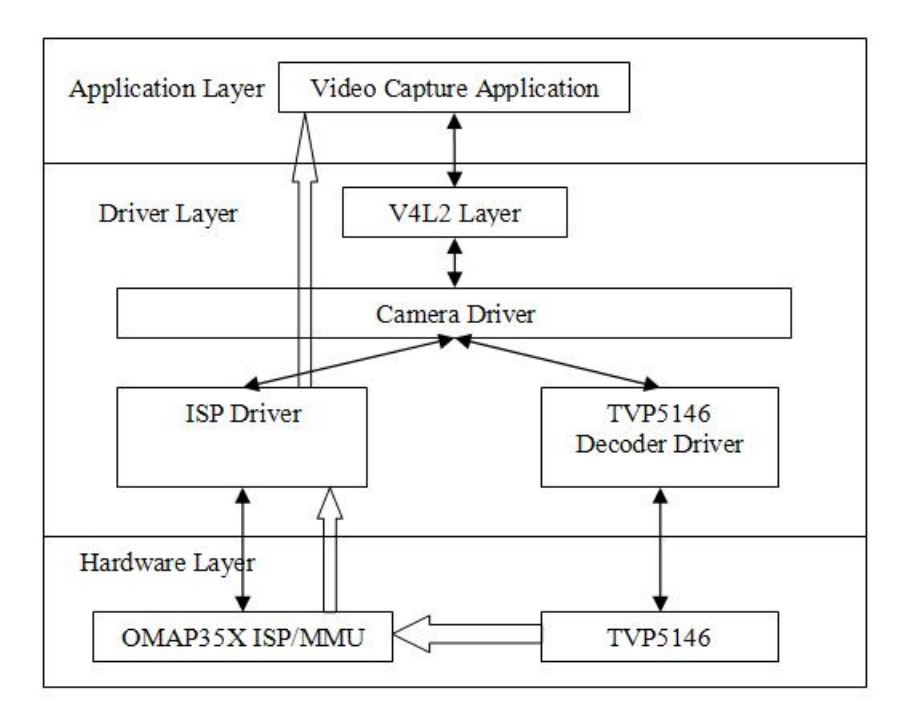

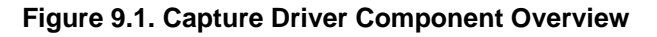

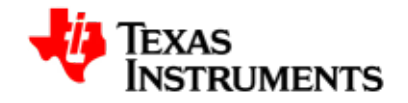

The following figure shows the physical connection and inputs for TVP5146 decoder.

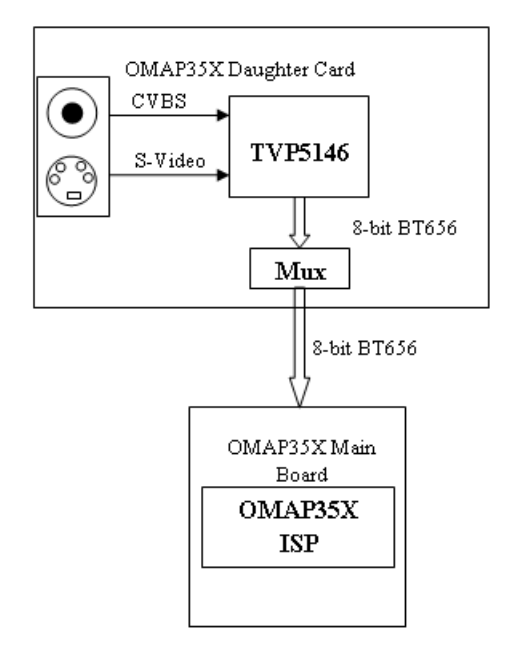

#### **Figure 9.2. Capture Physical Input Interface**

The V4L2 Capture driver model is used for capture module. The V4L2 driver model is widely used across many platforms in the Linux community. V4L2 provides good streaming support and support for many buffer formats. It also has its own buffer management mechanism that can be used.

#### <span id="page-177-0"></span>**9.1.1. References**

1. OMAP35x Camera Interface Subsystem (ISP) TRM Author: Texas Instruments, Inc.

Literature Number: SPRUFA2

2. OOMAP35x Memory Management Units (MMUs)TRM Author: Texas Instruments, Inc.

Literature Number: SPRUFF5

3. Video for Linux Two API Specification Author: Michael H Schimek

Version: 0.23

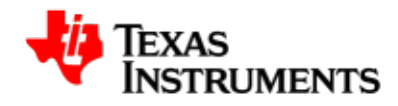

### <span id="page-178-0"></span>**9.1.2. Acronyms & Definitions**

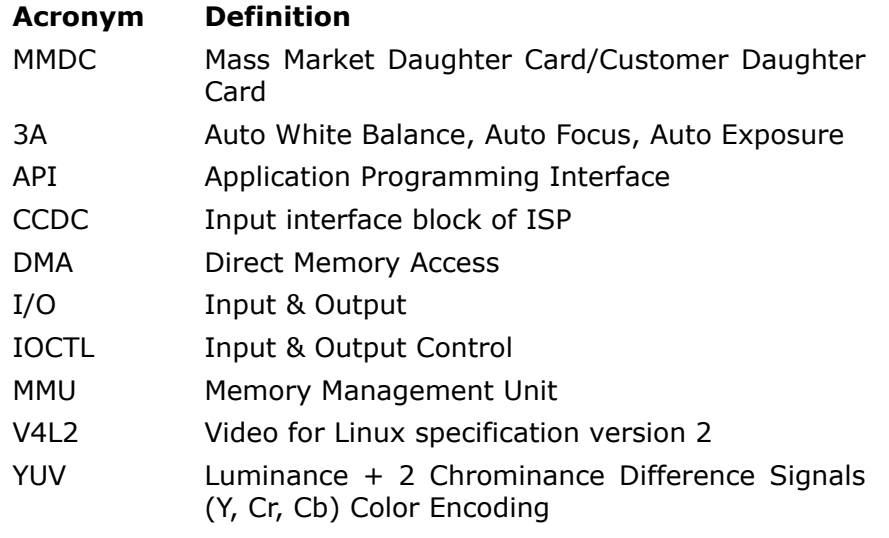

#### **Table 9.1. Capture Driver Acronyms**

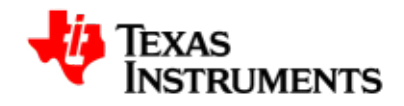

### <span id="page-179-0"></span>**9.2. Features**

#### <span id="page-179-1"></span>**9.2.1. Supported features**

The ISP Capture Driver provides the following features:

- Supports one software channel of capture and a corresponding device node (/dev/video0) is created.
- Supports single I/O instance and multiple control instances.
- Supports buffer access mechanism through memory mapping and user pointers.
- Supports dynamic switching among input interfaces with some necessary restrictions wherever applicable.
- Supports NTSC and PAL standard on Composite and S-Video interfaces.
- Supports 8-bit BT.656 capture in UYVY and YUYV interleaved formats.
- Supports standard V4L2 IOCTLs to get/set various control parameters like brightness, contrast, saturation, hue and auto gain control.
- TVP5146 (TVP514x) decoder driver module can be used statically or dynamically (insmod and rmmod supported).

### <span id="page-179-2"></span>**9.2.2. Constraints/Limitations**

Following are the constraints for ISP Capture Driver:

- The camera ISP driver supports only static module build.
- Dynamic switching of resolution and dynamic switching of interfaces is not supported when streaming is on.
- Driver buffer addresses and pitch must be aligned to 32 byte boundary.
- Cropping and scaling operations and their corresponding V4L2 IOCTLs are not supported.

#### <span id="page-179-3"></span>**9.2.3. Known Issues**

In loopback sample application, the video displayed on the LCD has interlacing artifacts when viewing fast moving objects. This is because the input video is in interlaced mode @ 30 FPS while the
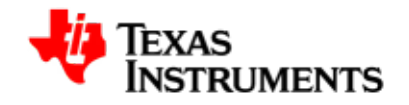

LCD works in progressive mode @ 60 FPS. The frame rate conversion and de-interlacing is not done in the current sample application.

- Field id is not coming proper on mass market daughter card. This results in flickering of image.
- Video quality issues observed with video test patterns.
- Buffer Constraints: IO mapped buffer is not supported.
- Both MMDC and OMAP3EVM-2 (>=Rev-E) does not work simultaneously, they are mutual exclusive from software point of view.

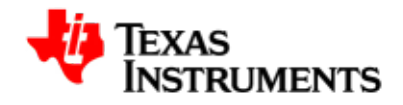

# **9.3. Architecture**

# **9.3.1. System Diagram**

Following block diagram shows basic architecture of the ISP Capture Driver.

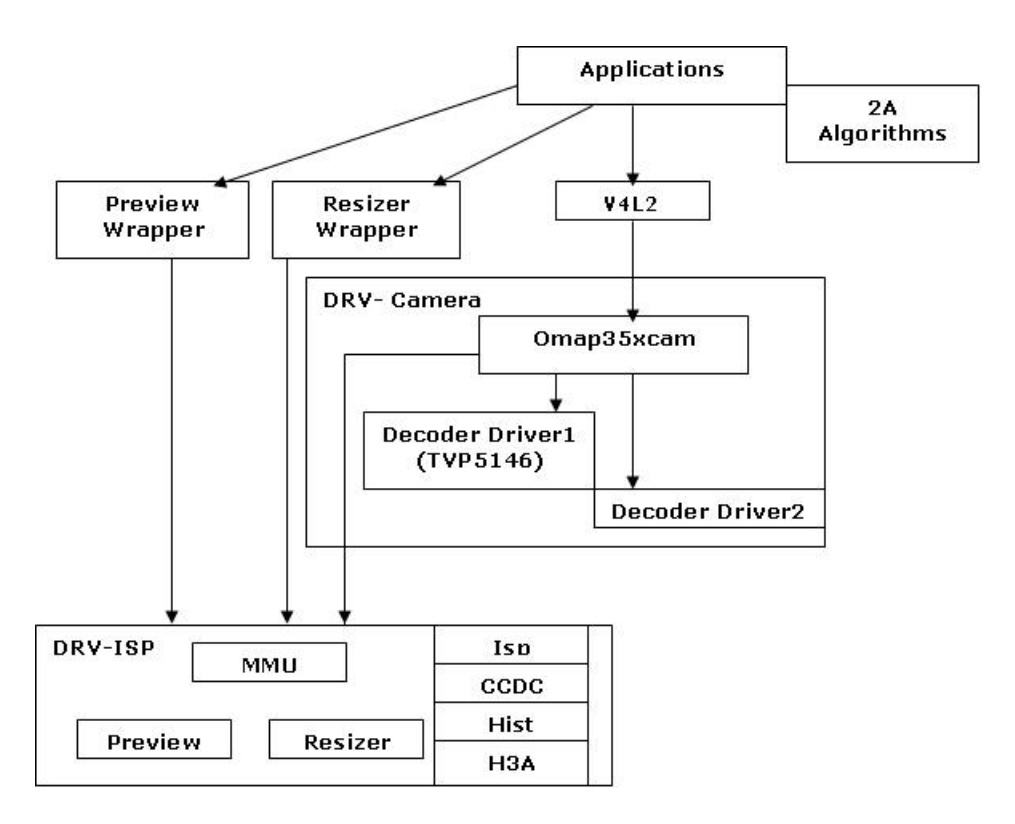

#### **Figure 9.3. Capture Driver Basic Architecture**

The system architecture diagram illustrates the software components that are relevant to the Camera Driver. Some components are outside the scope of this design document. The following is a brief description of each component in the figure.

**Camera Applications:** Camera applications refer to any application that accesses the device node that is served by the Camera Driver. These applications are not in the scope of this design. They are here to present the environment in which the Camera Driver is used.

**V4L2 Subsystem:** The Linux V4L2 subsystem is used as an infrastructure to support the operation of the Camera Driver. Camera applications mainly use the V4L2 API to access the Camera Driver functionality. A Linux 2.6 V4L2 implementation is used in order to support the standard features that are defined in the V4L2 specification.

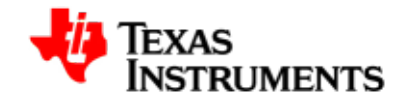

**Video Buffer Library:** This library comes with V4L2. It provides helper functions to cleanly manage the video buffers through a video buffer queue object.

**Camera Driver:** The Camera Driver allows capturing video through an external decoder. It is a V4L2-compliant driver with addition of an OMAP3 ISP hardware feature. This driver conforms to the Linux driver model for power management. The camera driver is registered to the V4L2 layer as a master device driver. Any slave decoder driver added to the V4L2 layer will be attached to this driver through the new V4L2 masterslave interface layer. The current implementation supports only one slave device.

**Decoder Driver:** The Camera Driver is designed to be OMAP dependent, but platform and board independent. It is the decoder driver that manages the board connectivity. A decoder driver must implement the new V4L2 master-slave interface. It should register to the V4L2 layer as a slave device. Changing a decoder requires implementation of a new decoder driver; it does not require changing the Camera Driver. Each decoder driver exports a set of IOCTLs to the master device through function pointers.

**ISP Library:** The ISP library exports APIs to configure ISP module and clocks to the sensor/decoder. It is the central interrupt handler where callback routines for ISP interrupts are handled. This also manages the video buffers.

**CCDC library:** CCDC is a HW block in Camera ISP which acts as a data input port. It receives data from the sensor/decoder through parallel or serial interface. The CCDC library exports API to configure CCDC module. It is configured by the ISP driver based on the sensor/decoder attached and desired output from the camera driver.

**MMU library:** MMU is a HW block in Camera ISP that handles the translation from virtual into physical addresses. The camera subsystem issues virtual addresses to the ISP MMU and the ISP MMU translates these virtual addresses into physical addresses to access the actual memory. Using this the camera driver captures video data in fragmented physical memory without moving data. The MMU library exports API to configure MMU module.

**Preview library:** Preview is a HW block in Camera ISP which is responsible for image processing and color conversion. It has HW blocks for image processing algorithms. Preview library allows camera driver to configure, enable and disable the individual HW blocks in the preview module. This module will be used only when a RAW sensor is connected to the ISP.

**Resizer library:** Resizer is a HW block in Camera ISP which is responsible for image downscaling and upscaling. It has HW filters which resize the input image based on configuration. Resizer library allows camera driver to query and configure the resizer module. Resizer in OMAP3 ISP supports resizing ratios from 1/4 to 4. Resizer also has

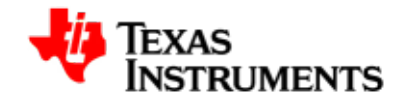

multipass approach which can be used to overcome this limitation. Current camera driver only supports on the fly mode of operation. In this mode image is taken from sensor and passed to application without any memory to memory operations in ISP and so multipass resizer operations are not supported.

**H3A library:** H3A is a HW block in Camera ISP which is responsible for collecting image statistics that can be used by other algorithms. It generates auto focus, auto white balance, auto exposure and histogram statistics. H3A library allows user space algorithms to configure and request these statistics through custom IOCTLs.

# **9.3.2. Software Design Interfaces**

# **9.3.2.1. Opening and Closing of driver**

The device can be opened using open call from the application, with the device name and mode of operation as parameters. Application should open the driver in blocking mode. In this mode, DQBUF IOCTL will not return until an empty frame is available.

```
/* call to open a video capture logical channel in blocking mode
 */
fd = open("/dev/video0", O_RDWR);
/* closing of channel */
close (fd);
```
## **9.3.2.2. Buffer Management**

ISP Capture driver can work with physically non-contiguous buffers. It uses the ISP MMU to capture data to buffers scattered to a set of page frames. Hence, in user pointer mode the application can allocate buffers in user space, which need not be physically contiguous, and pass this directly to driver for capture operation. The only restriction for the user buffer is that, the buffer should be aligned to 32 bytes boundary. The driver supports both memory usage modes:

- 1) Memory map buffer mode
- 2) User Pointer mode

In Memory map buffer mode, application can request memory from the driver by calling VIDIOC\_REQBUFS IOCTL. In user buffer mode, application needs to allocate memory using some other mechanism in user space like malloc or memalign. In driver buffer mode, maximum number of buffers is limited to VIDEO\_MAX\_FRAME (defined in driver header files) and is limited by the available memory in the kernel.

The main steps that the application must perform for buffer allocation are:

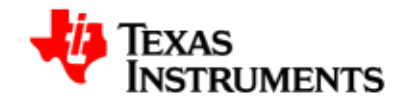

- 1) Allocating Memory
- 2) Getting Physical Address
- 3) Mapping Kernel Space Address to User Space

#### **1. Allocating Memory**

This IOCTL is used to allocate memory for frame buffers. This is the necessary IOCTL for streaming IO. It has to be called for both driver buffer mode and user buffer mode. Using this IOCTL, driver will know whether driver buffer mode or user buffer mode will be used.

*Ioctl: VIDIOC\_REQBUFS*

It takes a pointer to instance of  $v412$  request buffers structure as an argument.

User should specify buffer type as (V4L2\_BUF\_TYPE\_VIDEO\_CAPTURE), number of buffers, and memory type (V4L2 MEMORY\_MMAP, V4L2 MEMORY USERPTR) at the time of buffer allocation.

*Constraint:* This IOCTL can be called only once from the application. This IOCTL is necessary IOCTL.

#### **Example:**

```
/* structure to store buffer request parameters */
struct v4l2_requestbuffers reqbuf;
reqbuf.count = numbuffers;
reqbuf.type = V4L2_BUF_TYPE_VIDEO_CAPTURE;
reqbuf.memory = V4L2_MEMORY_MMAP;
ret = ioctl(fd, VIDIOC_REQBUFS, &reqbuf);
if (ret < 0) {
     printf("cannot allocate memory\n");
     close(fd);
     return -1;
}
```
printf("Number of buffers allocated = %d\n", reqbuf.count);

#### **2. Getting Physical Address**

This IOCTL is used to query buffer information like buffer size and buffer physical address. This physical address is used in mmapping the buffers. This IOCTL is necessary for driver buffer mode as it provides the physical address of buffers, which are used to mmap system call the buffers.

*Ioctl: VIDIOC\_QUERYBUF*

It takes a pointer to instance of  $v412$  buffer structure as an argument.

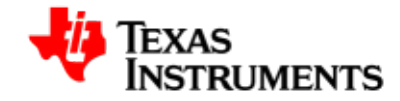

User has to specify buffer type as  $(V4L2)$  BUF TYPE VIDEO CAPTURE), buffer index, and memory type (V4L2\_MEMORY\_MMAP) at the time of querying.

#### **Example:**

```
/* allocate buffer by VIDIOC_REQBUFS */
/* structure to query the physical address of allocated buffer */
struct v4l2_buffer buffer;
buffer.index = 0; /* buffer index for quering -0 */
buffer.type = V4L2_BUF_TYPE_VIDEO_CAPTURE;
buffer.memory = V4L2_MEMORY_MMAP;
if (ioctl(fd, VIDIOC_QUERYBUF, &buffer) < -1) {
     printf("buffer query error.\n");
    close(fd);
   exit(-1);}
The buffer.m.offset will contain the physical address returned
```

```
 from driver.
```
## **3. Mapping Kernel Space Address to User Space**

Mapping the kernel buffer to the user space can be done via mmap. This is only required for MMAP buffer mode. User can pass buffer size and physical address of buffer for getting the user space address.

#### **Example:**

```
/* allocate buffer by VIDIOC_REQBUFS */
/* query the buffer using VIDIOC_QUERYBUF */
/* addr hold the user space address */
int addr;
addr = mmap(NULL, buffer.size,PROT_READ | PROT_WRITE,
             MAP_SHARED, fd, buffer.m.offset);
```
/\* buffer.m.offset is same as returned from VIDIOC\_QUERYBUF \*/

## **9.3.2.3. Query Capabilities**

This IOCTL is used to verify kernel devices compatibility with V4L2 specification and to obtain information about individual hardware capabilities. In this case, it will return capabilities provided by ISP capture driver and current decoder driver.

*Ioctl: VIDIOC\_QUERYCAP*

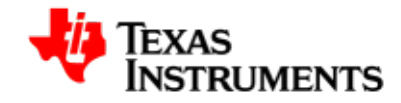

Capabilities can be video capture (V4L2\_CAP\_VIDEO\_CAPTURE) and streaming (V4L2\_CAP\_STREAMING).

It takes pointer to v4l2\_capability structure as an argument.

Capabilities can be accessed by capabilities field in the v4l2\_capability structure.

#### **Example:**

```
struct v4l2_capability capability;
ret = ioctl(fd, VIDIOC_QUERYCAP, &capability);
if (ret < 0) {
    printf("Cannot do QUERYCAP\n");
     return -1;
}
if (capability.capabilities & V4L2_CAP_VIDEO_CAPTURE) {
     printf("Capture capability is supported\n");
}
if (capability.capabilities & V4L2_CAP_STREAMING) {
     printf("Streaming is supported\n");
}
```
#### **9.3.2.4. Input Enumeration**

This IOCTL is used to enumerate the information of available inputs (analog interface). It includes information like name of input type and supported standards for that input type.

*Ioctl: VIDIOC\_ENUMINPUT*

It takes pointer to  $v412$  input structure. Application provides the index number for which it requires the information, in index member of v4l2\_input structure.

Index with value zero indicates first input type of the decoder. It returns combination of the standards supported on this input in the std member of v4l2\_input structure.

```
struct v4l2_input input;
i = 0;while(1) {
     input.index = i;
     ret = ioctl(fd, VIDIOC_ENUMINPUT, &input);
    if (\text{ret} < 0) break;
    printf("name = s\n", input.name);
```
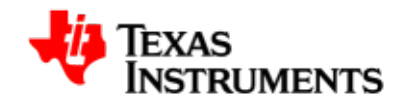

```
i++;}
```
# **9.3.2.5. Set Input**

This IOCTL is used to set input type (analog interface type).

*Ioctl: VIDIOC\_S\_INPUT*

This IOCTL takes pointer to integer containing index of the input which has to be set.

Application will provide the index number as an argument.

```
 0 - Composite input,
 1 - S-Video input.
```
#### **Example:**

```
int index = 1; /*To set S-Video input*/
struct v4l2_input input;
ret = ioctl(fd, VIDIOC_S_INPUT, &index);
if (ret < 0) {
    perror("VIDIOC_S_INPUT\n");
    close(fd);
    return -1;
}
input.index = index;
ret = ioctl(fd, VIDIOC_ENUMINPUT, &input);
if (ret < 0) {
    perror("VIDIOC_ENUMINPUT\n");
    close(fd);
    return -1;
}
printf("name of the input = s\nm", input.name);
```
## **9.3.2.6. Get Input**

This IOCTL is used to get the current input type (analog interface type).

*Ioctl: VIDIOC\_G\_INPUT*

This IOCTL takes pointer to integer using which the detected inputs will be returned. It will return the first detected inputs. If no inputs are detected, it returns an error to the application.

Application will provide the index number as an output argument.

It will set the detected input as the current input.

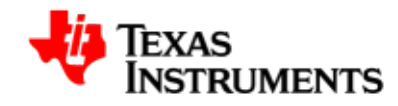

## **Example:**

```
int input;
struct v4l2_input input;
ret = ioctl(fd, VIDIOC_G_INPUT, &input);
if (ret < 0) {
    perror("VIDIOC_G_INPUT\n");
     close(fd);
    return -1;
}
input.index = index;
ret = ioctl(fd, VIDIOC_ENUMINPUT, &input);
if (ret < 0) {
     perror("VIDIOC_ENUMINPUT\n");
     close(fd);
     return -1;
}
printf("name of the input = s\n", input.name);
```
## **9.3.2.7. Standard Enumeration**

This IOCTL is used to enumerate the information regarding video standards.

This IOCTL is used to enumerate all the standards supported by the registered decoder.

*Ioctl: VIDIOC\_ENUMSTD*

This IOCTL takes a pointer to  $v412$ \_standard structure. Application provides the index of the standard to be enumerated in the index member of this structure. It provides information like standard name, standard ID defined at V4L2 header files (few new standards are included in the respective decoder header files, which were not available in standard V4L2 header files), and numerator and denominator values for frame period and frame lines.

It takes index as an argument as a part of v4l2\_standard structure.

Index with value zero provides information for the first standard among all the standards of all the registered decoders.

If the index value exceeds the number of supported standards, it returns an error.

#### **Example:**

struct v4l2\_standard standard;

 $i = 0;$ 

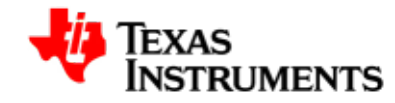

```
while(1) {
     standard.index = i;
     ret = ioctl(fd, VIDIOC_ENUMSTD, &standard);
    if (\text{ret} < 0) break;
    printf("name = s\n^n, std.name);
    printf("framelines = d\n\alpha", std.framelines);
     printf("numerator = %d\n",
            std.frameperiod.numerator);
     printf("denominator = %d\n",
            std.frameperiod.denominator);
    i++;}
```
## **9.3.2.8. Standard Detection**

This IOCTL is used to detect the current video standard set in the current decoder.

*Ioctl: VIDIOC\_QUERYSTD*

It takes a pointer to v4l2\_std\_id instance as an output argument. Driver will call the current decoder's function internally (which has been initialized) to detect the current standard set in hardware. Support of this IOCTL depends on decoder device, whether it can detect a standard or not.

Note: This IOCTL should be called by the application so that the camera driver can configure ISP properly with the detected decoder standard.

Standard IDs are defined in the V4L2 header files

```
v4l2_std_id std;
struct v4l2_standard standard;
ret = ioctl(fd, VIDIOC_QUERYSTD, &std);
if (ret < 0) {
     perror("VIDIOC_QUERYSTD\n");
     close(fd);
     return -1;
}
while(1) {
    standard.index = i;
     ret = ioctl(fd, VIDIOC_ENUMSTD, &standard);
    if (\text{ret} < 0) break;
     if (standard.std & std) {
         printf("%s standard detected\n",
                standard.name);
```
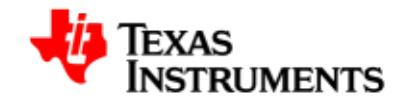

```
 break;
 }
i++;
```
}

# **9.3.2.9. Set Standard**

This IOCTL is used to set the standard in the decoder.

*Ioctl: VIDIOC\_S\_STD*

It takes a pointer to v4l2\_std\_id instance as an input argument. If the standard is not supported by the decoder, the driver will return an error

Standard IDs are defined in the V4L2 header files (few new standards are included in respective decoder header files, which were not available in standard V4L2 header files).

Note: Application need not call this IOCTL as the decoder can auto detect the current standard. This is required only when the application needs to set a particular standard. In this case, the decoder driver auto detect function is disabled. Auto detect can be enabled again only by closing and re-opening the driver.

#### **Example:**

```
v4l2_std_id std = V4L2_STD_NTSC;
ret = ioctl(fd, VIDIOC_S_STD, &std);
if (ret < 0) {
    perror("S_STD\n");
    close(fd);
    return -1;
}
while(1) {
     standard.index = i;
     ret = ioctl(fd, VIDIOC_ENUMSTD, &standard);
    if (\text{ret} < 0) break;
     if (standard.std & std) {
         printf("%s standard is selected\n");
         break;
     }
    i++;}
```
## **9.3.2.10. Get Standard**

This IOCTL is used to get the current standard in the current decoder. *Ioctl: VIDIOC\_G\_STD*

It takes a pointer to v4l2\_std\_id instance as an output argument.

Standard IDs are defined in the V4L2 header files

#### **Example:**

```
v4l2_std_id std;
ret = ioctl(fd, VIDIOC_G_STD, &std);
if (ret < 0) {
     perror("G_STD\n");
     close(fd);
     return -1;
}
while(1) {
     standard.index = i;
     ret = ioctl(fd, VIDIOC_ENUMSTD, &standard);
     if (ret < 0)
         break;
     if (standard.std & std) {
          printf("%s standard is selected\n");
          break;
     }
    i++;}
```
# **9.3.2.11. Format Enumeration**

This IOCTL is used to enumerate the information of pixel formats. The driver supports only two pixel form at -8-bit UYVY interleaved and 8-bit YUYV interleaved.

*Ioctl: VIDIOC\_ENUM\_FMT*

It takes a pointer to instance of v4l2\_fmtdesc structure as an output parameter.

Application must provide the buffer type in the type argument of v4l2\_fmtdesc structure as V4L2\_BUF\_TYPE\_VIDEO\_CAPTURE and index member of this structure as zero.

```
struct v4l2_fmtdesc fmt;
i = 0;while(1) {
    fmt.index = i;
     ret = ioctl(fd, VIDIOC_ENUM_FMT, &fmt);
    if (ret < 0)
        break;
```
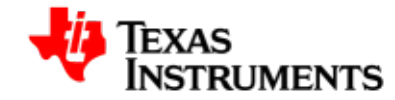

```
printf("description = \s \nightharpoonups);
     if (fmt.type == V4L2_BUF_TYPE_VIDEO_CAPTURE)
        printf("Video capture type\n");
     if (fmt.pixelformat == V4L2_PIX_FMT_YUYV)
       printf("V4L2_PIX_FMT_YUYV\n");
   i++;}
```
## **9.3.2.12. Set Format**

This IOCTL is used to set the format parameters. The format parameters are line offset, storage format, pixel format, and so on. This IOCTL is one of the necessary IOCTL. If it is not set, it uses the following default values:

• Default storage format - V4L2\_FIELD\_INTERLACED

This IOCTL expects proper width and height members of the  $v412$  format structure from application as per the standard selected.

Please note that,  $V4L2$  FIELD INTERLACED is the only storage format supported.

The application can decide the buffer pixel format using pixelformat member of this IOCTL. The current driver supports - 8-bit UYVY interleaved and 8-bit YUYV interleaved formats.

The desired pitch of the buffer can be set by using the bytesperline member. The pitch should be at least one line size in bytes. When changing the pitch, the application should also modify the sizeimage member accordingly - sizeimage should be at least pitch \* image height.

The driver allocates buffer of size sizeimage member of the v4l2\_format structure passed through this IOCTL for both mmap buffer and user pointer mode. Driver validates the provided buffer size along with the other members and uses this buffer size for calculating offsets for storing video data.

This IOCTL is a necessary IOCTL for the user buffer mode because driver will know the buffer size for user buffer mode. If it not called for the user buffer mode, driver assumes the default buffer size and calculates offsets accordingly.

#### *Ioctl: VIDIOC\_S\_FMT*

It will take pointer to instance of v4l2\_format structure as an input parameter.

If the type member is V4L2\_BUF\_TYPE\_VIDEO\_CAPTURE, it checks pixel format, pitch value, and image size. It returns an error, if the parameters are invalid.

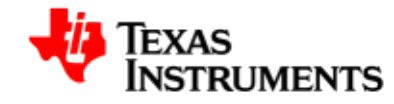

```
struct v4l2_format fmt;
fmt.type = V4L2_BUF_TYPE_VIDEO_CAPTURE;
fmt.fmt.pix.pixelformat = V4L2_PIX_FMT_UYVY;
/* for NTSC standard */
fmt.fmt.pix.width = 720;
fmt.fmt.pix.height = 480;
fmt.fmt.pix.field = V4L2_FIELD_INTERLACED;
ret = ioctl(fd, VIDIOC_S_FMT, &fmt);
if (ret < 0) {
     perror("VIDIOC_S_FMT\n");
     close(fd);
    return -1;
}
```
## **9.3.2.13. Get Format**

This IOCTL is used to get the current format parameters.

*Ioctl: VIDIOC\_G\_FMT*

It takes a pointer to instance of  $v412$  format structure as an input parameter.

Driver provides format parameters in the structure pointer passed as an argument.

v4l2\_format structure contains parameters like pixel format, image size, bytes per line, and field type.

For type V4L2\_BUF\_TYPE\_VIDEO\_CAPTURE, the v4l2\_pix\_format structure of fmt union is filled.

```
struct v4l2_format fmt;
fmt.type = V4L2_BUF_TYPE_VIDEO_CAPTURE;
ret = ioctl(fd, VIDIOC_G_FMT, &fmt);
if (ret < 0) {
     perror("VIDIOC_G_FMT\n");
    close(fd);
     return -1;
}
if (fmt.fmt.pix.pixelformat == V4L2_PIX_FMT_YUYV)
     printf("8-bit UYVY pixel format\n");
printf("Size of the buffer = d\n\cdot", fmt.fmt.pix.sizeimage);
printf("Line offset = %d\n", fmt.fmt.pix.bytesperline);
if (fmt.fmt.pix.field == V4L2_FIELD_INTERLACED)
     printf("Storate format is interlaced frame format");
```
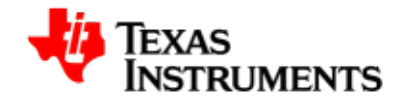

## **9.3.2.14. Try Format**

This IOCTL is used to validate the format parameters provided by the application. It checks parameters and returns the correct parameter, if any parameter is incorrect. It returns error only if the parameters passed are ambiguous.

*Ioctl: VIDIOC\_TRY\_FMT*

It takes a pointer to instance of v4l2 format structure as an input/output parameter

If the type member is V4L2\_BUF\_TYPE\_VIDEO\_CAPTURE, it checks pixel format, pitch value, and image size. It returns errors to the application, if the parameters are invalid.

#### **Example:**

```
struct v4l2_format fmt;
```

```
fmt.type = V4L2_BUF_TYPE_VIDEO_CAPTURE;
fmt.fmt.pix.pixelformat = V4L2_PIX_FMT_UYVY;
fmt.fmt.pix.sizeimage = size;
fmt.fmt.pix.bytesperline = pitch;
fmt.fmt.pix.field = V4L2_FIELD_INTERLACED;
ret = ioctl(fd, VIDIOC_TRY_FMT, &fmt);
if (ret < 0) {
    perror("VIDIOC_TRY_FMT\n");
    close(fd);
    return -1;
}
```
#### **9.3.2.15. Query Control**

This IOCTL is used to get the information of controls that is, brightness, contrast, and so on supported by the current decoder.

*Ioctl: VIDIOC\_QUERYCTRL*

This IOCTL takes a pointer to the instance of  $v412$  queryctrl structure as the argument and returns the control information in the same pointer. Application provides the control ID in the  $v412$  queryctrl id member in this structure. This control ID is defined in V4L2 header file, for which information is needed.

If the control command specified by Id is not supported in current decoder, driver will return an error.

#### **Example:**

struct v4l2\_queryctrl ctrl;

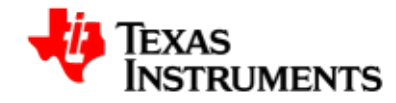

```
ctrl.id = V4L2_CID_CONTRAST;
ret = ioctl(fd, VIDIOC_QUERYCTRL, &ctrl);
if (ret < 0) \{ perror("VIDIOC_QUERYCTRL \n");
     close(fd);
     return -1;
}
printf("name = s\n\nightharpoonup", ctrl.name);
printf("min = %d max = %d step = %d default = %d\n",
        ctrl.minimum, ctrl.maximum, ctrl.step, ctrl.default_value);
```
## **9.3.2.16. Set Control**

This IOCTL is used to set the value for a particular control in current decoder. To set the control value, this IOCTL can also be called when streaming is on.

*Ioctl: VIDIOC\_S\_CTRL*

It takes a pointer to instance of  $v412$  control structure as an input parameter.

Application provides control ID and control values in the v4l2\_control id and value member in this structure. If the control command specified by Id is not supported in the current decoder and if value of the control is out of range, driver returns an error. Otherwise, it sets the control in the registers.

#### **Example:**

```
struct v4l2_control ctrl;
ctrl.id = V4L2_CID_CONTRAST;
ctrl.value = 100;
ret = ioctl(fd, VIDIOC_S_CTRL, &ctrl);
if (ret < 0) {
     perror("VIDIOC_S_CTRL\n");
    close(fd);
    return -1;
}
```
#### **9.3.2.17. Get Control**

This IOCTL is used to get the value for a particular control in the current decoder.

*Ioctl: VIDIOC\_G\_CTRL*

It takes a pointer to instance of v4l2\_control structure as an output parameter. Application provides the control ID of id member in this

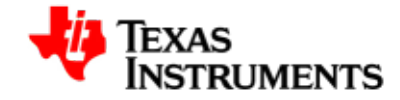

structure. If the control command specified by Id is not supported in the current decoder, driver returns an error. Otherwise, it returns the value of the control in the value member of the v412\_control structure.

#### **Example:**

```
struct v412 control ctrl;
ctrl.id = V4L2_CID_CONTRAST;
ret = ioctl(fd, VIDIOC_G_CTRL, &ctrl);
if (ret < 0) {
    perror("VIDIOC_G_CTRL\n");
    close(fd);
    return -1;
}
printf("value = x\n", ctrl.value);
```
## **9.3.2.18. Queue Buffer**

This IOCTL is used to enqueue the buffer in buffer queue. This IOCTL will enqueue an empty buffer in the driver buffer queue. This IOCTL is one of necessary IOCTL for streaming IO. If no buffer is enqueued before starting streaming, driver returns an error as there is no buffer available. So at least one buffer must be enqueued before starting streaming. This IOCTL is also used to enqueue empty buffers after streaming is started.

*Ioctl: VIDIOC\_QBUF*

This IOCTL takes a pointer to instance of v4l2\_buffer structure as an argument. Application has to specify the buffer type (V4L2\_BUF\_TYPE\_VIDEO\_CAPTURE), buffer index, and memory type (V4L2\_MEMORY\_MMAP or V4L2\_MEMORY\_USERPTR) at the time of queuing. For the user pointer buffer exchange mechanism, application also has to provide buffer pointer in the m.userptr member of v4l2\_buffer structure.

Driver will enqueue buffer in the driver's incoming queue.

It will take pointer to instance of v4l2\_ buffer structure as an input parameter.

```
struct v4l2_buffer buf;
buf.type = V4L2_BUF_TYPE_VIDEO_CAPTURE;
buf.type = V4L2_MEMORY_MMAP;
buf.index = 0;
ret = ioctl(fd, VIDIOC_QBUF, &buf);
if (ret < 0) \{ perror("VIDIOC_QBUF\n");
    close(fd);
```
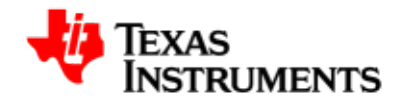

return -1;

}

# **9.3.2.19. Dequeue Buffer**

This IOCTL is used to dequeue the buffer in the buffer queue. This IOCTL will dequeue the captured buffer from buffer queue of the driver. This IOCTL is one of necessary IOCTL for the streaming IO. This IOCTL can be used only after streaming is started. This IOCTL will block until an empty buffer is available.

Note: The application can dequeue all buffers from the driver - the driver will not hold the last buffer to itself. In this case, the driver will disable the capture operation and the capture operation resumes when a buffer is queued to the driver again.

*Ioctl: VIDIOC\_DQBUF*

It takes a pointer to instance of v4l2\_buffer structure as an output parameter.

Application has to specify the buffer type (V4L2\_BUF\_TYPE\_VIDEO\_CAPTURE) and memory type (V4L2\_MEMORY\_MMAP or V4L2\_MEMORY\_USERPTR) at the time of dequeueing.

If this IOCTL is called with the file descriptor, with which VIDIOC\_REQBUF is not performed, driver will return an error.

Driver will enqueue buffer, if the buffer queue is not empty.

#### **Example:**

```
struct v4l2_buffer buf;
buf.type = V4L2_BUF_TYPE_VIDEO_CAPTURE;
buf.type = V4L2_MEMORY_MMAP;
```

```
ret = ioctl(fd, VIDIOC_DQBUF, &buf);
if (ret < 0) {
    perror("VIDIOC_DQBUF\n");
    close(fd);
    return -1;
}
```
## **9.3.2.20. Stream On**

This IOCTL is used to start video capture functionality.

*Ioctl: VIDIOC\_STREAMON*

If streaming is already started, this IOCTL call returns an error.

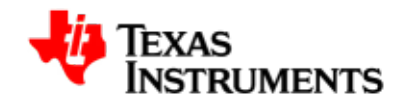

## **Example:**

```
v4l2_buf_type buftype = V4L2_BUF_TYPE_VIDEO_CAPTURE;
ret = ioctl(fd, VIDIOC_STREAMON, &buftype);
if (ret < 0) {
    perror("VIDIOC_STREAMON \n");
    close(fd);
    return -1;
}
```
# **9.3.2.21. Stream Off**

This IOCTL is used to stop video capture functionality.

*Ioctl: VIDIOC\_STREAMOFF*

If streaming is not started, this IOCTL call returns an error.

```
v4l2_buf_type buftype = V4L2_BUF_TYPE_VIDEO_CAPTURE;
ret = ioctl(fd, VIDIOC_STREAMOFF, &buftype);
if (ret < 0) {
    perror("VIDIOC_STREAMOFF \n");
    close(fd);
    return -1;
}
```
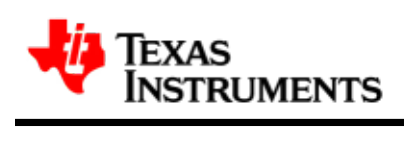

# **9.4. Driver Configuration**

# **9.4.1. Configuration Steps**

To enable capture driver support in the kernel:

- 1. Open menuconfig options from kernel command prompt.
- 2. Select Device Drivers as shown here:

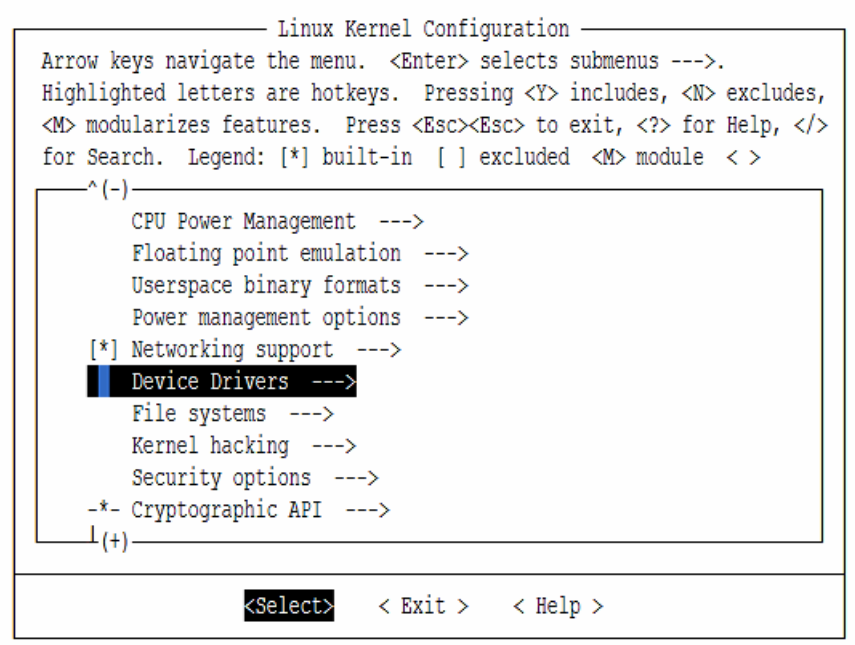

## **Figure 9.4. Configure Capture Driver: Step 4**

3. Select Device Drivers > Multimedia devices as shown here:

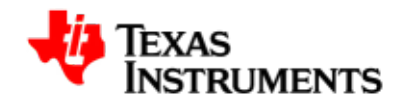

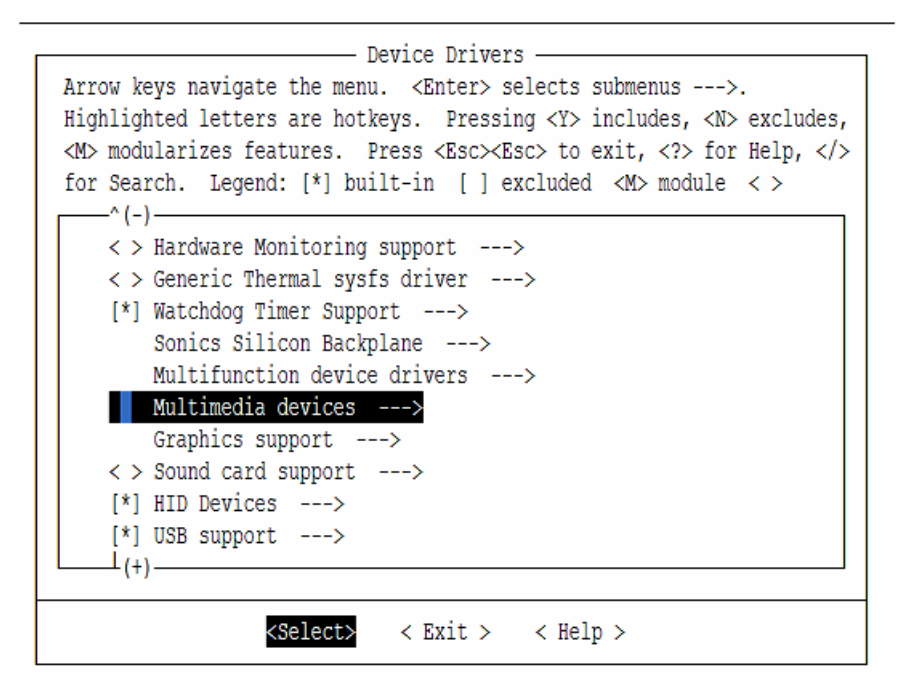

#### **Figure 9.5. Configure Capture Driver: Step 5**

4. Select Device Drivers > Multimedia devices > Video capture adapters as shown here:

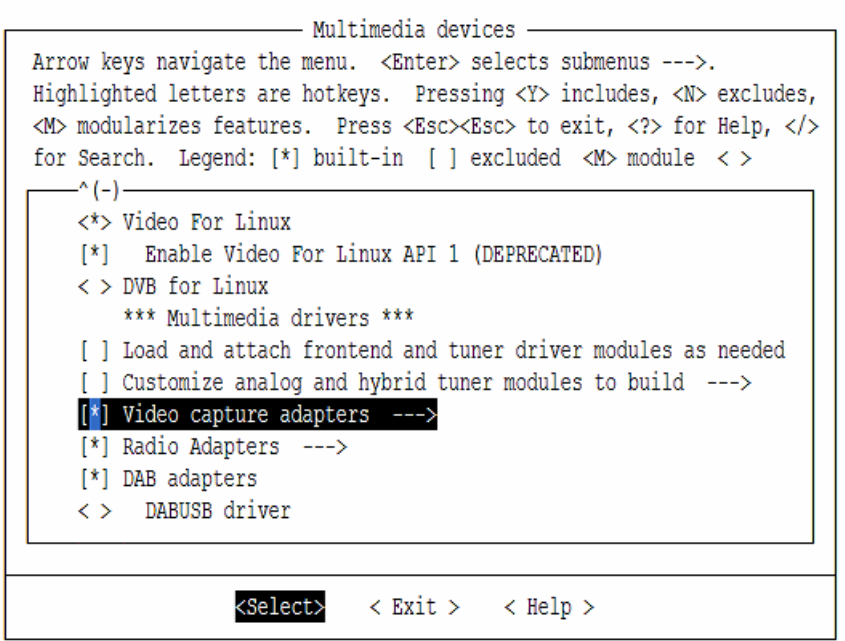

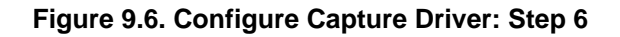

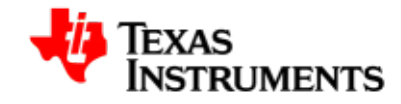

5. Select Device Drivers > Multimedia devices > Video capture adapters > OMAP 3 Camera support as shown here:

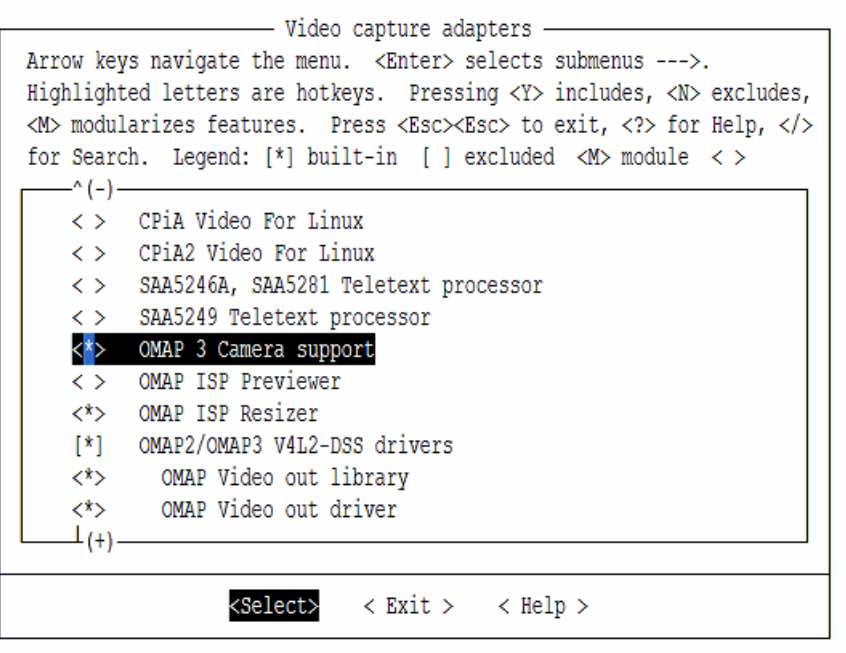

#### **Figure 9.7. Configure Capture Driver: Step 7**

6. Select Device Drivers > Multimedia devices > Video capture adapters > Encoders/decoders and other helper chips as shown here:

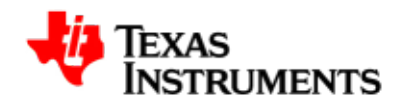

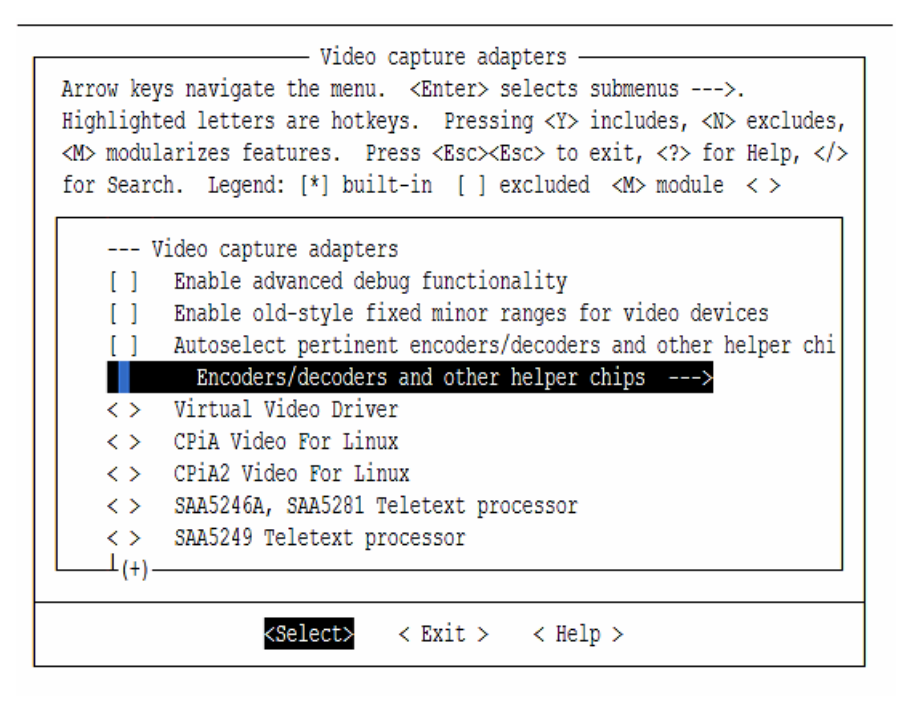

#### **Figure 9.8. Configure Capture Driver: Step 8**

7. Select Device Drivers > Multimedia devices > Video capture adapters > Encoders/decoders and other helper chips > Texas Instruments TVP514x video decoder as shown here:

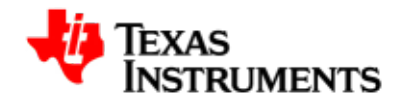

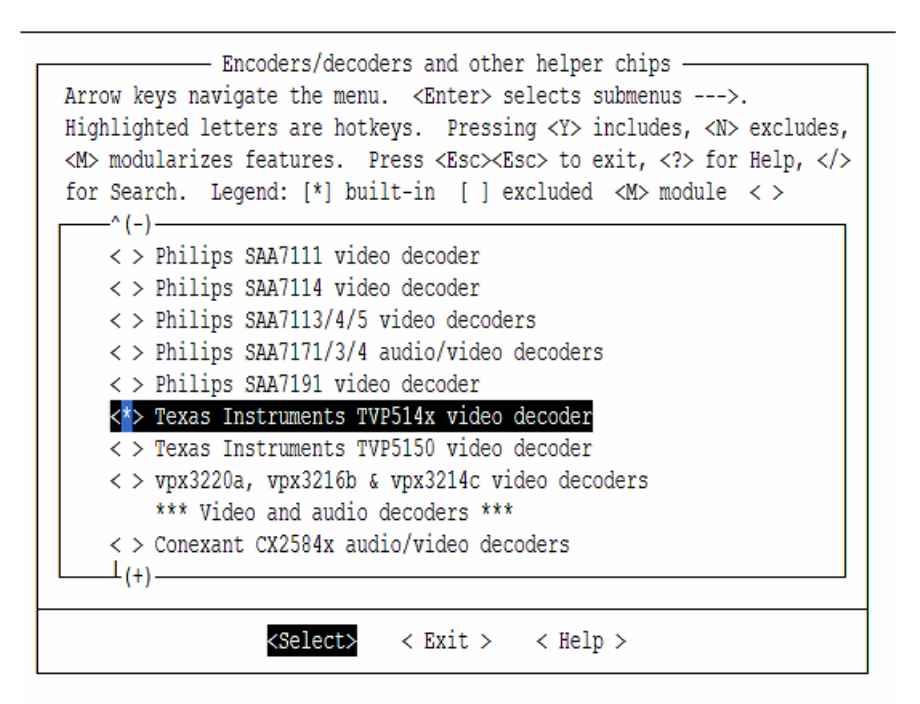

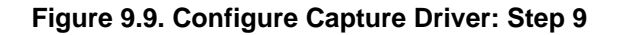

# **9.4.2. Installation**

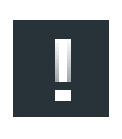

#### **Note**

Please note that the software detects and configures the peripherals dynamically/run-time depending on EVM revision. In case of OMAP3EVM-1 (<Rev-E) it configures the peripherals on MMDC and in case of OMAP3EVM-2 (>=Rev-E) it configures On-board peripherals.

## **9.4.2.1. Driver built statically**

If the OMAP35x Camera driver and TVP514x driver are built statically into the kernel, it is activated during boot-up. There is no special procedure to install the driver.

#### **9.4.2.2. Driver built as loadable module**

The OMAP35x Camera driver and OMAP35x daughter card (applicable for OMAP3EVM-1 (<Rev-E)) driver cannot be build as a loadable module. Only the TVP514x driver can be build as a module. If the driver has been configured to be a loadable module, then the driver is built as a module with the name tvp514x.ko, which will be placed under the directory drivers/media/video in the kernel tree.

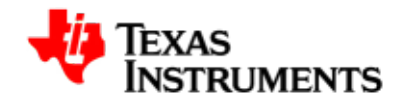

Copy this driver file on to the target board and issue the following command to insert the driver:

insmod tvp514x.ko

To remove the driver, issue the following command:

rmmod tvp514x.ko

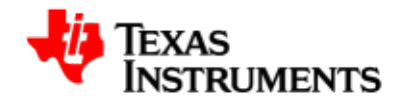

# **9.5. Sample Applications**

This chapter describes the sample application provided along with the package. The binary and the source for these sample application can are available in the Examples directory of the Release Package folder.

# **9.5.1. Introduction**

Writing a capture application involves the following steps:

- Opening the capture device.
- Set the parameters of the device.
- Allocate and initialize capture buffer
- Receive video data from the device.
- Close the device.

# **9.5.2. Hardware Setup**

Following are the steps required to run the capture sample application:

- If you are using OMAP3EVM-1 (<Rev-E) revision board, connect the OMAP35x daughter card module containing the TVP5146 deocoder to the OMAP35x main board. For OMAP3EVM-2 (>=Rev-E), all the peripherals including TVP5146 decoder is present on board.
- Connect a DVD player/camera generating a NTSC video signal to the S-Video or Composite jack of the daughter card or EVM.
- Run the sample application after booting the kernel.

# **9.5.3. Provided Sample Applications**

Following are the list of capture sample application provided with the release:

#### • **MMAP Loopback Application (saMmapLoopback.c):**

This sample application using driver allocated buffers to capture video data from any one of the active inputs and displays the video in the LCD using display driver.

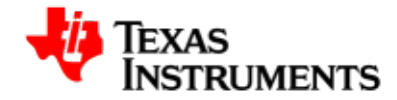

# **USB Driver**

#### **Abstract**

# **Table of Contents**

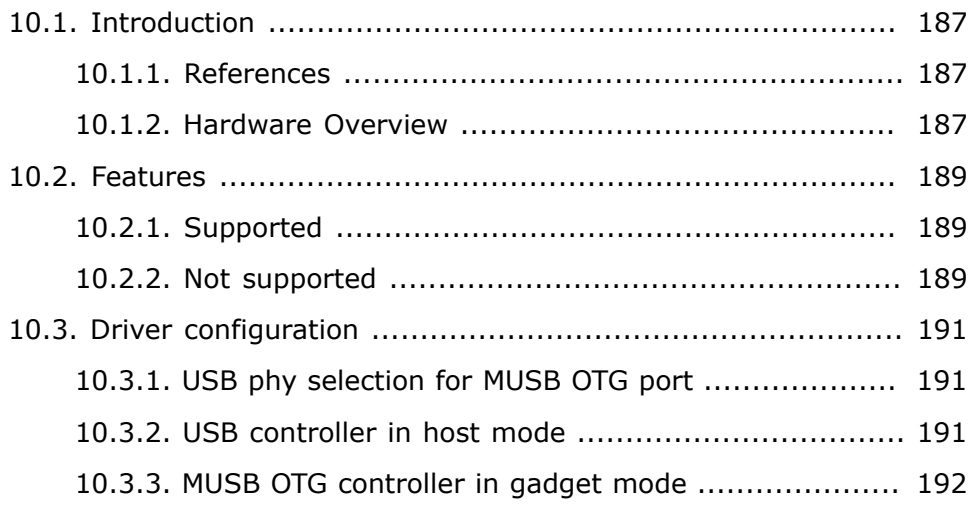

![](_page_207_Picture_1.jpeg)

![](_page_207_Picture_114.jpeg)

![](_page_208_Picture_0.jpeg)

# <span id="page-208-0"></span>**10.1. Introduction**

TI OMAP35x has a host cum gadget controller MUSB OTG,an EHCI and its companion OHCI controller.There are three USB ports which are to be controlled by either EHCI or OHCI controller individually.

In ES2.0/2.1 silicon all the three port can either be configured in PHY mode or in TLL mode at a time.This limitation got resolved in ES3.0/3.1 silicon where PHY/TLL mode selection can be done on per port basis.

The salient features of the MUSB OTG controller are:

- High/full speed operation as USB peripheral.
- High/full/low speed operation as Host controller.
- The host controller for a multi-point USB system (when connected via hub).
- USB On-The-Go compliant USB controller.
- 15 Transmit and 15 Receive Endpoints other than the mandatory Control Endpoint 0.
- 16 Kilobytes of Endpoint FIFO RAM for USB packet buffering.
- Double buffering FIFO.
- Support for Bulk split and Bulk combine
- Support for high bandwidth Isochronous transfer
- Dual Mode HS DMA controller with 8 channels.

# <span id="page-208-1"></span>**10.1.1. References**

1. OMAP35x Technical Reference Manual

# <span id="page-208-2"></span>**10.1.2. Hardware Overview**

The OMAP35x MUSB OTG controller sits on the L3 and L4 interconnect. It can be an L3 master while performing DMA transfers and an L4 target when host CPU/DMA engine is the master.

OMAP3EVM-1 (<=Rev-E) has an OTG compliant USB PHY from NXP (ISP 1504) and OMAP3EVM-2 (>=Rev-E) has NXP USB PHY ISP1507.

The USB controller in the SoC is connected to the NXP PHY located on the EVM. A mini-AB USB port connects to the PHY. Hence, there is only one root port for the USB controller.

![](_page_209_Picture_1.jpeg)

![](_page_209_Picture_2.jpeg)

**Figure 10.1. MUSB OTG: Location of Mini-AB receptacle on the EVM**

![](_page_209_Picture_4.jpeg)

#### **Figure 10.2. MUSB OTG: Location of USB PHY from NXP on the EVM**

The OMAP35x HS USB port2 is connected to SMSC USB83320 high speed PHY on Mistral/Multimedia daughter card (MMDC) attached to OMAP3EVM-1 (<=Rev-E) whereas on OMAP3EVM-2 (>=Rev-E) it is connected to SMSC USB3320 PHY.

Port1 and Port3 are not available either on MMDC attached to OMAP3EVM-1 (<=Rev-E) or OMAP3EVM-2 (>=Rev-E).

![](_page_210_Picture_0.jpeg)

# <span id="page-210-0"></span>**10.2. Features**

The MUSB OTG and EHCI drivers supports a significant subset of all the features provided by the USB controller. The following section discusses the supported and unsupported features in this release.

# <span id="page-210-1"></span>**10.2.1. Supported**

The Driver supports the following features for MUSB OTG port:

- Can be built in-kernel (part of vmlinux) as well as a driver module (musb hdrc.ko).
- Audio Class in Host mode.
- Video Class in Host mode.
- Mass Storage Class in Host mode.
- Mass Storage Class in Gadget mode.
- Hub Class in Host mode.
- Human Interface Devices (HID) in Host mode.
- Communication Device Class (CDC) in Gadget mode.
- Remote Network Driver Interface Specification (RNDIS) Gadget support.
- OTG support which includes support for Host Negotiation Protocol (HNP) and Session Request Protocol (SRP).

# <span id="page-210-2"></span>**10.2.2. Not supported**

The following features are not currently supported by driver:

• OHCI support as OHCI port is not available either on MMDC attached to OMAP3EVM-1 (<=Rev-E) or OMAP3EVM-2 (>=Rev-E).

## **10.2.2.1. Limitations**

• There is a limitation in the power that is supplied by the charge pump on OMAP3EVM-1 (<=Rev-E).

OMAP3EVM-2 (>=Rev-E) supports 500mA of power.

• Mentor USB OTG RTL version 1.4 has a hardware issue with Inventra DMA causing DMA lock-up when both TX and RX DMA channels are simultaneously enabled.

![](_page_211_Picture_0.jpeg)

We have enabled use of System DMA for all Rx transfers to work around this issue.As system DMA performance is low thus Rx through put is lower.

• Driver doesn't behave as expected when power management is enabled.

![](_page_212_Picture_0.jpeg)

# <span id="page-212-0"></span>**10.3. Driver configuration**

The MUSB OTG controller is used in Host and Gadget modes while EHCI is used only in Host mode.The following section shows the configuration options for USB and its associated class drivers.

# <span id="page-212-1"></span>**10.3.1. USB phy selection for MUSB OTG port**

Please select NOP USB transceiver for MUSB support.

```
Device Drivers --->
  USB support --->
   *** OTG and related infrastructure ***
   [ ] GPIO based peripheral-only VBUS sensing 'transceiver'
   [ ] Philips ISP1301 with OMAP OTG
   [ ] TWL4030 USB Transceiver Driver
   [*] NOP USB Transceiver Driver
```
# <span id="page-212-2"></span>**10.3.2. USB controller in host mode**

# **10.3.2.1. MUSB OTG Host Configuration**

![](_page_212_Picture_135.jpeg)

## **10.3.2.2. EHCI Configuration**

Port-2 will automatically be selected for OMAP3EVM and would be configured in PHY mode.

```
Device Drivers --->
  USB support --->
   <*> Support for Host-side USB
      *** Miscellaneous USB options ***
```
![](_page_213_Picture_1.jpeg)

![](_page_213_Picture_143.jpeg)

# <span id="page-213-0"></span>**10.3.3. MUSB OTG controller in gadget mode**

## **10.3.3.1. Configuration**

Please do not disable support for host side usb as this will disable EHCI host interface also.Gadget option in driver mode will appear only when gadget support is also selected.Please enable gadget support as given below.

```
 Device Drivers --->
  USB support --->
    <*> USB Gadget Support --->
 [ ] Debugging messages (DEVELOPMENT) NEW
 [ ] Debugging information files (DEVELOPMENT) NEW
 (2) Maximum VBUS power usage (2-500mA) NEW
   USB Peripheral Controller (Inventra HDRC Peripheral(TI, ...))
 --->
    <M> USB Gadget Drivers
    <M> File-backed Storage Gadget
```
Please make sure that Inventra HDRC is selected as USB peripheral controller which will appear only when "USB Peripheral (gadget stack)" is selected in driver mode as shown below.

```
Device Drivers --->
   USB support --->
   <*> Support for Host-side USB
       *** Miscellaneous USB options ***
   [*] USB device filesystem
   [*] USB device class-devices (DEPRECATED)
       *** USB Host Controller Drivers ***
   <*> Inventra Highspeed Dual Role Controller (TI, ...)
             *** OMAP 343x high speed USB support ***
             Driver Mode (USB Peripheral (gadget stack)) --->
   [ ] Disable DMA (always use PIO)
   [*] Use System DMA for Rx endpoints
   [*] Enable debugging messages
```
![](_page_214_Picture_1.jpeg)

# <span id="page-214-0"></span>**10.3.4. MUSB OTG controller in OTG mode**

# **10.3.4.1. OTG Configuration**

Both Host and Gadget driver should be selected for OTG support.If gadget driver is build as module then the host side module will be initialized only after gadget module is inserted after bootup.

If "Rely on targeted peripheral list" is also selected then make sure to update "drivers/usb/core/otg\_whitelist.h" with the desired supported device class identification ids.

OTG option in driver mode will appear only when gadget support is also selected.Please enable gadget support as given below.

```
 Device Drivers --->
  USB support --->
   <*> USB Gadget Support --->
 [ ] Debugging messages (DEVELOPMENT) NEW
 [ ] Debugging information files (DEVELOPMENT) NEW
 (2) Maximum VBUS power usage (2-500mA) NEW
   USB Peripheral Controller (Inventra HDRC Peripheral(TI, ...))
---<sup>5</sup> <M> USB Gadget Drivers
    <M> File-backed Storage Gadget
```
Please make sure that Inventra HDRC is selected as USB peripheral controller which will appear only when OTG is selected as below.

```
Device Drivers --->
   USB support --->
   <*> Support for Host-side USB
       *** Miscellaneous USB options ***
   [*] USB device filesystem
   [*] USB device class-devices (DEPRECATED)
       *** USB Host Controller Drivers ***
   <*> Inventra Highspeed Dual Role Controller (TI, ...)
             *** OMAP 343x high speed USB support ***
             Driver Mode (Both Host and peripheral : USB OTG (On
  The Go) Device) --->
   [ ] Disable DMA (always use PIO)
   [*] Use System DMA for Rx endpoints
   [*] Enable debugging messages
```
![](_page_215_Picture_0.jpeg)

# <span id="page-215-0"></span>**10.3.5. Host mode applications**

# **10.3.5.1. Mass Storage Driver**

This figure illustrates the stack diagram of the system with USB Mass Storage class.

![](_page_215_Figure_5.jpeg)

**Figure 10.3. USB Driver: Illustration of Mass Storage Class**

# <span id="page-215-1"></span>**10.3.6. USB Controller and USB MSC HOST**

# **10.3.6.1. Configuration**

```
Device Drivers --->
     SCSI device support --->
      <*> SCSI device support
      [*] legacy /proc/scsi/support
      --- SCSI support type (disk, tape, CD-ROM)
       <*> SCSI disk support
      USB support --->
       <*> Support for Host-side USB
       *** Miscellaneous USB options ***
       [*] USB device filesystem
```
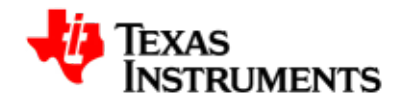

 [\*] USB device class-devices (DEPRECATED) \*\*\* USB Host Controller Drivers \*\*\* <\*> Inventra Highspeed Dual Role Controller (TI, ...) \*\*\* OMAP 343x high speed USB support \*\*\* Driver Mode (USB Host) ---> [ ] Disable DMA (always use PIO) [\*] Use System DMA for Rx endpoints [\*] Enable debugging messages --- USB Device Class drivers <\*> USB Mass Storage support

### **10.3.6.2. Device nodes**

The SCSI sub system creates /dev/sd\* devices with help of mdev.

### **10.3.6.3. Limitations**

USB Mass Storage Class gadget devices that do not respond to HS PING command during control transfer will not work with this host controller. Some USB MSC devices from Transcend behave this way (idVendor: 0x0ea0, idProduct: 0x2168 from the USB device descriptor).

### **10.3.7. USB HID Class**

USB Mouse and Keyboards that conform to the USB HID specifications are supported.

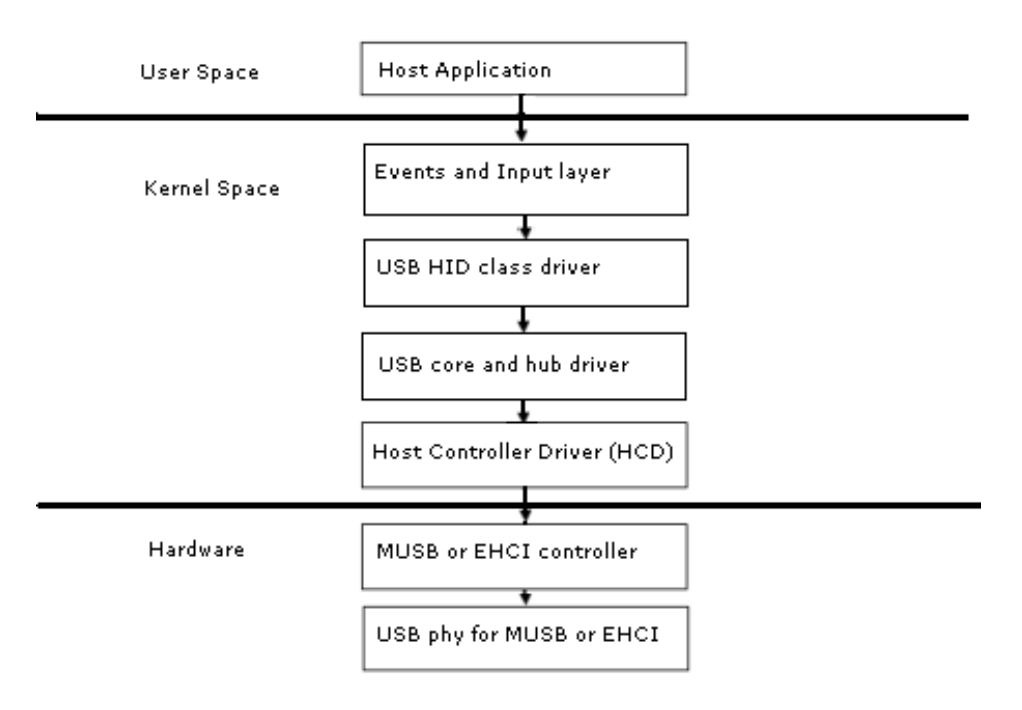

### **Figure 10.4. USB Driver: Illustration of HID Class**

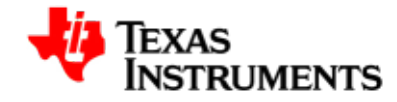

## **10.3.8. USB Controller and USB HID**

### **10.3.8.1. Configuration**

```
Device Drivers --->
      USB support --->
       <*> Support for Host-side USB
       *** Miscellaneous USB options ***
       [*] USB device filesystem
       [*] USB device class-devices (DEPRECATED)
       *** USB Host Controller Drivers ***
       <*> Inventra Highspeed Dual Role Controller (TI, ...)
                 *** OMAP 343x high speed USB support ***
                 Driver Mode (USB Host) --->
       [ ] Disable DMA (always use PIO)
       [*] Use System DMA for Rx endpoints
       [*] Enable debugging messages
      HID Devices --->
       <*> Generic HID Support
          *** USB Input Devices *** 
       <*> USB Human Interface Device(full HID) support
```
### **10.3.8.2. Device nodes**

The event sub system creates /dev/input/event\* devices with the help of mdev.

## **10.3.9. USB Audio**

### **10.3.9.1. Configuration**

```
Device Drivers --->
    Sound --->
      <*> Sound card support
        Advanced Linux Sound Architecture --->
        <*> Advanced Linux Sound Architecture
        [*] Dynamic device file minor number
        [*] Support old ALSA API 
           USB devices --->
           <*> USB Audio/MIDI driver
     USB support --->
        <*> Support for Host-side USB
        *** Miscellaneous USB options ***
        [*] USB device filesystem
        [*] USB device class-devices (DEPRECATED)
        *** USB Host Controller Drivers ***
        <*> Inventra Highspeed Dual Role Controller (TI, ...)
                 *** OMAP 343x high speed USB support ***
                  Driver Mode (USB Host) --->
```
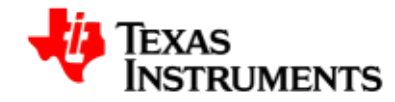

- [ ] Disable DMA (always use PIO)
- [\*] Use System DMA for Rx endpoints
- [\*] Enable debugging messages

### **10.3.9.2. Resources**

For testing USB Audio support we need any ALSA compliant audio player/ capture application. Kindly read the Audio driver section to get more inputs on this.

### **10.3.10. USB Video**

### **10.3.10.1. Configuration**

```
 Device Drivers --->
   Multimedia devices --->
         *** Multimedia core support ***
     <*> Video for Linux
     [*] Enable Video for Linux API 1 (DEPRICATED)
     [*] Enable Video for Linux API 1 (compatible) layer
         *** Multimedia Drivers *** 
     [*] Video capture adapters --->
         [*] V4L USB devices --->
             <*> USB Video Class (UVC)
   USB Support ---> 
     <*> Support for Host-side USB
     *** Miscellaneous USB options ***
     [*] USB device filesystem
     [*] USB device class-devices (DEPRECATED)
     *** USB Host Controller Drivers ***
     <*> Inventra Highspeed Dual Role Controller (TI, ...)
                *** OMAP 343x high speed USB support ***
               Driver Mode (USB Host) --->
     [ ] Disable DMA (always use PIO)
     [*] Use System DMA for Rx endpoints
     [*] Enable debugging messages
```
### **10.3.10.2. Resources**

For testing USB Video support we need a user level application like mplayer to stream video from an USB camera.

If you are using mplayer as the capture application, then you must export the DISPLAY to a X server. Then, execute the following command:

mplayer tv:// -tv driver=v4l2:width=320:height=240

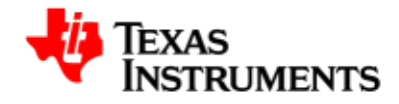

## **10.3.11. Gadget Mode Applications**

*File Storage Gadget*: This is the Mass storage gadget driver.

User Space

Kernel Space

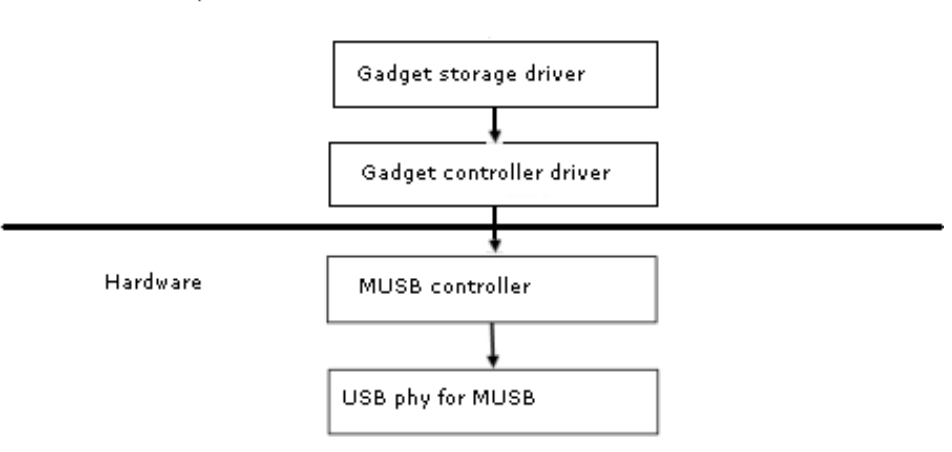

### **10.3.11.1. Configuration**

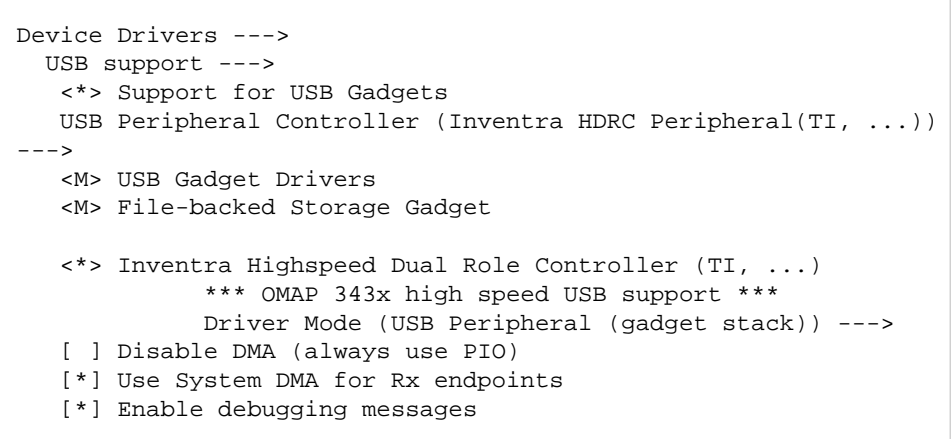

### **10.3.11.2. Installation of File Storage Gadget Driver**

Let us assume that we are interested in exposing /dev/mmcblk0 block device to the file storage gadget driver. To that effect we need to issue the following command to load the file storage gadget driver.

insmod <g\_file\_storage.ko> file=/dev/mmcblk0 stall=0

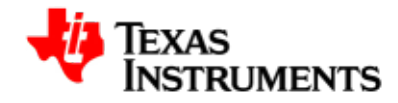

## **10.3.12. CDC/RNDIS gadget**

The CDC RNDIS gadget driver that is used to send standard Ethernet frames using USB.Please enable "Use System DMA for Rx endpoints" to fix the flood ping hang issue with packet size of more than 16KB.

### **10.3.12.1. Configuration for USB controller and CDC/RNDIS Gadget**

```
Device Drivers --->
 USB support --->
 <*> Support for USB Gadgets
 USB Peripheral Controller (Inventra HDRC Peripheral (TI, ...))
---> <M> USB Gadget Drivers
 <M> Ethernet Gadget
 [*] RNDIS support (EXPERIMENTAL) (NEW)
 <*> Inventra Highspeed Dual Role Controller (TI, ...)
            *** OMAP 343x high speed USB support ***
            Driver Mode (USB Peripheral (gadget stack)) --->
 [ ] Disable DMA (always use PIO)
 [*] Use System DMA for Rx endpoints
 [*] Enable debugging messages
```
Please do not select RNDIS support for testing ethernet gadget with Linux 2.4, IXIA and MACOS host machine.

```
 USB Peripheral Controller (Inventra HDRC Peripheral (TI, ...))
---> <M> USB Gadget Drivers
 <M> Ethernet Gadget
 [ ] RNDIS support (EXPERIMENTAL) (NEW)
```
### **10.3.12.2. Installation of CDC/RNDIS Gadget Driver**

Installing the CDC/RNDIS gadget driver is as follows:

\$ insmod <path to g\_ether.ko>

### **10.3.12.3. Setting up USBNet**

The CDC/RNDIS Gadget driver will create a Ethernet device by the name usb0. You need to assign an IP address to the device and bring up the device. The typical command for that would be:

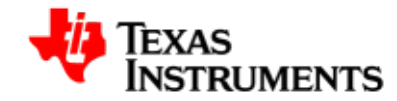

```
$ ifconfig usb0 <IP_ADDR> netmask 255.255.255.0 up
```
For details on usage of USBNet, [refer this](http://embedded.seattle.intel research.net/wiki/index.php?title=Setting_up_USBnet) [url.](http://embedded.seattle.intel research.net/wiki/index.php?title=Setting_up_USBnet) [[http://embedded.seattle.intel research.net/wiki/index.php?](http://embedded.seattle.intel research.net/wiki/index.php?title=Setting_up_USBnet) [title=Setting\\_up\\_USBnet\]](http://embedded.seattle.intel research.net/wiki/index.php?title=Setting_up_USBnet)

## **10.3.13. USB OTG (HNP/SRP) testing**

Please choose the configuration as described in driver configuration section for OTG and follow the steps below for testing.

- 1. Boot the OTG build image on two OMAP35xx EVM.
- 2. If gadget driver is built as module then insert it to complete USB initialization.
- 3. Connect mini-A side of the OTG cable to one of the EVM (say EVM-1) and mini-B side on the other (say EVM-2).

In this scenario EVM-1 will become initial host or A-device and EVM-2 will become initial device or B-device.A-device will provide bus power throughout the bus communication even if it becomes peripheral using HNP.

There will not be any connect event at this point of time as Vbus power is not yet switched-on.Vbus power can be switched-on from A-device or from B-device using SRP.

4. Request to switch-on the Vbus power using below command on any EVM.

\$ echo "F" > /proc/driver/musb\_hdrc

If this command is executed on B-device then SRP protocol will be used to request A-device to switch-on the Vbus power.

5. Now the connect event occurs, enumeration will complete and gadget driver on B-device will be ready to use if this driver is in "Targeted Peripheral List (TPL)" of A-device.

If TPL is disabled on A-device then gadget driver will be ready to use soon after enumeration.

If TPL is enabled and gadget driver of B-device is not in TPL list of A-device then there will be an automatic trial of HNP from usb core by suspending the bus.This will cause a role switch and B-device will enumerate A-device. Now the gadget driver of A-device will be configured if it is on the TPL list of B-device.

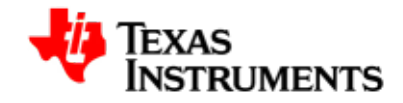

Currently this is the only way possible for HNP testing but we have added a suspend proc entry to start HNP in other than this scenario.

- 6. Complete all the communication between A-device and B-device.
- 7. Start HNP by executing below command on host side.

\$ echo "S" > /proc/driver/musb\_hdrc

It will suspend the bus and role-switch will follow after that.

8. Repeat step 4,5,6 and 7 for further testing.

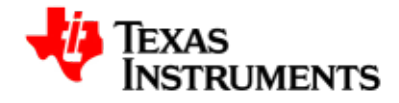

## **10.4. Software Interface**

The USB driver exposes its state/control through the sysfs and the procfs interfaces. The following sections talks about these.

### **10.4.1. sysfs**

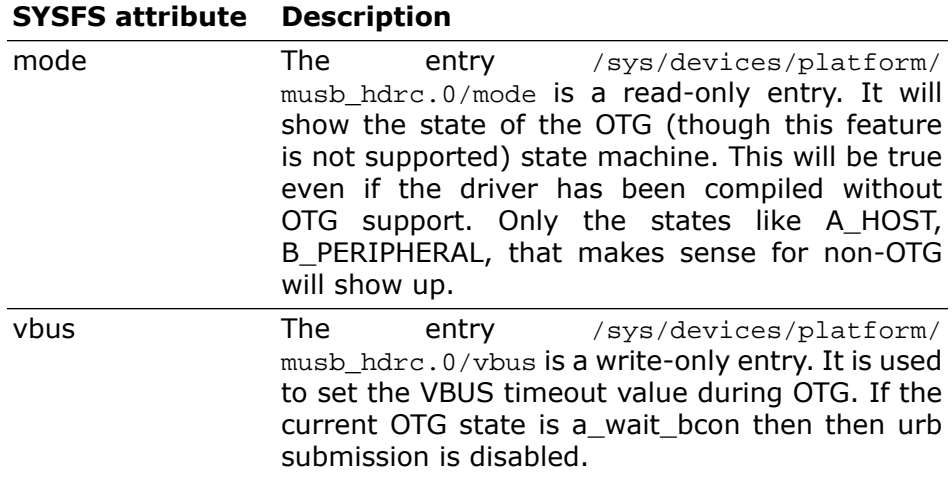

### **Table 10.1. OMAP3 USB Driver: sysfs attributes**

### **10.4.2. procfs**

The profcs entry /proc/driver/musb\_hdrc is used to control the driver behaviour as well as check the status of the driver.

The following command will show the usage of this proc entry

```
$ echo "?" > /proc/driver/musb_hdrc
```
Specifically the most important usage of this entry would be to start an USB session(host mode) by issuing the following command:

```
$ echo "F" > /proc/driver/musb_hdrc
```
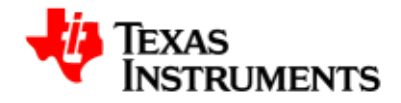

# **10.5. Revision history**

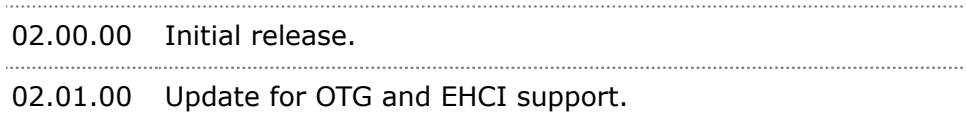

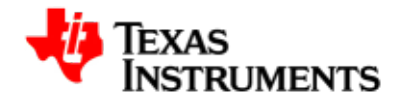

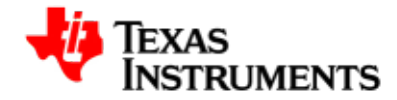

# **MMC Driver**

### **Abstract**

## **Table of Contents**

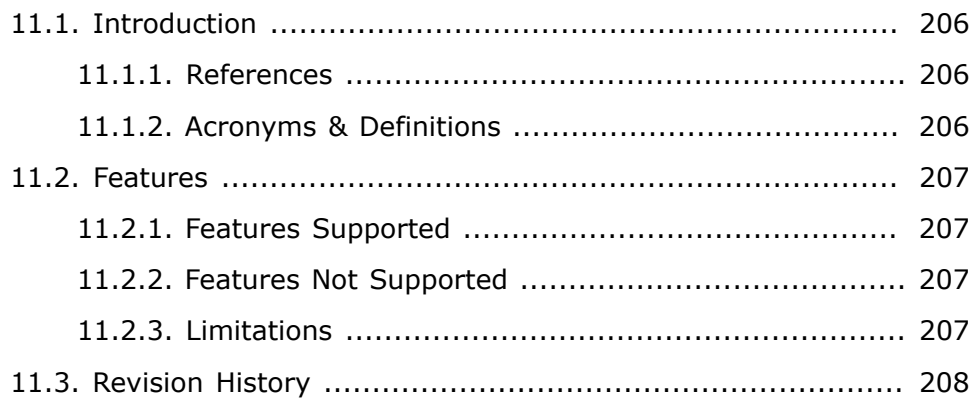

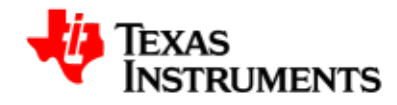

## <span id="page-227-0"></span>**11.1. Introduction**

TI OMAP 35x has an multimedia card high-speed/secure data/secure digital I/O (MMC/SD/SDIO) host controller, which provides an interface between microprocessor and either MMC, SD memory cards, or SDIO cards. The current version of the user guide talks about the MMC/SD controller.The MMC driver is implemented on top of host controller as a HSMMC controller driver and supports MMC, SD, SD High Speed and SDHC cards. The salient features of the aforementioned HSMMC host controller are:

- Full compliance with MMC/SD command/response sets as defined in the Specification.
- Support:
	- 1-bit or 4-bit transfer mode specifications for SD and SDIO cards
	- 1-bit, 4-bit, or 8-bit transfer mode specifications for MMC cards
- Built-in 1024-byte buffer for read or write
- 32-bit-wide access bus to maximize bus throughput
- Single interrupt line for multiple interrupt source events
- Two slave DMA channels (1 for TX, 1 for RX)
- Designed for low power and Programmable clock generation

### <span id="page-227-1"></span>**11.1.1. References**

- 1. [MMCA Homepage](http://www.mmca.org/home) [<http://www.mmca.org/home>]
- 2. [SD ORG Homepage](http://www.sdcard.org/home) [[http://www.sdcard.org/home\]](http://www.sdcard.org/home)

### <span id="page-227-2"></span>**11.1.2. Acronyms & Definitions**

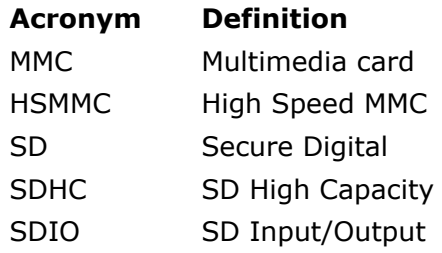

### **Table 11.1. Acronyms**

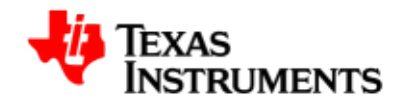

## <span id="page-228-0"></span>**11.2. Features**

## <span id="page-228-1"></span>**11.2.1. Features Supported**

The Driver supports the following features:

- The driver is built in-kernel (part of vmlinux).
- MMC cards including High Speed cards.
- SD cards including SD High Speed and SDHC cards.
- Uses block bounce buffer to aggregate scatterred blocks

## <span id="page-228-2"></span>**11.2.2. Features Not Supported**

The following features are not currently supported by driver:

- SDIO functionality is not supported.
- MMC 8-bit mode is not supported.
- MMC/SD cards cannot be removed while mount operation is in progress. If the card is removed, data integrity cannot be guaranteed.

## <span id="page-228-3"></span>**11.2.3. Limitations**

• The driver sometimes reports CRC error during read because of hardware issue.

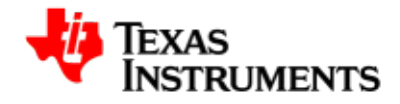

# <span id="page-229-0"></span>**11.3. Revision History**

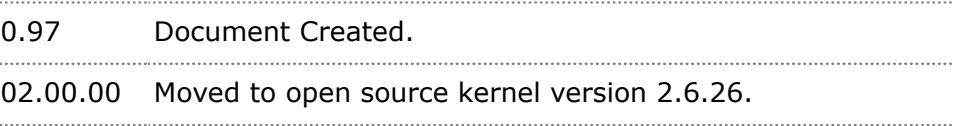

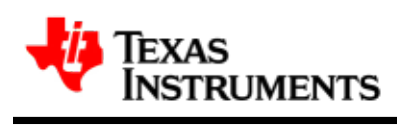

# **Power Management**

### **Abstract**

**cpuidle**

## **Table of Contents**

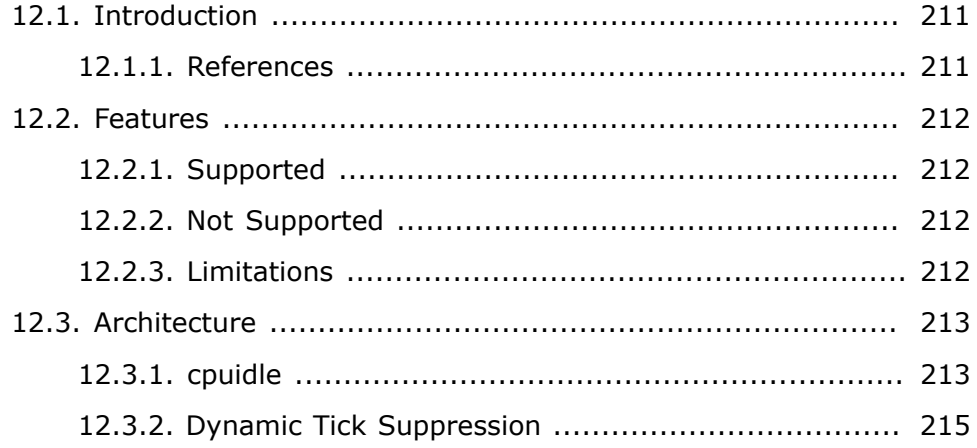

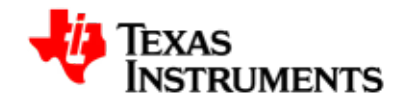

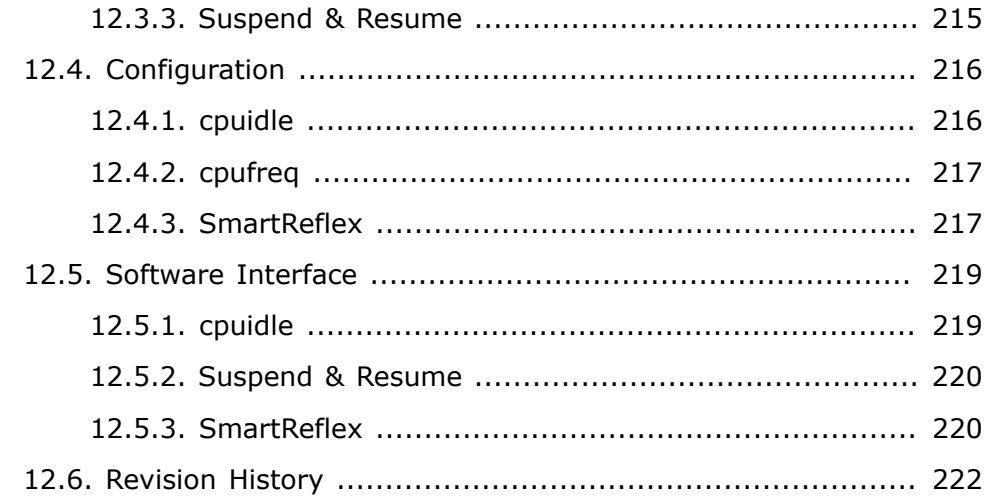

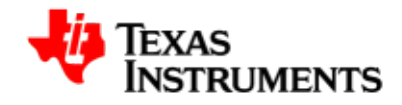

## <span id="page-232-0"></span>**12.1. Introduction**

OMAP35x silicon provides a rich set of power management features. These features are described in detail in the OMAP35x TRM.

In summary:

- Clock control at the module and clock domain level.
- 16 power domains i.e. 16 sets of one or more hardware modules sharing same power source.
- Control of scalable voltage domains.
- Independent scaling of OPPs for the VDD1 and VDD2.

MPU and IVA (in case of OMAP3530) share the voltage domain VDD1. Other modules are located in VDD2.

• Support for transitioning power and voltage domains to retention/ off and wakeup on event.

## <span id="page-232-1"></span>**12.1.1. References**

1. [Proceedings of the Linux Symposium, June 27-30, 2007](http://ols.108.redhat.com/2007/Reprints/pallipadi-Reprint.pdf) [[http://](http://ols.108.redhat.com/2007/Reprints/pallipadi-Reprint.pdf) [ols.108.redhat.com/2007/Reprints/pallipadi-Reprint.pdf\]](http://ols.108.redhat.com/2007/Reprints/pallipadi-Reprint.pdf)

Authors: Venkatesh Pallipadi, Shaohua Li, Adam Belay

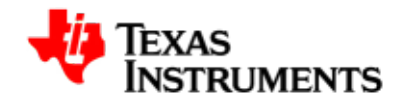

## <span id="page-233-0"></span>**12.2. Features**

The power management features available in this release are based on the proposed PM interface for OMAP. This interface is described in the filename Documentation/arm/OMAP/omap\_pm.

## <span id="page-233-1"></span>**12.2.1. Supported**

This is list of features supported in this release:

- Supports Dynamic Tick framework.
- Supports the *cpuidle* framework with MPU and Core transition to RETENTION and OFF states. The *menu* governor is supported.
- Basic implementation for *cpufreq*.
- Support SmartReflex with automatic (hardware-controlled) mode of operation.

### <span id="page-233-2"></span>**12.2.2. Not Supported**

This is list of features not supported in the current release:

- Allow drivers and applications to limit the idle state that can be entered.
- Support for SmartReflex with manual (software-controlled) mode of operation.

### <span id="page-233-3"></span>**12.2.3. Limitations**

This is list of limitations that exist in the current release:

Some of the drivers do not leverage the power-saving features supported by the silicon.

They need to enable/ disable corresponding clocks via  $\text{clk\_enable}()$ and clock\_disable() only when the clocks are *really* needed.

After the system is suspended, the resume operation does not succeed from the keypad and touchscreen.

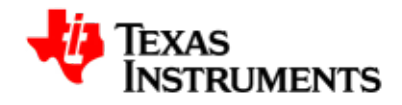

## <span id="page-234-0"></span>**12.3. Architecture**

### <span id="page-234-1"></span>**12.3.1. cpuidle**

The *cpuidle* framework consists of two key components:

- A governor that decides the target C-state of the system.
- A driver that implements the functions to transition to target C-state.

### **12.3.1.1. System Diagram**

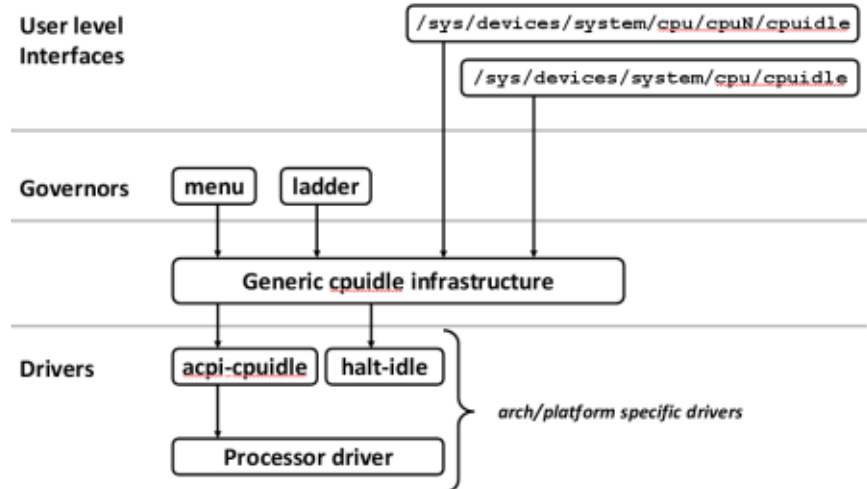

### **Figure 12.1. cpuidle overview**

The idle loop is executed when the Linux scheduler has no thread to run. When the idle loop is executed, current 'governor' is called to decide the target C-state. Governor decides whether to continue in current state/ transition to a different state. Current 'driver' is called to transition to the selected state.

### **12.3.1.2. C-states**

A C-state is used to identify the power state supported through the cpu idle loop. Each C-state is characterized by its:

- Power consumption
- Wakeup latency
- Preservation of processor state while in 'the' state.

The definition of C-states in the OMAP3 are a combination of the MPU and CORE states. Currently these C-states have been defined:

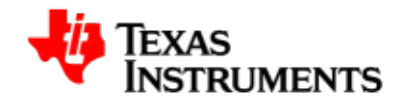

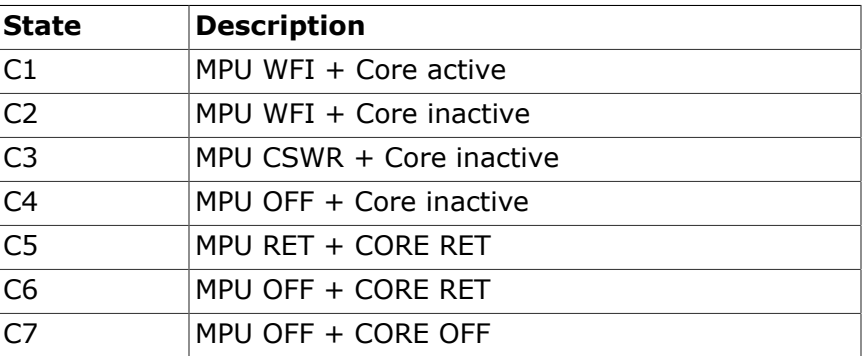

### **Table 12.1. C-states in OMAP3**

### **12.3.1.3. CPU Idle Governor**

The current implementation supports the 'menu' governor to decide the target C-state of the system.

### **12.3.1.4. CPU Idle Driver**

The cpuidle driver registers itself with the framework during boot-up and populates the C-sates with exit latency, target residency (minimum period for which the state should be maintained for it to be useful) and flag to check the bus activity.

In ACPI implementation, flag CPUIDLE FLAG CHECK BM is used to specify the states requiring bus monitoring interface to be checked. In the OMAP3 implementation, this flag is used to identify the C-states that require CORE domain activity to be checked.

Once the governor has decided the target C-state, the control reaches the function omap3\_enter\_idle(). Here, the C-state is adjusted based on the value of *valid* flag corresponding to the chosen state.

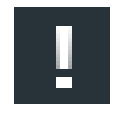

#### **Note**

The value of *valid* flag for the idle states relates to /sys/power/ enable off mode. If transition to OFF mode is disabled, the idle states that require MPU to be turned OFF are made *valid*.

### **12.3.1.5. Performance considerations**

Once idle power management is enabled, the system will transition across sleep states of varying latency. This transition can impact the runtime performace of the drivers.

The current implementation does not support any mechanism to prevent the idle state transitions. However, function pair  $\alpha$  omap2\_block\_sleep() and omap2\_allow\_sleep() can be used to prevent transitions away from the C1 state.

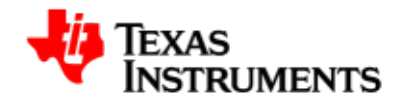

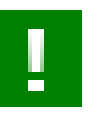

### **Important**

Functions omap2\_block\_sleep() and omap2\_allow\_sleep() should be used to protect idle state transition in a controlled and narrow scope - where driver is doing **real** work. Else, power consumption will increase.

## <span id="page-236-0"></span>**12.3.2. Dynamic Tick Suppression**

The dynamic tick suppression is achieved through generic Linux framework for the same.

A 32K timer (HZ=128) is used by the tick suppression algorithm.

### <span id="page-236-1"></span>**12.3.3. Suspend & Resume**

The suspend operation results in the system transitioning to the lowest power state being supported.

The drivers implement the suspend() function defined in the LDM. When the suspend for the system is asserted, the suspend() function is called for all drivers. The drivers release the clocks to reach the desired low power state.

The actual transition to suspend is implemented in the function omap3\_pm\_suspend().

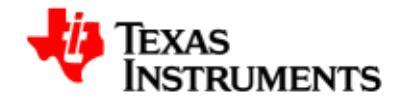

## <span id="page-237-0"></span>**12.4. Configuration**

To enable/ disable power management start the *Linux Kernel Configuration* tool.

\$ make menuconfig

Select *Power management options* from the main menu.

```
 ...
    ...
    Kernel Features --->
   Boot options --->
    CPU Power Management --->
    Floating point emulation --->
    Userspace binary formats --->
    Power management options --->
[*] Networking support --->
    Device Drivers --->
    ...
    ...
```
Select *Power Management support* to toggle the power management support.

- [\*] Power Management support
- [ ] Power Management Debug Support
- [\*] Suspend to RAM and standby
- < > Advanced Power Management Emulation

### <span id="page-237-1"></span>**12.4.1. cpuidle**

Start the *Linux Kernel Configuration* tool.

\$ make menuconfig

Select *CPU Power Management* from the main menu.

```
 ...
 ...
 System Type --->
 Bus support --->
```
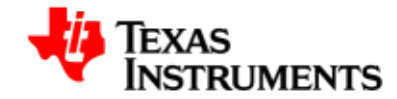

```
 Kernel Features --->
 Boot options --->
 CPU Power Management --->
 Floating point emulation --->
 Userspace binary formats --->
 ...
 ...
```
Select *CPU idle PM support* to enable the cpuidle driver.

```
[ ] CPU Frequency scaling
[*] CPU idle PM support
```
### <span id="page-238-0"></span>**12.4.2. cpufreq**

Start the *Linux Kernel Configuration* tool.

\$ make menuconfig

Select *CPU Power Management* from the main menu.

```
 ...
 ...
 System Type --->
 Bus support --->
 Kernel Features --->
 Boot options --->
 CPU Power Management --->
 Floating point emulation --->
 Userspace binary formats --->
 ...
 ...
```
Select *CPU idle PM support* to enable the cpuidle driver.

**[\*] CPU Frequency scaling** [ ] CPU idle PM support

## <span id="page-238-1"></span>**12.4.3. SmartReflex**

Start the *Linux Kernel Configuration* tool.

\$ make menuconfig

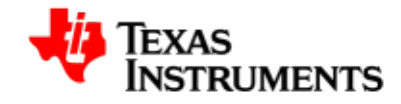

Select *System Type* from the main menu.

```
 ...
     ...
[*] Enable the block layer --->
    System Type --->
    Bus support --->
    Boot options --->
    CPU Power Management --->
    ...
     ...
```
Select *TI OMAP Implementations* from the menu.

```
ARM system type (TI OMAP) --->
    TI OMAP Implementations --->
-*- OMAP34xx Based System
-*- OMAP3430 support
[*] OMAP35x Family
     ...
     ...
```
Select *SmartReflex support* from the menu.

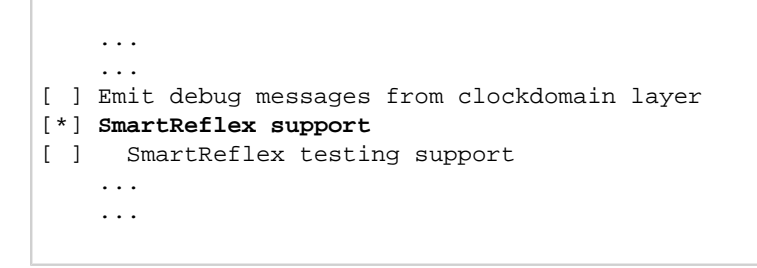

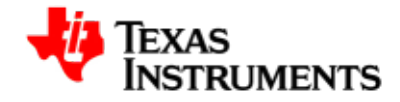

## <span id="page-240-0"></span>**12.5. Software Interface**

The *cpuidle* framework defines a standard interface through /sys interface.

### <span id="page-240-1"></span>**12.5.1. cpuidle**

The parameters controlling *cpuidle* can be viewed via via /sys interface.

```
$ ls -1 /sys/devices/system/cpu/cpuidle/
current_driver
current_governor_ro
$
```
**current\_governor\_ro** lists the current governor.

```
$ cat /sys/devices/system/cpu/cpuidle/current_governor_ro
menu
$
```
**current\_driver** lists the current driver.

```
$ cat /sys/devices/system/cpu/cpuidle/current_driver
omap3_idle
$
```
The *cpuidle* interface also exports information about each idle state. This information is organized in a directory corresponding to each idle state.

```
$ ls -1 /sys/devices/system/cpu/cpu0/cpuidle
state0
state1
state2
state3
state4
state5
state6
\ddot{S}
```
\$ ls -1 /sys/devices/system/cpu/cpu0/cpuidle/state0 desc latency name

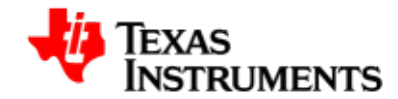

power time usage

### **12.5.1.1. Idle state transition**

To allow/prevent the processor to enter idle states, execute these commands:

```
$ echo 1 > /sys/power/sleep_while_idle
$ echo 0 > /sys/power/sleep_while_idle
```
Some of the clocks are not explicitly enabled and disabled on idle. To allow these clocks to be enabled/ disabled execute these commands:

```
$ echo 1 > /sys/power/clocks_off_while_idle
$ echo 0 > /sys/power/clocks_off_while_idle
```
To allow/ prevent transition to OFF mode:

```
$ echo 1 > /sys/power/enable_off_mode
$ echo 0 > /sys/power/enable_off_mode
```
### <span id="page-241-0"></span>**12.5.2. Suspend & Resume**

The suspend for device can be asserted as follows:

```
$ echo -n "mem" > /sys/power/state
```
To wakeup, press a key on the OMAP3EVM keypad; or tap any on the serial console.

### <span id="page-241-1"></span>**12.5.3. SmartReflex**

To enable/ disable SmartReflex for VDD1:

\$ echo 1 > /sys/power/sr\_vdd1\_autocomp \$ echo 0 > /sys/power/sr\_vdd1\_autocomp

To enable/ disable SmartReflex for VDD2:

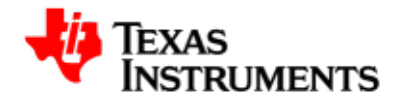

- \$ echo 1 > /sys/power/sr\_vdd2\_autocomp
- \$ echo 0 > /sys/power/sr\_vdd2\_autocomp

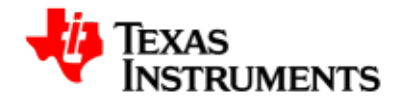

# <span id="page-243-0"></span>**12.6. Revision History**

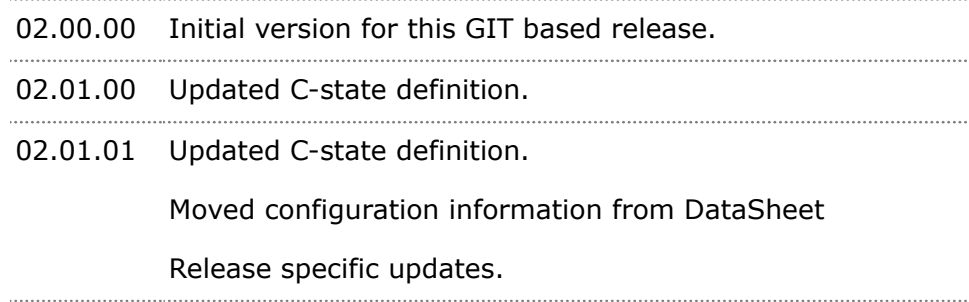